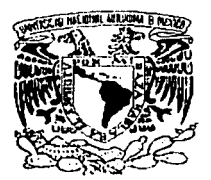

## UNIVERSIDAD NACIONAL AUTONOMA **DE MÉXICO**

91

**FACULTAD DE INGENIERÍA** 

SISTEMA DE INFORMACIÓN **VÍA INTERNET (SII)** 

# TESIS

**QUE PARA OBTENER EL TÍTULO DE:** 

# INGENIERO EN COMPUTACIÓN

P R. E.  $S^{\dagger}$  $\mathsf{F}$ N. Τ A N

ANGÉLICA LETICIA SERRANO AHUMADA MÓNICA ELIZABETH GONZÁLEZ CHAVARRÍA RAÚL ENRIQUE AGUILAR DELGADO **EDGAR FELIPE FUENTES PEREA** 

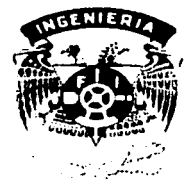

DIRECTOR DE TESIS: M.I. JUAN CARLOS ROA BEIZA

TESIS CON FALLA DE ORIGEN

MEXICO, D.F.

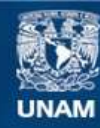

Universidad Nacional Autónoma de México

**UNAM – Dirección General de Bibliotecas Tesis Digitales Restricciones de uso**

# **DERECHOS RESERVADOS © PROHIBIDA SU REPRODUCCIÓN TOTAL O PARCIAL**

Todo el material contenido en esta tesis esta protegido por la Ley Federal del Derecho de Autor (LFDA) de los Estados Unidos Mexicanos (México).

**Biblioteca Central** 

Dirección General de Bibliotecas de la UNAM

El uso de imágenes, fragmentos de videos, y demás material que sea objeto de protección de los derechos de autor, será exclusivamente para fines educativos e informativos y deberá citar la fuente donde la obtuvo mencionando el autor o autores. Cualquier uso distinto como el lucro, reproducción, edición o modificación, será perseguido y sancionado por el respectivo titular de los Derechos de Autor.

# PAGINACIÓN

# DISCONTINUA

*<;;racias a <Dios por áanne (a viáa, (a sa(uá,* [a *familia perfecta y por áanne (a oportu11iáaá áe vi·vir este momento: (fegar a ser U1za prefesio11ista, i11te11ta11áo ser mejor caáa áía,* 

> Gracias a mis padres porque *toáa (a viáa me lían apoyado, porque sin é(* 110 *(o úu6iera fograáo, porque juntos <i>fiemos compartido los éxitos 06te11iáos a (o fargo áe mi viáa . ./lsí como úe tmiáo sus pafa6ras áe aliento cuando más*  fas *úe necesitado. Los amo.*

Gracias a mis hermanos porque  $s$ *iempre hemos contado el uno co11 e( otro, siempre ju11tos en (as 6ue11as* y *en (as mafas, áeseo que siempre sigamos sienáo equipo.* 

> Gracias a mi esposo porque siempre me ha apoyado cuando *fo fze necesitaáo, porque cuento con é( para toáo, porque me moti·va para que sea mejor caáa áía.* Te *amo.*

*<;;racias a mi asesor áe tesis porque siempre me úa motivaáo ta11to para mi 'Viáa prefesiona( como*   $mi$  vida personal, es una excelente *persona, y porque más que profesor, fo considero un veráaáero amigo. <;;racias por toáo.* 

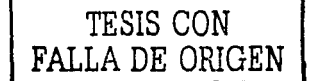

*./lngéfica Leticia* 

# ADIOS

**Contract Contract** 

Por darme la oportunidad de realizar uno de mis grandes sueños.

# A mis Padres

Gloria y Félix, por brindarme su apoyo y confianza incondicional en todas mis decisiones. Por su amor, paciencia y lo mucho que aún me consienten. Gracias por todos y cada uno de los consejos que me han dado.

# A mi Tía Alicia

Por el impulso, proporcionado cada día a superarme y seguir adelante con mis estudios. Por aquellas pláticas de las que tanto aprendí y los cuidados que hasta hoy he recibido.

TESIS CON FALLA DE ORIGEN

### A mi Novio

FRANCISCO, gracias por impulsarme a terminar mi tesis, por darme tu amor, cariño, paciencia y comprensión. TE AMO

 $\sigma$  ) on the contribution of the contribution of the contribution of the  $\sigma$ 

A mis Abuelitos

Por darme unos padres excepcionales, por su amor y preocupación en todo momento, que tuvieron y tienen los que aún me acompañan; Por su valiosa compañía en esas noches de estudio.

A mis Hermanos y Hermanas

Ricardo, Carlos, Yuritzi, *y*  Alejandra

Por la confianza y apoyo que he recibido y sigo recibiendo en los momentos buenos y malos de mi vida. Por las noches de estudio donde convivimos y aprendimos juntos.

TESIS CON FALLA DE ORIGEN

and the control of the control of

### Amis Amigos

Porque durante toda la<br>carrera, estuvimos iuntos, estuvimos juntos, apoyándonos,

preocupándonos el uno por el otro. Gracias a Gloria, Victor y Fernando.

Laila, te agradezco que me hayas brindado tu amistad.

### A mi Asesor

Por cuidar cada uno de mis pasos durante la realización de la tesis. Gracias

# Maestra Lulú

Le agradezco la amistad y la confianza que ha depositado en mí. Hemos formado un gran equipo, lo cual me llena de mucha alegría y orgullo.

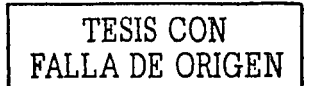

A todos los que han estado conmigo, les doy las gracias por lo que he recibido de cada uno de ustedes.

# **MÓNICA ELIZABETH**

Gracias a mis Padres, Porque nunca me ha faltado su apoyo, por la enorme paciencia que me han tenido, por sus consejos que me han guiado a través de éste largo camino, Y por los sacrificios que han realizado en mi beneficio. Porque las cosas más Importantes las he aprendido de ustedes.

h

Raúl Agullar

Gracias a mi hermana, Vanessa, Que me ha brindado su cariño, su amistad y su compañía, a lo largo de mi vida, Y porque siempre ha creído en mí.

Gracias a Mlreya, Mi pareja, mi compañera, y mi amiga, por brindarme su confianza y su apoyo, por estar a mi fado en los momentos de Incertidumbre, pero sobre todo, Por su amor Incondicional.

**GRACIAS** 

------------------ ~------

Quiero dedicar esta Tesis a toda mi familia, ya que sin ella y sin su apoyo no hubiera podido concluir mis estudios; en particular quisiera darle las gracias a mi Mamá, a mi Abuelita y a mi Tío José Antonio quienes son la fuerza que me impulsa a seguir adelante. También, quiero agradecer a Dulce y Alan todo su amor que me dan día a día y son la razón de mi vida.

# **EDGAR**

## ÍNDICE

 $\omega$  and  $\eta$ 

#### CAPITULO 1 POLITICAS DE LA EMPRESA

 $\mathcal{A}^{\mathcal{A}}$  and  $\mathcal{A}^{\mathcal{A}}$  and  $\mathcal{A}^{\mathcal{A}}$  are  $\mathcal{A}^{\mathcal{A}}$  . In the contribution

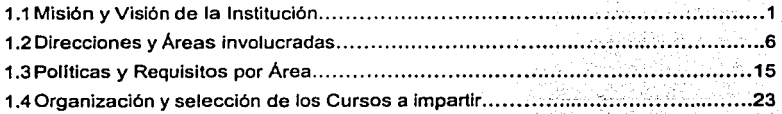

#### CAPÍTULO II TEORÍA BÁSICA

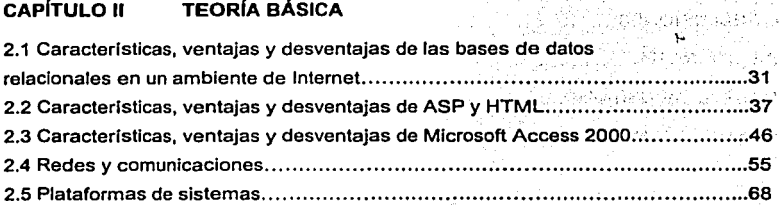

#### CAPITULO 111 PLANTEAMIENTO DEL PROBLEMA Y PROPUESTA DE **SOLUCIÓN**

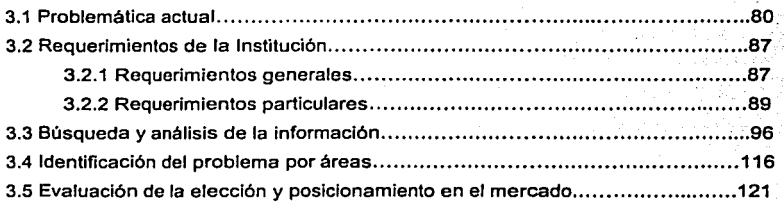

#### CAPITULO IV DESARROLLO E IMPLANTACIÓN DEL SISTEMA

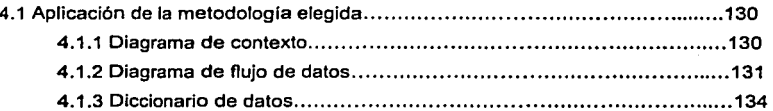

8

TESIS CON FALLA DE ORIGEN

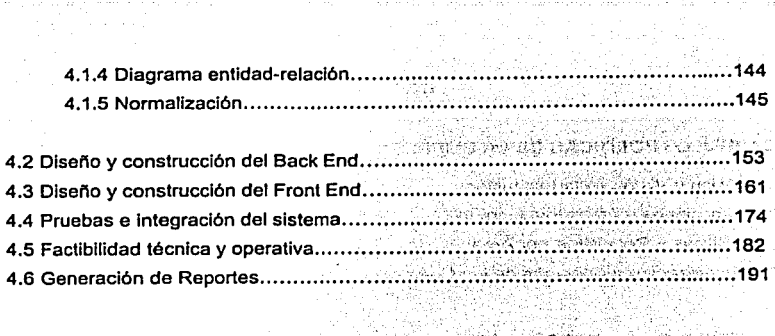

المستحقق والمستحي والمستقل والمستقلة المستحقق والمتحد والمتحدث

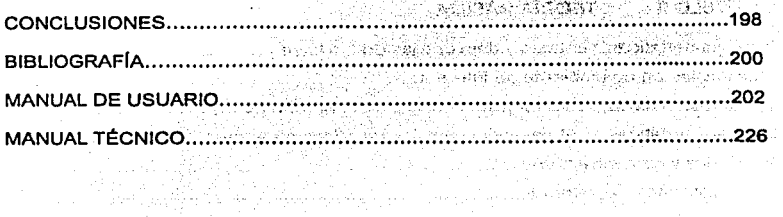

 $\mathcal{L}^{\text{max}}_{\text{max}}$ 

 $\sim 10^{11}$  km  $^{-1}$ 

ŧ

a service the large of strength and a program of subtention applied begins

an di sebagai kecamatan di sebagai kecamatan di sebagai kecamatan dan sebagai di sebagai kecamatan dan kecamat<br>Sebagai kecamatan di sebagai kecamatan di sebagai kecamatan dan bersama di sebagai kecamatan di sebagai kecama  $\label{eq:1.1} \mathcal{L}_{\mathcal{L}_{\mathcal{L}}}(\mathcal{L}_{\mathcal{L}}) = \frac{1}{2} \sum_{i=1}^n \mathcal{L}_{\mathcal{L}}(\mathcal{L}_{\mathcal{L}}) \mathcal{L}_{\mathcal{L}}(\mathcal{L}_{\mathcal{L}}) = \frac{1}{2} \sum_{i=1}^n \mathcal{L}_{\mathcal{L}}(\mathcal{L}_{\mathcal{L}}) \mathcal{L}_{\mathcal{L}}(\mathcal{L}_{\mathcal{L}}) = \frac{1}{2} \sum_{i=1}^n \mathcal{L}_{\mathcal{L}}(\mathcal{L}_{\mathcal{L}}) \mathcal{$ a professional computer of the second of performance in the effect of the

i e si supuri di 2004 degli delle studio sulla degli editata degli delle scopo statto statta della statta degli

 $\label{eq:2} \begin{split} \mathcal{F}^{(1)}_{\text{GUT}}(x,y) &= \mathcal{F}^{(1)}_{\text{GUT}}(x,y) + \mathcal{F}^{(2)}_{\text{GUT}}(x,y) + \mathcal{F}^{(2)}_{\text{GUT}}(x,y) + \mathcal{F}^{(2)}_{\text{GUT}}(x,y) + \mathcal{F}^{(2)}_{\text{GUT}}(x,y) + \mathcal{F}^{(2)}_{\text{GUT}}(x,y) + \mathcal{F}^{(2)}_{\text{GUT}}(x,y) + \mathcal{F}^{(2)}_{\text{GUT}}(x,y) + \mathcal{F}^{(2)}$ 

Sunday of Party

 $\mathbb{R}^{2\times 32}$ 

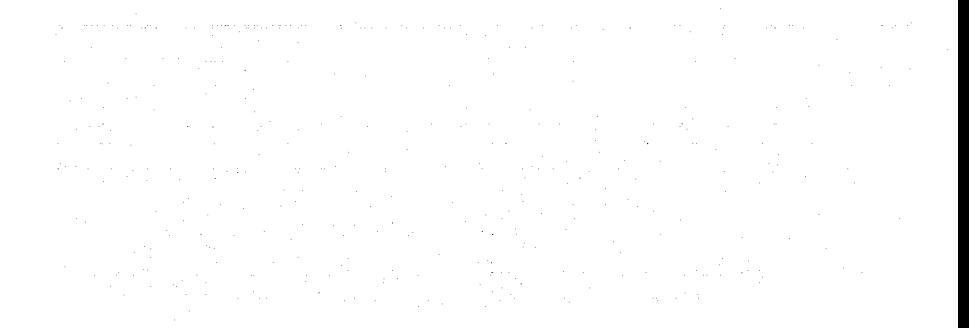

# INTRODUCCIÓN

TESIS CON FALLA DE ORIGEN

#### **INTRODUCCIÓN**

Respecto a los avances tecnológicos que surgen de forma continua, sobresale el desarrollo de software para la implementación de sitios web en un medio de comunicación electrónico como Internet, lo cual es aprovechado por empresas  $\mathbf{a}$ instituciones con el fin de dar a conocer todo tipo de información, como servicios. productos, noticias, etc., a los miles de usuarios que buscan satisfacer una necesidad.

La institución educativa reconoce la importancia de acceder a este medio electrónico con el fin de automatizar la difusión de los servicios de educación continua v especialización, el propósito es que gran parte de la población este informada a través de su propio sitio web, va que actualmente se lleva a cabo de forma impresa.

Tomando como referencia lo anterior, se emprendió la tarea de proponer un sistema de información, cuvo desarrollo tiene la finalidad de ofrecer un servicio útil, aprovechando los conocimientos y habilidades adquiridos en la carrera de Ingeniería en Computación.

El objetivo del presente trabajo es mostrar el desarrollo del "Sistema de Información vía Internet (SII)", para apoyar la difusión de los servicios educativos de las diferentes áreas académicas de la Institución, con el proposito de ofrecer una herramienta automática para controlar el acceso a los usuarios desde su navegador. Así como reunir en un servidor web, el programa y la base de datos, a las cuales se tendrán acceso dependiendo de los permisos asignados.

El desarrollo del sistema se describe conforme avanza el trabajo, desde la necesidad de elaborarlo, hasta su implantación.

> **TESIS CON FALLA DE ORIGEN**

Capítulo I " Políticas de la Empresa"

Muestra las políticas y aspectos que conforman la organización de la Institución educativa, para obtener una visión amplia de ésta, y así elaborar un software de acuerdo a sus necesidades.

5. 2012年2月<del>12日 12月11日 12月11日 12月11日 12月11日 12月11日</del>

Capitulo II "Teoria Basica"

· Muestra los aspectos básicos, para establecer un buen desarrollo del sistema de información.

**KULOSA SHOWA WALIARDAYA KULOT LUBULU** 

Capitulo III "Planteamiento del Problema y Propuesta de Solución"

· Identifica las necesidades que presenta la institución educativa, para la elaboración de un software disponible en el web y que ayude en la difusión de los servicios educativos, acaparando a una mayor población de usuarios Stikele en andere de informados.

rtagenedek Daily and the state of the

Capitulo IV "Desarrollo e Implantación del Sistema"

· Se realiza el programa de aplicación, para controlar la transacción y seguridad de los datos en el servidor web, siendo atractivo y amigable a los usuarios que tengan acceso a él. and the company of the company of the company of the company of the company of the company of the company of t

Para la instalación del sistema se tendrán, el manual de usuario y el manual técnico. Los operadores recibirán la capacitación necesaria para usar el nuevo sistema. 

> રાયે કે પેલા પંચો જોવાનું હતું. પણ સાહમાં પણ પણ પણ પ 그는 그대들에게 자기로 되고 있는 것 같다.

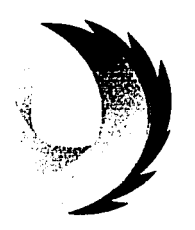

# **CAPÍTULO I**

# POLÍTICAS DE **LA EMPRESA**

TESIS CON FALLA DE ORIGEN

#### **1.1 MISIÓN Y VISIÓN DE LA INSTITUCIÓN**

La Institución Educativa fue fundada en 1946 por un grupo de empresarios mexicanos comprometidos en proveer una alternativa serla a la universidad pública que cumpliera con los estándares de calidad y excelencia.

Desde su fundación, La Institución Educativa ha contribuido a la formación de universitarios cuyos estudios, grados y títulos académicos son reconocidos y aceptados tanto en México como en el extranjero. En noviembre de 1988 la Secretaria de Educación Pública otorgó a la Institución el carácter de Institución de Alto Nivel de Calidad Académica, en reconocimiento a la labor educativa que realiza. Los estudios realizados en la Institución Educativa tienen Reconocimiento de Validez Oficial de Estudios por parte de la Secretarla de Educación Pública.

Es una Institución privada sin fines de lucro que ofrece programas académicos de licenciatura, maestrla, especialidad y doctorado, lo que la posiciona como una de las escuelas de posgrado más fuertes del pals.·E1 número de estudiantes matriculados en el semestre 2001 a nivel licenciatura es 4,595 y 1,034 en posgrado.

Este Instituto Educativo ha buscado posicionarse como el mejor de México, mediante metas bien definidas como son:

- Atraer y seleccionar a los mejores estudiantes del pals.
- Ofrecer programas académicos sólidos, rigurosos y de vanguardia.
- Atraer, desarrollar y conservar una facultad con la más elevada preparación académica.

 $\mathbf{1}$ 

Utilizar los materiales educativos más completos disponibles.

La Institución ha tenido mucho éxito aplicando éstas metas en los últimos años.

TESIS CUN<br>FALLA DE ORIGEN

#### SISTEMA DE INFORMACIÓN VÍA INTERNET **A LA EXAMPLE DE LA EMPRESA**

La Institución decidió hace 10 años no incrementar, el tamaño de la matricula para concentrarse en la excelencia de la misma, así como también en la excelencia de los programas académicos que se imparten, lo que ha producido mejoras sustanciales en la calidad de la institución.

En estos tiempos de cambios profundos, en los que retos antes desconocidos *y* la ne.cesldad de remediar grandes rezagos demandan una mejor preparación *y* un mayor talento de los profesionales, esta Institución ofrece una formación única en México, que combina el rigor en el manejo de las herramientas teóricas con el análisis critico de la realidad cotidiana. Para cumplir estos objetivos, la institución se mantiene en un permanente proceso de renovación que articula el avance cientlfico con la docencia de alta calidad. Por lo que se cuentan con los mejores profesores, con amplia experiencia en el mundo de los negocios *y* una sólida formación académica, ellos realizan Investigaciones de primer nivel, hacen debates continuamente en foros internacionales *y* publican articules *y* libros que contribuyen al acervo del conocimiento, dando una visión más real del entorno en el que vivimos.

Cada uno de los programas está cuidadosamente elaborado pensando en las necesidades presentes *y* futuras de los estudiantes *y* del mercado de trabajo. Con dichos programas se procura ayudar a los estudiantes a adquirir *y* desarrollar destrezas analiticas *y* discursivas necesarias para enfrentar problemas complejos, en cuanto a los conocimientos cientificos *y* técnicos, que les permitan actuar como profesionales capaces, eficaces *y* responsables en el ámbito de las instituciones públicas *y* privadas.

La Institución Educativa consciente de los retos que enfrenta el profesionista actual inició hace más de veinte años el concepto de diplomado. Por lo que atiende la creciente demanda de actualización *y* desarrollo de los profesionistas *y* personas con responsabilidad de dirección social. A ésta Institución le interesa ofrecer la mejor educación, con lo que obtendrá los conocimientos necesarios para mantener el éxito.

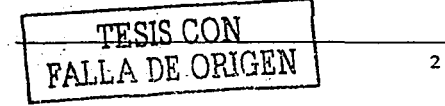

#### SISTEMA DE INFORMACIÓN VÍA INTERNET

**TESIS UON** FALLA DE ORIGEN

Hoy en día la Institución, se mantiene a la vanguardia, con sus Diplomados. Cursos v Programas Ejecutivos que destacan por su calidad académica y compromiso con el México de hoy. 주는 1999년 10월 20일 12월 20일 12월 20일 12월 20일 12월 20일 12월 20일 12월 20일 12월 20일 12월 20일 12월 20일 12월 20일 12월 20일 12월 1<br>대한민국의 대한민국의 대한민국의 대한민국의 대한민국의 대한민국의 대한민국의 대한민국의 대한민국의 대한민국의 대한민국의 대한민국의 대한민국의 대한민국의 대한민국의 대한민국의 대한민국의 대한민국의 대

La Filosofía Educativa se inspira en un concepto que entiende al ser humano como ser libre, como ser social comprometido con la elevación y el progreso humano, llamado por vocación esencial a buscar la verdad y el bien.

Toda educación, por lo tanto, debe tender a mejorar al ser humano mediante el enriquecimiento de sus valores, la integración de su persona, la formación de su conciencia y el acrecentamiento de su capacidad de servicio. Asimismo, reconoce la obligación que adquiere respecto al desarrollo de la comunidad en la que actúa. asumiendo su lealtad a México, a sus tradiciones y valores. También reconoce tres principios básicos como normas de su actividad: La autonomía universitaria, es decir, autodeterminación en los asuntos de su régimen interno: académico, legal, administrativo y financiero. La libertad de cátedra, como medio indispensable para el cumplimiento de sus funciones universitarias. El sentido comunitario, conforme al cual todos sus miembros se unen en una búsqueda común de sus objetivos.

La Institución Educativa se propone contribuir a la formación integral de los estudiantes y al desarrollo de una sociedad más libre, justa y próspera. Aspira a convertirse en una comunidad, una casa de estudios de excelencia, libertad académica y un centro autónomo de investigación de alta calidad.

El Instituto busca formar hombres y mujeres capaces de actuar de manera informada. racional, responsable, crítica y comprometida en la creación, dirección y orientación de la opinión pública; capaces también de crear y difundir conocimientos del más alto nivel ético, científico, tecnológico y profesional, que permitan a la sociedad tomar conciencia de su problemática y contribuyan a su comprensión y solución.

 $\overline{3}$ 

#### SISTEMA DE INFORMACIÓN VIA INTERNET POLITICAS DE LA EMPRESA

La Institución Intenta alcanzar estos objetivos por medio de las funciones de docencia, Investigación y desarrollo de acuerdo con su misión, ap\_oyándose en pautas de excelencia en su propia organización. En cada una de estas funciones consolida sus logros institucionales.

Hoy en dia, la licenciatura no es elemento suficiente para competir con éxito, se necesitan profesionistas mejor preparados, ya que el entorno global es cada vez más complejo. Por lo que la misión de la Institución es:

- Formar profesionlstas competentes, con sentido ético y critico, utilizando recursos humanos, clentlficos y tecnológicos apropiados, para contribuir a Impulsar los cambios que propicien el desarrollo sostenible del pals y de la reglón.
- Que posean la capacidad de llevar a la práctica lo que saben, la habilidad de adaptarse a los cambios, sin perder de vista los resultados, es decir, empresarios con la capacidad necesaria de tomar decisiones.
- Ayudar a nuestros estudiantes a cultivar sus habilidades para conseguir un liderazgo efectivo en un ambiente que cada dla presenta una mayor competencia profesional.
- Proporcionar un ambiente que promueva la superación de los estudiantes.
- Contribuir al desarrollo socioeconómico del pals, mediante el ofrecimiento de carreras profesionales, posgrados, diplomados, cursos y programas ejecutivos.
- Brindar un servicio de calidad en cada departamento de la Institución, que manifieste rapidez, exactitud, responsabilidad, seguridad, integridad y cortesía.
- Fomentar el desarrollo profesional de los estudiantes del Instituto, es decir, incitarlos a realizar estudios de posgrado para poder sobresalir en un mercado competitivo.
- Promover la búsqueda de la excelencia profesional, humana y fomentar las actividades que Incrementen sus conocimientos técnicos asl como los valores morales que requiere la formación Integra de los miembros.

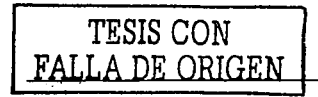

#### SISTEMA DE INFORMACIÓN VÍA INTERNET

TESIS CON

FALLA DE ORIGEN

- Impulsar la comunicación entre los estudiantes para acrecentar sus  $\bullet$ conocimientos a través del intercambio de ideas y experiencias.
- · Estimular la aplicación de los conceptos y técnicas más avanzadas de las diversas carreras que se imparten en la Institución.
- · Procurar la solución de los problemas que se les presenten a los alumnos en el ejercicio de su profesión.
- . Fomentar el espíritu científico y de investigación que sirva a los altos fines académicos tanto del país como del mundo, estimulando la creación científica, tecnológica y humanística con la finalidad de generar nuevos conocimientos.

de Baptistada Antigada de Comunicação d

La Visión de la Institución es:

- Alcanzar la excelencia educativa a través de la conjunción de esfuerzos y del compromiso permanente de cada uno de los integrantes del Instituto, para el logro y mantenimiento de una ventaja competitiva en estudios superiores del pais. STATISTICK STATISTICS
- Actualizar los conocimientos y habilidades del personal docente para lograr el máximo rendimiento en sus actividades, y a su vez, del Instituto.
- Mantener e incrementar la vinculación con empresas de cualquier sector productivo y de instituciones educativas, para el intercambio de conocimientos, participación de eventos y fuentes de trabajo.
- Llevar un sequimiento de los alumnos graduados para conocer si efectivamente laboran bajo su perfil, nombre de la empresa, lugar de residencia, si realizan estudios de posgrado, y así tener un indicador trascendental para la Institución.
- Formar profesionales plenamente acreditados por organismos nacionales e internacionales.
- Ser una Institución flexible, capaz de adaptarse a los cambios constantes del entorno.
- Identificar las necesidades y expectativas del alumnado para la ejecución de acciones en busca de satisfacer las mismas.
- Ser una Institución visionaria, innovadora y creativa que nos lleve al crecimiento  $\bullet$ y al mejoramiento continuo.

#### SISTEMA DE INFORMACIÓN VÍA INTERNET POLITICAS DE LA EMPRESA

experte conand and the same of the second and the same

> an Bandar and The Control Terrenga pakti (j. 1

- Mantener y fortalecer la Integración y colaboración de los Ex-Alumnos, promoviendo las relaciones profesionales - sociales entre sus miembros como medio eficaz para contribuir a su desarrollo personal, profesional y comunitario para el logro de una sociedad más equitativa, libre, justa y prospera.
- Promover el progreso de la Institución y mantener el prestigio del mismo.
- Ser una Institución de reconocido prestigio nacional e internacional, organizada para responder con agilidad al cambio y capaz de mantener su autosuficiencia financiera.
- Promover la apertura de carreras de prosgrado, que respondan a las necesidades y exigencias tanto del pais como del mundo, tener conocimientos actualizados para competir internacionalmente en las áreas que tiene la Institución.

#### **1.2 DIRECCIONES Y ÁREAS INVOLUCRADAS**

#### Direcciones de Servicio

Las Direcciones de Servicio en la Institución son:

- Dirección Escolar Secretaria Maria Eugenia Palacios 56 28 4000 ext. 1500
- Dirección de Centro de Cómputo Secretaria Adelina Soto 56 28 4000 ext. 1300
- Dirección Biblioteca Secretaria Josefina Gutiérrez 56 28 4000 ext. 1440
- Dirección Administrativa Secretaria Margarita Barragán 56 28 4000 ext. 1200

<del>. TESIS CON</del>  $DE$  ORIGEN  $\left\lceil \frac{1}{2} \right\rceil$ 

#### SISTEMA DE INFORMACIÓN VIA INTERNET

Abogado General Secretaria Gabriela Pérez 56 28 4000 ext. 2100

La Institución está formada por 5 divisiones académicas, de ellas dependen los departamentos de diversas áreas. Las licenciaturas cuentan con un Jefe de Departamento y con profesores altamente calificados para dar clases en cada uno de los departamentos. Las divisiones académicas son:

下遊す。

Kuu keeltitar Testament and sederiget i sk

#### División Académica de Actuarla, Estadística y Matemáticas

2012년 대한민국 (Particular Pro

Departamentos Académicos

-Actuaria y Seguros

- -Estadística
- -Matemáticas
- **Licenciaturas** 
	- -Actuarla'".
	- -Matemáticas Aplicadas
- **Maestria** 
	- -Seguros y Administración de Riesgos
- Centros de Investigación

División Académica de Administración y Contaduría Pública

insustrialists and the

내가 사진 경찰 위의 보는 나는 것

- Departamentos Académicos -Administración
	- -Contaduria Pública
- Licenciaturas
	- -Administración
	- -Contaduria Pública y Estrategia Financiera

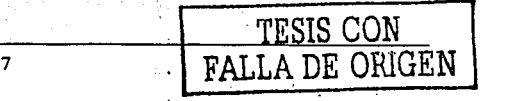

in a shekar

Participate

医血管 医牙孢子 The constitution of the

in the second control of the

k se en B The Seat Control of the いちのう (感)の にっかいか a has the KINE of Anti-Kine.

※2 → 8 (222,271)

ましい つこい とがんにしろう

 $\mathcal{E}^{(k)}$  .

- Maestrlas
	- -Administración
	- -Dirección Internacional
	- -Finanzas

(HAC 1992년 2월 10일)<br>대한민국의 전문

나는 사람들이다

Centros de Investigación

#### División Académica de Economía, Derecho *y* Ciencias Sociales

- الأنفاذ Departamentos Académicos
	- -Economía
	- -Dereého
	- ~ciencia Polftica
- Licenciaturas
	- -Economfa
	- -Derecho
	- ~ciencia Polftica
- Maestrias
	- -Economfa
	- -Polfticas Públicas
	- -Teorla Económica
- $\bullet$ Centros de Investigación
	- -CIE, Centro de Investigación Económica
	- -CAIE, Centro de Análisis e Investigación Económica

8

- -CEA, Centro de Economla Aplicada
- -CPP, Centro de Polfticas Públicas
- -Centro de Estudios en Derecho Público
- -Centro de Estudios en Derecho Privado

TESIS CON  $A$  DE OBIGEN

#### SISTEMA DE INFORMACIÓN VIA INTERNET

#### POLITICAS DE LA EMPRESA

TESIS CON FALLA DE ORIGEN

División Académica de Estudios Generales e Internacionales

- Departamentos Académicos
- -Estudios Internacionales
	- -Centro de Lenguas
- Licenciaturas
	- -Relaciones Internacionales
- Maestrias
- Centros de Investigación

#### División Académica de Ingeniería

- Departamentos Académicos  $\bullet$ -Computación
	- -Industrial
	- -Sistemas Digitales
- Ingenierlas
	- -Computación
	- -Industrial
	- -Telemática
- Maestria

-Tecnologlas de la Información y Administración

Centros de Investigación

#### Departamento de Economia

El Departamento de Economía de la Institución es uno de los núcleos intelectuales más dinámicos en México. Asimismo es, uno de los grupos con mayor influencia en la formación del pensamiento económico y en el diseño de la política económica del país, gracias a la intensa participación de los alumnos de la facultad y de los ex-alumnos en la investigación y en el gobierno.

na Cesarda

#### SISTEMA DE INFORMACIÓN VÍA INTERNET POLITICAS DE LA EMPRESA

La facultad se integra por más de treinta profesores e investigadores de tiempo completo, quienes están exclusivamente dedicados a la docencia y a la investigación. La calidad de estos profesores ha permitido alcanzar los niveles de excelencia y liderazgo que hoy en dla Identifican a la institución. El plantel se complementa con más de cuarenta profesores de tiempo parcial, economistas que ejercen su profesión en los sectores tanto públicos como privados, la mayoría de ellos con una responsabilidad muy alta. Estos profesores juegan un papel crucial en el desarrollo de los alumnos aportando· su experiencia práctica *y* guiándolos en la fase inicial de su carrera profesional.

La popularidad de la escuela es debido a la publicación de articulas en revistas internacionales especializadas sobre "La Economía Internacional". Estos esfuerzos se canalizan a través de dos centros de investigación: el Centro de Investigación Económica *y* el Centro de Economla Aplicada *y* Pollticas Públicas. El primero está dedicado al desarrollo de investigación económica, teniendo un vínculo con el Departamento Cientlfico Internacional. El segundo centra sus temas en "La Economla Mexicana", en el diseño y las evaluaciones políticas públicas; sus relaciones principales son: Cenfros de investigación en el pals *y* Centros del Sector Público.

El Departamento ofrece una.amplia gama de programas académicos: La Licenciatura en Economia, la Maestrla en Economla, la Maestrla en Pollticas Públicas, la Maestrla en Teorla Económica *y* el Doctorado en Economla. La Licenciatura en Economía es el programa más antiguo, grande y de mayor reputación en la Institución. Cada año ingresan alrededor de 200 alumnos, cuidadosamente seleccionados entre un gran número de aspirantes.

El Doctorado en Economla y la Maestrla en Teoría Económica son programas exclusivamente dedicados al desarrollo de habilidades de investigación. El doctorado se enfoca en el Programa Doctoral Latinoamericano, esfuerzo conjunto entre la Universidad de Chile, la Universidad Torcuato Di Tella de Argentina y la Institución.  $\mathcal{O}(10^{-10}~\rm{GeV})$ 

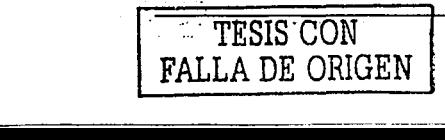

Por su parte, las Maestrlas de Economia y de Politicas Públicas combinan elementos formales de investigación con el desarrollo de prácticas para la aplicación de las disciplinas en el ámbito profesional.

#### Licenciatura en Derecho

El plan de estudios del Departamento de Derecho se ha modificado, se consideró que algunas de las materias procesales recibían poca atención y como consecuencia, la clase de abogados que forma la Institución estaba muy limitada en ciertos aspectos de la práctica profesional. Además con el desarrollo que ha vivido el país en los últimos años se volvió necesaria la implantación de nuevas herramientas para hacer frente a las exigencias que ahora se presentan. Por este motivo, pasamos de un plan de estudios con 50 materias y 347 créditos, a otro con 55 materias y 360 créditos.

#### División Académica de Actuaria, Estadistica y Matemáticas

La filosofla educativa de la Institución establece que la formación que se Imparte en todos sus programas debe estar de acuerdo a las necesidades del entorno en el que vivimos, es decir, mantenerlos actualizados constantemente. Por la estructura departamental de la Institución, la responsabilidad de llevarla a cabo recae en la División Académica de Actuaria, Estadistica y Matemáticas.

La División Académica de Actuarla, Estadistica y Matemáticas está integrada por tres Departamentos Académicos, dos programas de licenciatura y una maestrla.

Los departamentos que conforman la División son: Actuarla y Seguros, Estadistica y Matemáticas. Cada uno de ellos es responsable de impartir las materias de su especialidad en todos los programas (licenciaturas, maestrias y doctorado) de la Institución. Para ello hemos llevado a cabo una muy cuidadosa selección de los miembros de la facultad. Los profesores de planta de dichos departamentos ascienden a 50 profesores.

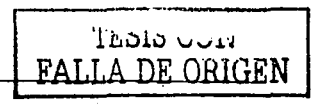

#### SISTEMA DE INFORMACIÓN VÍA INTERNET **EL EL EL EL POLÍTICAS DE LA EMPRESA**

Las dos licenciaturas responsabilidad de la División son Actuarla *y* Matemáticas Aplicadas. La licenciatura en Matemática Aplicadas, tiene una especial atención en la formación de Matemáticos que por su orientación a la resolución de problemas reales son los mejores sectores productivos del pals; una alta proporción de los mismos continúa con estudios de postgrado en áreas afines. Por su parte la licenciatura en Actuarla contribuye a la formación de especialistas en la administración de riesgos en México, manteniendo un estrecho contacto con organizaciones internacionales de actuarlos. Asimismo, la División coordina la Maestrla en Seguros *y* Administración de Riesgos.

#### **División Académica de Administración y Contadurla Pública**

En la actualidad la División de Administración *y* Contadurla Pública juega un papel muy importante. Esta rama se ha convertido en el principal motor del desarrollo de nuestro pals en un entorno de gran competencia tanto nacional como internacional. La necesidad de que la empresa se ajuste en todas sus áreas *y* funciones es apremiante. Los fenómenos de globalización, desregulaclón y cambios tecnológicos no esperan. Es por ello que la Institución tiene como objetivo principal el ser la conciencia critica de la Administración *y* Contadurla en México. Cuenta con la capacidad *y* el compromiso de hacerlo. Tomando la Misión como punto de partida, la División se ha fijado como objetivos: Capacitar a los actuales *y* futuros lideres que tienen o tendrán una posición relevante dentro de los sectores empresariales y financieros en México. Generar *y*  difundir el conocimiento en el campo de la Administración *y* la Contadurla.

Para lograr sus objetivos, la División mantiene un enfoque global e integral de los principales problemas que enfrentan las empresas mexicanas *y* fomenta el análisis desde un punto de vista multidisciplinario. Reconociendo la interrelación entre la capacitación de líderes, la generación y difusión del conocimiento, por eso se han desarrollado cursos que responden *y* anticipan las demandas del mundo empresarial tanto a nivel Licenciatura como Maestrla.

TESIS CON **FALLA DE ORIGEN** 

#### SISTEMA DE INFORMACIÓN VÍA INTERNET POLÍTICAS DE LA EMPRESA

TESIS CON

#### Departamento Académico de Administración

En la Institución, las funciones docentes se han estructurado en departamentos académicos. Administración es uno de los departamentos con mayor tradición y un alto nivel académico, que cuenta con una planta de investigadores y profesores de tiempo completo y parcial, son especialistas en disciplinas tales como Administración General, Dirección Internacional, Mercadotecnia, Operaciones, Comportamiento Humano, Ciencias de la Decisión, Desarrollo Empresarial y Finanzas.

#### Departamento Académico de Contabilidad

¿Por qué estudiar contadurla pública y estrategia financiera en la Institución?. Porque el programa es único en México, por el hecho de contener tres áreas fundamentales: Sólida formación en contabilidad y finanzas, entendimiento del negocio, uso, diseño y aplicación de las tecnologlas de información, todo esto orientado a tomar decisiones efectivas enfocadas a incrementar el valor del negocio.

#### Departamento Académico de Ciencia Politlca

Aqul se encuentra la información necesaria sobre el profesorado departamental, las actividades académicas con que se cuentan, asl como sus publicaciones. Además se puede obtener información adicional sobre la Licenciatura en Ciencia Polltica.

#### División Académica de Estudios Generales e Internacionales

La filosofía educativa y los objetivos institucionales entienden "la formación integral de la persona humana", "el desarrollo de una sociedad más libre y más justa" y "el propiciar un mayor progreso y prosperidad sociales" como una tarea compartida por todas las unidades académicas de la Institución.

La División Académica de Estudios Generales y Estudios Internacionales participa, de manera significativa en la realización de estos objetivos, en tanto contribuye a la formación de la persona humana a través de toda expresión del hombre que lo manifieste Integralmente y de una metodologia critica que le permita desarrollar un sentido común de los valores intelectuales *y* de su proyección histórico-social tanto a nivel nacional corno internacional.

La División se organiza académicamente con los Departamentos de Estudios Generales *y* de Estudios Internacionales, el Centro de Lenguas, la Licenciatura en Relaciones Internacionales *y* Diplomados del área.

#### **División Académica de lngenleria**

Los objetivos de la División Académica de lngenierla se consolidaron corno parte Integral de los programas de licenciatura que se imparten en la Institución, los objetivos han sido muy claros: basarse en el aprendizaje del pasado, interactuar con el mundo del presente y aspirar a influenciar el futuro. Se aplican los talentos y habilidades para resolver problemas a los que se enfrenta la sociedad a través de las carreras de lngenleria en Computación, lngenlerla en Telemática e lngenieria Industrial. Esto permite definir nuevas formas de investigación, conocimiento, *y* establecer nuevos paradigmas de la educación.

Los estudiantes, profesores y el equipo de trabajo que colabora con la División se encuentran comprometidos con el proceso de aprendizaje dentro de las aulas, laboratorios *y* fuera de ellos, el trabajo que realizan es de gran importancia para el futuro de México.

La calidad, estilo y contenido de los programas que se ofrecen prepara a los alumnos, para una amplia variedad de liderazgo académicamente, en la industria y servicios públicos, liderazgo que será esencial para un futuro lleno de cambios tecnológicos *y*  retos constantes.

El propósito del programa académico de las tres carreras es dar a los estudiantes una base sólida de principios: versatilidad y perspectiva ante los fenómenos sociales *y*  naturales, el hábito del estudio continuo y el acercamiento sistemático de las fuentes del saber. De estos atributos se deriva la seguridad de un crecimiento tanto personal como profesional.

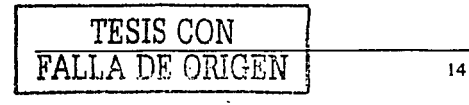

FALLA DE ORIGEN

Las partes esenciales de los programas educativos son la enseñanza y la investigación. Estas actividades se complementan ofreciendo un mayor beneficio que el que representan cada una por separado. Los conocimientos humanos de investigación hacen contribuciones importantes al programa de enseñanza, asl se genera la experiencia; la teorla de los estudiantes y profesores, aseguran que la ensenanza está actualizada.

El perfil de los egresados muestra un manejo de los principios fundamentales, de los modelos de las lngenierlas, y su preparación se complementa con materias de laboratorio, proyectos independientes, y tesis de investigación, introduciendo técnicas más especializadas de análisis, diseño y experimentación en una gran variedad de campos.

### 1.3 **POLÍTICAS Y REQUISITOS POR ÁREA**

#### POLITICAS GENERALES

#### Polltlcas de Investigación

La investigación ha sido considerada como la actividad preponderante hacia la cual deben canalizarse los mejores esfuerzos institucionales. Al incluir las Polilicas de Investigación en primer término, el Colegio Académico pretendió reflejar esta ponderación para estar acorde con el modelo de organización académica proyectado fundamentalmente en el Reglamento Orgánico. Al respecto, se aclaró que los Consejos Divisionales y los Consejos Académicos son los órganos que tienen la responsabilidad de determinar el orden de prioridades.

El principio de libertad de investigación se concibió en relación armónica con la planeación y programación que realiza la Institución a través de sus órganos y se precisó que la investigación objeto de las presentes Pollticas, es aquélla que tiene

15 TESIS CON

#### SISTEMA DE INFORMACIÓN VÍA INTERNET POLITICAS DE LA EMPRESA

construction of the construction

como propósito obtener conocimientos cientificos, humanlsticos y artlsticos, establecer sus fundamentos teóricos, aplicar los resultados de las investigaciones, analizar los impactos de estas aplicaciones y proponer recomendaciones para la acción. En este orden de ideas, la colaboración o intervención de diversas áreas del conocimiento en el tratamiento de los problemas caracteriza la forma en que la Institución aborda la investigación, dando preferencia al trabajo en equipo en donde la concurrencia disciplinaria quede manifiesta. Se pretende que los proyectos de investigación agrupen, internamente, a miembros del personal académico de diferentes especialidades adscritos en los diversos departamentos, divisiones o unidades y, externamente a profesores de diversas instituciones nacionales o extranjeras.

Los estudios de posgrado constituyen una de las formas más adecuadas para instrumentar los programas de superación académica, pero no la única; al lado de ella existen otras formas y mecanismos de superación como son los cursos, diplomados y programas empresariales. Por lo que respecta a la publicación de los resultados de la investigación, se precisó que dicha publicación constituye una parte necesaria del proceso de investigación, pero que esta circunstancia no debe obligar a la publicación de los resultados de todos los proyectos aprobados por los Consejos Divisionales, en virtud de que cabe la posibilidad, que por circunstancias diversas los resultados obtenidos en la investigación no ameriten dicha publicación.

#### **Politlcas de Docencia**

La concurrencia disciplinaria, identificada como la colaboración e intervención de diversas áreas en el tratamiento integral de una situación problemática, también estuvo presente en los contenidos de las Pollticas de Docencia; en éstas, se resaltó especialmente que el proceso de enseñanza-aprendizaje constituye el espacio en el cual se manifiesta el principio constitucional del libre examen y discusión de las ideas por parte de quienes intervienen en dicho proceso. Dos de las preocupaciones fundamentales fueron: vincular el proceso de enseñanza-aprendizaje con las tareas de investigación y dar cumplimiento al objetivo establecido en la Ley Orgánica de formar profesionales de acuerdo con las necesidades de la sociedad.

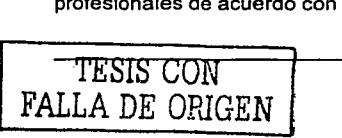

#### SISTEMA DE INFORMACIÓN VÍA INTERNET POLITICAS DE LA EMPRESA

Se precisó que las organizaciones pueden ser internas y externas. En el primer caso son las que se definen en el artículo 3 del Reglamento Orgánico: Unidad, División, Departamento y Área.

El Colegio Académico consideró conveniente calificar. con el término "activa" a la participación de los alumnos en el proceso de enseñanza-aprendizaje, para destacar el hecho de que no sólo se pretende la asistencia del alumno a las aulas para escuchar al profesor, sino a la acción participativa de ambos en el desarrollo de los programas de las unidades de enseñanza-aprendizaje.

Se estimó que debía señalarse, respecto a la docencia, que las Políticas referidas en esta función comprenden los planes y programas de estudio de licenciatura y de posgrado.

#### Polltlcas de Preservación y Difusión de la Cultura

Al establecer las Pollticas relativas a esta otra función básica de la Institución, el Colegio Académico decidió manifestar una vez más la vocación institucional de servicio establecida en la Ley Orgánica. Asl, se promueve la difusión y preservación de los elementos culturales que fortalezcan a la nación y contribuyan a la construcción de una sociedad más iusta.

Dentro de este rubro, se precisó que algunas de las actividades que desarrollan las divisiones no pueden enmarcarse dentro de las tres funciones descritas en la Ley Orgánica y sin embargo· son relevantes a pesar de que los resultados materiales de algunas de ellas no tienen las manifestaciones tradicionales, a través de publicaciones o reportes. En este sentido, se tiene pretensiones de rescatar las actividades de creación artlstica que desarrollan principalmente las divisiones de Ciencias y Artes para el Diseño y los departamentos de Humanidades.

En otro ámbito, las presentes Políticas no sólo orientan la producción editorial de libros, revistas, folletos y otros medios impresos, contemplan además, otro tipo de materiales no impresos como libros grabados en cassettes, cintas legibles por computadora,

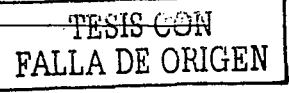

programas de. cómputo, revistas y libros electrónicos, pellculas, videos, transparencias, multimedia y en general, materiales en medios ópticos y otros que se crearen por nuevas tecnologías.

#### Polltlcas de Extensión Universitaria

Este apartado contribuyó con las Políticas relativas al Servicio Social y a la Extensión Académica. Al respecto, el Colegio Académico decidió precisar una vez más que la actividad de servicio debe estar incorporada a los planes y programas de estudio, programas y proyectos de investigación, y a los planes programas y proyectos de preservación y difusión de la cultura. El servicio no es una función diferente a las determinadas en la Ley Orgánica.

Las Polftlcas de Extensión Universitaria, se concibieron fundamentalmente como el conjunto de Proyectos relativos a dos actividades que se encuentran estrechamente vinculadas con las funciones básicas de la Institución y que, dada su importancia y particularidad, merecen un tratamiento independiente.

Los eventos académicos a los que se refiere la Política señalada son los congresos, simposios, coloquios, mesas redondas, etc., en los que se genere comunicación de las actividades académicas realizadas en la Institución o en otras instituciones nacionales o extranieras.

#### Pollticas de Gestión

La inclusión de Polltlcas relativas a la Gestión Institucional obedeció a la importancia fundamental que esta actividad reviste para el cumplimiento del objetivo de la Institución. La gestión institucional se entendió como el conjunto de actividades no estrictamente académicas, indispensables para el cumplimiento de éstas, cuya responsabilidad está a cargo de órganos colegiados, órganos personales, instancias de apoyo y de grupos de profesionales que conforman la administración central y la de las unidades.

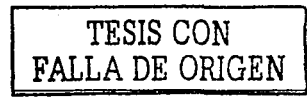

#### SISTEMA DE INFORMACIÓN VÍA INTERNET POLÍTICAS DE LA EMPRESA

Dentro de este apartado se consideró relevante orientar la planeación institucional con el propósito de unificar los esfuerzos a través de programas en los que se defina claramente cómo se puede cumplir con las funciones institucionales básicas. Asimismo, el Colegio Académico destacó la importancia de. evaluar las actividades institucionales y decidir, con fundamento en los resultados de la evaluación, la pertinencia de continuarlas o modificarlas. Con estos propósitos, se estableció aquí una politica de evaluación aplicable a todos los demás rubros del documento.

Los requerimientos pedagógicos, son los relativos al tipo de trabajo a desarrollar, número de profesores que participan, material didáctico y demás aspectos vinculados con los objetivos programáticos de las unidades de enseñanza-aprendizaje.

#### Polltlcas Financieras

En las Polrticas Financieras se decidió destacar a todos los servicios escolares vinculados estrechamente con la función de docencia y por los cuales la Institución requiere cuotas o pago de derechos; tales servicios son los siguientes: trámites de admisión, colegiaturas, inscripciones, certificaciones, constancias, revisiones de estudios, revalidaciones, evaluaciones de recuperación, reposición de credenciales, etc. En las orientaciones relativas a este aspecto, siempre estuvo ajeno el ánimo de lucro pues la pretensión fundamental fue que el alumno participe adecuadamente en los costos de su formación. Asimismo, se precisó que el apoyo financiero es una de las formas a través de las cuales la Institución puede sostener la Inscripción planeada y la permanencia de los estudiantes que se encuentren en dificultades económicas para enfrentar un eventual aumento en las cuotas por servicios escolares.

#### Polftlcas de Integración

Se establecieron aqul los lineamientos necesarios para fomentar entre los integrantes de la comunidad universitaria el compromiso con el modelo académico de la Institución, ya sea por la via de los mecanismos de interiorización de las formas de organización institucional o por los relativos a una comunicación e información estrecha entre los miembros de la comunidad.

19 TESIS CON PALLA DE ORIGEN

#### **REQUISITOS GENERALES**

#### • **Docentes**

Se considera fundamental procurar que los integrantes de las áreas se identifiquen alrededor de un mismo objeto de investigación temática o disciplinaria y tengan como idea central la generación de conocimientos. Además, debe existir concordancia en el nombre, objeto y objetivos del Área respecto al espacio Institucional en que se encuentra ubicada. Se destaca la necesidad de contar en las áreas con un núcleo básico de profesores de carrera, determinado en su número y composición por el órgano colegiado académico competente.

Es deseable la integración de las áreas; los profesores deben proporcionar, resultados en el campo de conocimiento, experiencia en organización de investigación y formación de recursos humanos para propiciar una operación eficiente de las actividades de investigación que se realizan en las áreas. En ese sentido, se consideró que este núcleo de profesores sea además, de carrera por tiempo indeterminado, caracterlstica que implica un mayor compromiso institucional y que deben estar presentes en las áreas lideres.

Se estableció como una pretensión, lograr la permanencia de un número suficiente de profesores con caracteristicas adecuadas para consolidar las áreas como estructuras universitarias Idóneas, para lo cual en el currlculo de los miembros del personal académico deberán apreciarse los elementos necesarios para avalar su integración y permanencia en el Área. La directriz que estuvo presente fue, que la planta académica del Área cuente con investigadores altamente calificados que puedan influir positivamente en la formación de quienes inician su trayectoria académica y propiciar asl la reproducción y permanencia de estos espacios de investigación. La investigación colectiva y sus resultados dependerán de los integrantes del Área, considerando las funciones y los grados de responsabilidad correspondientes a sus categorias académicas, escolaridad, capacidad y experiencia.

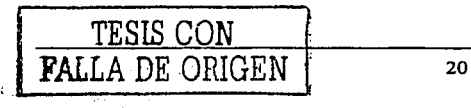

------------ ------- -~-

#### **Actividades** , . , .. -·.

Se considera relevante la reflexión colectiva en el proceso de Intercambio, mismo que debe vincularse a la Investigación con la docencia a través. de los planes de actividades de las áreas y los planes de estudio a nivel delléenclatura y de posgrado. Se manifiesta la preocupación de relacionar, las actividades de investigación de los miembros de las áreas con las de Investigación que realizan · los alumnos, en las distintas formas académicas de comunicación de resultados, como son Jos proyectos terminales y las tesis de posgrado, entre otras. También debe prever la difusión de los resultados parciales o finales de los proyectos de Investigación a cargo del Área.

Asimismo, abrir los espacios fundamentales necesarios para la discusión e intercambio de experiencias entre sus integrantes, que contribuyan al desarrollo de las investigaciones, asi como a la organización del trabajo académico.

Fomentar la superación académica y la actualización permanente de los profesores adscritos al Área, a través de la obtención de grados académicos y del intercambio con otras instituciones con el fin de prever la formación de nuevos lideres para el fortalecimiento de las áreas, es una de las características del Instituto. Además se considera conveniente, Ja incorporación de alumnos a las actividades de Investigación y reforzar éstas mediante la participación de profesores visitantes.

#### Académicos

Entre los criterios considerados Importantes para la evaluación de las áreas y determinantes para su permanencia, se señalan los relativos a Ja trayectoria académica, destacando los objetivos planteados para un periodo determinado, la producción conjunta de los miembros, su aportación al conocimiento original, Ja difusión de sus productos en medios sujetos a arbitraje, su participación en redes de intercambio académico, en proyectos de investigación multi e interdisciplinarios y la coordinación de las actividades del Área con los planes y programas de estudio.

Se considera relevante señalar la Importancia de la vinculación directa entre las actividades de investigación y los integrantes de las áreas en el desarrollo de los planes

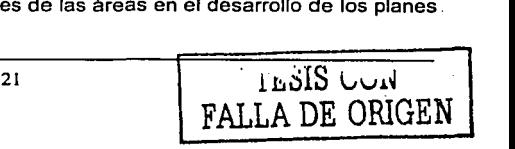
#### SISTEMA DE INFORMACIÓN VÍA INTERNET POLÍTICAS DE LA EMPRESA

y programas de estudio, los cuales se ven enriquecidos a través de la participación activa de los miembros del personal académico que desarrollan proyectos de Investigación multi e lnterdisclplinarios, en la manera de impartir cursos, la actualización de planes y programas de estudio y la generación de materiales de apoyo.

El número de profesores garantiza una operación eficiente en todos los aspectos académicos de los planes y programas de estudio de posgrado.

Cada profesor dirigirá un número de tesis o comunicaciones de resultados en función de sus· lineas de investigación, de alumnos y profesores que garantice la eficiencia terminal y los objetivos de los planes y programas de posgrado.

- El 85% de profesores que participa en los planes y programas de doctorado será de tiempo completo por tiempo indeterminado.
- El 75% de profesores que participa en los planes y programas de maestrla será de tiempo completo por tiempo indeterminado.
- El 100% de los profesores de un doctorado tendrá el grado de doctor. El 60% de los profesores de una maestrla o una especialización tendrá el grado de doctor.
- El 80% de los profesores de tiempo completo por tiempo indeterminado tendrá la Beca de Apoyo al Personal Académico y la Beca al Reconocimiento de Carrera Docente.
- Los profesores se distinguirán por su trayectoria en la formación de Investigadores o profeslonistas, en la contribución en su campo de investigación o en la solución de problemas en el pals y en la dirección de tesis de posgrado.
- Los productos del trabajo de Investigación tendrán una calificación igual o superior a la media establecida en el Tabulador para Ingreso y Promoción del Personal Académico.
- Los alumnos del posgrado participarán en la producción de investigación.

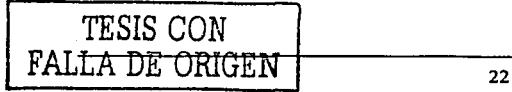

SISTEMA DE INFORMACIÓN VÍA INTERNET

- Los alumnos serán seleccionados en atención a un buen nivel académico: en el caso de una maestria, por sus antecedentes escolares y en el caso de un
- Los alumnos inscritos en el doctorado dedicarán tiempo completo al mismo.
- · Los alumnos de tiempo completo inscritos en los posgrados terminarán sus estudios y obtendrán el grado en el tiempo normal previsto en los planes y programas respectivos. na Liberal Ang pat ay
- Las investigaciones producidas por los alumnos inscritos en los posgrados se publicarán en editoriales o revistas de prestigio nacional o internacional y sujetos a comités editoriales:

#### 1.4 ORGANIZACIÓN Y SELECCIÓN DE LOS CURSOS A IMPARTIR

Después de una extensa y profunda investigación de todas las áreas involucradas, y un análisis de todas las opciones existentes, se ha llevado a cabo, una organización y selección de todos los cursos a impartir en la Institución.

Todos los cursos se han agrupado en 6 apartados principales:

- Diplomados Institucionales
- Diplomados Automatizados
- Cursos de Actualización
- Programas Ejecutivos
- Programas Especiales
- Sistemas Tutoriales

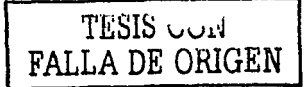

#### Diplomados Institucionales

El primero de ellos contiene cursos de especialización que se realizan después de una licenciatura, son cursos que incrementan el conocimiento de un área específica.

#### SISTEMA DE INFORMACIÓN VÍA INTERNET DE LA POLITICAS DE LA EMPRESA

- 11 áreas de especialización conforman'a este apartado:
	- Actuaria y Seguros in a comparativo e a constantino e a constantino e a constantino e a constantino e a constantino e a constantino e a constantino e a constantino e a constantino e a constantino e a constantino e a cons
		- Duración: 10 meses con 240 horas. iteria kankin adalah sa
	- Administración
		- El cual se divide en:
		- *<b>External Controllering Controllering Controllering Controllering Controllering Controllering Controllering Controllering Controllering Controllering Controllering Controllering Controllering Controllering Controllering* Duración: 6 meses con 480 horas

医牙交叉 计超级程序

- •· · Administración de Proyectos Duración: 10 meses con 200 horas
- Administración Internacional Duración: 7 meses con 180 horas
- Administración y Estrategias Ambientales Duración: 4 meses con 98 horas
- Administración y Finanzas en Bienes Raíces Duración: 10 meses con 230 horas
- Calidad en el Servicio Duración: 8 meses con 190 horas
- Calidad Total

Duración: 7 meses con 220 horas

Comercio Exterior

Duración: 5 meses con 340 horas

Creación de Negocios

Duración: 9 meses con 310 horas

- Desarrollo de Habilidades Gerenciales Duración: 10 meses con 400 horas
- Desarrollo Humano
- Duración: 6 meses con 280 horas
- Desarrollo Organlzacional Duración: 8 meses con 290 horas

TESIS CON<br>FA<del>LLA DE ORIGEN</del>

#### SISTEMA DE INFORMACIÓN VÍA INTERNET

#### POLÍTICAS DE LA EMPRESA

TESIS CON

FALLA DE ORIGEN

- Dirección y Desarrollo de Negocios Duración: 7 meses con 305 horas
- Gerencia de Ventas
	- Duración: 6 meses con 340 horas
- **Logistica de Negocios Alexandre** 
	- Duración: 8 meses con 180 horas
- Manelo de Crisis and Washington,
	- Duración: 4 meses con 120 horas
- Logistica de Negocios a constitucional Duración: 7 meses con 315 horas
- Mercadotecnia and the case of Duración: 8 meses con 230 horas
- **Negocios Electrónicos** Negocios Duración: 6 meses con 210 horas
- Planeación Estratégica Duración: 7 meses con 240 horas
- Publicidad

Duración: 6 meses con 340 horas

- Computación El cual se divide en: a constant compared to the constant
	- · Ingeniería de Diseño y Análisis Duración: 5 meses con 180 horas
	- Microcomputación con Windows Duración: 6 meses con 210 horas 3
	- Programación de Aplicaciones con Java Duración: 7 meses con 240 horas
	- **Redes Informáticas de Caracterista de la construcción de la construcción de la construcción de la construcción**

Duración: 4 meses con 165 horas

· Sistemas de Comercio Electrónico Duración: 5 meses con 120 horas

المستبر

Unix

Duración: 11 meses con 420 horas

Contabilidad y Finanzas

El cual se divide en:

- Banca y Crédito Duración: 6 meses con 280 horas
- Contabilidad y Finanzas Duración: 8 meses con 240 horas
- Derivados Financieros Duración: 6 meses con 190 horas
- Finanzas Bursátiles Duración: 7 meses 320 horas
- Control de Gestión Duración: 8 meses con 220 horas
- Impuestos

Duración: 9 meses con 320 horas

#### Derecho

- El cual se divide en:
	- Aspectos Jurfdicos de Comercio Exterior Duración: 11 meses con 160 horas
	- Derecho Ambiental y Recursos Naturales  $\bullet$ . Duración: 8 meses con 280 horas
	- Derecho Contractual

Duración: 7 meses con 240 horas

- Derecho Empresarial
	- Duración: 8 meses con 320 horas
- Derecho Tributario Duración: 9 meses con 230 horas
- · Derecho Laboral Duración: 6 meses con 170 horas

## TESIS CON 1 **FALLA DE ORIGEN | 26**

- Derecho y Salud Duración: 10 meses con 390 horas
- Formación Integral para Abogados Duración: 8 meses con 280 horas
- Juicio de Amparo

Duración: 5 meses con 210 horas

Propiedad Intelectual

Duración: 9 meses con 320 horas

- Seminario de Arbitraje Comercial
	- Duración: 6 meses con 390 horas

- Asia Montang Pangalang de Stillan Al

- **Economía** 
	- El cual se divide en:
		- Competencia Económica Duración:? meses con 230 horas '
		- Economla Aplicada ulah sebela Duración: 8 meses con 210 horas
		- Preparación y Evaluación Socioeconómica Duración: 9 meses con 290 horas
- **Estadística** 
	- El cual se divide en:
		- Estadistica Aplicada

al di sebagai dan litar secol

- Duración: 7 meses con 180 horas
- Modelos Econométricos

Duración: 8 meses con 250 horas

- Internacionales
- Internacional

Duración: 6 meses con.180 horas

Sector Público

El cual se divide en:

Proyectos para el Sector público Duración: 6 meses con 210 horas

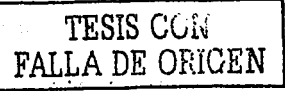

ં શું પુરુષ વિ 洋股公

- Administración Pública Duración: 7 meses con 180 horas
- Mercadotecnia Política  $\blacksquare$ Duración: 8 meses con 240 horas
- Sociedad y Humanismo

El cual se divide en: en en ballade en en

- Arte Contemporáneo Duración: 5 meses con 230 horas
- Historia del Arte e Ideas Estéticas Duración: 8 meses con 280 horas
- **-** Historia Politica de México Duración: 7 meses con 310 horas
- Literatura Latinoamericana Duración: 8 meses con 240 horas
- Tecnología e Innovación
	- Tecnología con Innovaciones Duración: 7 meses con 260 horas

#### Diplomados Automatizados

El segundo apartado nos habla de algunos diplomados que se dan a través de Internet en linea), enfocándose principalmente a las personas que a causa de sus actividades u <sup>en carac</sup>ividades u ocupaciones tienen un horario muy restringido y que les es difícil trasladarse de un lugar a otro. i etakoak degan K

Estos diplomados tienen la facilidad. de poder tornarse en cualquier lugar y a cualquier hora.

Los diplomamos son los siguientes:

- Impuestos
- Mercadotecnia
- Finanzas para Ejecutivos no financieros

La duración de estos diplomados depende del aprendizaje del alumno.

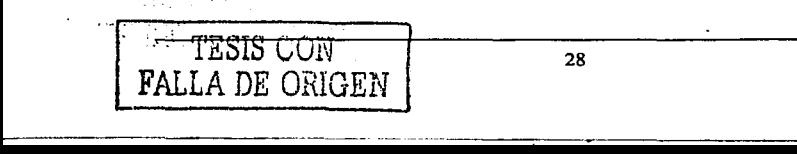

ملا حلال والعربي لألأب لأولو خروريوس

#### SISTEMA DE INFORMACIÓN VÍA INTERNET POLITICAS DE LA EMPRESA

#### **Cursos de Actualización**

Machini ais a' En el tercer apartado tenemos cursos que son programas cortos, con duración de 16 a 32 horas, dependiendo del tema y el horario. Los cursos están hechos para las personas que tratan de mantenerse actualizadas de una forma rápida y efectiva. •;, · '":<;-'' .'/•'. ·.-,., \_\_ -.·: - \_,\_.\_ , .. ,,-, .. \_ - ' - .,,: ;:··

Services on

**Detroit State** 

contract of the

Estos se ofrecen en las áreas de:

- Actuaría Duración: 7 días con 21 horas
- Administración Duración: 8 días con 32 horas
- Computación  $\bullet$ Duración: 7 días con 26 horas en el control de la control de la control de la control de la control de la control de la control de la control de la control de la control de la control de la control de la control de la cont
- Derecho '<sub>· ,</sub>· ,· ,· ,· ,· ,· ,· ,· ,· ,· ,· ,· Duración: 9 días con 34 horas
- Finanzas ပ်ပါ ရဲတိုင်း ဖွဲ့ဖွဲ့နယ်ပို Officer Ave
	- Duración: 5 días con 19 horas
- **Seminarios**

#### Programas Ejecutivos

El cuarto apartado contiene los Programas Ejecutivos, estos cursos como su nombre lo<br>dice, están orientados a satisfacer las necesidades de los Directivos de diferentes sectores.

 $\mathcal{A}(\rho)$  , and  $\mathcal{A}(\rho)$  is

Están diseñados para apoyar a los ejecutivos asl poder desarrollar y explotar al máximo sus habilidades de dirección. Los Programas Ejecutivos están pensados de una manera estratégica en cuestiones de tiempo, ya que se dividen en módulos que duran de seis a nueve meses, y cada módulo se imparte cada tres o cuatro semanas, con una duración aproximada de tres dlas, (de jueves a sábado).

Estos son los programas:

Programa Integral de Dirección Estratégica **TESIS CON** 

29

 $~\rightarrow~$   $~\rightarrow~$   $~\rightarrow~$   $~\rightarrow~$   $~\rightarrow~$   $~\rightarrow~$   $~\rightarrow~$   $~\rightarrow~$   $~\rightarrow$   $~$   $~\rightarrow$   $~\rightarrow$   $~$   $~\rightarrow$   $~\rightarrow$ 

SISTEMA DE INFORMACIÓN VÍA INTERNET

POLÍTICAS DE LA EMPRESA

- Programa Elecutivo de Capacitación en el Sector Energía
- Impuestos Internacionales
- Programa en Dirección de la Industria Farmacéutica
- Programa en Desarrollo Ejecutivo
- Programa Ejecutivo en Supply Chain Management

Cabe mencionar, que éstos cursos están respaldados por alianzas con Prestigiadas universidades en el extranjero, y son impartidas por expertos en el área. La duración de estos diplomados depende del aprendizaje del alumno.

#### **Programas Especiales**

En el quinto apartado tenemos los Programas Especiales, estos programas están hechos para empresas principalmente. Incorporan diferentes herramientas, medios y modelos, para lograr un proceso en donde todos los empleados de la empresa, tengan una capacitación completa, de ésta forma los empleados pueden tomar decisiones, tener los conocimientos y habilidades que necesitan para desempeñar mejor su trabajo. Como cada empresa es diferente, estos programas, se definirán de acuerdo a los intereses y necesidades de cada una en particular.

#### **Sistemas Tutoriales**

El último apartado se refiere a los Sistemas Tutoriales, son cursos de apoyo para la Enseñanza-Aprendizale, dirigidos tanto para alumnos como para profesores.

Estos cursos constan de:

- · Programa de Computadora
- 
- Libro de texto
- · Herramientas como: Gráficas, Ejemplos, Ejercicios, Casos prácticos, y uso y método de exposición.

La duración de estos diplomados depende del aprendizaje del alumno.

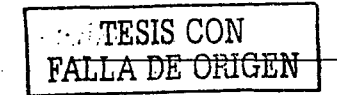

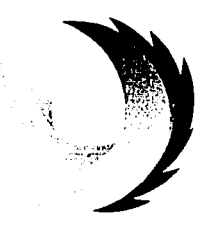

# **CAPÍTULO II**

# **TEORÍA BÁSICA**

TESIS CON FALLA DE ORIGEN

TESIS CON FALLA DE ORIGEN

#### **2.1 CARACTERÍSTICAS, VENTA.JA\$ Y DESVENTAJAS DE LAS BASES DE DATOS RELACIONALES EN UN AMBIENTE DE INTERNET**

En la actualidad las bases de datos han adquirido un papel sobresaliente en el campo de la informática, debido al impresionante crecimiento en volumen e importancia de los archivos de datos utilizados en las computadoras.

Las causas de que hoy en dfa, se tenga una gran disponibilidad de información en el momento requerido, se debe principalmente al desarrollo tecnológico, asl como también al desarrollo de nuevos métodos para el almacenamiento de datos que diariamente se requieren para administrar negocios, bancos, universidades, organismos gubernamentales y otras actividades humanas.

Una base de dalos se define como una colección de datos interrelacionados, los cuales se encuentran almacenados en conjunto sin redundancias perjudiciales o innecesarias; su finalidad es la de servir a una aplicación o más, de la mejor manera posible.

Un sistema de bases de datos es la integración de programas y archivos que en conjunto dan apoyo a las bases de datos (éste apoyo consiste en registrar y mantener información, garantizando su seguridad), esto es lo que forma un sistema de manejo de datos; el sistema debe proporcionar facilidades para disponer de la información cuando se le solicite.

**El BDMS (Data Base Manager System),** es un Sistema de Administración de Bases Datos, que consiste en un conjunto de datos relacionados entre si, también es un conjunto de programas que tienen acceso a los datos. Algunos de sus principales objetivos son:

- Eliminar o disminuir la redundancia
- Mantener la consistencia de los datos
- Resolver los problemas de concurrencia

#### SISTEMA DE INFORMACIÓN VÍA INTERNET **TEORIA BÁSICA**

- Recuperar información de las bases de datos en una forma conveniente y  $\bullet$   $\sim$ eficiente
- La información se encuentra centralizada
- Conserva la integridad de los datos

#### Caracteristicas del modelo relacional en un ambiente Internet

El modelo relacional mantiene su esencia al desarrollarse en un ambiente Internet, por lo cual sigue siendo de vital importancia realizar un buen diseño de bases de datos para poder solucionar diferentes tipos de necesidades.

La mayoria de las bases de datos modernas se ajustan al llamado modelo relacional, esto es lo que las convierte en bases de datos relacionales.

A continuación se presentan algunas de las caracteristicas del modelo relacional:

- Se compone de una colección de tablas, las cuales se diferencian al tener únicamente un nombre.
- Representan una entidad del mundo real.
- Esta conformado por filas y columnas dando origen a una tabla.
- Los datos que comprenden una fila se conocen como registros o tuplas, y a las columnas se les. Identifica como campos o atributos.
- En una tabla no deben existir registros idénticos, por lo que un campo o grupo de  $\bullet$ ellos sirven como llave única, la cual también se conoce como llave primaria.
- Si la llave primaria o campo existe en otra tabla, entonces se le nombra llave foránea.
- En el sistema dela base de datos se pueden realizar diferentes acciones, tales como consultar tablas, insertar nuevas columnas, eliminarlas y modificarlas.
- Este modelo de datos es el más empleado en el diseño de bases de datos para páginas web.

En la tabla 2.1.1 se observa que la cardinalidad se refiere al número de tuplas y el ·~ **grado·se refiere.al número de atributos.** 

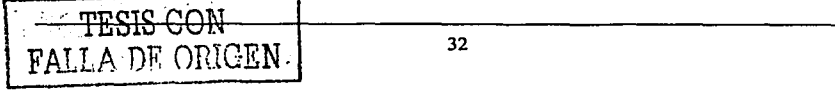

#### SISTEMA DE INFORMACIÓN VIA INTERNET

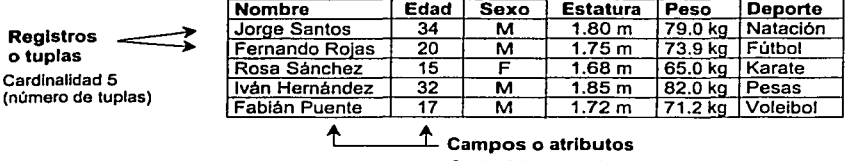

Grado 6 (número de atributos)

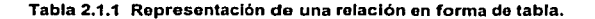

#### El modelo relaclonal en el Web

Son numerosas las aplicaciones de bases de datos que se desarrollan para los sitios Web, ya que si la información puede residir en una base de datos, se tiene la posibilidad de escribir páginas web para introducirlos, mantenerlos y distribuirlos a otras personas. Las primeras aplicaciones de páginas web tienen la caracterlstica principal de crear y mantener una página Individual para cada persona, lugar o cosa.

Hoy en día, se desarrollan las páginas web con ASP de la empresa Microsoft (Active Servar Pagas), las cuales contienen código de secuencia de comandos que se ejecutan en el servidor web cada vez que un visitante solicita la página. Este código recibe los datos introducidos por el visitante, accede a fa base de datos y personaliza las páginas salientes. Las características de ASP, se verán más adelante.

Entre los términos que existen para desarrollar aplicaciones de bases de datos para el web, se encuentran:

Origen de datos: ODBC (Open Data Base Connetion). Se refiere a un componente de software que proporciona acceso a los datos de una manera estructurada.

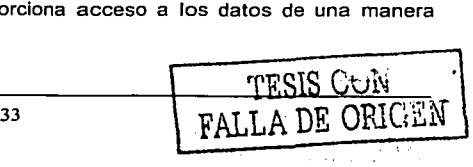

- Objetos de datos: Hacen referencia a los objetos de datos ActiveX de Microsoft ADO (ActlveX Data Objects), los cuales permiten una inteñaz de programación entre una página web con bases de datos y diversos orfgenes de ellos.
- Conectividad abierta: La conectividad abierta a fas bases de datos es un origen de información que da acceso a diferentes sistemas de bases de datos relacionales, tales como Access y SOL Server que son de Microsoft.

La forma de procesar una página web con bases de datos, consiste en los siguientes pasos:

- El visitante inicia el proceso mandando una solicitud al servidor web, esto se  $\bullet$ lleva a cabo cuando se elige un hipervlnculo o sobre un botón de Enviar mostrado en el navegador.
- El servidor web recibe la solicitud, revisa que la página solicitada tenga una extensión con el nombre de archivo .asp e Inicia el procesador de secuencias de comandos de las páginas Active Server.
- El procesador de secuencias de comandos ASP realiza la lectura de la página solicitada, ejecutando el código do secuencias de comandos en el lado del servidor que encuentra en ella.
- El código de la secuencia de comandos en el lado del servidor carga (es decir, crea Instancias) varios objetos ADO. Después el código de la secuencia de comandos emplea los métodos donde exponen dichos objetos (es decir, llamada a comandos software) para poder acceder a los orlgenes de los datos disponibles en el servidor.
- ODBC es un origen de datos al cual se hará referencia. ADO puede acceder a la mayor parte de los sistemas de bases de datos relacionales, aunque no a todos, por medio de ODBC. ODBC ofrece mecanismos para abrir bases de datos, tablas, procesar comandos SOL y efectuar otras tareas.
- ADO (puede trabajar directamente por su cuenta o indirectamente mediante un origen de datos), envla comandos a un proveedor de datos, este puede ser el · BDMS de SOL Server o el motor de base de datos Jet de Access. · ...

SISTEMA DE INFORMACIÓN VÍA INTERNET MESSAGE DE SERVICE TEORIA BÁSICA

El origen de datos accede a la base de datos y envía el resultado de vuelta al módulo que la ha llamado.

Posteriormente de que el BDMS accedió a la información, manda el resultado de vuelta (directa o indirectamente por medio de ODBC) a ADO. ADO envia un código de estado al código ASP. Si el comando emitido produce un conjunto de resultados, ADO proporciona métodos para moverse a través de él y de esta forma poder manipular los registros. Al terminar el procesamiento de la base de datos la página ASP da respuesta al visitante enviando una página web personalizada.

En la figura 2.1.2 se representa el procesamiento de una página web con bases de datos.

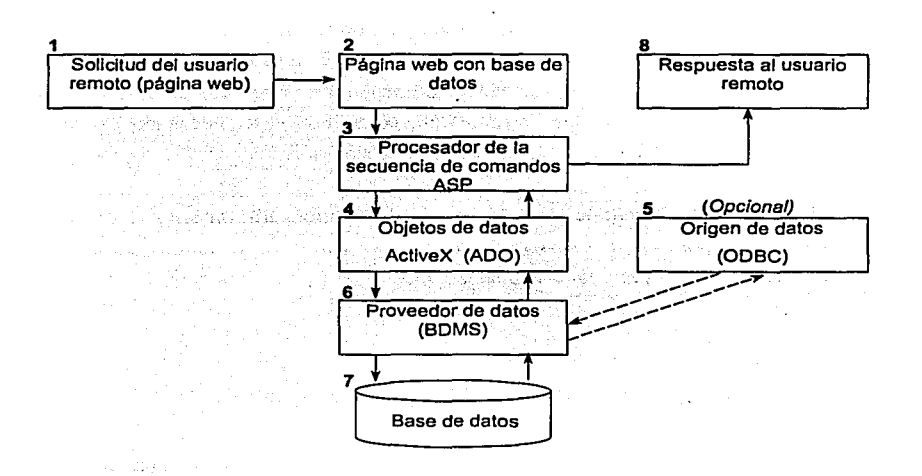

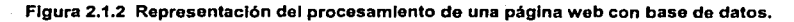

35 a web con base de datos.<br>
TESIS CON<br>
FALLA DE ORIGEN

#### Ventajas del modelo relacional en un ambiente Internet

- Varios usuarios pueden acceder a la base de datos y aplicación ASP, realizando cambios o consultas al mismo tiempo.
- Cualquier sitio web que presente información sobre un conjunto de elementos similares (productos para vender, hipervínculos, fotografías, etc.) es candidato para definir una base de datos web.
- Permite añadir un registro para cada elemento y después consultar la base de  $\bullet$ datos para generar páginas web sobre fa marcha.
- Una página de menú elaborada en HTML común se convierte en una consulta a una base de datos de varios registros.
- La base de datos es más fácil de mantener que todas las páginas web individuales.
- El empleo de una base de datos facilita la búsqueda de los elementos deseados.
- La base de datos relacional facilita la presentación de los mismos datos de distintas  $\bullet$ formas: por categorla, descripción, edad o cualquier otro campo de la base de datos.
- $\bullet$ Todas las consultas de una aplicación se encuentran en la base de datos en lugar de estar esparcidas por las páginas web, por lo que si es necesario cambiar la estructura de la base de datos, dichas consultas son más fáciles de localizar y corregir.
- El componente, Servicios de Información de Internet, llS (Internet lnformatlon Servar), proporciona un conjunto de tecnoioglas para poder desarrollar aplicaciones de base de datos para web de manera rápida, fácil y con una cantidad mlnima de código.

#### Desventajas del modelo relacional en un ambiente Internet

 $-$ TESIS CON $-$ FALLA DE ORIGEN

- La principal desventaja de utilizar consultas almacenadas en páginas web es la complejidad adicional necesaria para invocarlas.
- A pesar de que el lenguaje de consulta estructurado (SQL) es el principal mecanismo que tienen las aplicaciones para acceder a las bases de datos

SISTEMA DE INFORMACIÓN VÍA INTERNET TEORÍA BÁSICA EN ENTRAÎNACIÓN CONTRADIO A

TESIS CON ; FALLA DE ORlGEN

relacionales, el comando SELECT es el más utilizado por su flexibilidad para realizar consultas.

- Existen variaciones lingülsticas de SOL, ya que resulta incómodo cuando se requiere copiar código SQL de Access y pegarlo en una aplicación ADO.
- A pesar de la potencia de los objetos de ADO para acceder las bases de datos relacionales, son relativamente pocos.
- Es diffcil percibir errores cuando la aplicación requiere elevados volúmenes de transacciones o una fiabilidad extremadamente alta.

#### 2.2 CARACTERISTICAS, VENTAJAS Y DESVENTAJAS DEL ASP Y **HTML**

#### Servidor de Aplicaciones

Un Servidor de Aplicaciones es un programa que reside en una computadora (servidor) que mantiene las reglas del negocio. El servidor puede ser parte de una red distribuida. El programa servidor provee de sus servicios a un cliente que reside en la misma computadora o en otra conectada a través de la red. ...

#### Arquitectura de 3 Capas

Los servidores de aplicación son usados principalmente en aplicaciones basadas en el Web que hacen uso de la arquitectura de 3 capas:

- Primera Capa: Navegador Front-End (thin client), es la interfaz GUI (Graphic Unit Interface) residente en el cliente.
- Segunda Capa: Capa Media Servidor de Aplicaciones Conjunto de programas de aplicación.
- Tercera Capa: Back-End Servidor de Base de Datos.

#### Flujo de información entre un Cliente y el Servidor de Aplicaciones

El Servidor de Aplicaciones combina funciones y se sincroniza con el Servidor Web para procesar las peticiones hechas por el cliente.

En el fluio de peticiones-respuestas entre el Cliente, el Servidor Web y Servidor de Aplicaciones, es: la petición del cliente va hacia el Servidor Web quien envía la información solicitada al Servidor de Aplicaciones el cual procesa la información y envía de regreso la respuesta al Servidor Web, posteriormente el Servidor Web envía la respuesta (información procesada) de vuelta al cliente (ver figura 2.2.1).

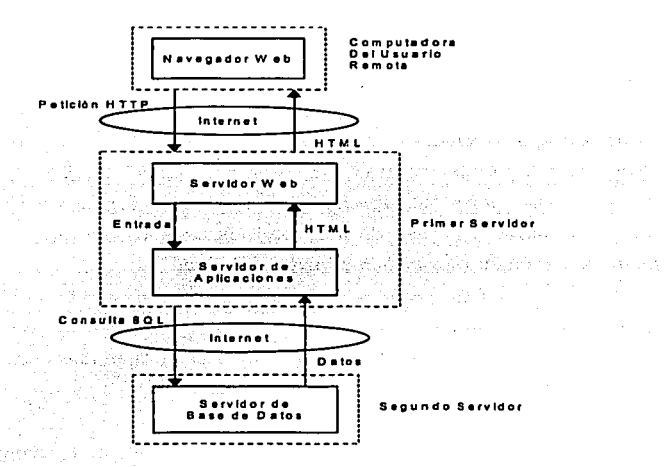

Figura 2.2.1 Flujo de Información entre Cliente y Servidor

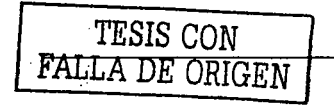

#### El Lenguaje HTML

#### Conceptos básicos

Las siglas HTML representan los términos HyperText Markup Language, es decir, un lenguaje utilizado para representar información hipertextual. En realidad, HTML es una serie de normas que permiten especificar caracterfsticas y funcfonalidades de un documento manejable por un sistema hipertexto como los que se utilizan en WWW (World Wide Web).

HTML es un lenguaje derivado de uno de mayor altura, y más antiguo, denominado SGML (Standard Generalizad Markup Language), que permite gestionar y formatear documentos mucho más complejos que una página Web.

HTML hereda gran parte de sus caracterfsticas estructurales, que por ende resulta mucho más sencillo. Evidentemente, esa sencillez se consigue a costa de limitar su capacidad.

Tanto HTML como SGML describen la estructura de un documento, más que su aspecto real. Por lo tanto, no debe pensarse en un documento HTML como un texto siguiendo los estándares WYSIWYG (GAT YOU SEE IS WHAT YOU GET), un ejemplo podrfa ser un documento Microsoft Word.

El estándar XML (Extensible Mark-up Language) es la creación de un lenguaje de tipo dinámico y abierto, capaz de realizar operaciones y acciones imposibles para HTML, como son los elementos de una base de datos, imágenes o tablas de manera dinámica.

#### Características de un documento HTML

Un documento HTML es un conjunto de párrafos caracterizados por una serie de rasgos que determinan su estilo. De este modo, un encabezado tiene caracterlsticas de presentación diferentes a un párrafo de texto convencional.

#### SISTEMA DE INFORMACIÓN VÍA INTERNET TEORIA BÁSICA TEORÍA BÁSICA

El lenguaje HTML es utilizado para la creación de páginas Web. Con este lenguaje se consigue darle forma al texto que queremos publicar en la red, pudiéndole añadir fotograflas, fondos, viñetas, etc. A partir de un mismo texto podemos crear páginas muy diferentes según nuestro gusto. Con HTML podemos conseguir información del cliente utilizando formularlos, lo que resulta de gran utilidad para poder interactuar con el usuario.

HTML no se compila ni se ejecuta, sino que se interpreta. Esto quiere decir que el servidor, cuando recibe una petición de página Web, envla el texto tal como está escrito. Es el browser (explorador) del cliente el que a partir del texto recibido *y* de las marcas que lo acompañan, presenta la página al usuario de una forma u otra. El explorador interpreta las marcas y aplica su contenido al texto, de modo que el usuario vea sólo el resultado final *y* no la página en modo texto que ha recibido el cliente.

Esta caracterlstica, sin embargo. ha desaparecido con la llegada del HTML dinámico, **DHTML** (Dlnamlc HlperText Markup Lenguaje). DHTML es una extensión del HTML donde nos permite crear documentos HTML que resulten mucho más interactivos *y* (de ahl su nombre) dinámicos.

La caracteristica más importante es que con un HTML dinámico podemos hacer que las páginas Web interactúen con el usuario sin necesidad de que se establezca ninguna comunicación con el servidor. Por ejemplo, podemos modificar el aspecto de nuestra página Web sin actualizarla (recordar que cuando se solicita al navegador la actualización de una página, éste vuelve a solicitarla al servidor), realizar animaciones entre el servidor *y* el cliente, o incluso formularios que se autoprocesen.

La particularidad de HTML dinámico es, que los contenidos de un documento son modificables en cualquier momento. Es decir, podemos cambiar el texto que aparece en la página Web *y* todos sus atributos, sin necesidad de que solicitemos al servidor el envio de la página *y* sin llamar a ninguna función o método que vuelva a cargarla.

### TESIS CON FALL A DE ORIGEN

40

ï

#### SISTEMA DE INFORMACIÓN VÍA INTERNET

医氯乙酸盐 经无诉讼

**TESIS CON** 

FALLA DE ORIGEN

Esto supone un aumento en el proceso por parte de la máquina cliente, pero sin duda Introduce llimitadas posibilidades de dinamismo en los documentos HTML.

Es en éste punto donde se ve la importancia de los lenguales de scripting (aplicaciones). Todas las operaciones en el cliente se llevarán a cabo, en mayor o menor medida, mediante la elecución de ciertas porciones de código que están inmersas en el documento HTML en forma de scripts. Estos scripts se encargarán de manipular los atributos y el texto del documento con relación a las operaciones que se realicen.

Es decir, con HTML dinámico es posible crear páginas dinámicas y atractivas que no afecten el rendimiento del proceso en la descarga de las páginas desde el servidor. inconveniente que tantas veces provoca que nuestros esfuerzos por crear páginas interesantes resulten absolutamente infructuosos.

#### Los elementos del Servidor Activo (Active Server)

정확인 176일 전쟁 시간 1000

Active Server describe la estrategia de Microsoft para permitir a las empresas desarrollar y distribuir soluciones de servidor para Internet e Intranet, disminuyendo su complejidad y ajustando los costes de desarrollo (ver figura 2.2.2).

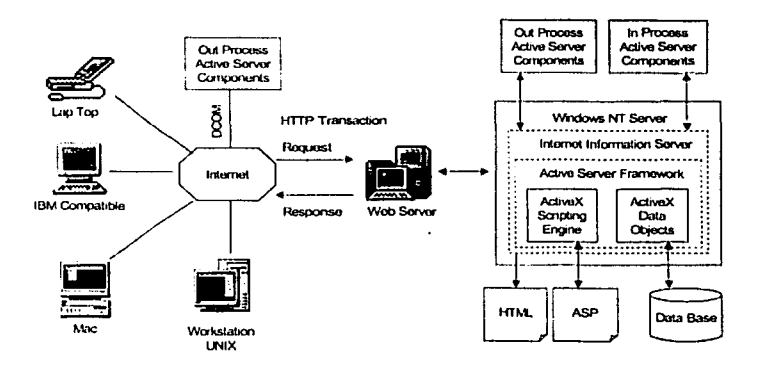

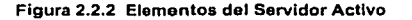

Para permitirnos desarrollar estas aplicaciones cliente/servidor multicapa, el sistema operativo, entendido como la suma de Windows NT, llS, **MTS** (Microsoft Transactlon Servar) y **MSMQ** (Microsoft Message Queue) y otros elementos del servidor asociados proporcionan una infraestructura de servicios, como los siguientes aspectos:

- Soporte para Scriptlng: Microsoft Scripting Host, permite enviar al sistema operativo comandos de scripting, del mismo modo en que tradicionalmente se ejecutaban comandos incluidos en archivos de proceso por lotes.
- Soporte de Transacción: Microsoft Transaction Server permite dotar a nuestras aplicaciones, de una arquitectura basada en las transacciones sin necesidad de ocuparnos de los aspectos de bajo nivel impllcados en la coordinación de componentes.
- Comunicación asíncrona: En ciertas circunstancias, resultará menos Indispensable renunciar a la comunicación en tiempo real entre elementos integrantes de las aplicaciones situados en ubicaciones remotas. El servidor activo, a través de MSMQ, va a proporcionarnos un mecanismo
- Seguridad y Administración: Microsoft Managment Console y el sistema de seguridad de archivos de Windows NT nos van a permitir administrar de manera integra y segura cada uno de los elementos del servidor.

robusto y eficiente para asegurar la comunicación diferida entre estos elementos.

#### Componente COM

COM (Component Object Modal). El desarrollo de apllcaciones, según el modelo en el que los programas creados deberán estar preparados para poderse ejecutar en máquinas desconocidas, con requerimientos y sistemas operativos también desconocidos, por lo que nace una nueva Idea: el ComponentWare. Este término se refiere a la estrategia en desarrollo que pretende, en lugar de construir programas grandes de manera completa, dedicarse a la programación de pequeños componentes que puedan colaborar entre si, para obtener una funcionalidad mucho mayor que cada uno de ellos proporciona por separado.

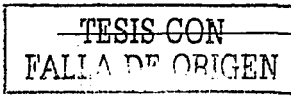

El objetivo de esta tecnologla es conseguir que los citados componentes puedan utilizarse sin preocuparse de conocer, el lenguaje o plataforma de desarrollo utilizada para construir cada uno de ellos. Es decir, podemos pensar en estos componentes como piezas prefabricadas que van a permitirnos, una vez ensambladas, construir el edificio de nuestra aplicación. Basta con que cada componente cumpla unas ciertas caracterlsticas desde el punto de vista externo y que facilite un cierto medio para que sus aplicaciones puedan ser utilizadas.

El ComponentWare propone una reutilización ambiciosa, cada unidad, es decir, cada componente, debe construirse como un programa compilado, que posee fa funcionalidad de generar y responder a eventos que le permitirán interactuar con el usuario, la máquina u otros componentes.

Windows 2000 Server usa COM, para ejecutar aplicaciones basadas en componentes. COM+ extiende el modelo de objetos para simplificar la creación y uso de componentes de software, mejorando la escala en la aplicación e incrementando su flexibilidad. COM+ provee de componentes en tiempo de ejecución que están listos para usarse en cualquier lenguaje de programación o herramienta.

#### Páginas de Servidor Activo (Active Server Pages)

ASP (Microsoft Active Server Pages), es un entorno de scripting que Internet lnformation Server proporciona para la creación de aplicaciones Web. ASP en fa práctica, se construye como un filtro ISAPI (Internet Server Appllcatlon Program lnteñace), es una tecnologla creada por Microsoft la cual representa una alternativa de alto rendimiento a los programas CGI (Common Gateway lnteñace) ubicado en el servidor Web para completar y extender fa funcionalidad de Internet lnformation Server.

Las páginas activas en el servidor son procesadas por el servidor Web. Para que éste proceso pueda llevarse a cabo es necesario que el servidor disponga de una extensión. En particular, tanto Microsoft Internet Server, Microsoft Personal Web Server y Microsoft Peer Server están dotados de extensiones para el proceso de ASP. ASP se basa en fa ejecución de scripts del lado del servidor que llevan a cabo tareas de aplicación.

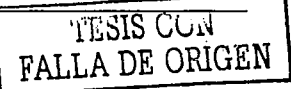

Los scripts en el servidor son pequeños programas, interpretables, escritos en lenguajes de script tales como VBScript o JavaScript, similares a los que se encuentran en los documentos HTML para su ejecución en el cliente.

Cuando un usuario solicita en su navegador la visión de una ASP, el servidor llama a la extensión para procesar la página. Esta extensión ejecuta los scripts de servidor, se comunica con los componentes, construye un documento HTML puro sin quedar huella alguna del script de servidor que lo ha generado, y lo envla por la red al cliente.

En definitiva, una página de servidor activo es un archivo con extensión .asp que contiene una combinación de código HTML y scripts. Por lo tanto, la tarea de escribir páginas de servidor activo implica el conocimiento del lenguaje HTML, as! como de uno de los lenguajes de scripting.

#### Ventajas y Desventajas

Las ASP son apropiadas para pequeñas aplicaciones, pero se hace dificil manejar una aplicación que contiene cientos de lineas de código. Haciendo uso de un lenguaje basado en clases como Visual Basic, Java, o C++ se ofrecen mayores niveles de encriptación y reutilización de código.

Los ASP son capaces de servir a todo tipo de cliente, independientemente de la marca del equipo o del sistema operativo usado ya que produce HTML estándar. La limitación radica en que los ASP pueden generar sus funciones por medio de controles Activos, pero esta funciones no podrá ser accesible en navegadores sin la capacidad de manejar este tipo de componentes.

#### Cookles

Las cookies son un mecanismo mediante el cual podemos mantener Información de estado en lugar del servidor, en un archivo de la máquina cliente. Esta información se almacena, usualmente, en un directorio denominado cookies.

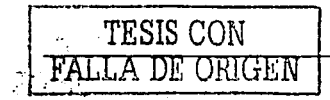

#### SISTEMA DE INFORMACIÓN VÍA INTERNET TEORIA BÁSICA

·¡:.

TESIS CON FALLA DE ORIGEN

Puede pensarse en una cookle como en un testigo que el servidor envía al usuario cuando visita una página. A partir de ese momento el usuario: devolverá el cookie al servidor cada vez qúe se visite esa página o' grupo de páginas, permitiendo que el  $s$ ervidor recupere esa información para personalizar la navegación del usuario;  $\sim$ 

Las cookles se transmiten en cabeceras cuando se realizan las comunicaciones· con HTTP (HlperText Transfer Protocol}, el navegador de Web se encarga de separarlas y almacenarlas, siempre *y* cuando tengan su opción activada. las cookies pueden ser utilizadas mediante los objetos Integrados de ASP. Existen dos clases de cookies, la transitoria *y* la permanente. La cookie transitoria está activa en el cliente, (mientras el cliente esté ejecutando una aplicación ASP que utilice una determinada cookie). La cookie permanente está activa en el sistema, (el tiempo que estimemos).

Las cookies pueden ser utilizadas para personalizar opciones de presentación de las páginas Web. De esta manera podemos preguntarle a cada usuario sus preferencias en colores, tipos de letra, disposición de página calidad de gráficos, etc. Cori los datos proporcionados por un usuario, se pueden modificar las características de las páginas que este usuario va a recibir en una aplicación Web.

#### CGI (Common Gateway Interface)

Es una interface para ejecutar programas externos o gateways (ruteadores) en un Servidor de Información. Actualmente, los únicos servidores de información son los servidores HTTP. El concepto de Gateway se refiere a programas que manejan peticiones de información *y* devuelven el documento apropiado o generan el documento al momento.

Con el uso de CGI, el servidor puede acceder a la información que al cliente no le es posible (tal como una base de datos) y entonces producir la información que necesita. Un servidor responde a una petición del navegador de cada cliente con la ejecución de un CGI, creando un proceso. De esa manera el servidor crea tantos procesos como peticiones existan.

#### **CARACTERÍSTICAS.**  $2.3$ **VENTAJAS** Y **DESVENTAJAS** DE MICROSOFT ACCESS 2000

Introducción **Microsoft Access** 

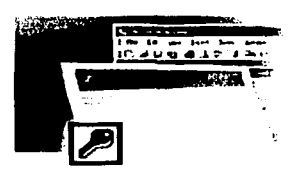

Microsoft Access es un sistema de administración de bases de datos (DBMS), un programa que facilita el almacenamiento y recuperación de estructuras de información. Un ejemplo de DBMS conocidas y usadas en la industria:

- **Oracle**
- Microsoft SQL Server
- **IBM DB2**
- Informix

Así como las DBMS de escritorio:

- **Microsoft Access**
- Microsoft FoxPro
- **Borland dBase**

#### Múltiples facetas del Microsoft Access

Microsoft generalmente gusta de incorporar tantas funciones como le es posible dentro de sus productos. Por ejemplo, el paquete de Microsoft Access contiene los siguientes elementos:

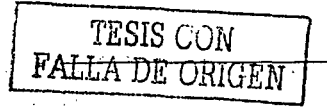

#### SISTEMA DE INFORMACIÓN VÍA INTERNET TEORIA BÁSICA CONSTRUISTIONES EN EL CORÍA BÁSICA.

FALLA DE ORIGEN

- Un sistema de base de , datos relacional que soporta 2 lenguajes de consulta estándares en la Industria: Lenguaje de Consulta Estructurado {SOL) y Consultas por Ejemplo {QBE).
- Un lenguaje de programación estructurado, esencialmente un subconjunto de Visual Baslc.
- Un lenguaje para macros de procedimientos único de Access.
- Un completo Ambiente de Desarrollo de Aplicaciones Rápidas (RAD) con herramientas visuales para la generación de formas y reportes.
- Algunas extensiones orientadas a objetos.
- Varios Tutoriales {Wizards) *y* Generadores de Código {Builders) que hacen el desarrollo más fácil.

Para muchos usuarios, estas "multifacetas" pueden ser fuente de enormes frustraciones. El problema es que cada faceta está basada en distintas formas de ver la computación. Por ejemplo:

- Las bases de datos relacionales esperan que se vean las aplicaciones como un conjunto de datos.
- La programación orientada a procedimientos espera que se vean las aplicaciones como comandos que se ejecuten secuencialmente.
- La filosofla oriéntada a objetos espera que se vean las aplicaciones como objetos que encapsulan su información de estado y comportamiento.

Microsoft no hace un esfuerzo por proveer una integración lógica de todas estas caracterlsticas {de hecho, es improbable que tal integración sea posible). En vez de eso, depende de la persona como desarrollador para elegir la faceta que mejor se ajuste a las necesidades de la aplicación que se desea implementar.

Regularmente hay diferentes maneras de implementar una función especifica en Access, reconocer las diferentes facetas y explotar las mejores caracteristicas de cada faceta son habilidades que deben tener las personas que deseen desarrollar en. Access.

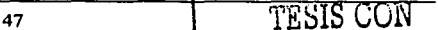

La ventaja de estas múltiples personalidades es: La posibilidad de usar Access para aprender un enorme rango en cuanto a conceptos se refiere de los sistemas de Información sin tener que Interactuar con un gran número de herramientas de "una sola personalidad", por ejemplo:

- Oracle para las bases de datos relacionales
- PowerBuilder para las RAD
- SmallTalk para la programación orientada a objetos

Microsoft ofrece una familia completa de herramientas para bases de datos de: escritorio, servidor y ODBC (Open Data Base Connectlon). Para dichas bases de datos de escritorio Microsoft tiene Access 2000.

Microsoft Access 2000 es un completo DBMS multiusuario disenada para los sistemas operativos Microsoft Windows (tales como: Windows 9x, Windows NT, Windows XP o Windows 2000) que tiene la capacidad de manipular información en bases de datos remotas. Hace uso extenso de acciones de "drag-and-drop" (arrastar y soltar), asl como el diseño visual de querys (consultas), formas y reportes.

Access 2000 viene con un IDE (Ambiente Integrado de Desarrollo), una herramienta de debug {depuración), breakpoints (puntos de ruptura), y avance paso a paso. Estas capacidades combinadas hacen de Microsoft Access una plataforma extremadamente poderosa para el desarrollo de soluciones de bases de datos Cliente-Servidor.

#### Archivo de Base de Datos en Access

Aunque el termino "base de datos" típicamente se refiere a una colección de tablas con información relacionada entre si, una base de datos de Access incluye más que solo información. Contiene diferentes tipos de objetos:

- Consultas almacenadas para la organización de los datos.
- Pantallas (Formas) para interactuar con los datos en pantalla.  $\bullet$

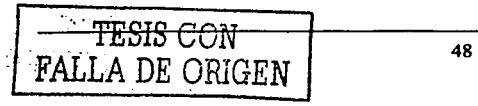

#### SISTEMA DE INFORMACIÓN VÍA INTERNET TEORIA BÁSICA

TESIS CONT

- Reportes para la impresión de los resultados.
- Macros· y programas en Visual Basic para extender la funcionalidad de las ·aplicaciones en la base de datos.

El termino "base de datos" tiene diferentes significados dependiendo del DBMS usado. Por ejemplo en dBase IV, un archivo de bases de datos con la extensión .dbf, significa que la información está contenida en un archivo; las Formas y Reportes se encuentran almacenadas como archivos individuales con extensiones distintas. El resultado es una colección de archivos que funcionan en conjunto.

En contraste, una base de datos de Oracle virtualmente no tiene relaciones con archivos individuales o proyectos Individuales; por ejemplo, una base datos puede contener muchas tablas de diferentes proyectos / aplicaciones y también puede ser separada en uno o más archivos (quizás en diferentes máquinas).

Access hace un balance conveniente entre todos los objetos (tablas, consultas, formas, reportes, etc.) de un solo proyecto/ aplicación en un solo archivo.

#### Desarrollo de Aplicaciones en Access

CLASS - Son

i tawa a n

r alfabet i belike i bar

En general, hay dos caminos para el desarrollo de sistemas:

- Por medio de un Análisis, Diseno e Implementación tradicional.
- Por medio de un Prototipo (en el cual el análisis, diseno e implementación son hechos iterativamente).

Access provee un.· número de caracterlslicas (tales como herramientas gráficas de diseño, tutoriales .'(Wizard~);· paso a paso y lenguaje de Macros de alto nivel) que facilitan la realización de Prototipos rápidamente.

Para la realización de Prototipos en Access son necesarios los siguientes pasos:

- Modelado de la Información en términos de entidades y relaciones.
- Creación de tablas por cada entidad.
- Creación de Formas y Reportes que permitan la entrada y salida de transacciones.
	- Incluir controles de entrada que aumenten la funcionalidad de las pantallas.
- Crear consultas de Acción, macros o Programas en Visual Baslc para realizar las transacciones de la aplicación.
- Creación de "Triggers" (Procesos disparados por eventos) para automatizar ciertas tareas repetitivas.

#### **Uso de Tablas Ligadas**

Muchos de los desarrolladores de Access no colocan sus tablas, consultas, formas, reportes y demás en el mismo archivo de base de datos. La razón de esto es simple: mantener separados los datos de aplicación con la inteñaz.

Access permite el uso de "Tablas Ligadas", esta caracterlstica permite ligar 2 archivos de bases de datos: uno conteniendo todas las tablas (datos) y otra que contiene todas las lnteñaces junto con los elementos lógicos de la aplicación (inteñace). Las tablas ligadas del archivo de datos son mostradas en el archivo de inteñace con pequeñas flechas (indicando que esa tabla no está almacenada en el mismo archivo de inteñace).

De esta manera, se puede modificar o actualizar el archivo de inteñace sin afectar los datos. Para ello será necesario copiar el nuevo archivo de lnteñace en la máquina de los usuarios, actualizar las ligas al archivo de datos, y la actualización estará concluida.

Existen diferentes maneras de crear una tabla en Access (ver figura 2.3.1 ).

- Con el wizard: Access provee de una gula al usuario a través de la creación de tablas por medio de sugerencias, nombres para las tablas y columnas.
- Con la Vista de Diseño (Design View): En la cual es necesaria la definición manual de los campos (columnas) y sus tipos (ver figura 2.3.2).

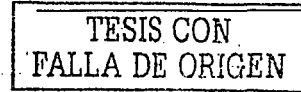

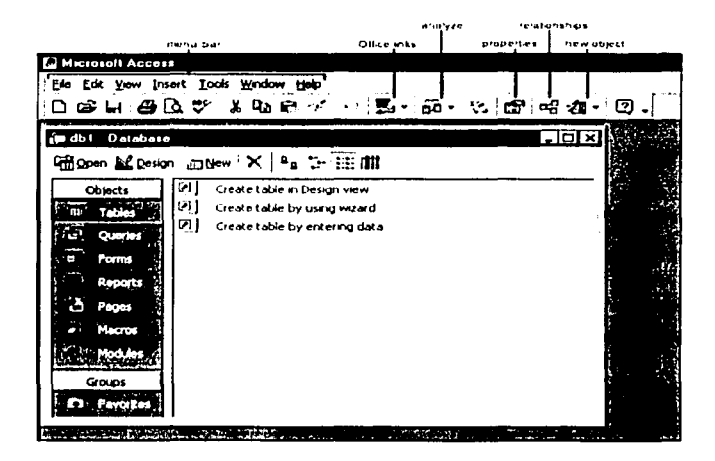

Figura 2.3.1 Creación de una tabla en Access.

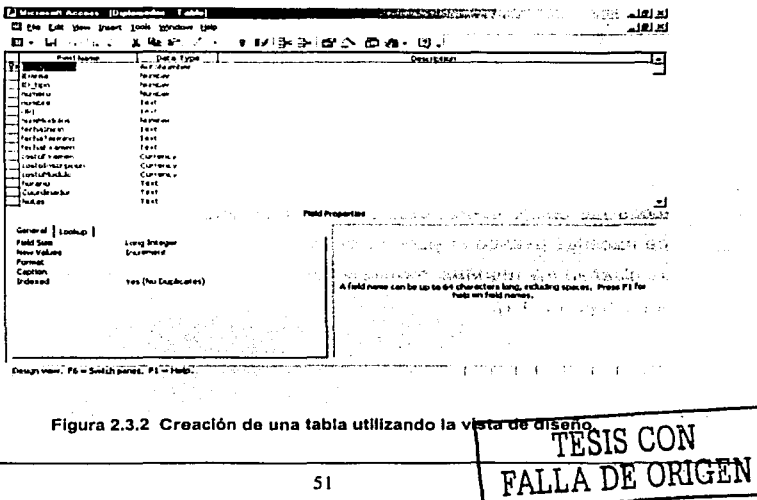

#### SISTEMA DE INFORMACIÓN VÍA INTERNET

short and compre

Después de crear las tablas necesarias para un sistema, se relacionan las tablas, la figura 2.3.3 muestra dichas relaciones

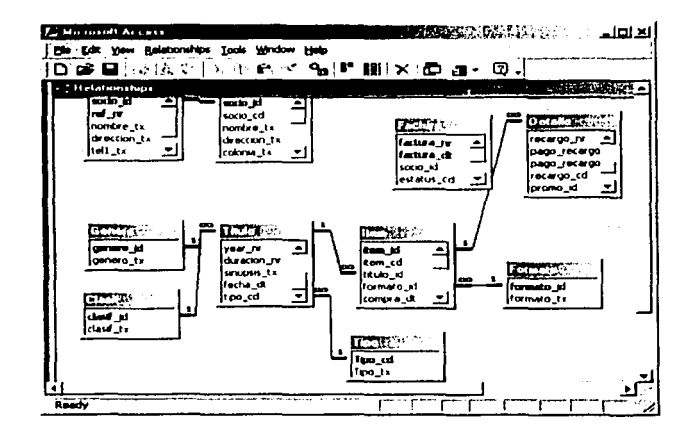

Figura 2.3.3 Relaciones entre tablas.

Una de las principales características de las bases de datos relacionales es, el hecho de que todas las tablas deben estar relacionadas unas con otras. Access tiene una manera de hacerlas usando la pantalla de Relaciones. Access utiliza esta información cuando se diseñan los reportes, formas y consultas que requieren más de una tabla a ser usada (ve figura 2.3.4).

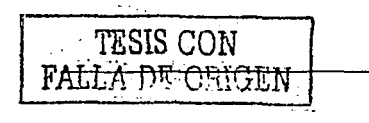

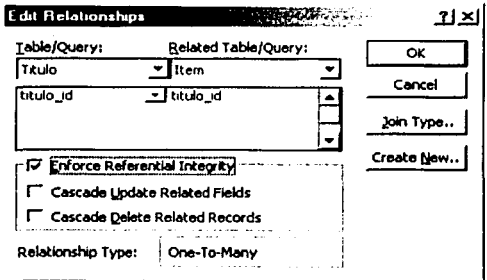

Figura 2.3.4 Pantalla para hacer relaciones entre tablas.

· Organización de las tablas haciendo uso de Consultas (ver figura 2.3.5).

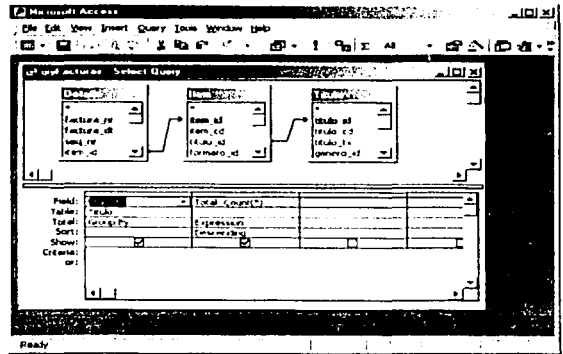

Figura 2.3.5 Pantalla consultas.

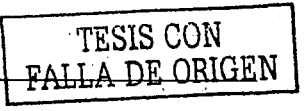

#### Caracterfstlcas de Access 2000

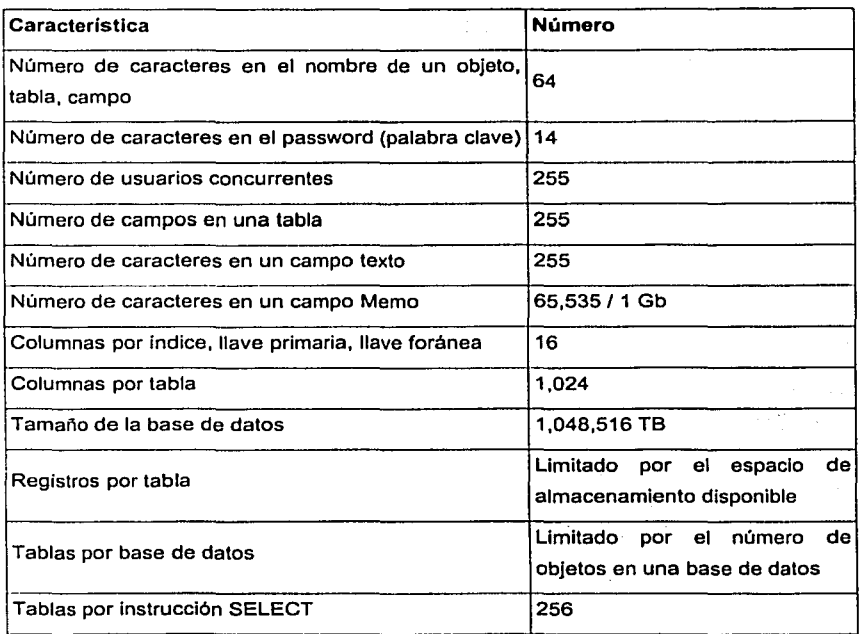

 $\sim$  and  $\sim$ ,

TESIS CON FALLA *DE* ORIGEN

 $\cdot$  :

**TESIS GOIV** 

FALLA DE ORIGEN

#### **2.4 REDES Y COMUNICACIONES**

#### Topologías en redes

La topología de una red condiciona en gran medida sus prestaciones. La topología es la forma de interconectar los nodos de la red mediante un recurso de comunicación. El objetivo es encontrar la forma más económica y eficaz de conectar los recursos. Ha de facilitar la capacidad adecuada para satisfacer a los usuarios, manteniendo el tiempo de espera baio y asegurando la fiabilidad del sistema.<sup>197</sup>

Las topologías más usadas en redes son BUS. ANILLO y ESTRELLA.

Los factores que habrá de analizar para evaluar una topología es:

- · Aplicación: Referida al costo en medios de comunicación y a la sencillez de Instalación y mantenimiento. A constitución y mantenimiento.
- · Complejidad: La dificultad de incrementar o reducir el número de estaciones y mantenerlas.
- Respuesta: El retardo mínimo introducido por la red o por su facilidad para manejar grandes flujos de información sin que se produzcan bioqueos o congestiones. The Police Abt Gold Additional Action Company of the Act of the Act of the Act of the Act of the Act of the Act of the Act of the Act of the Act of the Act of the Act of the Act of the Act of the Act of the Act of the Act
- . Vulnerabilidad: Los efectos que un fallo o una avería pueden provocar en la red.
- · Expansión: Adecuación de instalaciones con poca o mucha extensión geográfica. Indica las posibilidades de ampliación en la red. Una fuerte exigencia en alguno de estos factores puede obligar a renunciar a la instalación de una red por el tipo de topología usada.

#### Topología de Bus.

Las estaciones se encuentran conectadas a un canal de difusión común (bus) a través de una interface (ver figura 2.4.1).

Todas las estaciones reciben todos los mensajes, para ello se requiere que las estaciones, además de reconocer su propia dirección, han de tener una cierta inteligencia de todas las estaciones, si no tiene este servicio debe proporcionarlo la

Interface. No es necesario realizar encaminamientos, todas las estaciones reciben simultáneamente la información.

Las estaciones más cercanas a la que emite información en un determinado instante reciben una señal de mayor amplitud que las más alejadas, por ello la interfase ha de reconocer una amplia gama de señales. Si la longitud del cable es elevada se deben usar amplificadores de la senal. Además los conectores y derivadores usados en el bus no deben reducir demasiado la señal.

El cable usado suele ser el coaxial y el protocolo de acceso más usado es el CSMA/CD con detección de colisiones.

Los factores de evaluación de este tipo de redes son:

- Aplicación: Para redes pequenas o con poco tráfico.
- Complejidad: Suelen ser sencillas.
- Tráfico: Si no se satura el cable es excelente.
- Vulnerabilidad: Un fallo en un nodo no suele afectar a toda la red, pero un fallo en el bus si y este tipo de fallo es dificil de localizar. e wa Si
	- Expansión: Es fácil, tan solo hay que hacer reconocer al resto de nodos ÷. una dirección por cada dispositivo anadido.

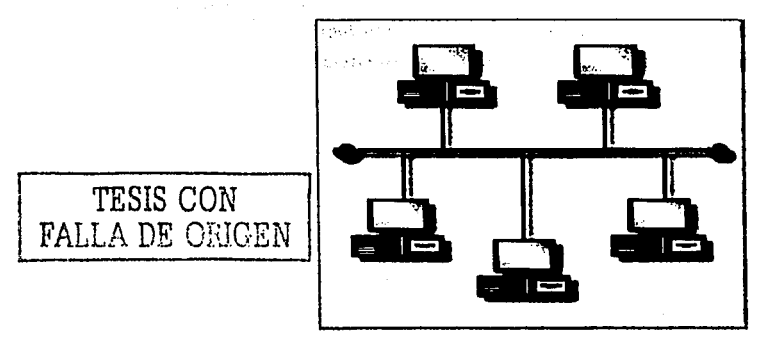

Figura 2.4.1 Topologla do Bus
\ TESIS CON

#### Topología de **Anillo.**

Los módulos de comunicaciones de las estaciones están interconectados formando un anillo (ver figura 2.4.2). Todas las informaciones pasan por todos los módulos que sólo mandan a la estación destinada los paquetes. Es decir, los mensajes viajan de una estación a otra hasta llegar al destino, se trata de una topologla secuencial.

Está formada por ún conjunto de conexiones punto a punto de estaciones contiguas. Cada estación tiene un repetidor que retransmite los mensajes que han de seguir circulando por el anillo.

El anillo puede estar formado por un solo medio de comunicación bidireccional, formado por dos lineas separadas: una de transmisión y otra de conexión. De esta forma la velocidad de transmisión puede ser mayor y el transceptor es más sencillo.

El flujo viene limitado por el ancho de banda del recurso de transmisión. Si hay muchas estaciones el retardo total puede ser muy elevado para aplicaciones en tiempo real debido al retardo de cada estación. Se suelen usar para sistemas de capacidad media y alta, sobre todo si están bastante separados geográficamente.

El protocolo más usual es el paso de testigo.

Los factores de evaluación de este tipo de redes son:

- Aplicación: Indicada para servicios de voz y datos conjuntos.
- Complejidad: Buena permitiendo la modificación de la red con sencillez. Puede resultar costosa debido a la gran longitud del medio de comunicación.
- Respuesta: No permite grandes flujos de tráfico porque el nodo se congestiona. El costo de instalación es elevado.
- Vulnerabilidad: El nodo aisla a una estación de otra siendo asl una red fiable frente a un fallo. Pero una averla en el nodo dejarla bloqueada la red y no se podrla reconfigurar.
- Expansión: No es adecuada para redes con gran dispersión geográfica. Si la conmutación es por circuitos el retardo es mínimo.

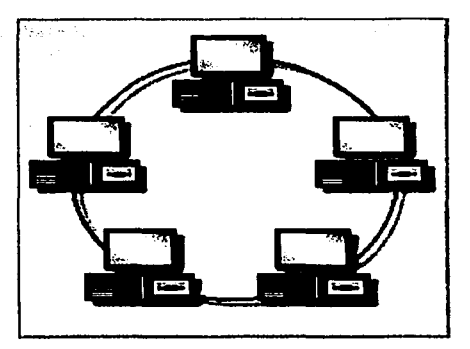

Figura 2.4.2 Topologla de Anillo

#### Topología de Estrella.

Las redes en estrella tienen una dependencia total de su nodo central, así se deducen caracterlsticas como: potencia, precio y demás prestaciones (ver figura 2.4.3).

La topologla en estrella se caracteriza por tener todos sus nodos conectados a un controlador central. Todas las transacciones pasan a través del nodo central, siendo éste el encargado de gestionar y controlar todas las comunicaciones. Por este motivo, el fallo de un nodo en particular es fácil detectarlo y no daña el resto de la red, pero un fallo en el nodo central desactiva la red completa.

and a list with a factor

Una ventaja importante de este tipo de redes es que permiten la conexión de estaciones no inteligentes. Un Inconveniente es su elevado costo, ya que necesitan mucho cable, alta tecnologla y capacidad de proceso del nodo central. Además la velocidad de la red resulta inferior a tas otras topologlas.

TESIS CON FALLA DE ORIGEN

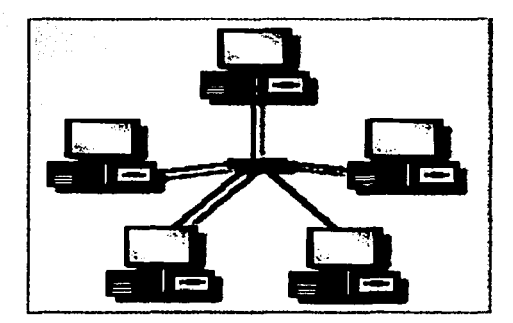

Figura **2.4.3** Topologla de Estrella

#### **Topologia de Malla.**

En este tipo de redes cada estación esta conectada con todas las estaciones (red completa) o con algunas (red incompleta), formando una estructura que puede ser regular (simétrica) o irregular.

Su uso no es muy habitual ya que suele tener un costo elevado porque cada estación debe tener tantas tarjetas de comunicación como número de estaciones a las que esté conectada. También tiene pocas posibilidades de expansión y su diseño resulta dificil ya que minimizar el número de conexiones y desarrollar potentes algoritmos de encaminamiento y ·distribución de flujos no es tarea facil. Usan algoritmos de optimización.

El costo de Instalación aumenta conforme al número de estaciones y en una red ya instalada su implementación es muy difícil en redes locales.

No abarca una gran extensión pero permite traficos elevados con retardos medios bajos. En este tipo de redes se gana fiabilidad ante fallos y posibilidades de reconfiguración.

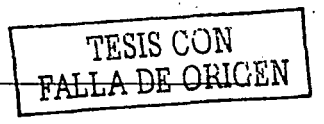

#### Métodos de Interconexión

#### Concentradores o Hubs

Un concentrador o Hub es un elemento que provee una conexión central para todos los cables de la red. Los hubs son "cajas" con un número determinado de conectores, habitualmente RJ45 más otro conector adicional de tipo diferente para enlazar con otro tipo de red. Están provistos de salidas especiales para conectar otro Hub a uno de los conectores permitiendo asf ampliaciones de la red (ver figura 2.4.4 ).

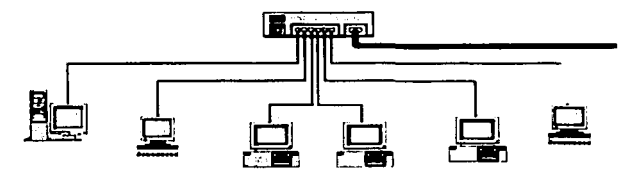

Figura 2.4.4 Concentrador conectado a terminales

#### Repetidores

Cuando una señal viaja a lo largo de un cable va perdiendo "fuerza" a medida que avanza. Esta pérdida de fuerza puede desembocar en una pérdida de información. Los repetidores amplifican la señal que reciben permitiendo que la distancia entre dos puntos de la red sea mayor que la que un solo cable permite (ver figura 2.4.5).

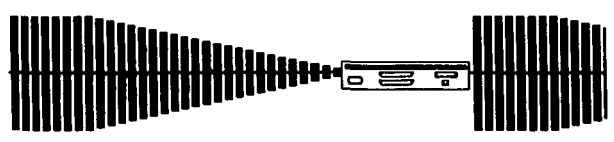

Figura 2.4.5 Repetidor de señal

TESIS *CON*  .FALLA:DE ORIGEN

#### **Bridges**

Los bridges se útilizan para segmentar redes grandes en redes más pequeñas. De esta forma solo saldrá de la red pequeña el tráfico destinado a otra red pequeña diferente. mientras que todo el tráfico interno seguirá en la misma red. Con esto se consigue una reducción del tráfico de red.

#### Routers **Automaker**

Un router dirige tráfico de una red a otra, se podrla decir que es un bridge inteligente ya que es· capaz de calcular cual será el destino más rápido para hacer llegar la información· de un punto a otro. Es capaz también de asignar diferentes preferencias a los mensajes que fluyen por la red *y* enrutar mensajes por caminos más cortos que otros *y* buscar ·soluciones alternativas cuando un camino está muy cargado (ver figura 2.4.6).

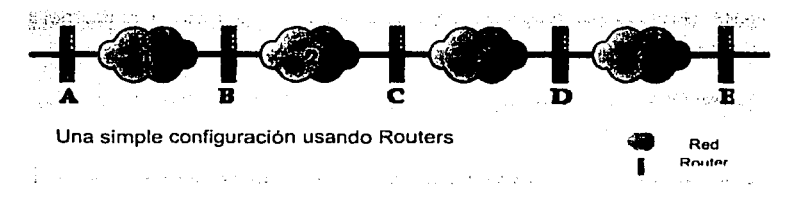

#### Figura 2.4.6 Routers

Mientras un bridge conoce la dirección de las computadoras a cada uno de sus extremos, un router conoce la dirección tanto de las computadoras como de otros routers, bridges *y* es capaz de "escanear" toda la red para encontrar el camino menos congestionado.

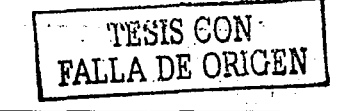

#### **Protocolos**

#### ProtocoloTCP/IP (Transmissión Control Protocol / Internet Protocol)

Designa a un conjunto de protocolos que especifican cómo debe transmitirse una gran variedad de información entre los equipos que conforman una red. Podria decirse. que es el protocolo más Importante actualmente pues es el usado en Internet y en las redes que utlllzan su tecnologla como las intranets. Incluso. ha alcanzado tal difusión que se ha convertido prácticamente en un estándar que también está en las redes de área local, en las redes de punto a punto y en la más sencilla de las redes: la conexión directa por cable entre dos equipos.

Como ya se mencionó, TCP/IP es realmente un conjunto de protocolos, que además de los citados TCP e IP, contiene varios más.

Algunos de los más importantes son:

- **ARP** (Protocolo de resolución de direcciones): Asigna direcciones interne! a direcciones flsicas.
- **RARP** (Protocolo de resolución de direcciones inversa): Asigna direcciones físicas a direcciones internet.
- **UDP** (Protocolo de datagrama para usuario): Permite establecer servicios de envio de paquetes fiables y sin conexión entre los clientes.
- **FTP** (Protocolo de transferencia de archivos): Permite la transferencia de archivos entre los equipos conectados a la red.
- **RIP** (Protocolo para encaminamiento de la información): Determina el mejor método de encaminamiento para los datagramas.
- **DNS** (Sistema de nombres de dominio): Determina una dirección numérica a partir del nombre de un equipo conectado a la red.<br>TESIS CON

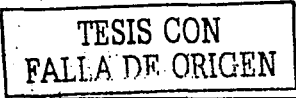

- **EGP** (Protocolo de compuerta (gateway) exterior): Transfiere la información de encaminamiento hacia redes externas.\_ (Una compuerta o gateway es un computador que interconecta *y* realiza la conversión de protocolos entre dos tipos diferentes de redes, por ejemplo entre una LAN (red de de área local) *y*  una red mainframe).
- **GGP** (Protocolo compuerta a compuerta): Transfiere la Información de encaminamiento entre compuertas de Internet.
- **SMTP** (Protocolo de transferencia simple de correo): Se utiliza en la transmisión de correo electrónico.

#### **Niveles de protocolo**

Los protocolos de red suelen especificarse mediante "capas" superpuestas de funcionalidad. El objetivo de esta segmentación es que sea posible (por razones de cambio tecnológico). sustituir una capa por otra equivalente, sin necesidad de sustituir la totalidad del hardware *y* el software que maneja las comunicaciones. Cada una de las capas que define un protocolo tiene que ver con un determinado "nivel" de funcionalidad, *y* precisamente por elfo, se denominan "niveles". Los niveles más bajos tienen que ver con el hardware, los superiores son responsabilidad únicamente de los programas que interca\_inblan información, los niveles centrales constituyen el "núcleo" del protocolo y están implementados, normalmente, en el Sistema Operativo o alguna librarla estándar. Explicaremos brevemente los diferentes niveles de protocolo, *y* cómo se implementan en TCP/IP.

#### **Nivel Físico**

Para que dos computadoras puedan intercambiar información, debe existir algún medio físico que Jos Interconecte. A TCP/IP le importa poco este nivel, puesto que nos permite escribir programas o sistemas de comunicaciones que funcionarán de manera idéntica independientemente de que estemos conectados con un modem, con una linea RDSI o cualquier otra tecnología que pueda aparecer en el futuro.

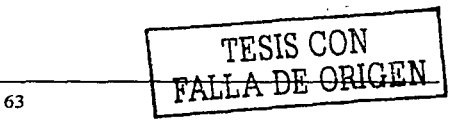

#### SISTEMA DE INFORMACIÓN VÍA INTERNET **A CONSTANTIVIA DE LA CONSTANTIVIA DE LA CONSTANTIVIA DE LA CONSTANTIVIA DE**

#### Nivel de Enlace

El nlvel de enlace Introduce un concepto básico: El paquete de datos. Todo dispositivo que se conecte a la red ha de enviar (y por tanto recibir) la información en forma de paquetes de datos.

El nivel de enlace se preocupa de asegurar que los paquetes procedentes de diferentes orlgenes fluyan uno detrás de otro, sin que colapsen entre si. De manera inversa, el nivel de enlace es capaz, en recepción, de diferenciar el comienzo y el fin de cada paquete de datos, y por tanto identificar paquetes individuales dentro del continuo flujo de bits que se produce en la red.

El nivel de enlace es responsable de traducir cadenas de bits (en forma de paquetes de datos) al medio concreto de transmisión del nivel flsico (y a la Inversa), y debe evitar que los paquetes se "mezclen" y pierdan.

TCP/IP no especifica completamente un nivel de enlace (es demasiado próximo al hardware), pero si especifica el modo en que los niveles superiores del protocolo utilizarán el nivel de enlace.

#### Nivel de Red

En una red hay muchas computadoras, y todos ellos envlan y reciben paquetes de datos. Necesitamos algún modo de "canalización" de cada paquete de datos, para que llegue a su destinatario sin molestar a los demás. Aqul es precisamente donde entra el nivel de red, que realiza esencialmente tres funciones, que conviene comentar por separado:

En primer lugar, el nivel de red "marca" cada paquete de datos con la identificación de la computadora que envla y la del destinatario.

En el caso de TCP/IP, la identificación consiste en una "dirección IP", que es una especie de número de teléfono único para cada ordenador conectado a la red. La Identificación de los paquetes de datos hace posible que cada computadora de la red procese únicamente aquellos en los que es el destinatario, descartando todos los demás, y permite saber quién es el remitente de cada uno de los paquetes.<br>  $TFSIS$   $CON$ 

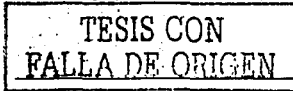

#### SISTEMA DE INFORMACIÓN VÍA INTERNET I TEORIA DE TEORIA BÁSICA P

TESIS CON

La segunda función del nivel de red es asegurar la consistencia del paquete de datos. Dicho de otro modo, la cadena de unos y ceros que constituye un paquete 'puede, en su largo camino a través de la red, sufrir algún tipo de deterioro.

Para saber si el paquete que nos llega es correcto o contiene errores y por tanto es inutilizable, TCP/iP emplea una técnica de verificación conocida como CRC (Cyc!lc Redundancy Check). La computadora que envia, construye una especie de "firma" en base al contenido del mensaje, y agrega la firma al propio mensaje.

La computadora que recibe el paquete repite exactamente el mismo proceso con los datos y genera su propia "firma". SI la firma generada coincide con la que viene en el mensaje, la probabilidad de que el mensaje sea erróneo es despreciable, mientras que si las firmas no coinciden, es seguro que el mensaje nos ha llegado incorrecto. Este mecanismo de verificación es la base para asegurar la "fiablidad" de las comunicaciones.

Por último, el nivel de red incorpora mecanismos de control basados en mensajes (paquetes) que no contienen datos, sino Instrucciones que comandan determinadas funcionalidades de la red. TCP/IP Incorpora varios protocolos de control, pero el más importante es el llamado ICMP (Internet Control Messaglng Protocol). En TCP/IP, los diferentes servicios de nivel de red se agrupan en lo que se conoce como IP (lnter-net Protocol). Precisamente de ah! viene la parte final de las siglas TCP/IP.

Un último detalle:· Cada paquete de datos, Incluyendo sus ldentificativos de envio y destinatario y su CRC se denomina un "datagrama" .

#### Nivel de Sesión '-. ·

La práctica total de las computadoras modernas es una multitarea, esto es que, pueden ejecutar simultáneamente varios\_ programas. Algunos de esos programas emplean servicios de comunicaciones para acceder a la red, y cada uno de ellos requiere mantener su propia "conversación". Es posible, incluso, que un programa precise mantener más de una conversación con otros elementos de la red.

#### SISTEMA DE INFORMACIÓN VÍA INTERNET DE LA BELLA BÁSICA BÁSICA BÁSICA

El nivel de red que acabamos de ver identifica los paquetes (datagramas) con las direcciones IP/de las computadoras de envío y destinatario, pero eso es insuficiente. Necesitamos una identificación más precisa para poder separar las diferentes conversaciones.

El nivel de sesión nos permite establecer múltiples conversaciones (sesiones) entre múltiples computadoras, sin que ninguna interfiera con las demás.

Esto consiste en asignar un único identificador a cada conversación, y "marcar" cada datagrama (paquete) con los identificadores de la sesión original *y* destinataria. El Identificador de sesión es único en cada ordenador *y* combinado con la dirección IP constituye una identificación única en toda la red, por extensa que ésta sea. Una sesión TCP/IP se denomina un socket.

En TCP/IP los servicios se identifican mediante un número (conocido habitualmente como puerto). Los puertos 1 al 1024 están asociados a servicios "conocidos" o de uso general (el servicio HTTP que se emplea en la Web está asignado al puerto 80), mientras que los puertos superiores se emplean para servicios especificas de un determinado producto, de un programa concreto o incluso asociados a una determinada computadora.

TCP/IP soporta dos protocolos en el nivel de sesión: TCP (Transmlsslon Control Protocol) *y* UDP (User Datagram Protocol).

- TCP es un protocolo "confirmado", es decir, emplea mensajes de respuesta para asegurar que cada datagrama llega a su destino *y* reenvia el datagrama si es necesario.
- UDP se limita a enviar el datagrama, sin esperar ninguna respuesta del destinatario. Cada uno de los protocolos tiene ventajas para determinadas funciones, e incluso a veces se usa una combinación de ambos. Por ejemplo, FTP utiliza un socket TCP para el control de la transferencia, mientras que el envío o recepción de datos se realiza mediante un segundo socket UDP.

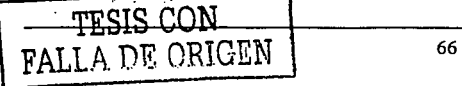

#### SISTEMA DE INFORMACIÓN VÍA INTERNET TEORIA BÁSICA EN EL ENTRE DE TEORÍA BÁSICA

En resumen, el nivel de sesión nos permite ·establecer conversaciones mültlples, basadas en servicios, y (en el caso de TCP) libres de errores. La importancia actual de TCP/IP se debe, en buena medida, a la combinación de un diseño del nivel de red (IP), y un excelente protocolo de sesión confirmado (TCP).

#### Nivel de Aplicación ;

TCP/IP nos provée de una *plataforma* excelente de comunicaciones; pero no especifica, ni le importa, cuál es el contenido y significado de los mensajes que puedan intercambiar. los programas involucrados en una conversación.

Las "reglas" de contenido y significado se analizan en el nivel de aplicación y son, por supuesto, específicas de cada pareja o conjunto de programas o, de cada servicio.

,,·; ;.~./:.- :f . *:-*

Puesto que el nivel de aplicación es responsabilidad de los programas, cualquiera puede Inventar. su propio protocolo, y adaptarlo a las necesidades especificas del servicio que se quiera proveer. Existen probablemente varios cientos de miles de protocolos de este tipo, que se emplean en aplicaciones concretas en todo el mundo.

Por ejemplo, la inmensa mayorla de programas de correo electrónico emplean un protocolo de aplicación conocido como SMTP (Simple Mall Transmlssion Protocol), que es un estándar püblico y aceptado por el IETF, y cuyo puerto asignado es el 25. Otros ejemplos muy conocidos de protocolos de aplicación son TELNET, PING, HTTP, FTP, POP3. IMAP, IRC, etc.

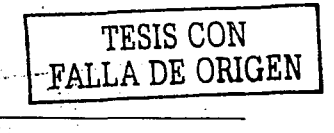

#### 2.5 PLATAFORMA DE SISTEMAS

#### WINDOWS 2000

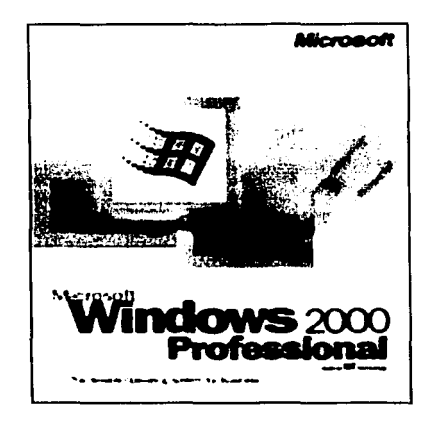

Microsoft nos ha acostumbrado a esperar nuevas versiones de Windows NT cada año: NT 3.1 apareció en 1993, NT 3.5 en 1994, NT 3.51 en 1995 y NT 4.0 en 1996. Sin embargo, han tenido que pasar cuatro años para que la compañía presente la última versión: Wlndows 2000, o abreviado, W2000.

Los tres cambios principales son: una mejora en la fiabilidad y escalabilidad, mejores posibilidades de administración y un soporte de hardware actualizado.

#### Flabllldad y Establlldad de nivel corporativo

Windows 2000 es más fiable y escalable que NT 4.0.

No será necesario reiniciar el servidor cada semana para asegurar su buen funcionamiento, y será posible trabajar con equipos de 8, 16 ó, incluso, 32 procesadores. W2000 tiene que ser lo suficientemente fiable y escalable como para

hacer funcionar la red de larga distancia de AT&T.<br>
TESIS CON<br> **ALLA DE ORIGEN** 68

standard and the state of the state of the state of the state of the state of the state of the state of the state of the state of the state of the state of the state of the state of the state of the state of the state of t

 $TESIS$  CON FALLA DE ORIGEN

#### Directorio Activo **(DA)**

Microsoft ha incluido DA en W2000 para convertirlo en un sistema más preparado. DA es un servicio de directorio (es decir, una base de datos jerárquica de usuarios, equipos, aplicaciones y datos compartidos) controlado por el motor de base de datos Jet, de Microsoft.

Si bien DA no es tan potente como NDS (Novell Directory Services) o StreetTalk, los servicios de directorio de Banyan, la mayoría de las mejoras más importantes de W2000. precisan DA para funcionar.

#### 

Una base de datos de DA puede dar cabida entre 1,5 y 20 millones de cuentas de usuario.· DA resulta fácil de extender gracias a la posibilidad de crear grupos de dominios llamados "bosques" (forests) que comparten sus datos de seguridad. Dentro de un dominio, es posible delegar la seguridad entre varias unidades organizadas (OU), lo que elimina la necesidad de utilizar los dominios tradicionales de NT 4.0. DA puede operar con distintas topofoglas de red. Esto significa que es posible indicar al sistema qué equipos están enlazados a través de conexiones WAN lentas. DA comprime las comunicaciones entre los ordenadores de dominio que pasen por ese enlace para optimizar el uso del ancho de banda. Esto resulta ahora especialmente importante, ya que DA soportará replicación "multimaster". Esta posibilidad permitirá a los administradores conectarse a cualquier controlador de dominio para cambiar contraseñas, crear nuevas cuentas de usuario, o realizar otras tareas de mantenimiento, pero aumentará el volumen de información que intercambiarán los controladores de dominio. Uno de los principales puntos débiles de DA en W2000 es su incapacidad para mezclar dos estructuras DA existentes.

Un sistema operativo debe ser escalable. Por lo que Microsoft está convencido de que W2000 es escalable, ya que la versión Datacenter (W2000 Datacenter Server) soportará hasta 32 procesadores.

 $\frac{1}{69}$ 

## kakarenti ili Ku

#### Facilidad de administración

Las redes de PC resultan caras, tanto en los clientes (los PC de sobremesa) como en el centro de proceso de datos (servidores e infraestructura de red). Microsoft se ha encargado de que W2000 resulte más fácil y barato de administrar simplificando la gestión remota de servidores, proporcionando herramientas automatizadas, mejorando la infraestructura de red y añadiendo nuevas herramientas de soporte para el cliente.

#### Control remoto

La administración de servidores remotos es muy sencilla. Cada servidor W2000 incluye un servidor Telnet que soporta hasta dos conexiones simultáneas. Al conectarse a un servidor W2000 a través de Telnet, se recibe una petición para un nombre de usuario y una contraseña. Después de identificarse adecuadamente, el usuario entra en la habitual consola C:\. A pesar de que no es posible utilizar herramientas gráficas a través de Telnet, las herramientas de linea de mandatos de W2000 son mucho más potentes que las Incluidas en NT 4.0. Esto se debe a que casi todas las funciones de manejo de hardware están construidas alrededor de WMI (Windows Management Interface o Interface de gestión de Windows). WMI es una interfaz de software evidentemente pensada para trabajar de forma remota. Un ejemplo de la potencia de WMI, lo constituye el Administrador de Dispositivos (Device Manager), un programa que permite ver y modificar los ajustes de hardware, no sólo del equipo en el que se ejecuta, sino de cualquier equipo de la red sobre los que se tengan derechos de administración.

La gestión del espacio de almacenamiento se ha mejorado de forma similar. Mientras que el Administrador de discos de NT 4.0 sólo permite particionar y formatear discos conectados localmente, su equivalente en W2000 permite ejecutar estas operaciones también a través de la red.

Microsoft, pensando en la facilidad de uso, ha eliminado una serie de iconos que no hacian otra cosa que confundir al usuario, por ejemplo "mi maletln". el propio icono de red se puede quitar a elección del usuario, etc.

**FALLA DE ORIGEN** 

Algo muy útil, es una nueva vista añadida a las carpetas, una vista que nos permite que las imágenes de un directorio aparezcan como reproducciones en pequeña escala de la propia imagen para ayudar a encontrar una imagen concreta.

#### **WINDOWS XP HOME EDITION**

El sistema operativo Windows XP Home Edition ofrece nuevas características que ayudan a trabajar de manera más Inteligente, conectarse más rápido a Internet y con otros usuarios, etc.

En Windows XP Home Editlon, Microsoft ha combinado las mejores caracterlsticas de sus sistemas operativos de consumo con la eficacia, seguridad y confiabilidad del motor de Windows 2000 para crear un sistema operativo más seguro y agradable de utilizar. Impide que las aplicaciones cambien accidentalmente los archivos importantes del sistema operativo.<sup>·</sup> De\_esta manera, el sistema se protege de forma activa y automática. Las aplicaclones·no tienen acceso al núcleo del código de software en que se basa el sistema operativo. Así que, aumenta significativamente la confiabilidad del sistema.

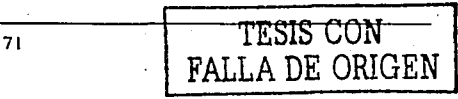

Las aplicaclones:erranles·no provocarán daños en el equipo .. Cada·aplicaclón está en un espacio de memoria completamente separado y protegido.

Permite que· varias· versiones de componentes individuales de Windows se ejecuten colateralmente. Ya no hay que preocuparse de los conflictos entre aplicaciones ni de la inestabilidád de las aplicaciones.

Analiza automáticamente cientos de diferentes medidas del sistema, por ejemplo, memoria, disco y rendimiento de la red. Ofrece información útil acerca del rendimiento del equipo y permite terminar programas inactivos. También puede solicitar un mecanismo para informes opcional que se ajuste mejor a sus requisitos especificas. Permite aumentar la duración de las baterías de los equipos portátiles; para ello, ahorra energla de la pantalla de dos maneras: La pantalla de un equipo portátil se apaga cuando se cierra y cuando un equipo portátil se utiliza con la bateria, la pantalla aparece atenuada. Cuando se vuelve a conectar a la alimentación de CA, se restaura el brillo original.

#### **Mantener la seguridad y la confidencialidad del equipo**

El Servidor de seguridad de conexión a Internet protege el equipo de intrusos mientras esté conectado a Internet. El Administrador de credenciales es un almacén seguro para la información de contraseñas. Esta caracterlstica permite escribir una vez los nombres de usuario y las contraseñas de varios recursos de red y aplicaciones (como el correo electrónico) y hacer que el sistema suministre automáticamente esa información en posteriores visitas a esos recursos sin su Intervención. Un sencillo tutorial muestra el proceso de instalación del sistema operativo y pedirá que escriba la información que sea necesaria para personalizar la PC.

Proporciona actualizaciones de compatibilidad para diferentes aplicaciones y dispositivos, algunas actualizaciones de controladores y correcciones de emergencia para problemas de instalación o seguridad del programa de instalación del sistema operativo.

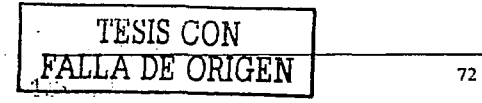

En la organización de los programas se tiene la vla de acceso principal a· fas archivos; carpetas y programas de su equipo. Windows XP Home Edition dispone de un Menú de Inicio mejorado. Ahora, el acceso a las tareas y aplicaciones importantes y usádas con frecuencia es más fácil, gracias a la lista de programas usados con frecuencia y a la colocación en primer lugar de las carpetas más importantes.

El diseño orientado a las tareas permite ver las opciones de Windows asociadas con su tarea actual. Por 'ejemplo, si se crea un documento de Word, un menú dinámico aparece y eniista las tareas apropiadas como copiar, cortar y pegar en el documento de Word.

Para encontrar rápidamente lo que se necesita, agrupa archivos y carpetas, utiliza las vistas en miniatura mejoradas y organiza de manera que tenga sentido. Hay que ver los archivos en grupos alfabéticos, por tipo de archivo, tamaño o fecha de modificación. Permite transferir cómodamente archivos, documentos y configuraciones de un equipo a otro. El asistente muestra cómo migrar archivos, documentos o configuraciones de un equipo a otro.

Al restaurar el sistema de Windows XP Home Edition permite restaurar un equipo, en caso de problemas, a un estado anterior sin perder archivos de datos personales. Restaurar sistema supervisa de forma activa los cambios realizados en los archivos del sistema para registrar o guardar vérsiones anteriores a las que se realizarón dichos cambios. --, : -: *,\_.: .:;* é\' !,;;~~\_:i~{:.~i\;,j¿{:;\: ~·:\<~- ,· . -.- >~. ::-~~:\:o:\_;\~ .. ;.· .. -'~. -.\_ ': ·, ~ .~

DualView permite que dos monitores muestren el escritorio de Windows con salida desde un único adaptador de pantalla. En el caso de equipos portátiles, podría ser la pantalla de LCD interna y un monitor externo.

La opción desinstalar, permite restaurar el sistema operativo de Windows anterior al que estaba utilizando. Esta característica sólo se aplica si actualiza su equipo desde

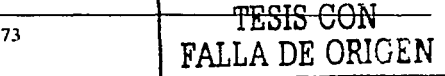

Windows 98 y Windows Millennlum. Permite desinstalar en cualquier momento de la Instalación.

#### **WINDOWS XP PROFESSIONAL**

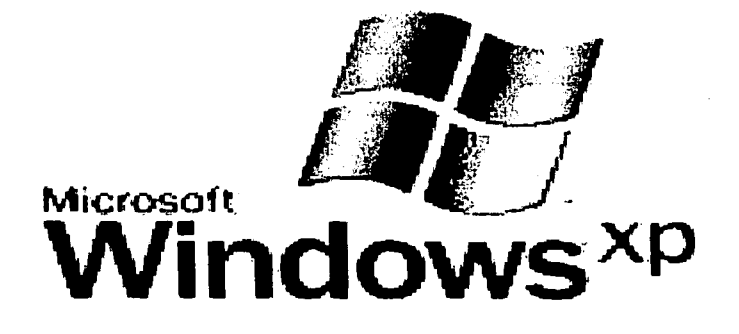

Windows XP Professional integra la base de códigos de Windows NT y Windows 2000, que presenta una arquitectura informática de 32 bits y un modelo de memoria completamente protegida. Windows XP Professional proporcionará una experiencia informática confiable a todos los usuarios comerciales.

Wlndows XP Professional proporciona controladores de dispositivos que son los más sólidos disponibles, lo que garantiza la máxima estabilidad del sistema. Elimina la mayorla de los escenarios que obligaban a los usuarios finales a reiniciar los equipos en Windows NT 4.0 y Windows 95/98/Me. Además, numerosas instalaciones de software no requieren reiniciar. Los usuarios disfrutarán de niveles altos de disponibilidad del sistema. Las estructuras de los datos importantes del núcleo son de sólo lectura, por lo que los controladores y las aplicaciones no pueden corromperlas. Todos los códigos de controladores de dispositivos son de sólo lectura y con protección

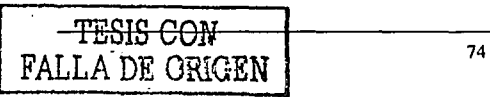

de página. Las aplicaciones Rogue no pueden afectar negativamente las zonas del núcleo del sistema operativo.

Proporciona un mecanismo para Instalar y ejecutar colateralmente varias versiones de componentes individuales de Windows. Esto permite que una aplicación escrita y probada con una versión de un componente del sistema siga utilizando la misma versión, aunque se instale una aplicación que utilice una versión más reciente del mismo componente.

Protege los archivos principales del sistema contra la sobre escritura por la instalación de aplicaciones. SI se· sobrescribe un archivo, la protección de archivos de Windows restaura la versión correcta. Al guardar de forma segura los archivos del sistema, Windows XP Professional mitiga muchos de los errores del sistema más comunes en versiones anteriores de Windows.

Ayuda al usuario a instalar, configurar, realizar el seguimiento y quitar programas de software correctamente. Minimiza los periodos de inactividad y aumenta la estabilidad del sistema. Proporciona a los administradores un mecanismo impulsado por directivas para identificar el software que se encuentra en ejecución en su entorno y controla su capacidad de ejecución. Esta facilidad se puede utilizar en la prevención de virus, caballos de Troya y en el bloqueo de software. Puede contribuir a mejorar la integridad y capacidad de administración del sistema y a reducir el costo de equipos.

Arquitectura multitarea preferente: Su diseno permite que varias aplicaciones se ejecuten simultáneamente, al tiempo que garantiza una gran respuesta y estabilidad del sistema. Por lo que la ejecución de tas aplicaciones más exigentes tiene excelentes tiempos de respuesta del sistema. Memoria escalable y soporte de procesador: Admite hasta 4 gigabytes (GB) de memoria RAM y hasta dos multiprocesadores simétricos.

Sistema de cifrado de archivos (EFS) con soporte para varios usuarios: Cifra todos los archivos con una clave generada aleatoreamente. Los procesos de cifrado y descifrado

#### SISTEMA DE INFORMACIÓN VÍA INTERNET. TEORIA BÁSICA TEORIA BÁSICA

In the most provided at ARC DATA AV

son. transparentes para el usuario. En Windows XP Professional, EFS permite que varios usuarios tengan acceso a un documento cifrado. Por lo que representa el nivel más alto de protección contra piratas informáticos y robo de datos.

Ayuda a proteger los datos transmitidos a través de una red. IPSec es una parte importante de la seguridad de las redes virtuales privadas, que permiten a las organizaciones transmitir datos de forma segura a través de Internet. Los administradores de tecnologlas de la información podrán crear redes virtuales privadas seguras con rapidez y facilidad.

Kerberos es un estándar de Internet especialmente eficaz en redes que incluyen sistemas operativos diferentes, como UNIX. Windows XP Professional ofrece un registro único de los usuarios finales para recursos y aplicaciones admitidas alojados tanto en Windows 2000 como en nuestra plataforma de servidores de la próxima generación, Windows .NET Server.

#### **WINDOWS NT4**

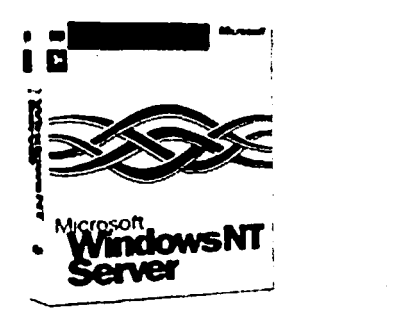

TESIS CON FALLA DE ORIGEN

#### SISTEMA DE INFORMACIÓN VÍA INTERNET **A ESTECIA DE LA ELITAD DE TEORÍA BÁSICA**

. - - -

 $\overline{1}$ 

 $\overline{\phantom{a}}$ 

a kirika shekar

 $\mathbf{r}$ 

El sistema operatlvo·Windows NT4 viene a competir directamente con UNIX, que hasta hoy es la mejor y más estable solución para la mayoría de las necesidades multiusuario y multiproceso. Se ·presenta en dos versiones que son Workstation y Server, que aunque ofrecen el . mismo entorno gráfico de Windows 95, además proporcionan servicios de conexión con otras redes como NetWare, y herramientas para trabajar con aplicaciones cliente/servidor distribuidas por toda una red. También proporcionan servicios Web para el intercambio de información a través de Intranets.

그는 사람의 물로 사용하다

Ofrece un entorno de trabajo más estable que Windows 95/98 ya que trabajan con un nuevo Kernel creado por los desarrolladores del sistema operativo VMS de IBM. Básicamente fa.diferencia entre las dos versiones de Windows NT4 es que la versión Server cuenta ·con . muchos más programas de servicios de red y herramientas de administración.

Desafortunadamente Windows NT4 no es completamente plug and play, por lo que la configuración de algunos componentes \_de" hardware no es tan sencllla como en Windows 95/98, pero esta situación queda resuelta con la versión 5 de Windows NT conocida como Windows 2000 Server.

**SAMAR SERVICE** 

La versión Workstation es útil sólo si se está conectado a un servidor y se desea obtener una terminal estable de alto desempeño, por ejemplo cuando se desarrollan aplicaciones. En cambio la versión Server es útil si las necesidades son:

a constitution of the constitution of the constitution of the constitution of the constitution of the constitution of the constitution of the constitution of the constitution of the constitution of the constitution of the

Servidor de Internet

To as doesn

- Servidor de archivos e Impresión
- Servidor de base de datos
- Servidor de Intranet
- Servidor de aplicaciones

Conseguir una versión de MS-DOS 6.x en disquetes ya que se van a necesitar los comandos FDISK y FORMAT para crear una partición activa con la FAT de MS-DOS.

ski skola i Mare

*de TESIS CON FALLA DE ORIGEN* 

Aunque algunas yeces Windows NT4 se suministra con 3 disquetes para el inicio de la instalación, estos requieren de una partición temporal compatible con NT previamente .creada .. ·

Las particiones y formatos de disco duro hechos con los disquetes de inicio de Windows 95 ó 98 no funcionan, pues NT termina por no reconocerlas.

Cuando se ha verificado que no existen particiones hay que reiniciar nuevamente el equipo con el disquete de Instalación de MS-DOS insertado y en este momento tendremos dos opciones a elegir.

La. primera y más sencilla es seguir las instrucciones del programa de instalación de MS-DOS para instalarlo, dicho programa creará automáticamente la partición activa. La segunda opción es salir del programa de instalación sin instalar MS-DOS, ejecutar el programa FDISK y crear las particiones manualmente asegurándose de definir una partición activa (generalmente "C"), y finalmente instalar alll MS-DOS.

Si se decide por crear las particiones manualmente, en el momento de instalar MS-DOS es probable que aparezca un mensaje indicando que MS-DOS ya había sido instalado. Esto sucede porque se detecta la partición creada manualmente. Se debe seleccionar la opción de reinstalación para poder continuar.

Para que Windows 95/98 u otro sistema operativo pueda convivir en el mismo equipo con Windows NT, será necesario que el disco duro en donde está la partición activa (de arranque) tenga al menos una partición con suficiente espacio para que se instale alll Windows NT.

Si no se tiene esta partición se debe seleccionar alguna de las existentes para borrar su contenido y hacer alll la instalación. Si no es posible seleccionar alguna de las particiones existentes porque estén ocupadas o porque simplemente no se cuenta con mas de una, deberá reinstalarse nuevamente Windows 95/98 para hacer una nueva planificación del disco duro en donde se reservará una partición para Windows NT. Esta operación puede hacerse con el comando FDISK que viene en el disquete de Inicio de

. .

" . ~ ' *:* 

 $1 + 4 + 1$ 

Windows 98 y es recomendable que la partición en donde se instalará Windows NT sea inicialmente del tipo Non-DOS.

Windows NT4 eventualmente se suministra con tres disquetes para el inicio de su instalación. Es posible probar con ellos el inicio de la instalación en donde se intenta detectar la unidad CD-ROM. Sin: embargo puede suceder que no se cuente con estos disquetes de instalación ó que se necesite ejecutar el inicio de la instalación directamente desde el ·cD~RoM; para lo que se tendrá que Instalar un Driver que reconozca la unidad de CD-ROM desde el inicio de MS-DOS.

Se puede instalar.el Driver proporcionado por el fabricante del CD-ROM si es que se cuenta con el y si funciona a nivel de MS-DOS. En caso contrario es posible acceder la dirección que se encuentra en el siguiente cuadro, dirigirse a la sección "Análisis y mantenimiento de hardware" y descargar el "Atapi CD Driver" para descomprimirlo e Instalarlo. Este es el driver universal para unidades CD-ROM que se activa desde la lectura de CONFIG.SYS cuando arranca el sistema operativo. En este momento se cuenta con un equipo que tiene un disco duro con una partición booteable y compatible con Wlndows NT y que puede acceder la unidad de CD-ROM para dar inicio a la Instalación de Windows NT.

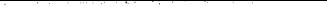

# ,. CAPITULO 111

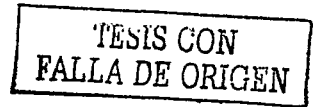

## PLANTEAMIENTO DEL PROBLEMA Y PROPUESTA DE SOLUCIÓN

·19 A

PLATEAMIENT0°DEL PROBLEMA Y PROPUESTA DE SOLUCIÓN

#### 3.1 **PROBLEMÁTICA ACTUAL**

En la actualidad la difusión de los servicios educativos que ofrece la institución es limitada, llegando de esta forma, sólo a una parte de la población de la cual se pretende obtener un mayor porcentaje. La problemática surge por la creciente oferta de servicios, que consisten principalmente en cursos de Educación Continua, de Especialización, Formación de Ejecutivos de Alto Nivel y Programas Académicos especlficos solicitados por las Empresas, manifestándose con ello, inconvenientes en la forma de difundirlos, asl como en la eficiencia del registro de personas o empresas que pretenden contratar algún servicio indicado.

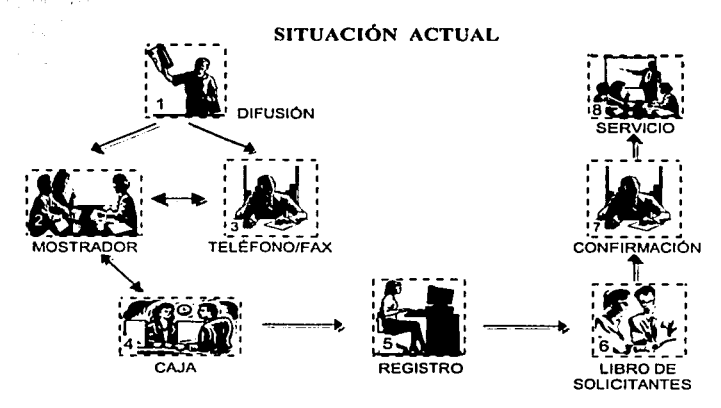

Figura 3.1.1 Problemática actual

Las opciones en las cuales se apoya la institución para efectuar la difusión de los servicios son a través de medios impresos como periódicos, gacetas, folletos, tripticos y posters, que empiezan a ser insuficientes ante importantes medios de comunicación como Internet, al cual tienen acceso miles de usuarios que forman parte de la población 457324 B a alcanzar.

80 **FALLA DE ORIGEN** 

#### SISTEMA DE INFORMACIÓN VÍA INTERNET PLATEAMIENTO DEL PROBLEMA Y

La función de registrar a los candidatos para ingresar a los diferentes servicios que tiene la institución, se lleva a cabo manualmente; los registros se elaboran en hojas formateadas o en el paquete para hojas de cálculo Excel. Además, el uso de este recurso lleva a los usuarios a cometer errores al realizar búsquedas o consultas de personas o empresas que fueron registradas con anterioridad.

La atención a las personas es de forma personal, via telefónica y fax, para proporcionar información acerca de dichos servicios, como de su registro en alguno de ellos; esto puede traducirse en mucho tiempo sobre todo en épocas de inscripciones, y es que deben de llamar para su registro y confirmación, y como se tiene sólo dos lineas telefónicas, las cuales son insuficientes en el departamento, por lo que muchas veces suena ocupado y tienen que estar intentando en detrimento del tiempo del solicitante, esto Implica también el largo desplazamiento de las personas hacia las oficinas de la Institución, ya que desean obtener información complementaria (ver figura 3.1.1.).

La situación actual se resume con los siguientes pasos:

#### **DIFUSIÓN**

- . Los servicios educativos se pueden difundir a través de medios impresos.
- Medios impresos: folletos, gacetas, tripticos, periódicos y posters.
- Los medios impresos, muestran los siguientes datos: nombre de la institución, los seivicios o cursos por Iniciar, mención general de las áreas de especialización y fecha de inicio de cursos.
- Folletos, disponibles sólo a la comunidad educativa de la Institución.
- Trlpticos, se manda repartir a Jugares cercanos.
- Periódicos, es el medio más importante, puesto que se tiene contrato con un periódico de mayor circulación en la ciudad y poder recabar gran cantidad de personas o empresas.
- Gacetas, son expuestos tanto dentro de Ja Institución como en dependencias.

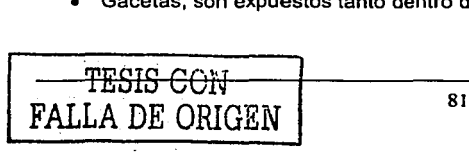

SISTEMA DE INFORMACIÓN VÍA INTERNET **ELLE LA TELATEAMIENTO DEL PROBLEMA** Y

Posters, se pegan principalmente en escuelas cercanas y áreas públicas importantes de la zona, procurando resaltar la información especifica.

#### **Problemática:**

- A pesar de tener diferentes alternativas de medios impresos, estos apenas son suficientes para compensar el número de propaganda ofrecida contra los aspirantes que visitan y solicitan información.
- Las gacetas se publican cada mes y sólo son asignados una cantidad establecida a cada dependencia.
- Los trípticos y folletos originales se publican previo a cada inicio de periodo, por lo que al agotarse estos, se comienzan a realizar fotocopias para poder cubrir su solicitud.
- En el periódico sólo se pueden realizar publicaciones unas semanas antes de iniciar las inscripciones, esto ocasiona que los anuncios pasen inadvertidos para los que no son lectores asiduos.
- Los posters son contados, por lo que siempre se estudian los lugares donde haya la mayor afluencia de personas, y no puedan sufrir algún daño o mutilación.

#### **MOSTRADOR**

- Proporciona información al público interesado toda la información solicitada.
- Orientar tanto a los alumnos como al público en general, acerca de los servicios de formación, capacitación y actualización que ofrece la institución.
- Brinda información oral y escrita de las áreas académicas para que con libertad  $\bullet$ puedan elegir los cursos que más se apeguen a sus necesidades e intereses.
- Ofrece información general vla telefónica.
- Se envía Fax a quienes soliciten información por esta vía.
- Revisa la documentación de las personas interesadas.

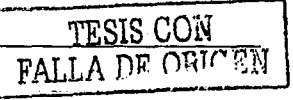

Canaliza a, las personas para efectuar los pagos en la caja, dejando una ldentÍfieaclón, que le será devuelta cuando haya regresado.

#### **Problemática:**

- La falta de organización se demuestra al acumular Información de los aspirantes en folders y formatos de llamadas.
- La atención personal es inadecuada en época de inscripciones, en la que. se atiende todo tipo de solicitudes, causando molestias por la tardanza en las personas.
- La atención por teléfono es deficiente, ya que sólo se proporciona Información básica, sin detallar aspectos adicionales de los cursos.

#### **TELÉFONO/FAX**

- Del público que ha tenido la oportunidad de revisar algunos de los medios de difusión impresos, surgen las personas Interesadas, las cuales solicitan información adicional a través de estos medios electrónicos.
- Las empresas solicitan el envio de Fax con información general de los servicios educativos.

#### **Problemática:**

- Dependiendo de la carga de trabajo, las llamadas que realicen los interesados, puede llegar a demorar al querer ser atendidas por el personal.
- El envio de Fax, no siempre aclara las dudas de las empresas solicitantes, por lo que se comunican de nueva cuenta, teniendo con ello la desventaja de esperar a que su llamada sea atendida.

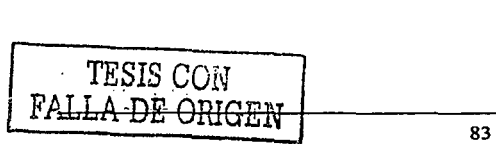

SISTEMA DE INFORMACIÓN VÍA INTERNET **A la computer del problema y** 

#### **CAJA**

- Verifica los formatos debidamente llenados.
- Se cobra la cuota asignada al curso o servicio según el formato de claves de cursos y el tipo de cuota correspondiente al aspirante marcada por el departamento.
- Se considera el descuento para alumnos que obtuvieron una calificación aprobatoria mayor de B.O en un curso anterior.
- Entrega el recibo oficial correspondiente al curso o área académica.

#### **Problemátlca:**

• Al revisar cada uno de los formatos, se tienen que escribir los datos nuevamente en la computadora, con el fin de dar salida al recibo oficial de cada estudiante.

#### **REGISTRO**

- Con los formatos de solicitud, copia del recibo oficial y documentos extras que fueron entregados por los interesados, se procede a registrarlos en los cursos elegidos.
- Asigna a los interesados, los grupos disponibles, asl como los horarios y aulas donde se impartirán los cursos.
- Mantiene relación constante con los departamentos que asignan las aulas, profesores y de los cursos que tienen un alto porcentaje de ser abiertos.
- Notifica la capacidad de los cursos al departamento correspondiente con el fin de adecuar la estancia de los alumnos a un aula que pueda albergar y proporcionar comodidad a los mismos.

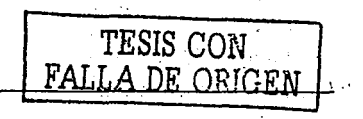

#### **Problemática:**

- · La elaboración de las listas de cursos, son desarrolladas en hojas de cálculo, lo cual dificulta en gran medida la consulta especifica de un aspirante que fue registrado con anterioridad.
- Se toma tiempo en realizar Impresiones periódicas de las listas, para poder monltorear el comportamiento de asistencia en cada uno de los cursos, fas cuales son entregadas al coordinador de ellos.

#### **LIBRO DE SOLICITANTES**

- Las listas impresas dan forma al libro de solicitantes.
- Se analizan cada uno de los grupos conformados, tomando en cuenta la cantidad de alumnos inscritos.
- Se decide si el grupo que corresponde a un curso es dado de alta o se cancela.

#### **Problemática:**

- La revisión de las listas de los grupos es lenta, debido a que la capacidad, de los grupos puede cambiar, lo cual implica, tener que solicitar impresiones periódicamente.
- Si el curso tiene mucha demanda y rebasa los límites de cupo, se deben elaborar solicitudes para la apertura de un curso adicional y también verificar la disponibilidad de una nueva aula que cumpla con los requisitos del curso.

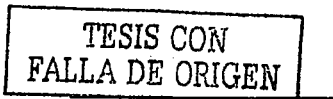

SISTEMA DE INFORMACIÓN VÍA INTERNET PLATEAMIENTO DEL PROBLEMA Y PLATEAMIENTO DEL PROBLEMA Y PROPUESTA DE SOLUCIÓN

المعارض والإيادة والأراد

#### **CONFIRMACIÓN**

- Una vez que se ha decidido dar de alta o cancelaclón del curso, Inmediatamente se procede a contactar a cada uno de los Interesados para notificarles el estado de su petición.
- SI el curso se cancelo:
	- Llamar por teléfono a los alumnos de los cursos cancelados.
	- Ofrecerles otras alternativas de acuerdo a su situación particular.
	- Anotar con lápiz en la solicitud el resultado de la llamada, el nombre de la persona que atendió el teléfono y la fecha.
	- En caso de que el alumno desee cambiarse de grupo, hacer el cambio anotando la nueva clave y encerrando entre paréntesis la clave anterior y solicitar al alumno el cambio de su gafete antes del inicio de clases.

#### **Problemática:**

El principal inconveniente radica en el intento de localizar inmediatamente a cada uno de los interesados cuando los grupos son cancelados, debido a que en ocasiones no reciben el aviso y se presentan el día que tentativamente iniciaría el curso.

#### **SERVICIO**

Consiste primordialmente en el inicio de clases para cada una de las áreas académicas que tienen a su cargo los diferentes cursos de formación, actualización y capacitación, que fueron promocionados a través de los medios de difusión Impresos.

#### Problemática:

Entre Jos inconvenientes que se pueden encontrar al iniciar las clases, consiste en Jos posibles cambios de aulas que pueden sufrir los alumnos, puesto que el registro continua por determinados dlas, realizando bajas o altas, lo cual influye en el tipo de aula que son asignados.

La descripción de los ejemplos anteriores muestran los esfuerzos realizados por tratar de cumplir los objetivos que persigue la institución, además nos pone de manifiesto la necesidad de emigrar a otra opción de difusión los servicios educativos, as! como mejorar la interrelación con la población que tiene un interés por conocer más a fondo cada una de las áreas académicas involucradas y los beneficios que se pueden adquirir al considerar algunas de ellas.

#### 3.2 **REQUERIMIENTOS DE LA INSTITUCIÓN**

#### 3.2.1 Requerimientos Generales

- Difusión de los servicios educativos del área Extensión Universitaria de la Institución por medio de un sitio en Internet.
- El sitio deberá ser implementado con herramientas actuales (software y hardware), que permita trabajar con Internet, y que cumplan con los estándares comúnmente aceptados para páginas web.
- Este sistema deberá desarrollarse en una base de datos relacional que pueda soportar una mediana carga de trabajo.

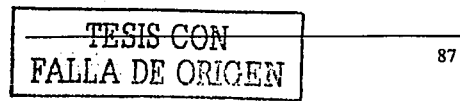

#### SISTEMA DE INFORMACIÓN VÍA INTERNET PLATEAMIENTO DEL PROBLEMA Y

### PROPUESTA DE SOLUCIÓN

TESIS CON **FALLA DE ORIGEN** 

. Contar con un módulo de seguridad que evite la intrusión hacia el software y hardware que mantiene en operación la página.

a sa katika ng pangalang na masa ng mga mangalang ng mga mangalang ng mga mangalang ng mangalang ng mangalang ng mangalang ng mangalang ng mangalang ng mangalang ng mangalang ng mangalang ng mangalang ng mangalang ng manga

Requerirá de un módulo de registro de las personas interesadas en los diversos cursos o programas que ofrece la institución.

Permitir la fácil navegación a través del sitio y ser intuitivo a Jos usuarios.

Todas las páginas deberán tener el mismo aspecto en cuanto a formas, colores, y ser atractivas al usuario.

Las páginas deberán cargarse lo más rápidamente posible.

- Las páginas deberán poderse ver en diversos navegadores y en diversas asteries die ... plataformas.
- Permitir el regreso a la página principal independientemente de la página en  $\frac{1}{2}$  donde se encuentre el usuario;  $\frac{1}{2}$

Material Record

No deberán existir ligas a páginas que no existan o no estén listas.

- Presentar un Banner publicitario de la Institución, el cual pueda ser cambiado con facilidad y rapidez.
- Mostrar en todo momento una lista de las páginas que componen el sitio de manera que el usuario puede Ir directamente a la página que necesite, evitando asi que se realice una navegación innecesaria y provoque que el usuario se pierda o desista de su búsqueda de información.

#### SISTEMA DE INFORMACIÓN VÍA INTERNET PLATEAMIENTO DEL PROBLEMA Y

unuma yarin la zamiti wateleza za

- . Permitir que el usuario realice búsquedas de información en todo el sitio por medio 'de una palabra clave, sección o área especifica, de manera que la Información se obtenga con el menor número de "cllcks" posible.
- Diseñar el sitio de manera que el contenido pueda cambiar rápidamente de acuerdo al número de programas Impartidos.
- El sitio deberá mostrar información en los idiomas: Español e Ingles.

#### 3.2.2 Requerimientos particulares

Inicialmente el sitio deberá mostrar Información de las siguientes áreas:

#### Diplomados

- $\bullet$ Diplomados Institucionales
- Diplomados Automatizados  $\ddot{\phantom{a}}$

#### Áreas de Especialización

- Actuarla y Seguros
- Administración
- Computación
- Contabilidad y Finanzas
- Derecho
- Economla
- **Estadística**
- Internacionales
- Sector Público
- Sociedad y Humanismo
- Tecnologla e Innovación

#### SISTEMA DE INFORMACIÓN VÍA INTERNET

#### PLATEAMIENTO DEL PROBLEMA Y PROPUESTA DE SOLUCIÓN

3533

iens alleg

V226-1027131

TESIS CON FALLA DE ORIGEN

#### Cursos

- Cursos de Actualización
- Sistemas Tutórales

#### Áreas de Especialización

- Actuarla
- Administración
- Computación
- Derecho
- Finanzas
- **Seminarios**

#### Programas para Ejecutivos

- Impuestos Institucionales  $\bullet$
- PECSE (Programa Ejecutivo de Capacitación en el Sector Energético)  $\bullet$
- PIDE (Programa Integral en Dirección Estratégica)  $\bullet$
- PRODIF (Programa en Dirección para la Industria Farmacéutica)  $\bullet$
- Programa de Desarrollo Ejecutivo
- Supply Chain Management

#### Apoyo a las Empresas

- Mostrar una página con un mapa de la ubicación de la Institución
- Mostrar una página en donde los usuarios podrán contactar a la Institución para mayores Informes:

- Contacto
- Nombre de Ja Institución
- Dirección

#### SISTEMA DE INFORMACIÓN VÍA INTERNET

#### **EAMIENTO DEL PROBLEMA Y** PROPUESTA DE SOLUCIÓN

医脱脂酸脂酸 Princes W

- Teléfonos
- Fax
- E-mail
- Mostrar una página para el Registro de las personas Interesadas en los servicios solicitando la siguiente información:
	- Tltulo (Sr./ Sra./ lng. I Lic., etc.)
	- Nombre(\*)
	- Apellido Paterno (\*)
	- Apellido Materno (\*)
	- Teléfono/ Extensión (\*)
	- Correo Electrónlco (\*)
	- Fax/ Extensión
	- Empresa
	- Área
	- $\bullet$  in  $\overline{\phantom{a}}$ Puesto
	- Calle
	- Colonia
	- Código Postal
	- Ciudad
	- Estado  $\bullet$  .
	- **Pals**  $\bullet$
	- Áreas de Interés
	- Comentarios

Hacer notar cuáles son los campos obligatorios y validar que estos campos sean capturados.

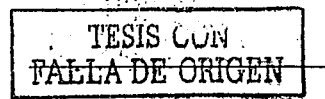
# SISTEMA DE INFORMACIÓN VÍA INTERNET **A CONSTRUESTION DEL PROBLEMA Y**

# PROPUESTA DE SOLUCIÓN

.-··· -:TESIS CON FALLA DE ORIGEN

 $\sim 1.2\,$   $\pm$ 

- . La página para el registro de las personas interesadas deberá permitir la búsqueda y modificación de los datos previamente capturados a través del correo electrónico. Esto es, solo bastará que el usuario capture en un cuadro de diálogo su e~mall para que tenga acceso a modificar los datos·capturados.
- Presentar una página con la información del Proceso de Inscripción *y* mostrar lo siguiente:

#### Proceso de Inscripción

#### **Diplomados**

Requisitos

Copia de Titulo o Cédula Profesional o copia de Carta de Pasante.

Command Charles Constant for the

10 - 이 2012년 1월 12일 1월 12일 12일 12일 12일 12일<br>대한민국의 대한민국의 대한민국의 대한민국의 대한민국의 대한민국의 대한민국의 대한민국의 대한민국의 대한민국의 대한민국의 대한민국의 대한민국의 대한민국의 대한민국의 대한민국의 대한민국의 대한민국의 대

그녀는 그 소식을 잘할 때로 들어가 갔다.

- Una fotografia tamaño infantil.
- En caso de tener examen de admisión, acreditarlo.
- Una carta en hoja membretada, del jefe inmediato,  $\bullet$ proponiéndolo para el Diplomado.

アキン・イベント ファイル・バース ししおうご

Pago de inscripción *y* del primer módulo.

### Formas de pago

- Dentro de las instalaciones, en la división correspondiente al servicio educativo de preferencia, únicamente con tarjeta bancaria:
- En caso de ser cheque o efectivo, el pago se hará en el banco Banámex, con los siguientes datos:

A nombre de: <Nombré de la Institución> Cuenta de cheques: No 999-9 Sucursal 999 Numero de referencia: 99 999

Para cualquier duda o información adicional:

Teléfono: 99.99.99.99 Fax: 99.99.99.99

.''...-

#### SISTEMA DE INFORMACIÓN VÍA INTERNET

# **Cursos·**

# **Requisitos**

ロバー・チーズ

Sólo es necesario reservar su lugar vla telefónica, nos proporcione sus datos, realice el pago correspondiente, envle el comprobante por fax, y presente el original el día de inicio del curso.

### Formas de pago

- Dentro de las instalaciones, en la división correspondiente al servicio educativo de preferencia, únicamente con tarjeta bancaria.
- En caso de ser cheque o efectivo, el pago se hará en el banco Banamex, con los siguientes datos:

A nombre de: <Nombre de la Institución> Cuenta de cheques: No 999-9 Sucursal 999 Numero de referencia: 99 999

Para cualquier duda o información adicional:

Teléfono: 99.99.99.99

Fax: 99.99.99.99

- Presentar una página con información de Ayuda sobre:
	- Preguntas más frecuentes en General
	- Preguntas más frecuentes sobre Diplomados
	- Preguntas más frecuentes sobre Cursos
	- Preguntas más frecuentes sobre Programas Ejecutivos
	- Preguntas más frecuentes sobre Apoyo a la Empresa
- Presentar una página con el Mapa del Sitio, de manera que el interesado pueda moverse con facilidad.

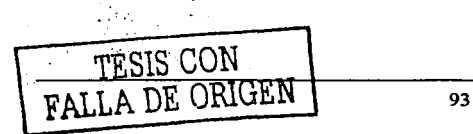

### SISTEMA DE INFORMACIÓN VIA INTERNET

그대 학교 속 대회 있는 대체 전 기도

- Presentar una página indicando qué es Extensión Universitaria, es decir,  $\bullet$ haciendo la presentación del área. .'.•,.:.:
- Presentar una página con el calendario de los Programas y mostrar la siguiente información:
	- Area a la que pertenece el programa
	- Número total de Diplomados disponibles
	- Número de módulos asignados al programa
	- Nombre del Programa (liga a página con información más detallada)
	- Examen
	- Fecha Inicio
	- Fecha de Término
	- Costo de la Inscripción
	- Costo por Módulo
	- Horario
- Permitir la exportación de la información de la lista de los programas a un formato Microsoft Excel.
- Permitir mostrar todos los programas de todas las áreas o mostrar un área  $\bullet$ específicamente.
- tinazioa est. Presentar una página con información detallada de cada uno de los Programas con:
	- Nombre del Programa
	- Horario
	- Coordinador
	- Temario (liga a otra página)

# SISTEMA DE INFORMACIÓN VÍA INTERNET

#### PLATEAMIENTO DEL PROBLEMA Y PROPLIESTA DE SOLUCIÓN

- Fecha de Inicio Ä
- Fecha de Término
- Fecha de Examen
- Costo de Inscripción
- Costo del Examen
- Costo por Módulo
- Número de Módulos
- Material del Diplomado (liga a la página de Material)
- **Notas**
- Presentar una página con información del temario mostrando lo siguiente:
	- Nombre del Programa  $\bullet$
	- Nombre del Coordinador
	- Objetivo ó
	- Perfil del Egresado
	- **Módulos**
	- Sobre el Coordinador
	- Conferencistas
	- Costos / Horarios
	- **Informes**
	- Calendario de los Programas
- Presentar una página que muestre el material necesario para un programa en 医散火机 微型 医氯甲基酚 específico.

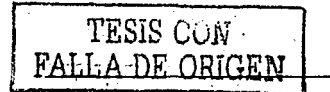

# 3.3 BÚSQUEDA Y ANÁLISIS DE LA INFORMACIÓN

La Institución cuenta actualmente con la difusión de sus servicios educativos por medios impresos, como son los periódicos, gacetas, folletos, trípticos, y posters (ver figura 3.3.1).

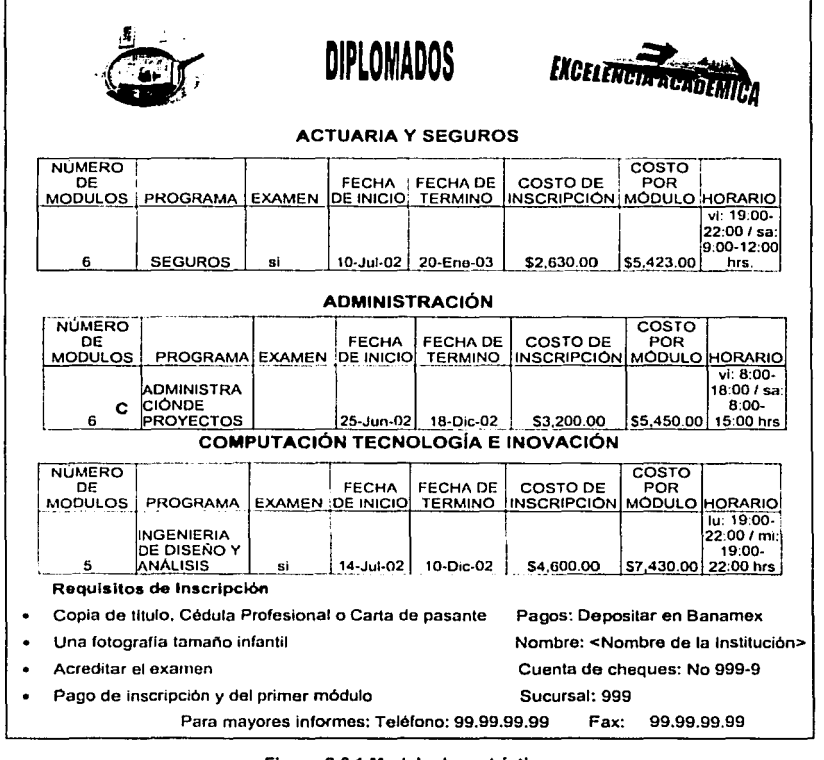

Figura 3.3.1 Modelo de un tríptico.

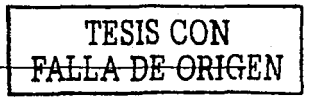

# SISTEMA DE INFORMACIÓN VÍA INTERNET

#### PLATEAMIENTO DEL PROBLEMA Y PROPUESTA DE SOLUCIÓN

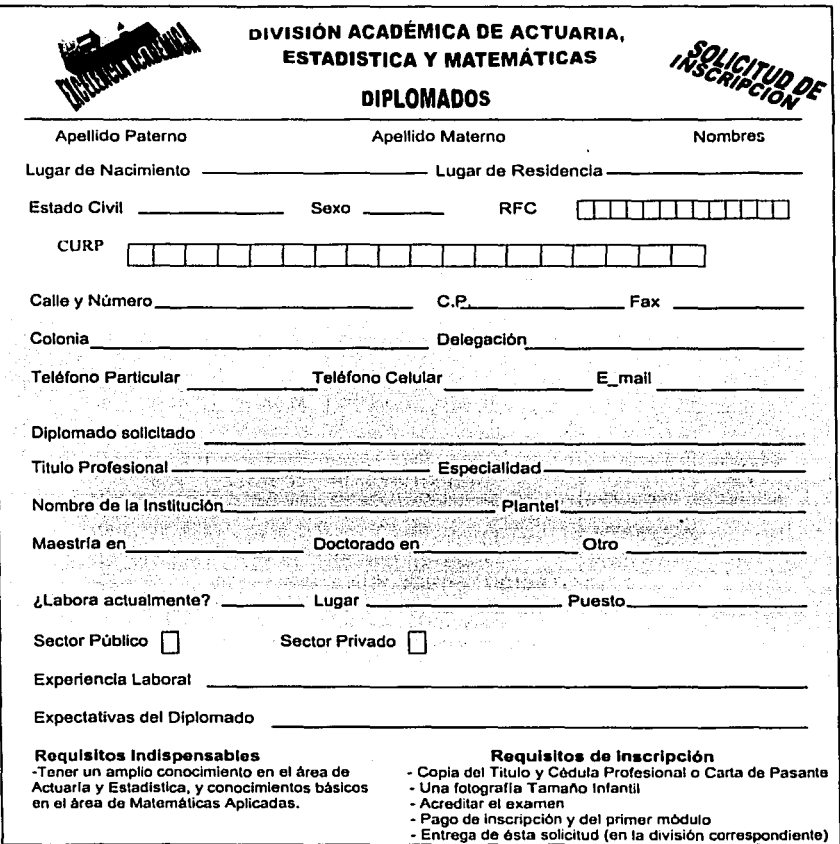

Figura 3.3.2. Solicitud de Inscripción

Esta es la forma de recabar datos en cuanto a los diplomados de la división académica de Actuaría, Estadística y Matemáticas (ver figura 3.3.2).

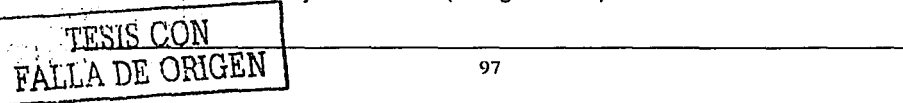

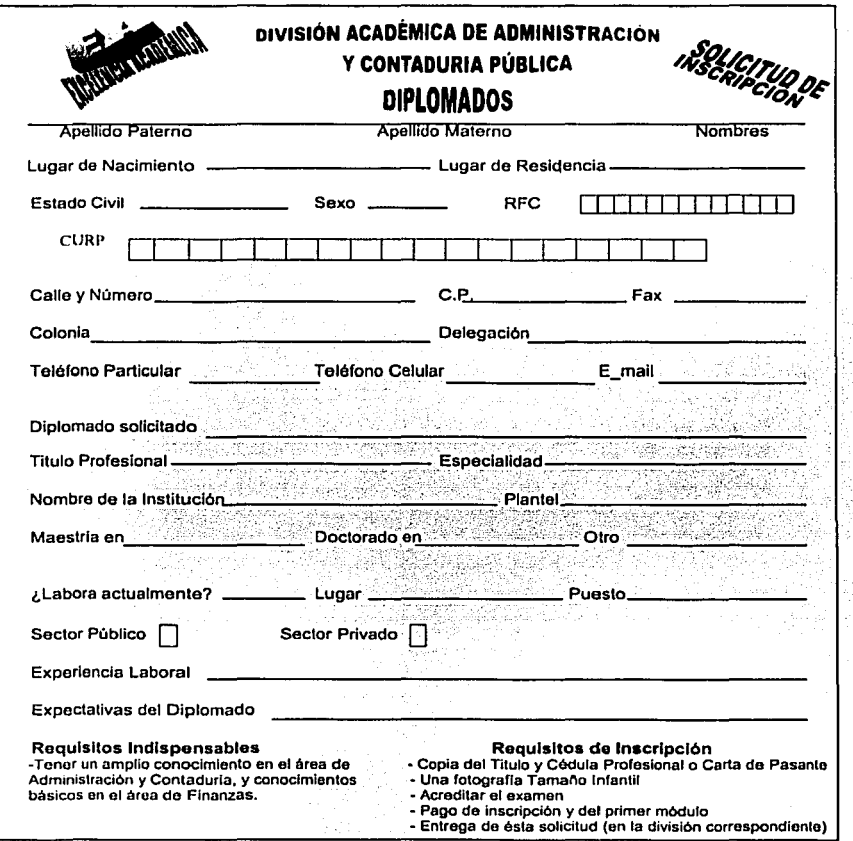

Figura 3.3.3. Solicitud de Inscripción

De igual manera se recaba la información de los diplomados en las diferentes divisiones académicas (ver figura 3.3.3.).

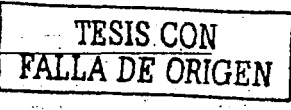

# PROPUESTA DE SOLUCION

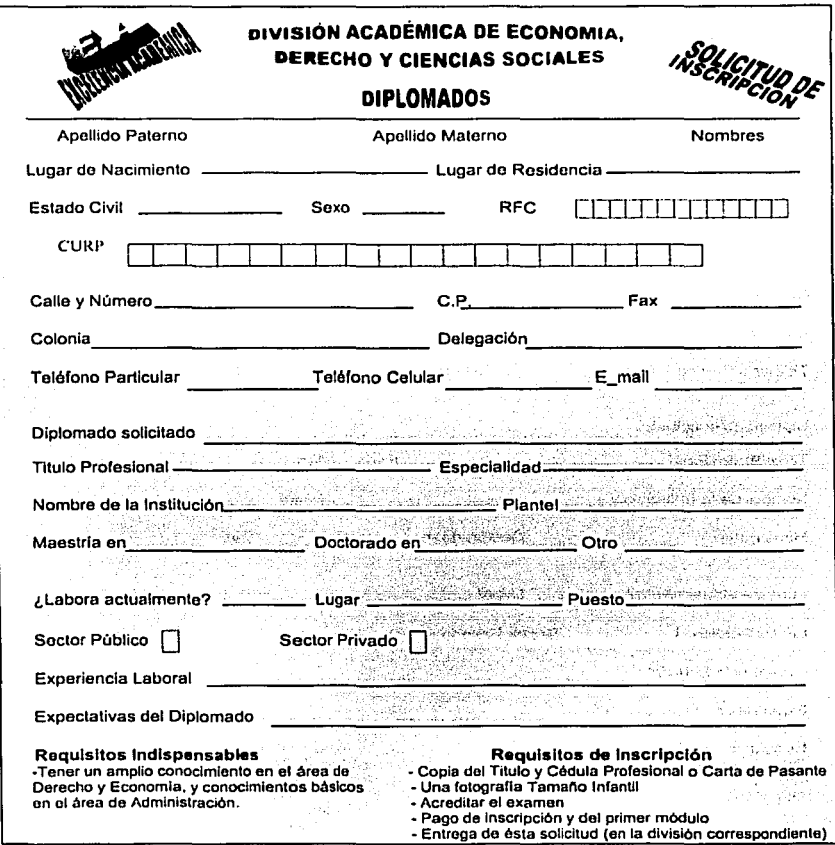

Figura 3.3.4. Solicitud de Inscripción

En ésta división existen diplomados exclusivamente para abogados, en contabilidad; por ello se requiere solo conocimientos básicos de Administración (ver figura 3.3.4.).

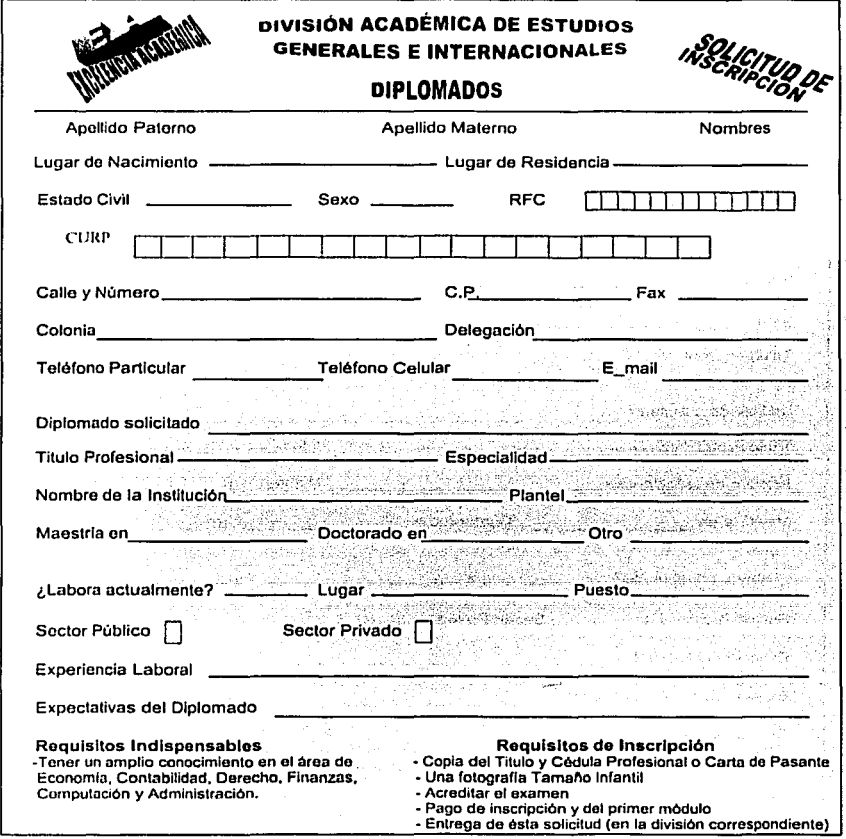

Figura 3.3.5. Solicitud de Inscripción

Esta división cuenta con diplomados muy diversos, por lo que dependiendo del diplomado que solicitó deberá tener dicha experiencia en ese ámbito (ver figura 3.3.5.).

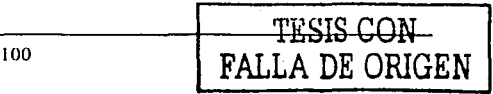

the contract of the contract of the con-

**Contract Contract** 

PROPUESTA DE SOLUCIÓN

called the form of the company of the company of the company of the company of the company of the company of the company of the company of the company of the company of the company of the company of the company of the comp

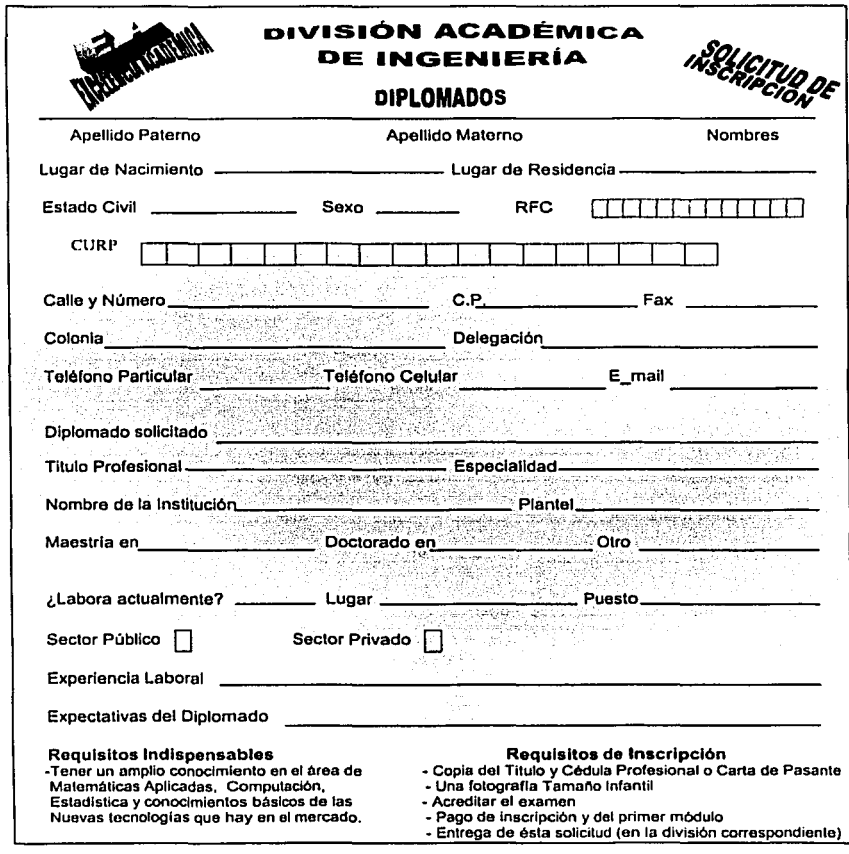

Figura 3.3.6. Solicitud de Inscripción

En está división de encuentran diplomados acerca de todas las ingenierlas que imparte

la institución (ver figura 3.3.6.).

SISTEMA DE INFORMACIÓN VÍA INTERNET PLATEAMIENTO DEL PROBLEMA Y LA TEATRAMIENTO DEL PROBLEMA Y LA TEATRA Y LA

# PROPUESTA DE SOLUCIÓN

La institución cuenta con cinco divisiones académicas, que son:

- La División Académica de Actuarla, Estadistica *y* Matemáticas
- La División Académica de Administración *y* Contaduría Pública
- La División Académica de Economla, Derecho *y* Ciencias Sociales
- La División de Estudios Generales e Internacionales
- La División Académica de Ingeniería

En cada una de ellas se tramita tanto los diplomados como los cursos correspondientes que se imparten en la Institución.

Los diplomados se dividen en las siguientes áreas de especialización:

Actuarla *y* Seguros, Administración, Computación, Contabilidad *y* Finanzas, Derecho, Economla, Estadistica, Internacionales, Sector Público, Sociedad *y* Humanismo, y Tecnologla e Innovación.

Los Cursos de Actualización, son programas cortos, con duración de 16 a 32 horas en horarios accesibles a personas preocupadas por mantenerse competitivas en un mundo de constante eamblo *y* movimiento.

Los Cursos de Actualización y Seminarios que se imparten en la Institución son: Actuaria, Administración, Computación, Derecho, Finanzas.

De manera impresa se difunden los Cursos de Actualización (ver figura 3.3.7). Muestra un ejemplo.

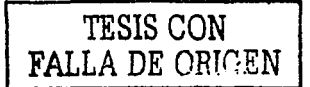

### .<br>The contract management of the parameter of the contract of the contract of the contract of the contract of th SISTEMA DE INFORMACIÓN VÍA INTERNET

**Contract Contract** 

**CONTRACTOR** ALL PARTIES.

with the start and their contribution of the defined actually send that it is a sense

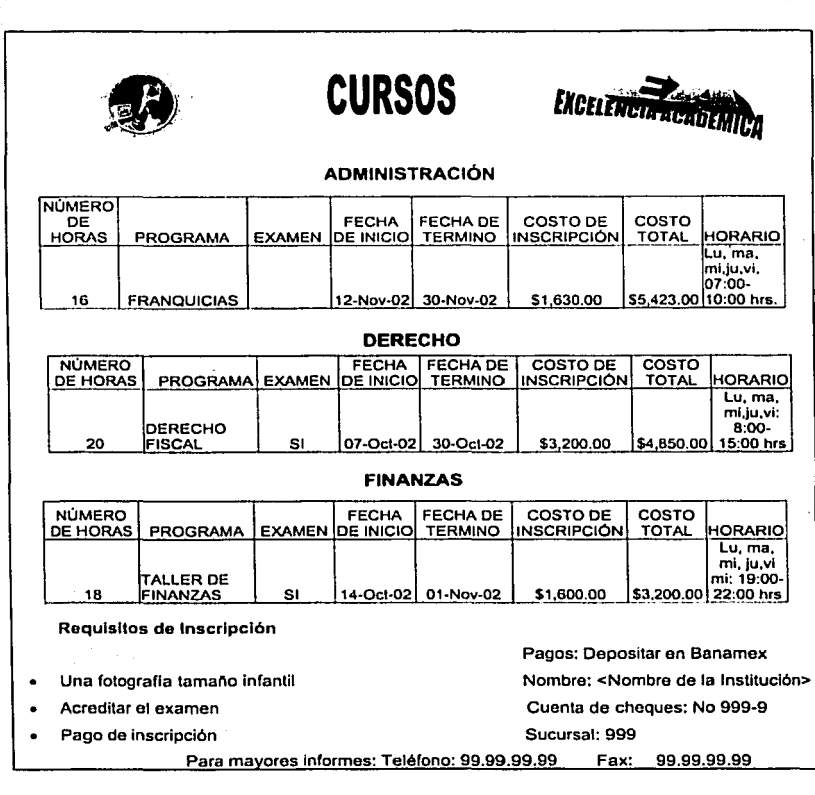

# Figura 3.3. 7. Modelo de un triplico

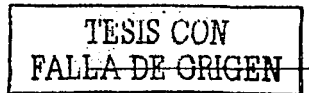

# SISTEMA DE INFORMACIÓN VÍA INTERNET PLATEAMIENTO DEL PROBLEMA Y PROPUESTA DE SOLUCIÓN

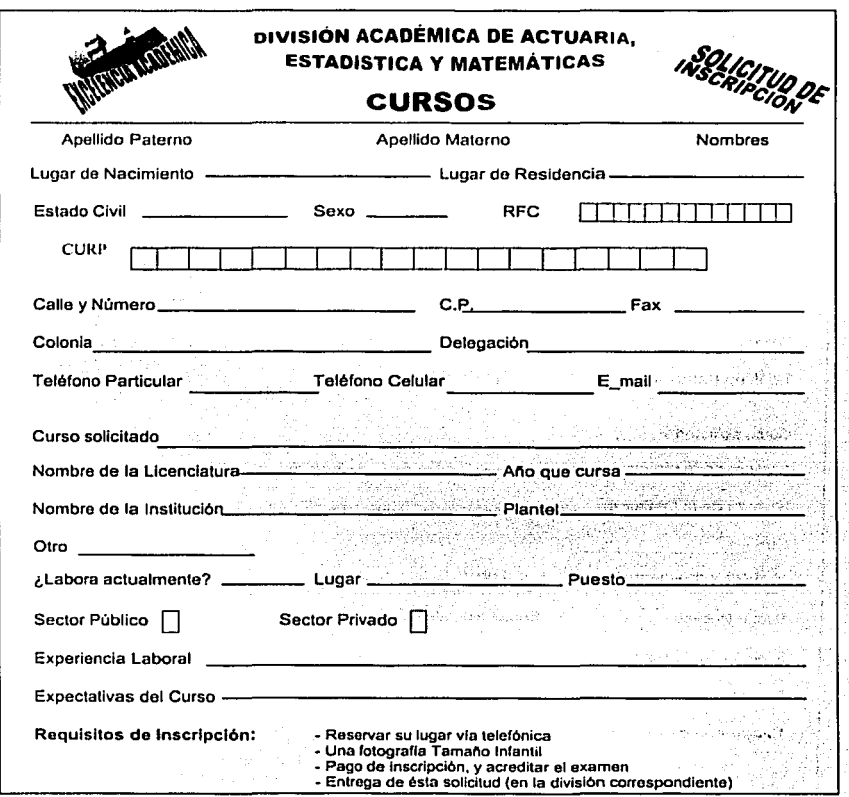

# Figura 3.3.8. Solicitud de Inscripción

En ésta división académica únicamente hay cursos y seminarios para el área de Actuarla (ver figura"3.3.8). Representa el modelo para recabar información de los cursos de actualización.

 $\mathfrak t$ 

TESIS CON FALLA DE ORIGEN

### SISTEMA DE INFORMACIÓN VÍA INTERNET

The company's company's proposal and the control company and a

# PLATEAMIENTO DEL PROBLEMA Y<br>PROPUESTA DE SOLUCIÓN

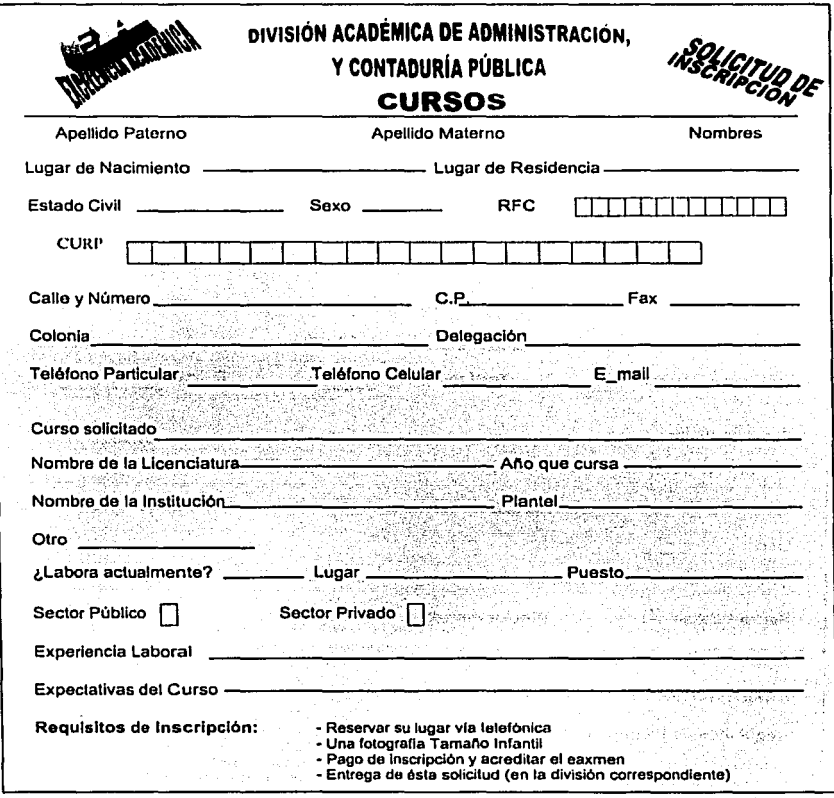

Figura 3.3.9. Solicitud de inscripción

En ésta división académica se imparten seminarios y cursos de actualización  $\{z_1, z_2, z_3\}$ 

alice Dell

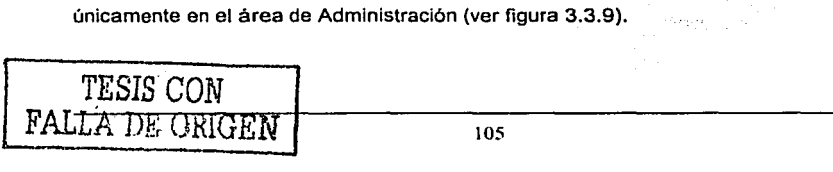

### SISTEMA DE INFORMACIÓN VÍA INTERNET

w

and the second part of the set of the second control of the first second control of the second control of the second control of the second control of the second control of the second control of the second control of the se

TESIS CON FALLA DE ORIGEN

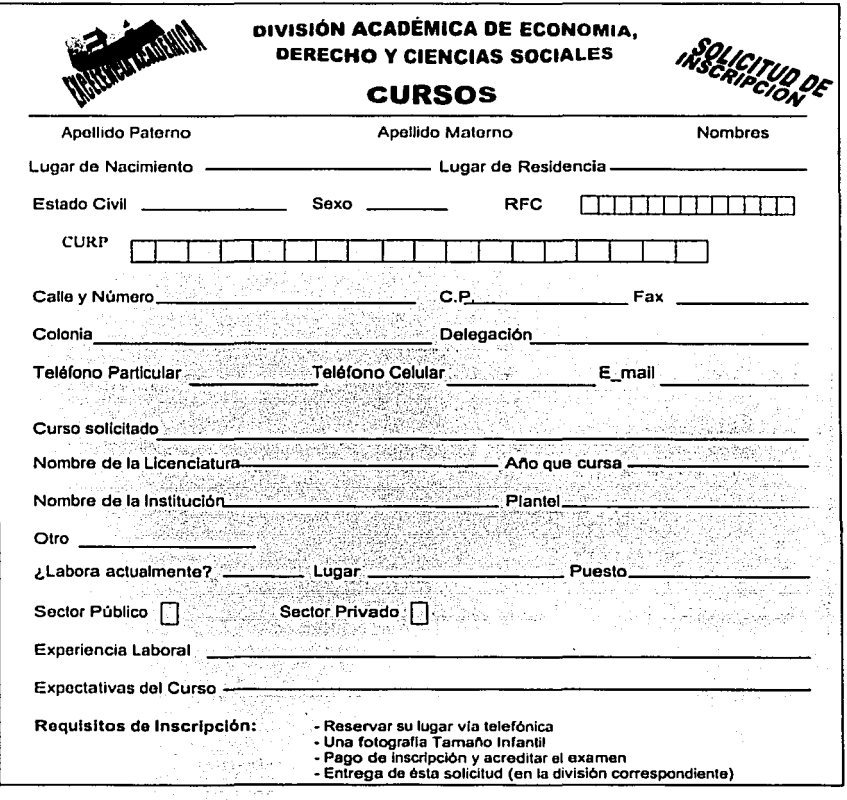

Figura 3.3.10. Solicitud de Inscripción

En ésta división académica se imparten seminarios y cursos de actualización sobre Derecho y Finanzas (ver figura 3.3.10).

# PROPUESTA DE SOLUCIÓN

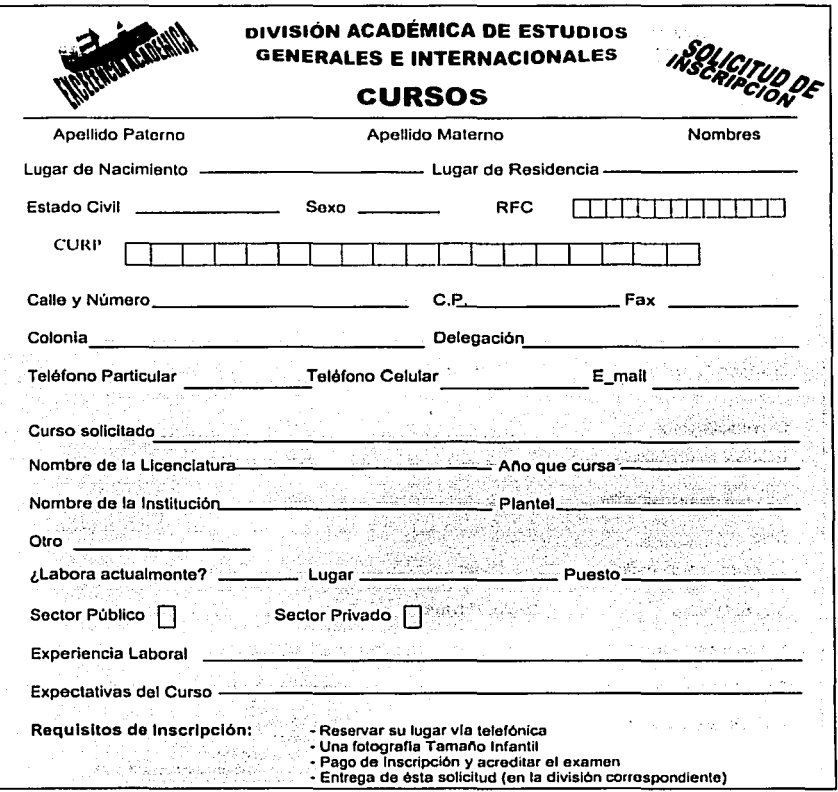

Figura 3.3.11. Solicitud de Inscripción

Es Imposible dar un curso de actualización, de carácter Internacional en tampoco tiempo, por lo que no existen muchos cursos, pero si existen varios seminarios que se imparten en dicha división (ver figura 3.3.11).

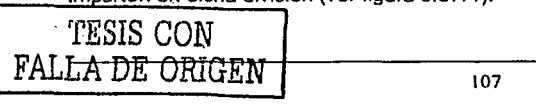

TESIS CON<br>FALLA DE ORIGEN

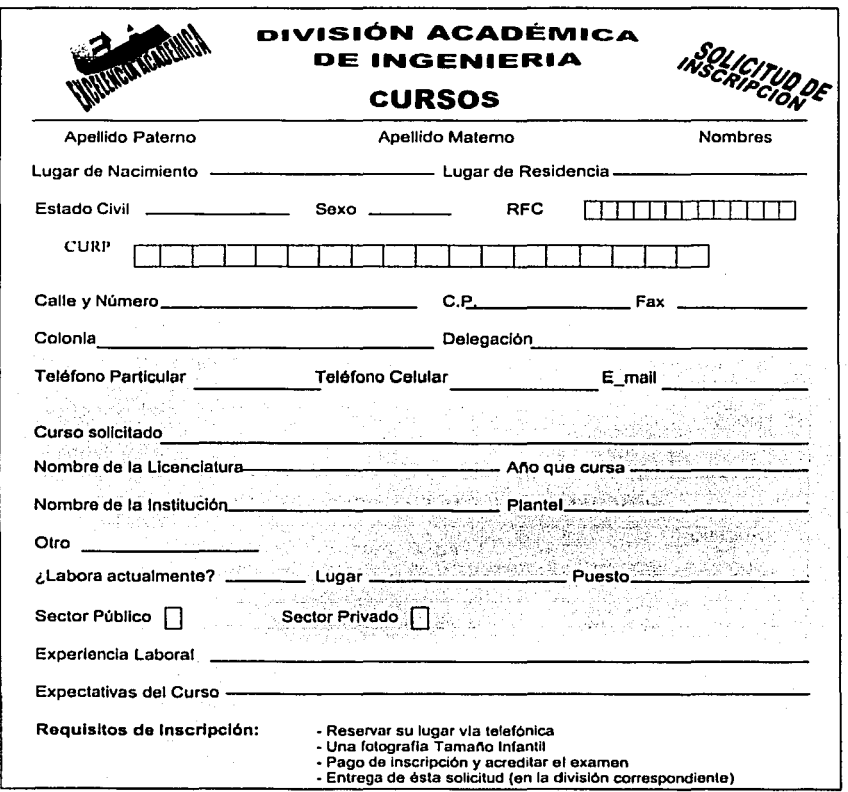

Figura 3.3.12. Solicitud de Inscripción

En ésta división académica se imparten seminarios y cursos de todas las ramas de la ingenierfa se incluye el área de computación (ver figura 3.3.12).

108

# SISTEMA DE INFORMACIÓN VÍA INTERNET

ţ

the formal company of the formal control company in the company

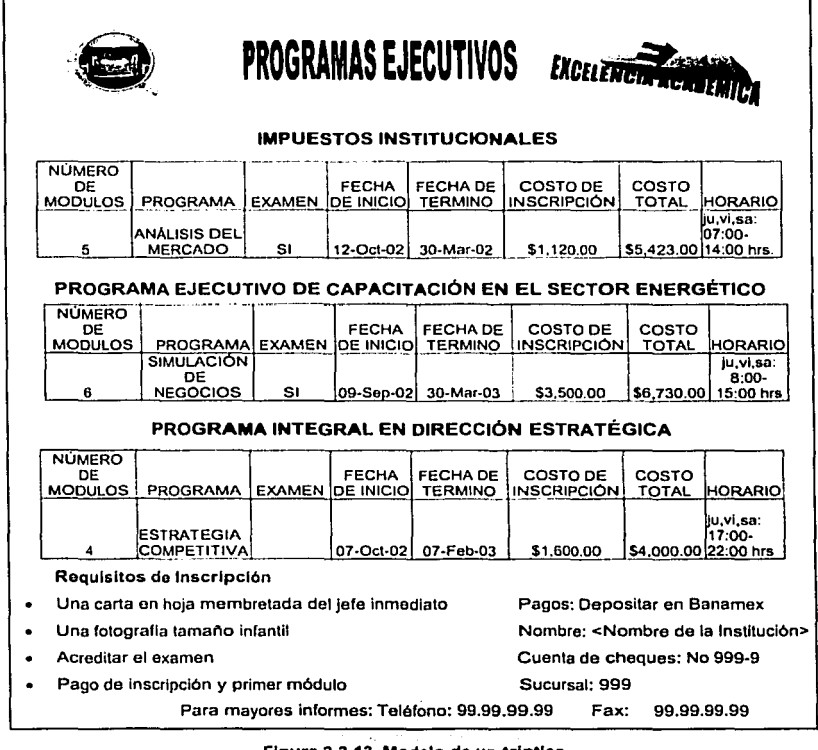

Figura 3.3.13. Modelo de un triptico

Los Programas Ejecutivos que imparte la Institución están diseñados para apoyar a los ejecutivos a desarrollar y explotar al máximo sus habilidades de Dirección, su difusión i. se hace por medios impresos (ver figura 3.3.13). Muestra un ejemplo del triptico.

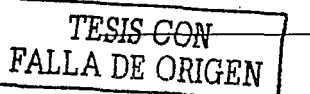

# PROPUESTA DE SOLUCIÓN

Se cuenta con alianzas de prestigiadas universidades del extranjero que nos aportan sus conocimientos y experiencia en diversos sectores. Todas las materias son impartidas por expertos, asegurando así la calidad de los programas.

Los. Programas Ejecutivos están diseñados 'para satisfacer las necesidades de los Directivos de diferentes sectores, se dividen en módulos y duran de seis a nueve meses lo cual nos permite asegurar la aplicación de lo aprendido.

· Cada módulo se Imparte cada tres o cuatro semanas, con una duración aproximada de tres dlas, de jueves a sábado, lo cual minimiza el tiempo lejos de la oficina.

En la división de Programas Ejecutivos se imparten los siguientes programas:

- Impuestos Institucionales
- PECSE (Programa Ejecutivo de Capacitación en el Sector Energético)
- PIDE (Programa Integral en Dirección Estratégica)
- PRODIF (Programa en Dirección para la Industria Farmacéutica)
- Programa de Desarrollo Ejecutivo
- Supply Chain Management

TESIS CON FALLA DE ORIGEN

SISTEMA DE INFORMACIÓN VÍA INTERNET

PLATEAMIENTO DEL PROBLEMA Y **PROPUESTA DE SOLUCIÓN** 

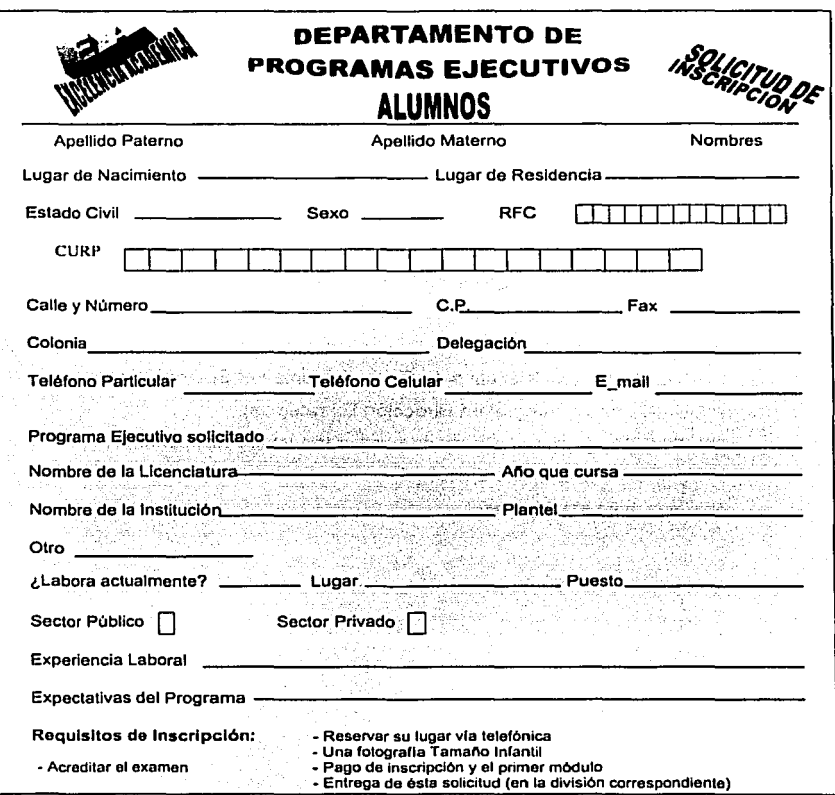

#### Figura 3.3.14. Solicitud de Inscripción

Esta forma (ver figura 3.3.14.) es exclusivamente para los alumnos, ya que existe otra forma que la Institución proporciona a las empresas para expresar sus inquietudes hacla un programa exclusivo de capacitación en una determinada área, (ver figura  $3,3.15$ ).

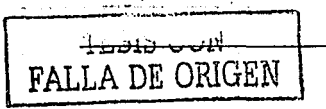

计可变 人名法利亚 计 医神经性 计结构 网络大陆 人名科尔斯 医心房病 网络大麦麦克 医下颌切除术

# PROPUESTA DE SOLUCIÓN

1 TESIS CON.<br>1 TALLA DE ORIGEN

J.

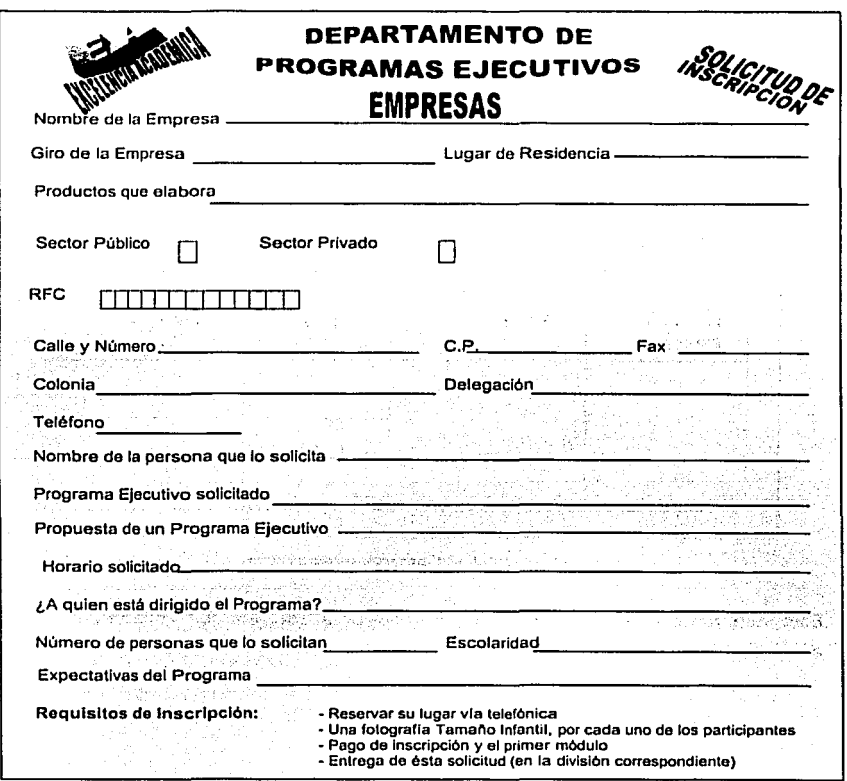

Figura 3.3.15. Sollcltud de Inscripción

Al terminar todos los trámites de Inscripción, la Institución expide un comprobante, (ver figura 3.3.16).

# PROPUESTA DE SOLUCIÓN

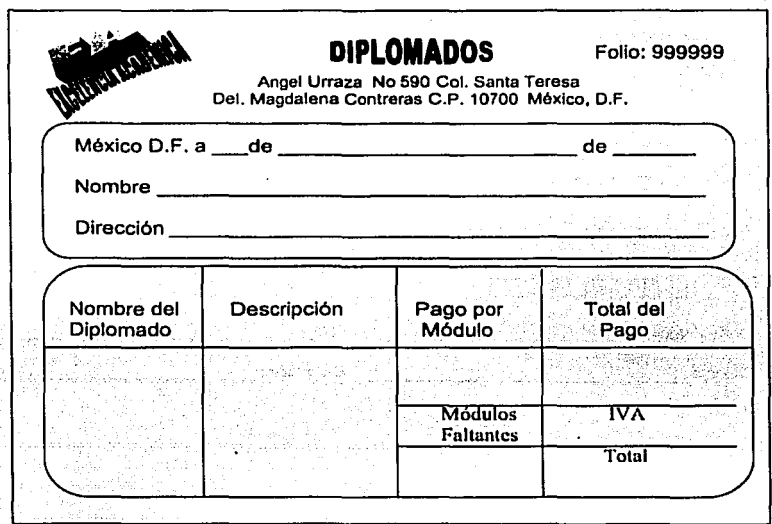

### **Flguno 3.3.16 Comprobante de Pago**

Este comprobante se expide en cualquier división académica que imparta Diplomados, de cualquier área.

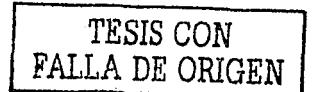

SISTEMA DE INFORMACIÓN VIA INTERNET

PLATEAMIENTO DEL PROBLEMA Y PROPUESTA DE SOLUCIÓN

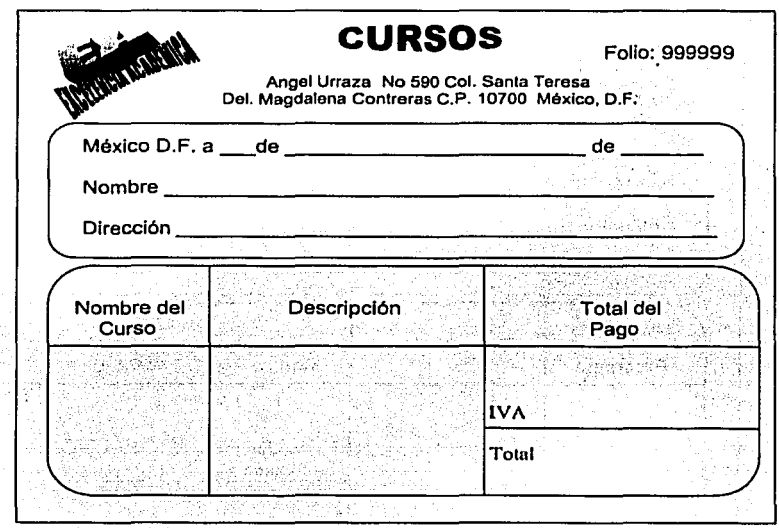

Figura 3.3.17 Comprobante de Pago

Este comprobante. de pago se expide únicamente para los Cursos que imparte la Institución, en cualquiera de sus áreas (ver figura 3.3.17).

'i ~ulS CúiV FALLA *DE* ORIGEN

the third and the control of the control of the control of the control of the control of the control of the control of the control of the control of the control of the control of the control of the control of the control o

PROPUESTA DE SOLUCIÓN

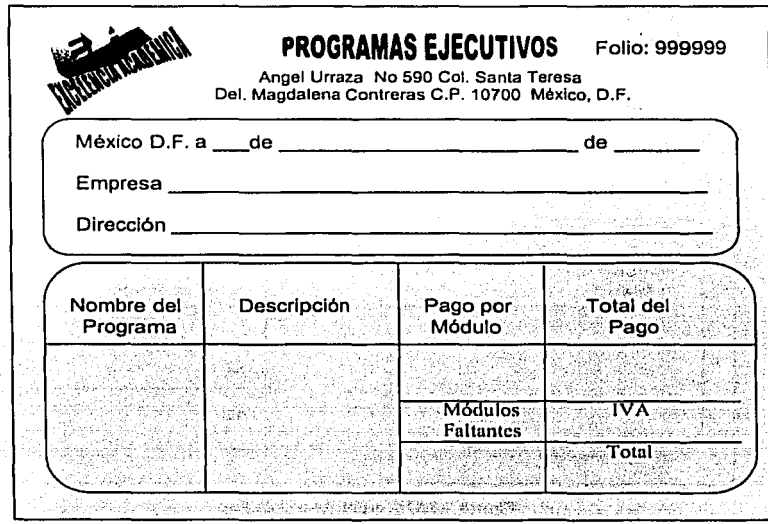

Figura 3.3.18 Comprobante de Pago

el e al જન્ટલી at de sécul

La Institución expide unicamente este tipo de comprobantes para los Programas Ejecutivos (ver figura 3.3.18).

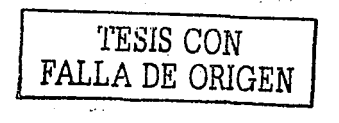

# 3.4 IDENTIFICACIÓN DEL PROBLEMA POR ÁREAS

### Departamento de Difusión

La función de Extensión Cultural atiende a maestros, alumnos, trabajadores y comunidad en general, a través de una serie de programas culturales, artísticos y humanísticos que se realizan a lo largo de todo el año, en espacios diversos de la propia institución y de otras instituciones.

En el área publicitaria, como su nombre lo indica, es la encargada de difundir los servicios con los que cuenta la institución, darla a conocer a nivel nacional v/o Internacional. Con el objetivo de cotizar más la institución educativa, y acrecentar el prestigio de los egresados del mismo. Alemana e al presidente de la contrada de la contrada de la contrada de

- 그리고 있는 그 사람이 아니라 그는 그는 그는 그의 사람들의 사람들의 수도를 하고 있습니다.<br>-

그는 그 사람의 기대는 일도 부모의 환자 과정을 하는 a sa mata kacamatan ang mga magalalang na mangalang kalawang na malaysing malaysing talang na malaysing malays<br>Mga malaysing malaysing malaysing malaysing malaysing malaysing malaysing malaysing malaysing malaysing malays

La problemática en la dirección de difusión es encontrar los medios adecuados para lograr llegar al objetivo de la manera más rápida y eficiente.

No obstante, aún cuando se cuenta con diferentes opciones de medios impresos, éstos apenas son los suficientes para distribuir el número de propaganda ofrecida contra los estudiantes que visitan y solicitan información. Así también, las gacetas se publican cada mes y sólo es asignado un número determinado establecido a cada dependencia.

Los folletos originales se publican y distribuyen, poco antes del inicio de cada período. por lo que al agotarse éstos, se debe difundir la información con la avuda de copias fotostáticas en algunas ocasiones. A consegue algunas en algunas ocasiones.

En los diarios sólo se pueden efectuar publicaciones unos días antes o unas semanas antes del inicio de las inscripciones, por lo que los programas pueden pasar desapercibidos para aquellos que no son lectores constantes.

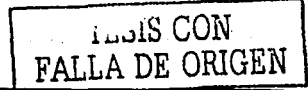

### Dirección **del Centro de Cómputo**

La tecnologla es muy Importante, por lo que se debe contar con el software más actualizado posible, procurando que éste sea lo más sencillo y fácil de manejar.

Dentro de la problemática en esta área se debe hacer mención sobre la seguridad que debe considerarse al tomar en cuenta a las personas que se dedican al mantenimiento del sitio Web, así como las que se encargan de dar soporte técnico a los equipos: PC's, servidores, etc.

Otro problema no menos importante se refiere a la seguridad en las cuentas de usuario, al darlas de alta, asl como los permisos para cada una de ellas. Se necesita una persona o grupo de personas que atiendan los correos electrónicos que llegan, y las solicitudes que se reciban, con las peticiones para tomar determinados cursos.

El personal que se encarga de estas tareas debe estar capacitado para saber cómo proceder. Otro problema es la recepción de mensajes no deseados, como notas informativas, anuncios publicitarios, noticias o algún correo que contenga algún tipo de virus.

Por lo que el personal, debe hacer el mejor uso posible de la aplicación de filtros y/o determinado tipo de vacunas, etc.

Un problema del centro de cómputo, es la desorganización que existe al intentar llevar el control de las personas que se han inscrito por primera vez, *y* las que ya han tomado cursos en la Institución anteriormente. Por lo que el sistema ayudará a llevar el manejo de la información, asl como una rápida localización de cualquier registro deseado, como los datos de algún alumno (dirección, teléfono, correo electrónico, etc.).

Siendo ésta una mejor opción que la que se manejaba en un principio: llevar los datos de los alumnos inscritos en una hoja en Excel, *y* por lo tanto cualquier búsqueda de alguna persona o registro de ella, se hacía de forma más lenta, siendo en algunas ocasiones un resultado poco confiable.

ThotS Univ FALLA DE ORIGEN

# SISTEMA DE INFORMACIÓN VIA INTERNET

#### PLATEAMIENTO DEL PROBLEMA Y PROPUESTA DE SOLUCIÓN

#### Dirección Escolar.···.,.·

La dirección escolar esta slendo también objeto de debate, puesto que el director/a puede ser un elemento muy Importante para la dinámica de la vida escolar y la promoción del cambio en el centro. Así, últimamente se viene sopesando el interés que puede tener el reforzar un tipo de dirección basado en los aspectos administrativos y de gestión o por el contrario, una dirección que se centre fundamentalmente en aspectos pedagógicos. Alexandre

Las tareas' de dirección se han agrupado bajo los siguientes eplgrafes: tareas administrativas *y* de gestión, liderazgo pedagógico, desarrollo profesional *y* otras tareas no *docentes:* 

Las aulas han sido, con mucha frecuencia *y* durante mucho tiempo, desorganizadas, donde cada profesor realizaba su tarea profesional del mejor modo posible, según su formación *y* buen juicio, pero sin coordinación alguna con el resto de sus compaileros *y,*  desde luego, sin responder a ningún proyecto conjunto del centro educativo, que hiciera posible que todos funcionaran como un equipo que dirige sus esfuerzos hacia las mismas metas.

La dirección tiene bajo su responsabilidad, la coherencia interna de las diferentes asignaturas, de manera que respondan fielmente a las necesidades formativas del alumnado, según el perfil del mismo como profesional, teniendo en cuenta los recursos humanos docentes que proporcionan los diferentes departamentos que Imparten docencia en esta institución.

Asume temas referidos a profesores, horarios, calificaciones, etc., *y* en general, todas las cuestiones vinculadas a la actividad docente. Para ello, organizará los grupos *y*  comisiones de trabajo que se consideren convenientes.

Se ocupa de aquellos temas vinculados a las relaciones institucionales, coordinación de convenios, provisión de plazas docentes, relaciones internacionales, prácticas, etc.

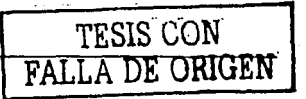

#### SISTEMA DE INFORMACIÓN VÍA INTERNET **A ELECCIÓN DE LA TELATEAMIENTO DEL PROBLEMA Y**

wa Jilan ketik Tsa di

TESIS CON

# PROPUESTA DE SOLUCIÓN

El propósito de IÓs·programas académicos establecidos es, dar a los estudiantes una base sólida en cuanto a principios, versatilidad y perspectiva ante los fenómenos sociales. y naturales, el hábito del estudio continuo y el poder que viene de un acercamiento completo y sistemático de las fuentes de saber .•

De estos atributos se deriva la seguridad de un crecimiento tanto personal como profesional. Las partes esenciales de los programas educativos son la enseñanza y la Investigación. Estas actividades se complementan-ofreciendo un mayor beneficio que el que representan cada una por separado.

Los conocimientos humanos y la Investigación hacen contribuciones Importantes al programa de enseñanza. Esto genera experiencia en cuanto a la investigación, a la teoría de los estudiantes, profesores, y asegura que la enseñanza está actualizada.

La Institución combina en sus programas educativos y de capacitación los beneficios de la educación presencial, a través de Internet, utilizando la modalidad más adecuada para las empresas o usuarios de los contenidos educativos.

Esta ha desarrollado un proceso educativo integral con metodologfas que incorporan aspectos de educación y evaluación para apovar a los participantes a determinar sus áreas de competencia.

La problemática en la dirección escolar es el modo de inscripción que tienen para sus alumnos, ya que éstos cuentan con la única opción de dirigirse a la Institución para su inscripción; sin embargo, el sistema le ayudará a la dirección escolar a Inscribir a sus estudiantes por la vfa electrónica. Ya que de esta manera no es necesario que tengan que presentarse flslcamente en la institución, sino que es suficiente con mandar sus datos por correo electrónico, asf como el nombre del curso que está siendo solicitado a la misma.

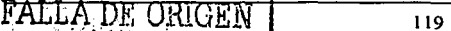

Asf"las Inscripciones serán más rápidas y eficientes ya que no habrá que manejar un gran número de papeles, sólo los más importantes como fichas de inscripción *y* recibos de pago.

Es más fácil Inscribir a los Interesados, *y* al mismo tiempo para que la Institución tenga el conocimiento de cuántas personas desean determinado curso, *y* de ser necesario, abrir más grupos del mismo. Toda esta información manejándola de una forma rápida, cumpliendo con el objetivo de no transcurrir mucho tiempo entre la solicitud del curso *y*  el momento en que se deberá tomarlo.

La Institución ha desarrollado una metodoiogla que permite el establecimiento de accesos a Internet en varias zonas *y* en un mediano plazo integrará este proyecto a sus programas educativos.

Por lo que se llega a la conclusión, que éste sistema representa una gran\_ ayuda al funcionamiento de la Institución, su organización y como consecuencia, la otitención de datos será más rápida, efectiva *y* confiable, disminuyendo considerablemente la posibilidad de que existan errores por parte del personal que labora en ella.

No obstante, se benefician algunas áreas con el desarrollo de dicho sistema, como ejemplo se puede mencionar, que la difusión es mucho mayor por ser de nivel internacional al estar en Internet *y* desde cualquier parte del mundo se puede consultar la información requerida, los cursos que se ofrecen, *y* para un mejor aprovechamiento, se pueden consultar los tutoriales con los que cuenta la Institución.

El proceso de inscripción será mejor *y* se conta\_rá con rapidez, ya que el interesado puede enviar sus datos por Internet, asl como solicitar determinada información, sin tener que acudir directamente a la Institución.

*TESIS CON*  FALLA DE ORIGEN

# 3.5 EVALUACIÓN DE LA ELECCIÓN Y POSICIONAMIENTO EN EL **MERCADO**

Entre los aspectos o expectativas que se deben considerar del producto final que se pretende Implantar, sobresalen los siguientes:

- El desempeño del producto final  $\blacksquare$
- La viabilidad, que garantiza el desempeño del producto  $\bullet$
- $\blacksquare$ La relación costo beneficio, buscando reducir castos y aumentar beneficios
- Tiempo de Implantación

Para el desarrollo de un sistema, se debe establecer la relación de dos factores primordialmente:

- $\bullet$  Maneiador de bases de datos (DBMS)
- Lenguaje de programación

El DBMS {Data Base Manager System) Manejador de Bases de Datos, permite administrar los datos, y el lenguaje de programación establece la Interfaz gráfica, a través de la cual los usuarios pueden interactuar con la aplicación {ver figura 3.5.1.).

> **DBMS** Lenguaje de Programación Sistema (Producto Final)

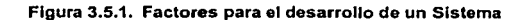

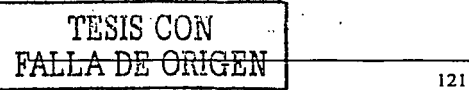

SISTEMA DE INFORMACIÓN VÍA INTERNET **CONSTRUERT DE LA PLATEAMIENTO DEL PROBLEMA Y** 

Para la programación de páginas web se manifiestan dos tipos de lenguajes:

- Lenguajes de servidor
- **Lenguales de cliente au propriet de la propriet de la propriet de la propriet de la propriet de la propriet de**

#### Lenguaje de servidor

Se utilizan como apoyo para la programación de páginas web, *y* entre sus caracteristicas destacan principalmente:

- El lenguaje es interpretado para mandar al usuario el resultado obtenido.
- En el servidor se genera el proceso para crear la página web solicitada por el usuario.

### Lenguaje de cliente

Entre los lenguajes más comunes de este tipo sobresalen: HTML, JavaScript o VisualBasic Script (VBScript}, *y* tienen como caracteristlcas:

- Las páginas creadas se envían al usuario, de tal manera que el navegador es el encargado de interpretar y mostrarlas en pantalla.
- Los lenguajes descritos trabajan con el navegador de Microsoft: Internet بالأنجوذ الهاجمية وكالرائح الماليات Explorer.

### Back- End

a la parte la redacción

El Back - End, se refiere al tipo de Manejador de Bases de Datos que va a ser considerado para el manejo de la información dentro del sistema. Entre las opciones que pueden garantizar un mejor desempeno *y* transacción de los datos, están considerados los siguientes productos: SOL Server, MySQL *y* Microsoft Access.

-1250

# SQL Server 7.0

SOL Server 7.0 pertenece a la empresa Microsoft y. es un producto que trabaja ·en plataformas Windows NT. Uno de los cambios importantes consiste en, que puede administrar cerca de un millón de terabytes para el manejo de información;

Otras características que pertenecen a SQL Server 7.0 son:

- Utiliza el soporte para bases de datos OLE DB, que permite la distribución heterogénea de peticiones y la ejecución de las mismas en forma paralela, también proporciona un mejor rendimiento al utilizar varios indices de una misma tabla para atender diferentes peticiones (indexación).
- Cuenta con una nueva Interfaz amigable de analizador de consultas, lo cual permite trabajar la Información de una forma gráfica.
- Es un factor primordial para Internet, puesto que cuenta con el Asistente para Ayudante de Web, con lo cual se puede importar y exportar datos de una tabla HTML. Permite la publicación y lectura en forma directa de ubicaciones HTTP o FTP, asl como también, mantiene la seguridad de los usuarios en su acceso a través de Internet.
- Se apoya en Data Warehouse, que es un sector que tiene relación con las bases de datos y tiene como propiedades:
	- DTS (Servicios de Transformación de Datos). permite el manejo de bases de datos heterogéneas, eliminando por completo la intervención del usuario, al ser ejecutados periódicamente la importación o transformación de los datos, a los cuales se pueden acceder mediante ODBC (Open Database Conectlvity), OLE DB o archivos de texto.
	- OLAP Servar (Onllne Analytlcal Processing), permite la compatibilidad  $\blacksquare$ en el intercambio de datos entre diferentes fuentes de datos, asi como desarrollar soluciones, análisis corporativos, la elaboración de informes, soporte a decisiones y modelaclón de datos. Su diseño ayuda a desenvolverse en distintas arquitecturas de almacenamiento que soporten varias versiones OLAP.

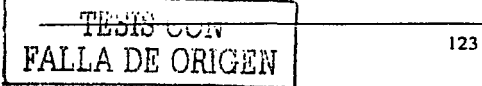

. ~. !

 $\{t_i\}_k$  :

 $\mu_{\rm A}$  )  $\sigma_{\rm AB}$  ,  $\sigma^{-1}$ 

### **MySQL**

Es un manejador de bases de datos relacional y pertenece a la categoría de software libre. Es uno de los productos más populares en el mercado y es utilizado para el desarrollo de páginas web. Su uso es recomendable para aplicaciones de tamaño pequeño o mediano ya que ofrece seguridad y estabilidad para muchas aplicaciones.

3945.000

Algunas de sus caracterfsticas son:

- Arquitectura CllentefServldor. Es un sistema clientefservidor. Hay un servidor de la base de datos (MySQL) y arbitrariamente muchos clientes (programas de aplicación). se comunican con el servidor para efectuar tareas como consultar datos o almacenar cambios. Los clientes pueden funcionar en la misma computadora que el servidor o en otra computadora {comunicación vla red local o Internet).
- SQL. Tiene como lenguaje de base de datos al Lenguaje de Consulta Estructurado (SOL), que es un lenguaje estandarizado para la administración de los datos. Debido a que existen dialectos sobre este lenguaje, MySQL se adhiere al ANSl-SQU92 estándar. The concentrations
- ODBC. La inteñaz ODBC permite que MySQL sea considerado por la mayoría de los lenguajes de programación que trabajan en ambiente Windows o Unix.
- Independencia de la , plataforma. Puede funcionar en diferentes sistemas operativos como Apple M\_aclntosh OS X, IBM *OSl2,* Linux, Microsoft Windows, asl como también en versiones de Unix tales como AIX, BSDI, DEC Unix, FreeBSD, HP-UX, Open-BSD, Net BSD, SGI Iris, Sun Solaris, SunOS 4, SCO Unix.
- Rapidez. Es considerado como un veloz manejador de base de datos de acuerdo a la espera de resultados, dependiendo del tamaño de la base de datos y del número de operaciones que se realicen.
- Gratuito. Es de tipo freeware (gratuito) para los usuarios de Linux/Unix y de shareware (probar 30 días) para usuarios de Windows.

กับเดินที่ 3 เมษาย์ เป็นที่ ครูใน ได้ใช้ใช้ใช้ชนมี เซอร์ เป็นเอก

124

-41

# TA YEZ Elección del Back.,... End

La elección del Back - End, se efectúa en base a algunas características importantes que pueden tener en común cada uno de los productos mencionados (ver figura 3.5.2.).

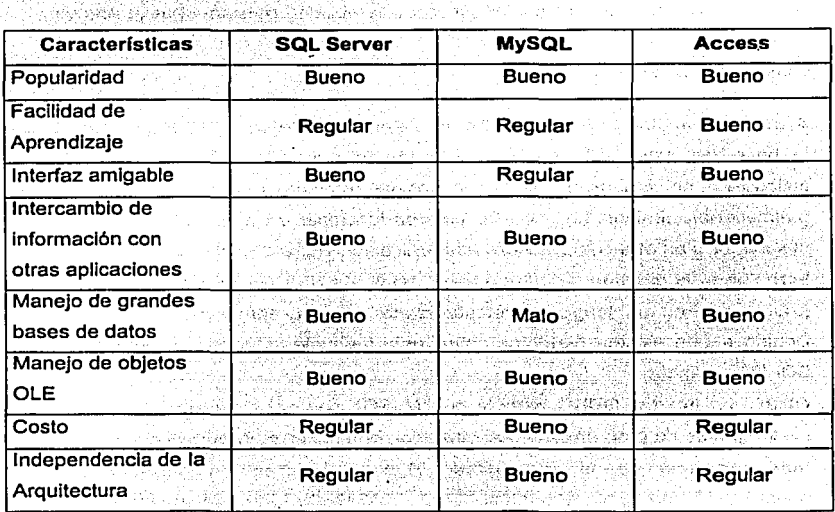

Figura 3.5.2. Tabla de Comparación

El producto seleccionado fue Microsoft Access debido a que el sistema de información manejará una base de datos de tamaño mediano. También ofrece la posibilidad de emigrar con facilidad, a otro sistema manejador *y* por la sencillez de su manejo en el diseño de tablas, relaciones *y* la seguridad en la integridad de los datos, por último porque viene incluido en el programa de Office de la empresa Microsoft.

SISTEMA DE INFORMACIÓN VIA INTERNET

#### ATEAMIENTO DEL PROBLEMA Y . PROPUESTA DE SOLUCIÓN

#### $Front-End$   $\begin{array}{ccc} & . & . & . & . \end{array}$ thas.

 $\mathbb{P}^1_{\mathbb{R}^n \times \mathbb{N}}$ 

El Front - End., se refiere a la interfaz gráfica que permite al usuario interactuar con el sistema de una forma visual. Existen diversas herramientas que logran crear dicho . propósito, *y* para ello, también es primordial considerar el Back - End más adecuado sobre el cual se va a desenvolver. Las opciones que se encuentran más atractivas por sus caracteristicas son: PHP, JSP *y* ASP, los cuales son conocidos como lenguajes de servidor.

### PHP (Hypertext Preprocessor)

Es un lenguaje robusto *y* estable para la programación de páginas dinámicas de servidor. Se puede adquirir de forma gratuita en Internet *y* además forma parte de los programas conocidos como Open Source (código abierto), que consiste en la posibilidad de efectuar modificaciones *y* ponerlas a disposición del resto de los usuarios en la red.

Algunas de sus caracterlsticas:

- Lenguaje multiplataforma. La aplicación web puede trabajar en diversas plataformas Windows 2000/NT *y* Unix, con los servidores web llS *y* Apache respectivamente.
- Servidor web Apache. Es un soporte para usuarios que tengan la necesidad de  $\bullet$ crear aplicaciones dinámicas sobre Internet bajo una máquina, con un sistema operativo Linux, como Red Hat, Debian o SuSe.
- Bases de datos. Ofrece soporte para trabajar con importantes bases de datos:  $\bullet$ SQL Server, mySQL, PostgreSQL, Informix, Oracle.
- Motor Zend. Para esta versión se ha añadido el motor Zend para obtener un mejor rendimiento; entre otras variantes de esta herramienta destacan:
	- Zend Compller. Permite a los desarrolladores compilar *y* distribuir los script que realicen, protegiendo el código fuente.
	- Zend Caché. Es un módulo que se encarga de almacenar la aplicación PHP que fue interpretada en una memoria intermedia del servidor Web.

- Soporte para Objetos. La nueva versión incluye la adición de soporte para  $\blacksquare$ objetos COM y DCOM, donde la segunda actúa sólo en sistemas operativos de Microsoft.
- Mejoras constantes del lenguaje. El lenguaje PHP es un lenguaje de programación de estilo clásico, es decir, contiene variables, sentencias condicionales, bucles, funciones. No es un lenguaje de marcas como HTML, XML o WML. Su sintaxis es parecida a JavaScript o al lenguaje C. Sin embargo, la comunicación entre desarrolladores de PHP ofrece la posibilidad de mejorarlo, añadiendo nuevas caracteristicas y la óptima solución de los bug (errores) de primeras versiones.
- Rapidez y fácil uso. Los procesos que se realizan son rápidos, no encontrando inconvenientes en la espera de resultados, además de que presenta facilidad en el aprendizaje de la sintaxis y estructuras propias del lenguaje.
- Empleo de cookles. Incluye el soporte para el uso de cookies, de las cuales las variables obtendrán datos, convirtiéndose en variables globales que son solicitadas alrededor de toda ia página web.
- Programación orientada a objetos. Permite manejar la Programación orientada a objetos (POO) con el fin de elaborar proyectos más estructurados y fácil de implementar.

# JSP (Java Server Pages)

Es un lenguaje que permite crear páginas dinámicas de servidor combinando código Java (scriptlets) con un lenguaje de marcas como HTML ó XML, para generar el contenido de la página. Ofrece una compatibilidad con diversos entornos que tengan un intérprete de Java.

Entre las caracterlsticas que se pueden encontrar son:

Independencia de la plataforma. Se pueden desarrollar aplicaciones web independientes de la plataforma.

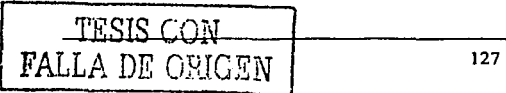
#### SISTEMA DE INFORMACIÓN VÍA INTERNET PLATEAMIENTO DEL PROBLEMA Y

- Lenguaje multiplataforma. Los interpretes viables para elecutar las páginas JSP son: Java Web Server de la empresa Sun. LiteWebServer que es gratuito; estos programas pueden ser instalados sobre diferentes servidores web como llS, Netscape Server o Apache.
- Facilidad de uso. Ofrece fácil aprendizaje para nuevos usuarios.
- Rendimiento. Permite separar la Interfaz del usuario de la generación del contenido dinámico, dando lugar a procesos de desarrollo más rápidos y eficientes.
- Uso de componentes (Java Beans). Utiliza sintaxis muy parecida a Java y Jos componentes JavaBeans, que son programas independientes con funciones ya implementadas y que permiten realizar tareas ya establecidas.
- Tecnología servlet. Se apoya de la tecnología servlet (programas escritos en código Java) que corren en el servidor y se encargan de recibir solicitudes a través de HTTP y de enviar los resultados mediante el mismo protocolo.
- Rapidez. Los tiempos de respuesta disminuyen considerablemente con el uso de servlets en un website, debido a que se encuentra residente en memoria mientras se procesan las peticiones recibidas y se generan las respuestas a los usuarios.
- Soporte JDBC. Entre las librerías de Java estándar se incluve una API llamada JDBC (Java Database Connectlvlty), la cual define un conjunto de clases que pueden ser usados para ejecutar declaraciones de SQL.
- Base de Datos. Permite el uso de manejadores de bases de datos como Access, sin embargo es preferible usar bases de datos multiusuarios más robustas tales como Oracle, Sybase, 082, MySQL o Microsoft SOL Server.
- Motor JSP. Verifica los procesos como ejecución, modificación o compilación que tuvo una página JSP, que previamente fue solicitada por un cliente, tras Jo cual la compila para convertirse en servlet, la ejecuta y devuelve los resultados en formato HTML.

128

PLATEAMIENTO DEL PROBLEMA Y **PROPLIESTA DE SOLUCIÓN** 

#### Elección del Front - End

La elección del Front - End, se realiza en base a algunas características importantes que pueden tener en común cada una de las herramientas descritas anteriormente (ver figura  $3.5.3.1$ 

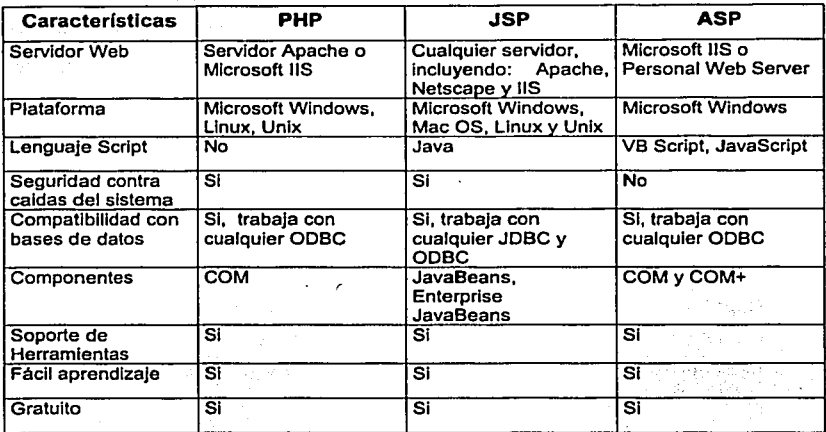

Figura 3.5.3. Comparación del Front - End.

La herramienta que fue elegida es ASP debido a la plataforma Windows que maneja la Institución, además de que es equiparable con las otras opciones en lo que respecta a la facilidad de aprendizaje, popularidad y la flexibilidad que tiene para conectarse con diferentes bases de datos. También tiene la cualidad de obtener en el Web muchas aplicaciones que son realizadas por otros desarrolladores.

TESIS CON FALLA DE ORIGEN

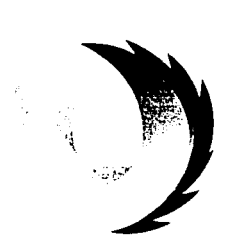

# **CAPÍTULO IV**

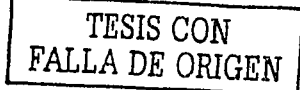

# **DESARROLLO E** IMPLANTACIÓN **DEL SISTEMA**

. stefa

1 r1SlS CON 1 \_ **FALLA DE ORIGEN** \_

#### **4.1 APLICACIÓN DE LA METODOLOGÍA ELEGIDA**

En los siguientes incisos se aplicarán al Sistema de Información Vla Internet, las principales herramientas para el diseño de la base de datos relacional; de acuerdo a la "Metodologla de Yourdon para bases de datos relacionales".

- El diagrama de contexto mostrará a groso modo, que la finalidad del sistema es  $\bullet$ la información y registro de usuarios vía Internet. Sin ahondar en cómo el sistema realizará su objetivo, sólo se verán las entradas al sistema y las salidas.
- En el diagrama de flujo de datos se identificarán los procesos principales del sistema: Petición, Carga de información y Registro de servicios. Se mostrará la relación entre dichos procesos, qué entradas requieren y qué salidas producen.
- El diccionario de datos es, la información que contiene el sistema. Mostrará los  $\bullet$ detalles acerca de los cursos, diplomados y proyectos especiales, como son: el nombre del curso, su longitud, su tipo, etc.
- El diagrama entidad-relación, presentará las tablas que contienen llaves  $\bullet$ primarias, las relaciones que guardan con otras tablas y la cardinalidad que existe entre ellas, completando así la visión total del sistema.
- Finalmente en el inciso correspondiente a la normalización de las tablas del sistema, se dará un ejemplo representativo de cómo se realiza dicha tarea para todas las tablas del sistema, a fin de evitar la duplicidad de los datos.

#### **4.1.1 Diagrama de contexto**

Las funciones que deben implementarse para construir el Sistema de Información vla Internet, se obtiene examinando el flujo de información a lo largo de la aplicación.

Para realizar un diseño de forma rápida y sencilla es necesario tener un panorama general de lo que se requiere hacer, sin importar la manera en que esto se realice. Durante el análisis y posteriormente en el diseño, se toman las decisiones de cómo llevar a cabo las tareas.

SISTEMA DE INFORMACIÓN VÍA INTERNET DE DESARROLLO E IMPLANTACIÓN

DEL SISTEMA

Esto es; en un orden jerárquico de un nivel alto generalizado y posteriormente de una forma más detallada.

;<: ;;'r·. <sup>+</sup>

그림을 보고 있는 것

La figura 4.1.1.1 muestra el diagrama de contexto del Sistema de Información vía Internet, identificando sus entradas y sus salidas.

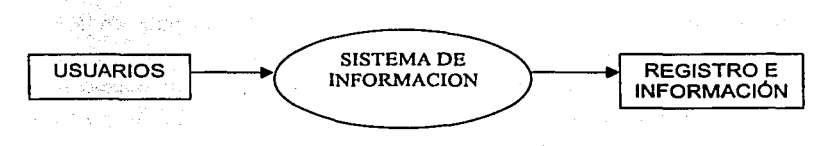

Figura 4.1.1.1 Diagrama do contexto del Sistema do Información vla Interno!.

#### 4.1.2 Diagrama de flujo de datos

 $\sim$  100  $\sim$ 

Se Identifica un diagrama de flujo de datos a un primer nivel de especificación, los procesos principales del sistema están ubicados en dos burbujas, como son: Petición y carga de información y Registro de servicios (ver figura 4.1.2.1 ).

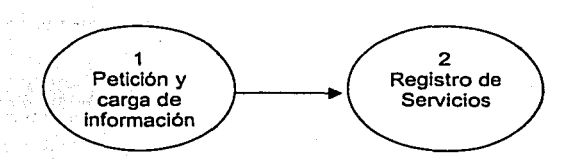

Figura 4.1.2.1 Procesos principales del sistema (primer nivel).

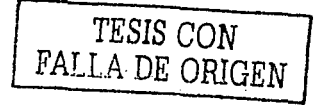

SISTEMA DE INFORMACIÓN VÍA INTERNET DE SARROLLO E IMPLANTACIÓN DEL SISTEMA

En la figura 4.1.2.2 se ·explota. el · proceso número uno a un segundo nivel de especificación, en donde se puede identificar como entrada al proceso una petición de categoria, proporcionado por una·entldad externa que es el Catálogo de Servicios.

A su vez el proceso muestra.como salida la selección extraída de la tabla cursos.

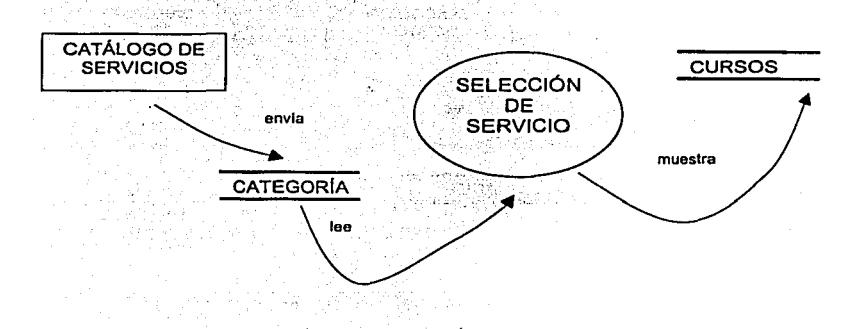

Figura 4.1.2.2 Lectura de petición (segundo nivel).

En fa figura 4.1.2.3 se explota el proceso número uno a un tercer nivel de especificación, donde se observa que el proceso carga la petición de categorla hecha por el usuario y muestra los resultados, posteriormente se tiene que hacer una selección del área de interés, al hacer esto se hacen consultas tanto a la tabla de área, como a la de subcategorla, se realiza una nueva selección, y procede a mostrar la selección final del curso seleccionado.

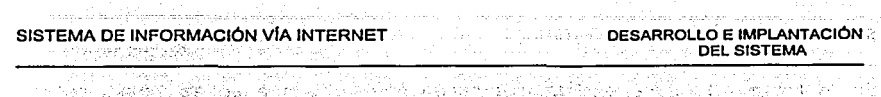

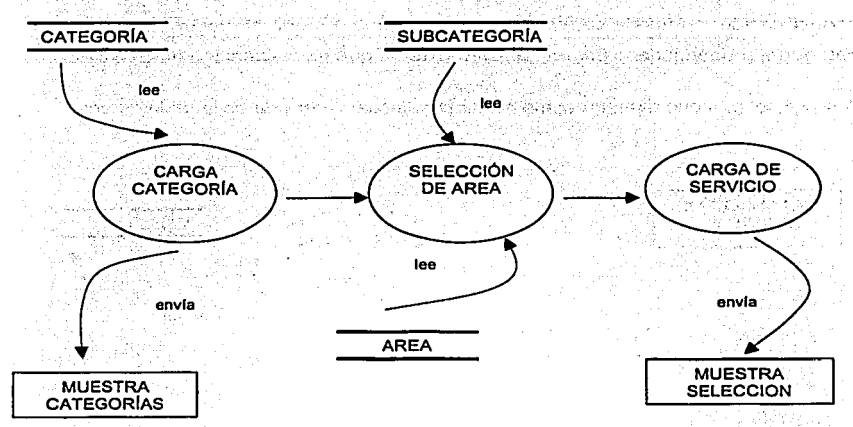

Figura 4.1.2.3 Lectura de petición y muestra de resultados (tercer nivel).

En la figura 4.1.2.4 se explota el proceso número dos al segundo nível de especificación, donde se muestran las diferentes tablas de las que hace uso el proceso para el registro de un usuario, y la tabla que tiene como salida el proceso Registro.

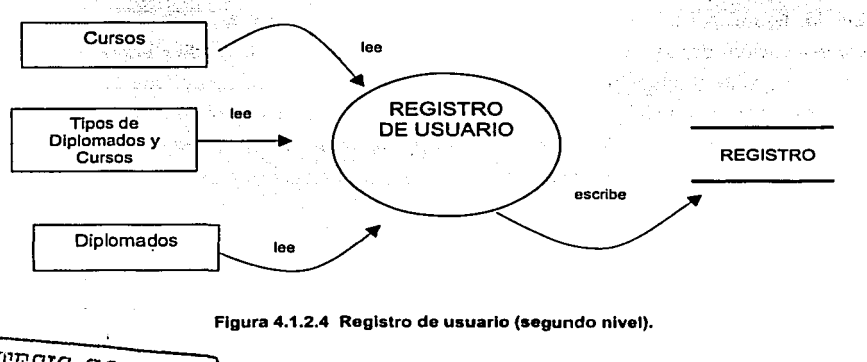

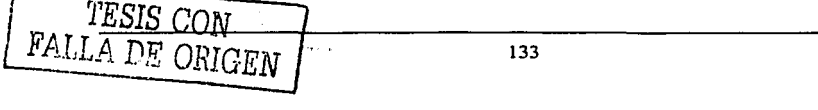

SISTEMA DE INFORMACIÓN VÍA INTERNET DESARROLLO E IMPLANTACIÓN මුල බැටු වැන්වා **DEL SISTEMA** 

En la figura 4.1.2.5 se explota el proceso número dos a un tercer nivel de especificación, donde se puede observar que después de seleccionar el tipo de servicio al cual el usuario se quiere registrar, se envía esa información y se escribe en la tabla de registros, después de esto el resultado es mostrado en una página web de  $1 - 13$ confirmación. service adults

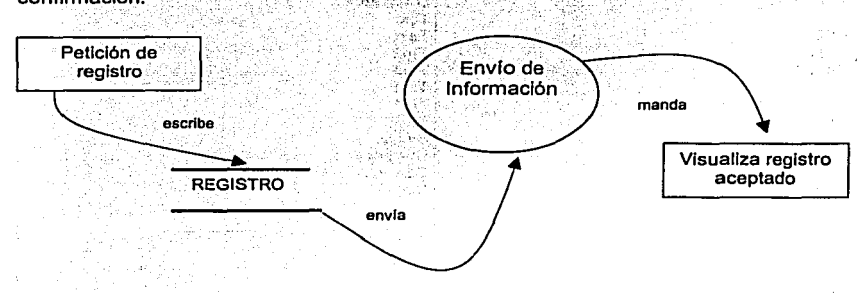

Figura 4.1.2.5 Registro de usuario (tercer nivel).

#### 4.1.3 Diccionario de datos

A continuación se describirá para el sistema, los atributos para cada dato. Como: acrónimo, longitud, tipo de dato, el tipo de llave así como su descripción, de tal manera que se tenga una clara documentación. El software que se utilizó para la realización es Power Designer. La nomenclatura empleada para el diccionario de datos, se escribe a continuación:

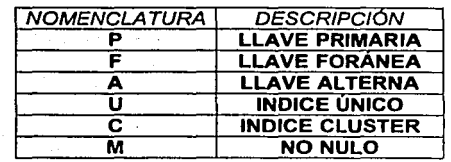

134

TESIS CON FALLA DE ORIGEN

contract with complex to the con-

## **Experience DESARROLLO E IMPLANTACIÓN<br>DEL SISTEMA**

in Andrews Andrews Andrews (1989), and the second control of the second control of the second control of the s<br>The second control of the second control of the second control of the second control of the second control of

and a complete the straight of the complete of the complete of the straight of the complete of the complete of

#### **COLUMNAS**

#### **Column List**

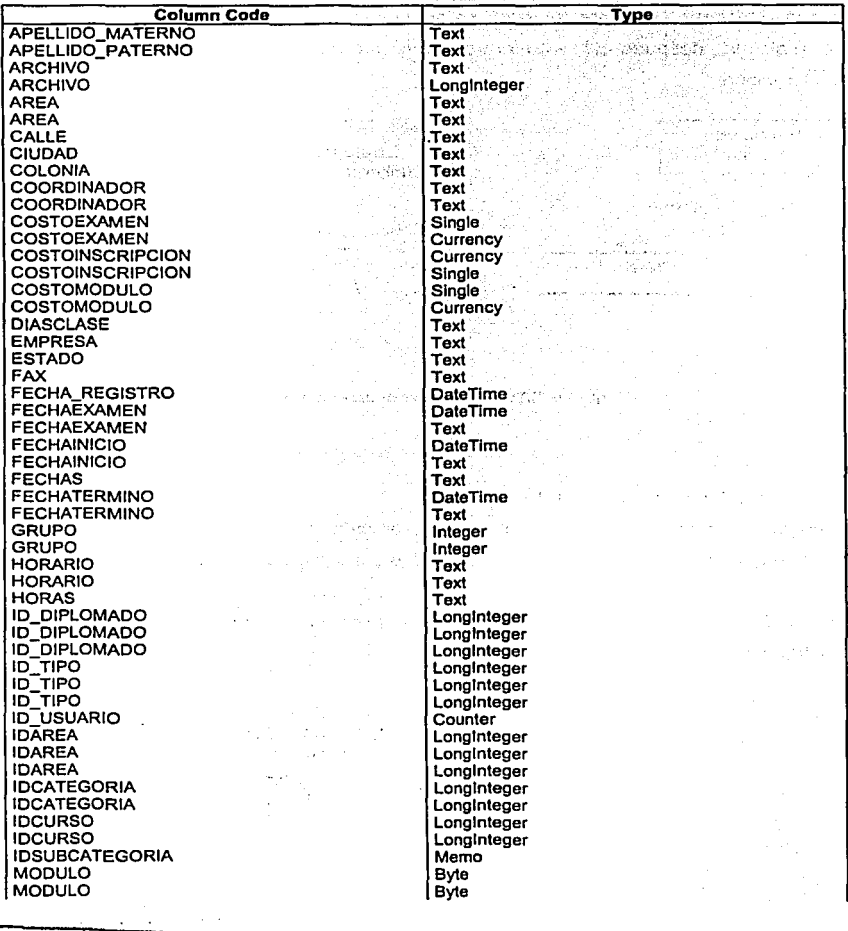

TESIS CON FALLA DE ORIGEN

#### DESARROLLO E IMPLANTACIÓN DEL SISTEMA kumuka lu

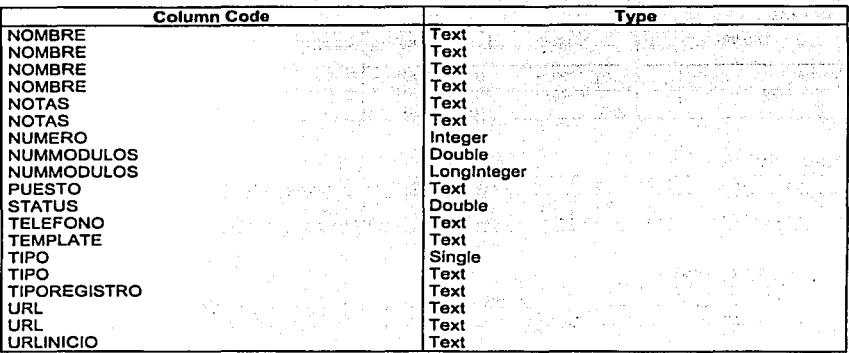

#### TABLAS

#### Lista de Tablas

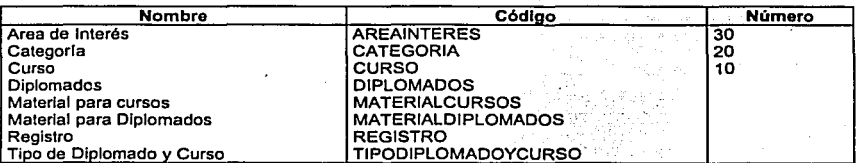

#### TABLA ÁREA DE INTERÉS

#### Column Llst

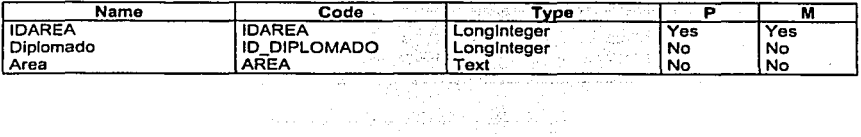

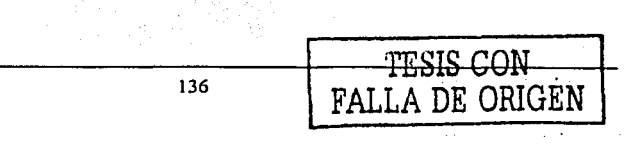

#### SISTEMA DE INFORMACIÓN VÍA INTERNET Viqaanis ti in a Charles Colorado

#### DESARROLLO E IMPLANTACIÓN DEL SISTEMA

 $\frac{1}{2}$  )  $\frac{1}{2}$  ,  $\frac{1}{2}$ aprender

حافيا والتواثيج الزليء

i be Mk.

 $\sim$ 

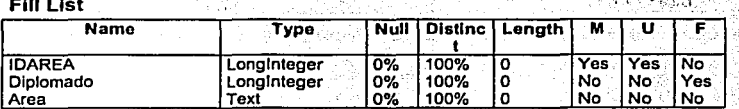

المستحدث والمستعملة للقواري وأوقا السلطان والمرادي والمرادي والمستحدث

#### **Index List**

Territoria

그는 고무로 사

out gates at the gu

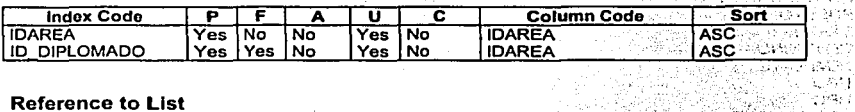

医前 化金属的  $\mu$  is a simple state of  $\mu$ 

#### **Reference to List**

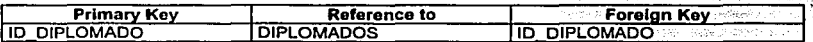

#### **Reference by List**

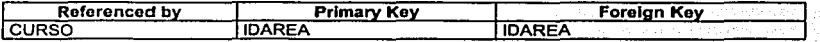

化二氢化脱氢素

 $\sim 10^{-1}$ 

i, L

richte der System na ya Alisandin<br>Afrika Alisandin 

 $\mathcal{L}^{\mathcal{A}}_{\mathcal{A}}$ 881 544.7

#### **TABLA CATEGORÍA**

#### **Column List**

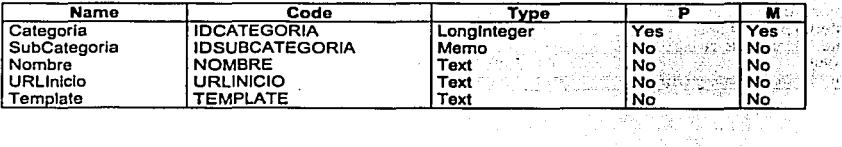

**Fill List** 

 $\overline{z}$ 

**TESIS CON** 

FALLA DE ORIGEN

 $\mu$  ,  $\mu$  ,  $\lambda$ 

 $\ddot{\phantom{a}}$ 

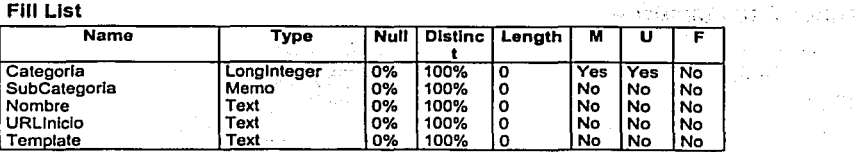

the second second that the second control of the second control of the second control of the second control of

and the company

#### DESARROLLO E IMPLANTACIÓN DEL SISTEMA

#### **Index List**

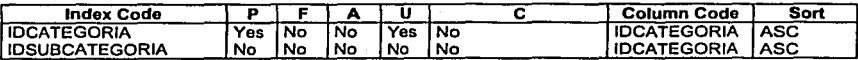

Police St

#### **Reference by List**

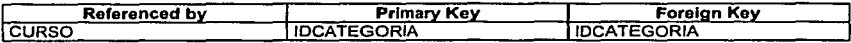

#### **TABLA CURSO**

#### **Column List**

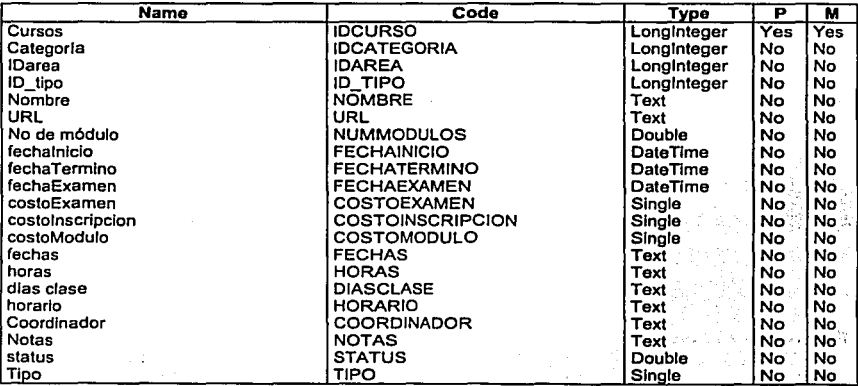

TESIS CON<br>FALLA DE ORIGEN

그리스 그리

## **DESARROLLO E IMPLANTACIÓN**

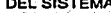

÷.

statistica ( an P  $\sim$  100  $\mu$ 

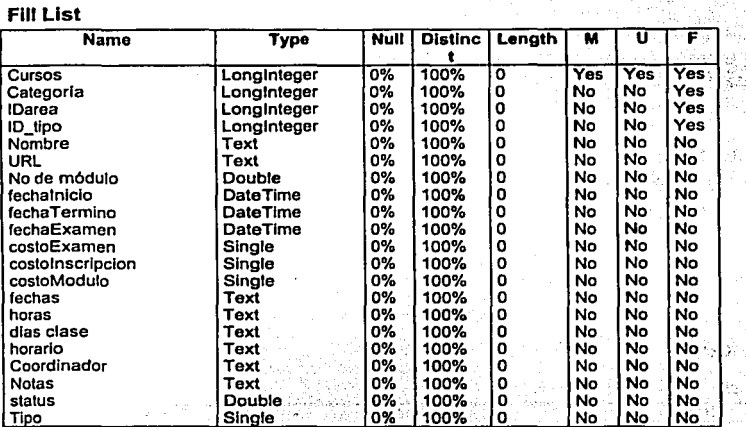

# 

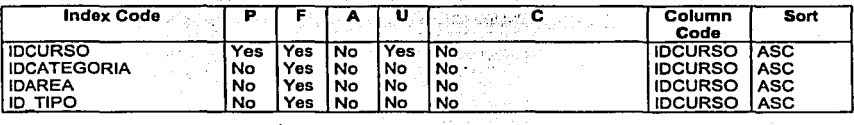

#### **Reference to List**

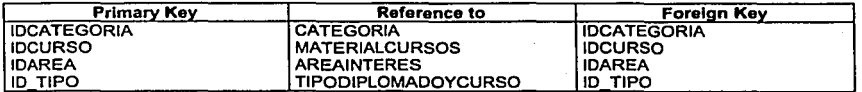

#### DESARROLLO E IMPLANTACIÓN DEL SISTEMA

#### TABLA DIPLOMADOS

#### Column Llst

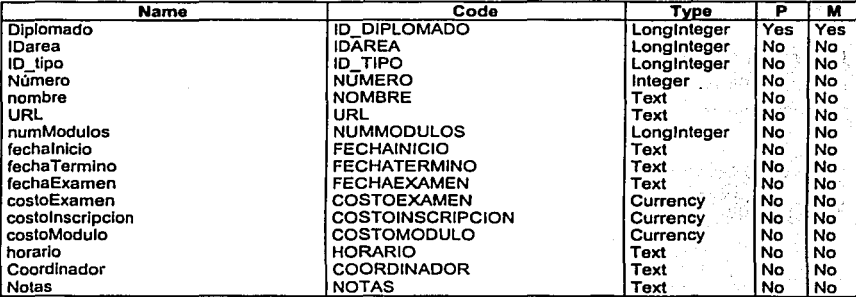

**Fill List** 

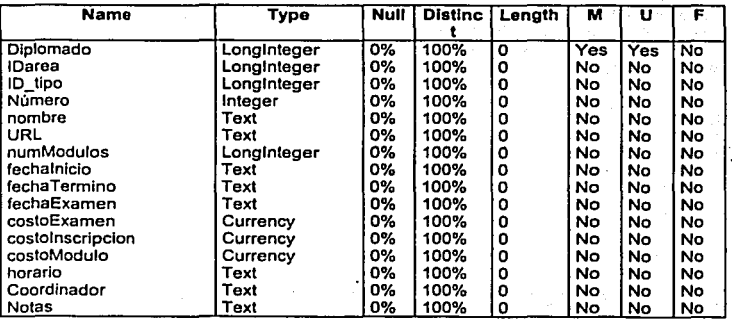

the second to the contract of the second contract of the contract of the second contract of the contract of the contract of the contract of the contract of the contract of the contract of the contract of the contract of th

<u>manistra disebit</u>

#### DESARROLLO E IMPLANTACIÓN **DEL SISTEMA**

#### Indov Liet

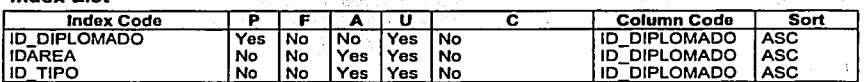

#### **Reference to List**

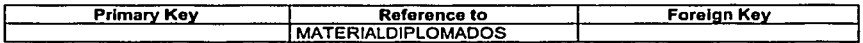

#### **Reference by List**

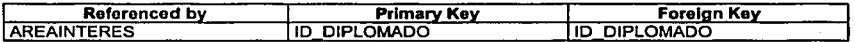

#### **TABLA MATERIAL PARA CURSOS**

#### **Column List**

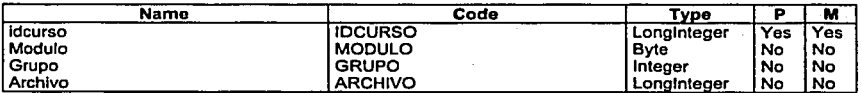

#### Fill List

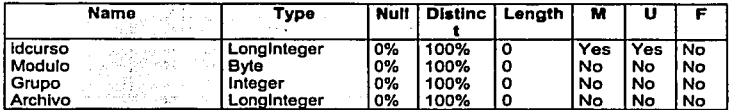

#### **Index List**

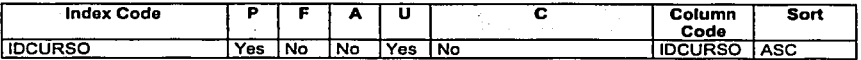

 $\frac{1}{2} \sum_{i=1}^n \frac{1}{2} \left( \sum_{i=1}^n \frac{1}{2} \right)$ 

#### **Reference by List**

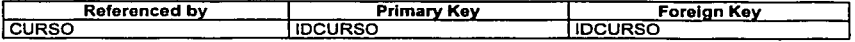

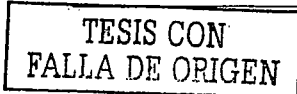

teriya di Sil

ولأستاذ

na kutha

izer Birti ÷.

> **ALCOHOL: NEW** 우리

 $\mathbf{r}$  . 163 San

医脑性变变 Ĵу.

TESIS CON FALLA DE ORIGEN

#### **TABLA MATERIAL PARA DIPLOMADOS**

#### **Column List**

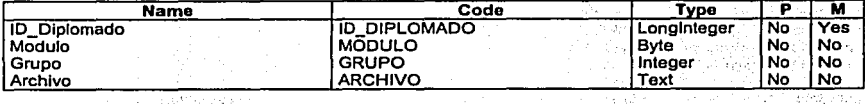

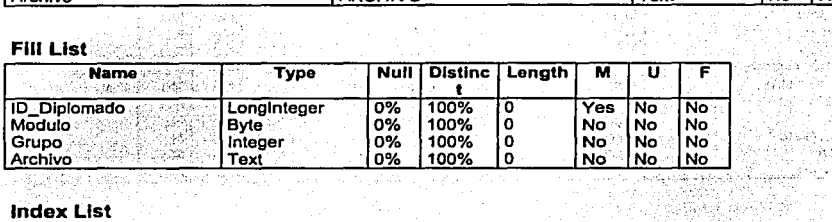

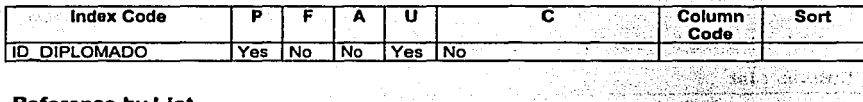

#### **Reference by List**

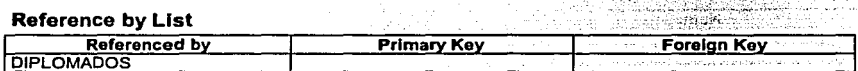

#### **TABLA REGISTRO**

#### **Column List**

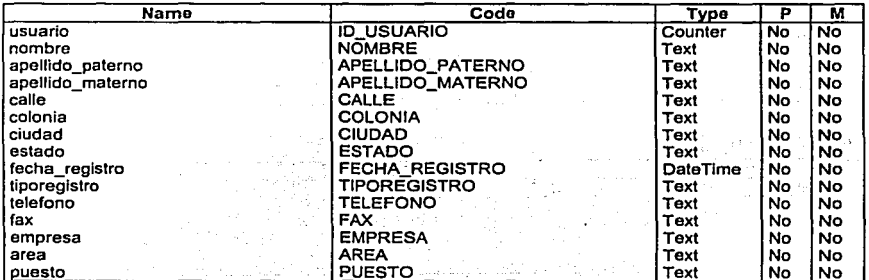

#### ه خاص وی جا کمیشگردینیم میچنیم و توسیقها برای پارچان به موثول است. (م موثور استفاده) SISTEMA DE INFORMACIÓN VÍA INTERNET

AS STEPH

#### DESARROLLO E IMPLANTACIÓN DEL SISTEMA

ci moleculo المنتهب المستند

Tarihi Palau

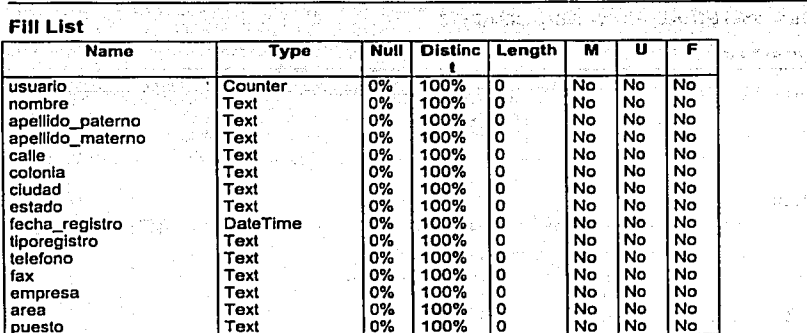

#### TABLA TIPO DE DIPLOMADO Y CURSO

#### **Column List**

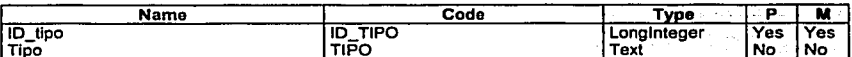

#### **Fill List**

. . . . .

i anys ny

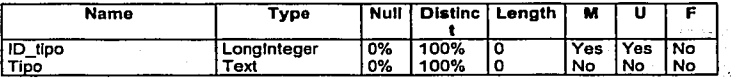

#### **Index List**

W.

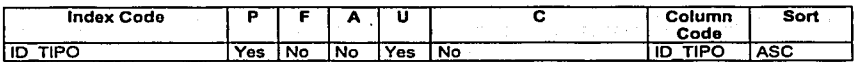

#### **Reference by List**

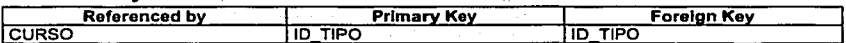

n<br>Silaman

- 12  $\sim$  2

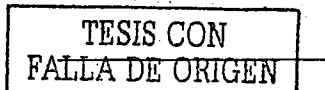

y.

4.1.4 Diagrama Entidad-Relación

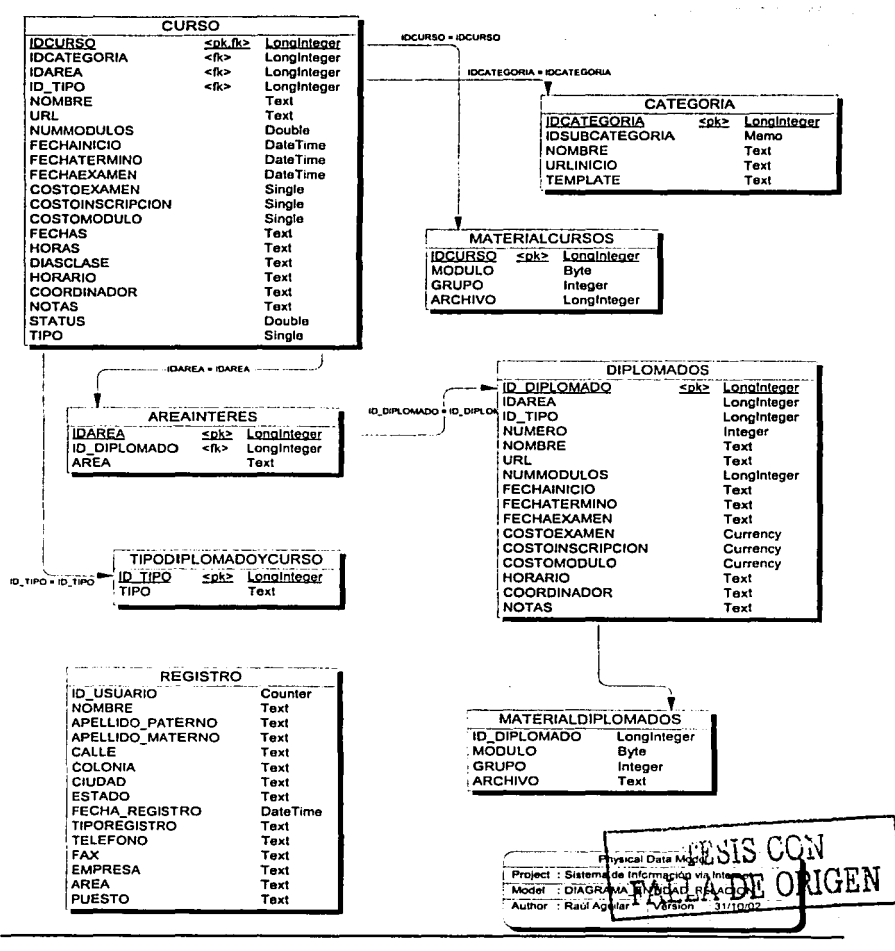

#### 4.1.5 Normalización

FALLA *DE* ORIGEN

El proceso de normalización consiste en, la cristalización de las entidades *y* sus relaciones en formatos de tabla a través de los conceptos relacionales. Es también conocido como proceso de reducción cuyo propósito es, agrupar a los campos de datos en un conjunto de relaciones o tablas que representan a las entidades, sus caracterlsticas *y* sus relaciones de forma adecuada.

Las formas normales 1NF, 2NF, 3NF son una serie de restricciones que se definen sobre las estructuras relacionales para evitar anomalfas al efectuar adiciones, eliminaciones o actualizaciones de tuplas. Para que una relación cumpla con una forma normal se efectúa un proceso de descomposición, lo cual implica dividir los atributos de una relación en dos subconjuntos, sin que por ello se pierda alguna información contenida en la relación original.

En la figura 4.1.5.1 se muestran las tres formas normales a través de capas.

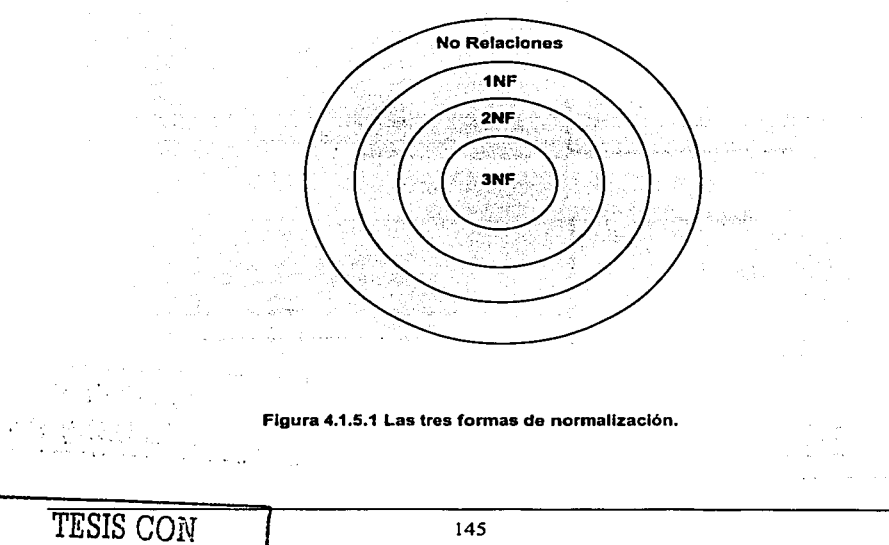

### SISTEMA DE INFORMACIÓN VÍA INTERNET DESARROLLO E IMPLANTACIÓN DEL SISTEMA

TESIS CON **FALLA DE** ORIGEN

A continuación se mencionan las tres primeras formas normales y cómo fueron aplicadas a nuestro Sistema de Información vía Internet.

#### **PRIMERA FORMA NORMAL 1NF**

Una relación normalizada es una relación que tiene sólo valores elementales (o simples) en la intersección de cada renglón y columna, *y* además no tiene grupos repetitivos.

El primer paso de la normalización consiste en transformar los campos de datos a una tabla de dos dimensiones (filas y columnas) en donde para cada tupla, exista uno y sólo un valor para cada atributo correspondiente. Lo que se requiere normalmente en este paso es la eliminación de ocurrencias repetidas en los campos de datos y buscar campos que puedan ser divididos en "subcampos" para garantizar una mayor Integridad (ver figura 4.1 .5.2), donde se tiene una muestra de los datos para ser normalizados.

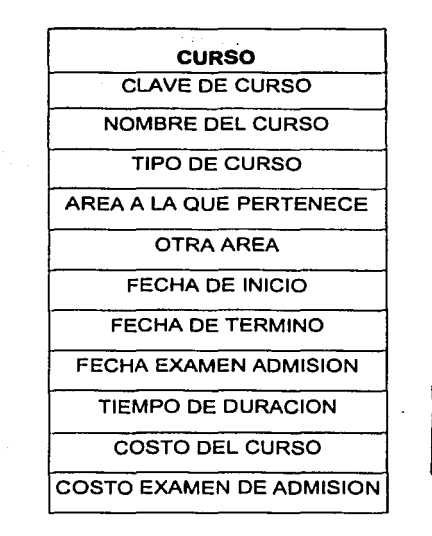

146

#### SISTEMA DE INFORMACIÓN VÍA INTERNET Geographical New

ふっしゅっせい

 $\mathcal{A}$ 

1 TESIS CON j FALLA *DE* OPIGEN

#### DESARROLLO E IMPLANTACIÓN DEL SISTEMA

#### COSTO DE INSCRIPCION

HORARIO DEL CURSO

CATEGORIA DEL CURSO

COORDINADOR DEL CURSO

NOMBRE DE USUARIO

DIRECCION

TELEFONO

CIUDAD

PAIS

ESTUDIOS DEL USUARIO

EMPRESA DONDE LABORA

PUESTO

CORREO

TELEFONO DE LA EMPRESA

FAX DE LA EMPRESA

FECHA DE REGISTRO

NOMBRE DEL DIPLOMADO

TIPO DE DIPLOMADO

MODULO

NUMERO DE MODULOS

COSTO DEL MODULO

Figura 4.1.5.2 Tabla Curso.

SISTEMA DE INFORMACIÓN VÍA INTERNET DESARROLLO E IMPLANTACIÓN DEL SISTEMA

DEL SISTEMA

En la figura 4.1.5.3 se muestran tres grupos diferentes que Incurren en repetición de datos, los cuales son: CURSO, CATEGORIA y REGISTRO, que son resultado de la primera forma normal.

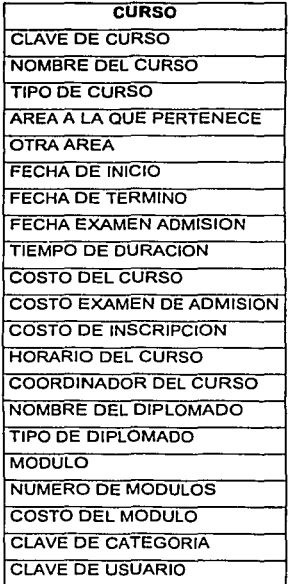

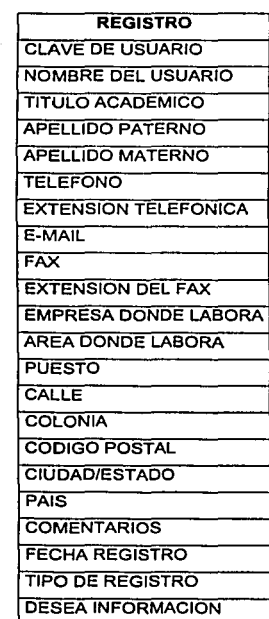

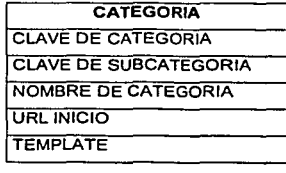

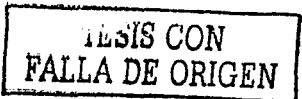

Figura 4.1.5.3 Primera forma normal.

#### **SEGUNDA FORMA NORMAL (2FN)**

Una relación se encuentra en segunda forma normal, cuando cumple con las reglas de la primera forma normal y todos sus atributos que no son claves (llaves) dependen por completo de la llave. Para normalizar una tabla, se hace un intento por establecer los campos de datos que están relacionados con alguna parte de la clave completa. Si los campos de datos sólo dependen de una parte de la clave, la clave y los campos conectados a la clave parcial son susceptibles de separarse en registros Independientes.

La entidad CURSO tiene información de los diplomados, los cuales no dependen directamente de los cursos, (ver figura 4.1.5.4 ).

La entidad DIPLOMADOS (ver figura 4.1.5.5) es creada como resultado de la segunda forma normal, que tendrá Información general de los mismos, y la cual se encontraba en la entidad CURSO.

#### **TERCERA FORMA NORMAL (3FN)**

Una relación se encuentra en tercera forma normal, si el valor de cada campo depende de toda la clave y no de cualquier otro que no lo sea. De tal forma que se buscan los campos que están dependiendo de otro que no es una clave.

Por lo anterior, el tercer paso consiste en separar los campos de las segundas relaciones normales, aunque dependan sólo de una clave, estos deben tener una existencia independiente en la base de datos.

En la entidad CURSO se tiene el atributo "AREA A LA QUE PERTENECE" el cual es dependiente de la descripción, por lo cual se crea la nueva entidad AREAS que tendrá la clave de área y su nombre correspondiente.

El resultado del análisis se muestra en las figuras 4.1.5.6. y 4.1.5.7.

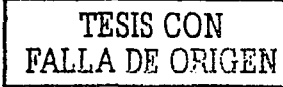

الالحاد العادوية الحجار أنعج للعام والمعرضات والمراجع والمستعدد والمسالم المتعالي

SISTEMA DE INFORMACIÓN VÍA INTERNET DESARROLLO E IMPLANTACIÓN DEL SISTEMA DEL SISTEMA

Tabla de *CURSO* 

the first that the company of the control of the first that the state of

-325

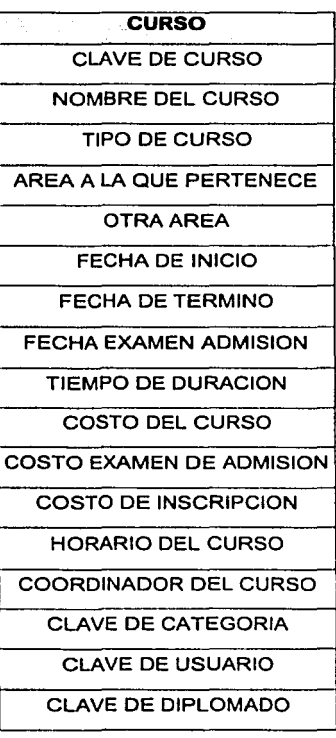

Figura **4.1.5.4** "CURSO" en Segunda forma normal.

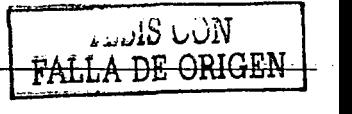

÷

DESARROLLO E IMPLANTACION DEL SISTEMA

al les

- 535

#### Tabla de DIPLOMADOS

s sur chadacte a

S. P

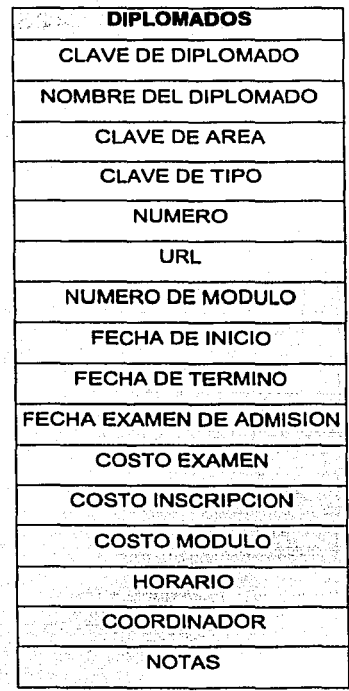

Figura 4.1.5.5 "DIPLOMADOS" en Segunda forma normal.

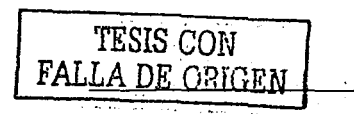

#### الرازية والمتألف والمستقيد والمحافر الأناد والموادي والمتحدث المتشبها والمالي المتألف SISTEMA DE INFORMACIÓN VÍA INTERNET

Tabla de CURSO

an Berge

#### DESARROLLO E IMPLANTACIÓN DEL SISTEMA

**Contract** i di se

 $\epsilon_{\rm{max}}$  and  $\epsilon_{\rm{max}}$  $\mu$   $\alpha$ 

and an 

 $\bar{\psi}$ 

T

 $\omega_{\rm{max}}$  ,  $\omega_{\rm{max}}$  $\omega \sim 2\pi$ 

LBIS CON FALLA DE ORIGEN

Metangelsels 不能 经生产资产

Service Street

and Kumfur in Kera interteduarkima in

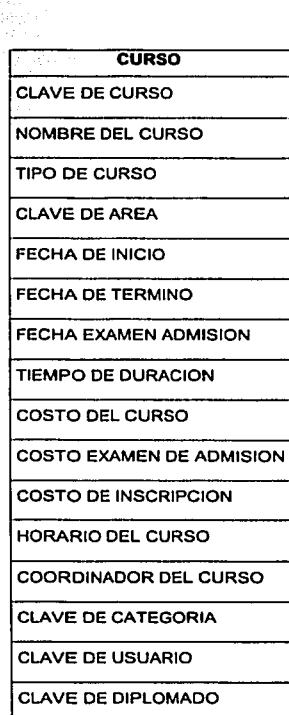

#### Figura 4.1.5.6 "CURSO" en Tercera forma normal.

DESARROLLO E IMPL DEL SISTEMA

a.

Tabla de *AREAS* 

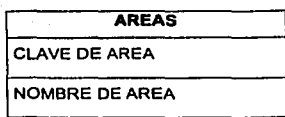

Figura 4.1.5.7 "AREA" en Tercera forma normal.

La aplicación de los tres grados de normalización permite minimizar las redundancias de una base de datos, eliminando de esta forma los datos Innecesarios.

#### 4.2 DISEÑO Y CONSTRUCCIÓN DEL BACK- END

En ésta sección se diseñará y se construirá la base de datos en Access 2000, (ver figura 4.2.1 ). Las bases de datos son documentos combinados donde se divide la información en grupos de objetos especializados, dichas bases se utilizarán en el sistema, para el cual crearemos y construiremos tablas, consultas, informes y formularlos.

En las tablas habrá de proporcionar el tipo de dato, tas propiedades del campo, establecer las llaves primarias y tas relaciones que existen entre tas diferentes tablas.

TESIS CON FALLA DE ORIGEN

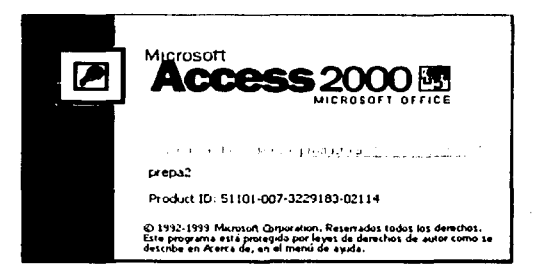

Figura 4.2.1 Pantalla de presentación Access 2000.

Para crear una nueva base de datos, en la ventana principal, se utiliza la opción "Base de Datos en Blanco" (ver figura 4.2.2).

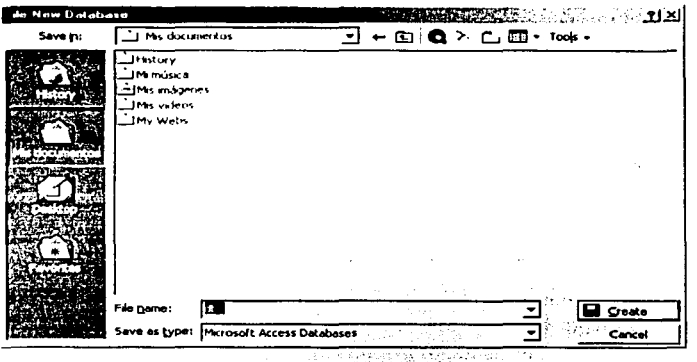

Figura 4.2.2 Pantalla para la creación de una base de datos.

#### and the model of the state of the control

Para crear una base de datos, primero es necesario quardarla proporcionando los siquientes datos, el nombre y la ubicación de la base de datos (ver figura 4.2.3). Una vez quardada la base de datos es necesario crear una tabla para cada tipo de datos.

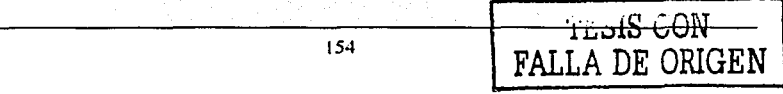

#### SISTEMA DE INFORMACIÓN VÍA INTERNET DESARROLLO E IMPLANTACIÓN

que utilizaremos en nuestro Sistema de Información vía Internet. Una tabla es un conjunto de datos sobre un tema concreto. Usando una tabla independiente para cada tema, evitará la duplicación de datos *y* la base resultará más eficiente. En las tablas la información está organizada en filas {registros) y columnas {campos).

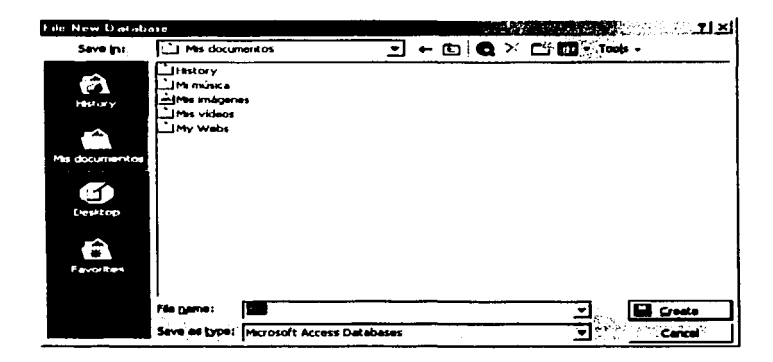

Figura 4.2.3 Pantalla para guardar la basa da datos.

Para construir una tabla, Access permite tres formas distintas de crear una base de datos {ver figura 4.2.4).

- La primera es por medio de una vista de diseño, aqui se tiene que definir exactamente cada una de sus propiedades asl como sus datos, que utilizarán en las diferentes tablas, este proceso es manual y lento.
- La segunda por medio del asistente, es una ayuda que ofrece Microsoft Access para generar en una sola operación tablas, formularios e informes de una manera rápida y eficiente, es la forma más sencilla de crear una base de datos.
- La tercera y última forma es introduciendo datos directamente en una hoja en blanco y al guardarla, Access analiza los datos, le asigna automaticamente el formato apropiado para cada campo y el tipo de dato. En todas las formas existe la posibilidad de ampliar y modificar la estructura de la base de datos creada.

a contra

#### **DESARROLLO E IMPLANTACIÓN** DEL SISTEMA

Para nuestro Sistema de Información vía Internet, utilizaremos "Crear una tabla utilizando el asistente".

| <b>なかほ帰</b><br>$\mathcal{L}$<br>law Manu<br>--                                                                                                    | $\overline{\phantom{a}}$ | 医半叶 医氯化合物 化二氟化物 化氯化合物 化硬脂酸酯 |
|----------------------------------------------------------------------------------------------------|--------------------------|-----------------------------|
| m<br>Chipote<br>ыı<br>Free's late by using majora<br><b>The Contract of the Contract of the Contract of the Contract of the Contract of the Contract of The Contract o</b> |                          |                             |
| .<br>иı<br>Creater about by entering data<br>$\sim$ $ \sim$                                                                                                    |                          |                             |
| ļ<br><b>STORY OF</b><br>--                                                                                                    |                          |                             |
| <b>PERMIT</b>                                                                                                    |                          |                             |
| Graphs.<br><b>Chairman</b>                                                                                                    |                          |                             |
|                                                                                                    |                          |                             |
|                                                                                                    |                          |                             |
|                                                                                                    |                          |                             |

Figura 4.2.4 Formas de crear una Base de Datos.

Una vez elegida la opción, Access nos proporciona una gran variedad de categorías. campos y tablas predefinidas para nuestra base de datos, en la ventana "Asistente para tablas". Siguiendo las indicaciones que aparecen en los cuadros de diálogo del asistente, se agregan los campos a la nueva tabla. Se definirá la tabla de estudiantes.

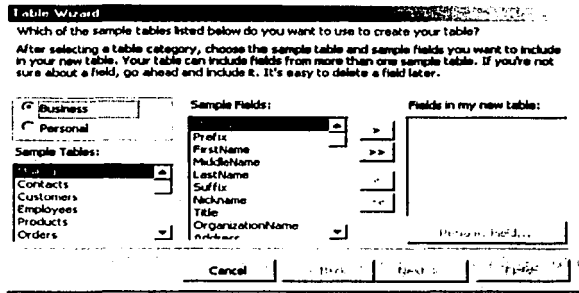

Figura 4.2.5 Asistente para crear tablas.

SISTEMA DE INFORMACIÓN VÍA INTERNET DE SARROLLO E IMPLANTACIÓN

En el "Asistente para tablas" (ver figura 4.2.5), se elige una categoria que se asemeje a la tabla \_que queremos crear. En nuestro caso elegiremos la categorla "Negocios"· *y* la tabla "Estudiantes", automáticamente aparecen los campos posibles a usar, así que con el botón **[2]** (flecha hacia delante) se eligen los campos y **{4}** (flecha hacia atrás) se regresa algún campo que se haya puesto por error.

Si el campo no corresponde al nombre que se desea en la tabla, como es el campo "Número de estudiante", se puede hacer el cambio de nombre con el botón "Cambiar el nombre del campo", el cual se utilizó para el campo área.

Una vez terminada la revisión de los campos *y* sus nombres, se presiona el botón "Siguiente".

Access abrirá una pantalla donde pedirá tanto el nombre de la nueva tabla, como si desea que Access defina una clave principal o sea el analista quien la defina. El nombre será ESTUDIANTES *y* nosotros seremos los que definamos dicha clave (ver figura 4.2.6).

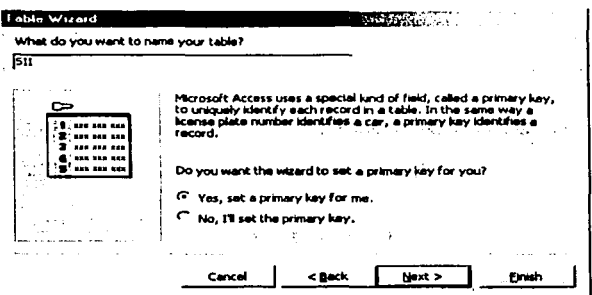

Figura **4.2.6** Definición del nombre y clave principal de la **tabla.** 

En la siguiente ventana, nos pregunta si queremos "Modificar el diseño de la tabla", dado que hace falta ajustar los campos de la tabla a los definidos en el diccionario de datos, se selecciona dicha opción y enseguida finalizar.

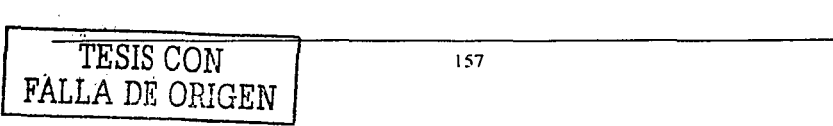

FALLA DE ORIGEN

En "diseño de la tabla" (ver figura 4.2.7), se capturan los campos que se necesitan para el sistema; se definen los tipos y propiedades de datos que se requieren y se da una pequeña descripción para cada campo, haciendo coincidir la tabla creada a la diseñada en el diccionario de datos.

Al diseñar o modificar una tabla, se especifica en cada fila, el nombre del campo y el tipo de dato (en la parte superior de la pantalla).

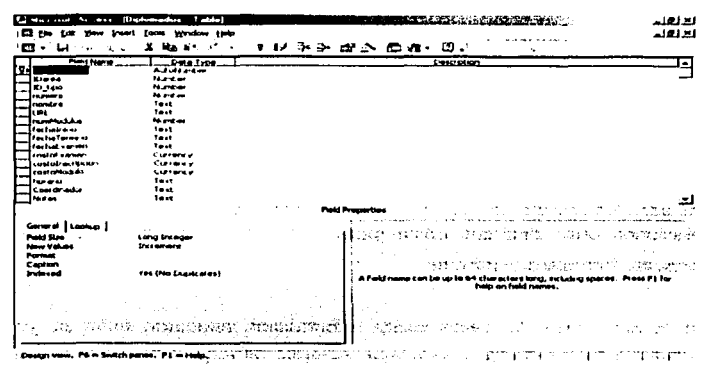

Figura 4.2.7 Deflnlc16n de la tabla Estudiantes.

Se debe asignar a los campos nombres descriptivos de tal forma que puedan ser identificados con facilidad al editar la tabla. Los nombres del campo pueden tener 64 caracteres como máximo pueden ser letras o números, incluyendo espacios.

Se puede incluir. una descripción del campo, la cual aparecerá en la barra de estado cada vez que se introduzcan datos en el campo. También es posible adecuar la tabla a los requerimientos, estableciendo las propiedades para cada campo, (en la parte inferior de la pantalla).

Esta misma forma se aplicó a cada una de las tablas definidas en el diccionario de datos. La figura 4.2.8. Muestra las tablas que se crearon para nuestra base de datos.

#### **DESARROLLO E IMPLANTACIÓN DEL SISTEMA**

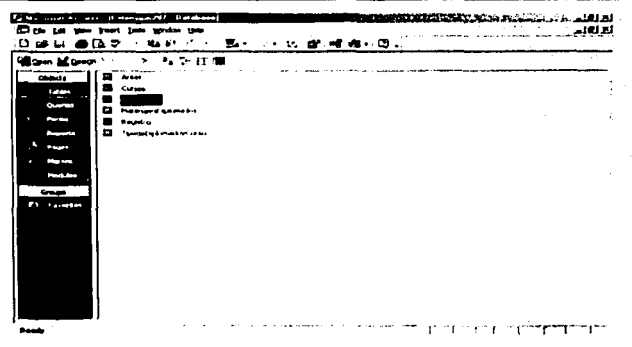

Figura 4.2.8 Tablas del sistema.

Aunque las tablas se crearon como elementos independientes, pueden crearse relaciones entre distintas tablas para recuperar datos de todas ellas mediante una consulta, formulario o informe.

En nuestra base de datos existe información asociada entre si, va que entre las distintas tablas coincide uno o mas campos, el cual o los cuales permiten que exista una relación. A continuación se definen las relaciones (de las tablas) del sistema.

Para relacionar las tablas entre sí:

- Se deben agregar las tablas que se desean relacionar.
- · Especificar uno o varios campos que contengan el mismo valor en registros relacionados. Estos campos que coinciden tienen el mismo nombre en ambas tablas.
- · Se define el tipo de relación entre las tablas, la integridad referencial, si se desea actualizar o eliminar los registros y las propiedades de la combinación.

Todo esto se puede realizar en la pantalla de "Relaciones" del menú "Herramientas" (ver figura 4.2.9).

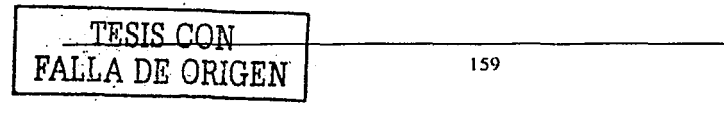

SISTEMA DE INFORMACIÓN VÍA INTERNET na Birka

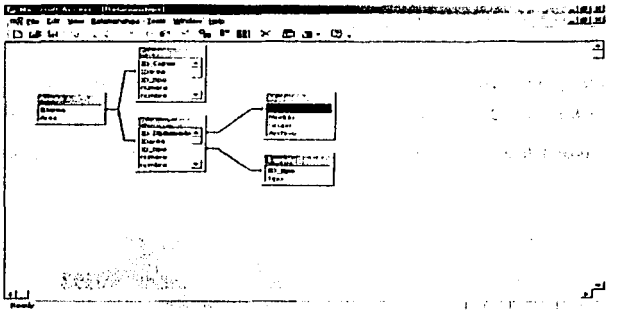

Figura 4.2.9 Relaciones entre las tablas del sistema.

Para tener acceso a la base de datos, lo único que tiene que hacer el usuario es, indicar en que carpeta del disco duro, está la base de datos.

a porta į ï TESIS CON FALLA DE ORIGEN 160

#### 4.3 DISEÑO Y CONSTRUCCIÓN DEL FRONT END

El diseño y la construcción del Front-End fue realizada usando herramientas de Macromedia como lo son: Dreamweaver Ultradev 4 y Fireworks 7 (ver figura 4.3.1).

Dreamwaver UltraDev es un ambiente profesional para la construcción de aplicaciones Web.

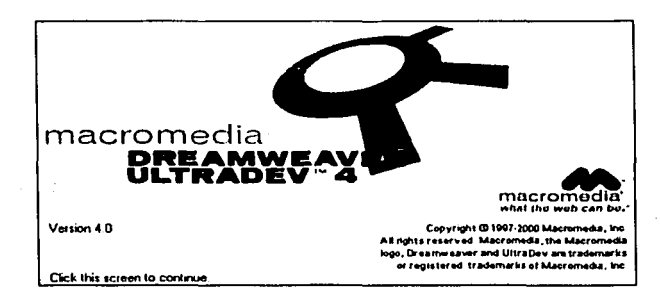

Figura 4.3.1 Presentación de la Aplicación Dreamweaver Ultradev 5.

#### **Planeación del Sitio**

#### Definición de un Local Site

La definición de un Local Site consiste en la creación de un subdirectorio, en donde se almacenarán todos los archivos del Sitio a construirse (ver figura 4.3.2).

Site Name: Capturar el nombre del Site.

Local Root Folder: Seleccionar el subdirectorio en donde se almacenarán todos los archivos del Site.

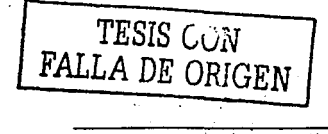

. . . . . . . . . . .

#### **DESARROLLO E IMPLANTACIÓN** DEL SISTEMA

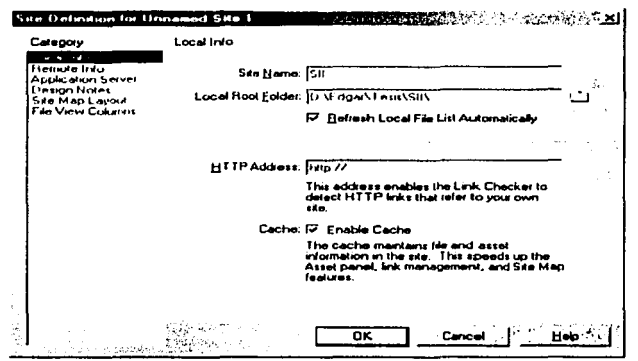

Figura 4.3.2 Definición del nombre del Site.

Una vez creado la ubicación del Sitio, aparecerá una ventana en donde se podrá administrar los archivos (html, asp, gif, etc.) que conformarán el Sitio. Aqui se podrán crear subdirectorios y páginas; así como incluir archivos de imágenes (ver figura 4.3.3).

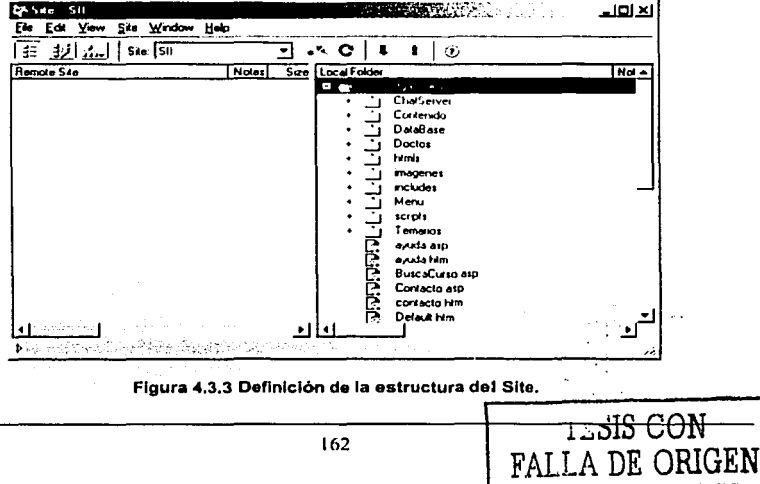
SISTEMA DE INFORMACIÓN VÍA INTERNET

### Diseño de las Páginas

### Inserción de Layout Tables

Este Layout Table será quien contenga todas las celdas de una tabla. Se realiza seleccionando el icono correspondiente en la barra de herramientas de la sección "Common", y marcar el área (ver figura 4.3.4).

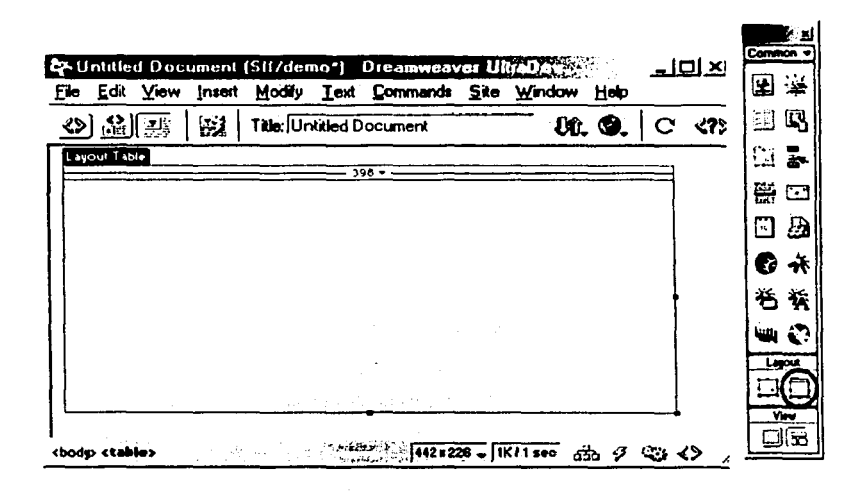

### Figura 4.3.4 Definición de un Layout Table.

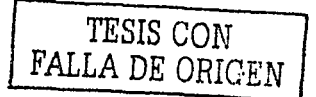

SISTEMA DE INFORMACIÓN VIA INTERNET

FALLA DE ORIGEN

### Inserción de un Layout Cell

Los Layout Cell serán quienes contengan la información (texto o gráficos). Seleccionar en la barra de herramientas *y* dibujar el Layout Ce// dentro del Layout Table (ver figura 4.3.5).

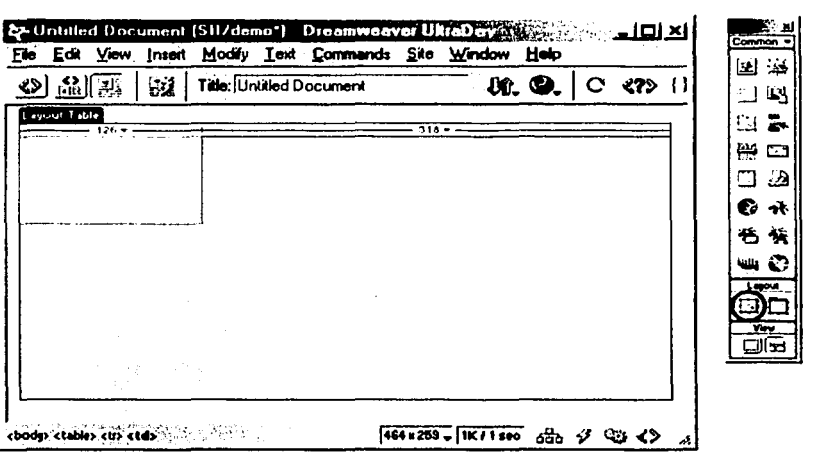

Figura 4.3.5 Definición de un Layout Table.

### Inserción de una Imagen

Para un mayor control en cuanto a las posiciones de las imágenes dentro de la página Web, es conveniente insertarlas dentro de una Tabla (Layout Cell). Para insertar una imagen dentro de una Celda de una Tabla se debe seleccionar el icono "lnsert lmage" *y*  arrastrarlo hasta la celda deseada. Posteriormente aparecerá una ventana de dialogo solicitando el archivo que contiene la imagen a insertar (ver figura 4.3.6).

### SISTEMA DE INFORMACIÓN VIA INTERNET

### DESARROLLO E IMPLANTACIÓN DEL SISTEMA

 $\sim$ 

o sal  $\sim$   $\sim$   $\sim$ 

THE R. P. LEWIS CO., LANSING MICH.

|                                                                                                    | Ele Edit View Inseit Hoddy Ind Commends Ste Window Help |                                                          |                 | Common        |
|----------------------------------------------------------------------------------------------------|---------------------------------------------------------|----------------------------------------------------------|-----------------|---------------|
| <br>$\mathcal{L}$ / $\mathcal{L}$ / $\mathcal{L}$ / $\mathcal{L}$ / $\mathcal{L}$ / Tele (United Discussed |                                                         | ା. ଓ  ଼ <i>କ</i> । ⊡                                     |                 |               |
|                                                                                                    | 10000                                                   |                                                          |                 | انط           |
|                                                                                                    |                                                         |                                                          |                 | ti a          |
|                                                                                                    |                                                         |                                                          |                 | स्ट           |
|                                                                                                    |                                                         |                                                          |                 | هند           |
|                                                                                                    |                                                         |                                                          |                 | Eo ek         |
| п<br>ge                                                                                                    | <b>M-109</b>                                            | See presidents, on, 01 of Co., 1 Alan [Bourne Delsa] [1] |                 |               |
|                                                                                                    | Les.<br><b>H</b> 10                                     | $\bullet$ . $\bullet$                                    |                 |               |
|                                                                                                    |                                                         | Borden                                                   | 211 I I         | وی ست         |
| Mo                                                                                                    | Tages  <br><b>Y Sport</b>                               |                                                          |                 |               |
|                                                                                                    | Hi Soace:<br>ومقاسهة                                    | مەرزا<br>∾                                               | <b>Pesa tim</b> | <b>Laster</b> |
|                                                                                                    |                                                         |                                                          |                 |               |
|                                                                                                    |                                                         |                                                          |                 |               |

Figura 4.3.6 Daflnlcl6n do una Imagen.

## Creación de una Liga

 $\bullet$  .

Las ligas permitirán saltar a otra página cada vez que el usuario haga clic sobre un texto o imagen. Para insertar una liga se deberá seleccionar una Imagen o texto y pulsando el botón derecho del mouse seleccionar del menú flotante la opción "Properties" (ver figura 4.3. 7).

| <> 한 번 이 비행   Title United Document                       |                                            |                                               | UL SULLO '' 521.                                                  |                       |
|-----------------------------------------------------------|--------------------------------------------|-----------------------------------------------|-------------------------------------------------------------------|-----------------------|
| Louisvall May<br><b>The Common Street Common</b><br>اسكات |                                            | the company's and their                       |                                                                   |                       |
| $-1.1211111$<br>Image, 17K                                |                                            |                                               | M. 152 Ste. of criters_deletministers (Cb ) Align Drawser Delauti |                       |
| 믐<br>Map                                                  | <b>11 135</b><br>Y Spoon<br><b>History</b> | <b>Carried Contract</b><br>Tages  <br>Low Sre | 00 M<br><b>Blorder</b><br>-31                                     | Q: 1   ZEM     TWHISH |
|                                                           |                                            |                                               |                                                                   |                       |
|                                                           |                                            |                                               |                                                                   |                       |

Figura 4.3.7 Daflnlcl6n do una Liga.

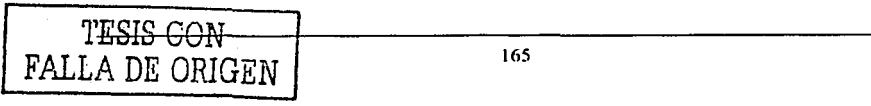

SISTEMA DE INFORMACIÓN VÍA INTERNET

**DESARROLLO E IMPLANTACIÓN DEL SISTEMA** 

Posteriormente aparecerá una ventana de propiedades en donde el cuadro de diálogo "Link", selecciona la página donde se desee saltar cada vez que el usuario elija la imagen o el texto (ver figura 4.3.8).

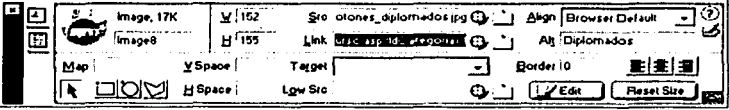

Figura 4.3.8 Definición de la liga en una imagen.

### Creación de un Laver

Para insertar un Laver dentro de una página es necesario seleccionar el icono "Draw Layer" de la barra de herramientas, y elegir la posición en donde se desee colocar (ver figura 4.3.9).

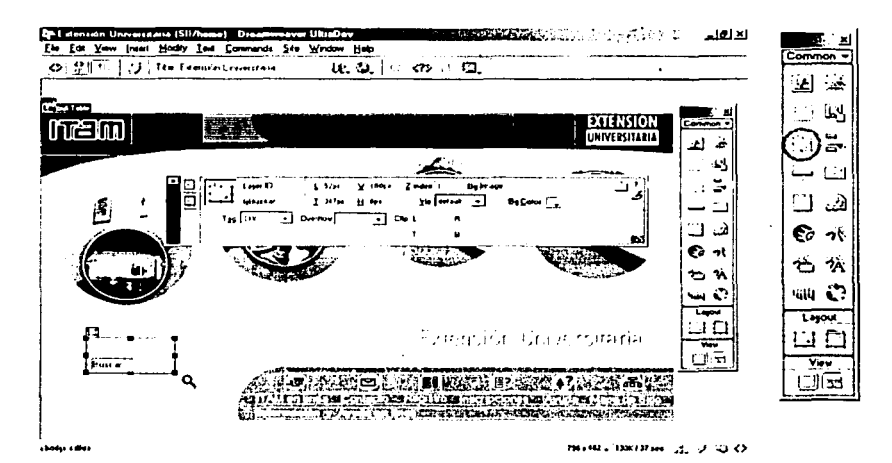

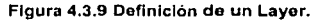

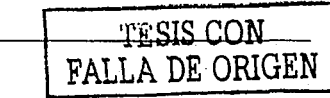

### Creación de una Forma

Para insertar una forma dentro de una celda o un elemento "Laver", primero se deberá cambiar a la sección "Forms" de la barra de herramientas. Una vez hecho este cambio elegir el icono "Insert Form" y colocarlo en la celda o el Layer deseado. Con el botón derecho del mouse y seleccionando la opción "Properties" aparecerá una ventana de propiedades de la Forma, en donde se indica el nombre de la Forma, la Acción (página a donde deberá saltar cuando se invoque el método Submit de la Forma) y el método que usará para pasar los parámetros a la página seleccionada en las Acciones (POST o GET) (ver figura 4.3.10).

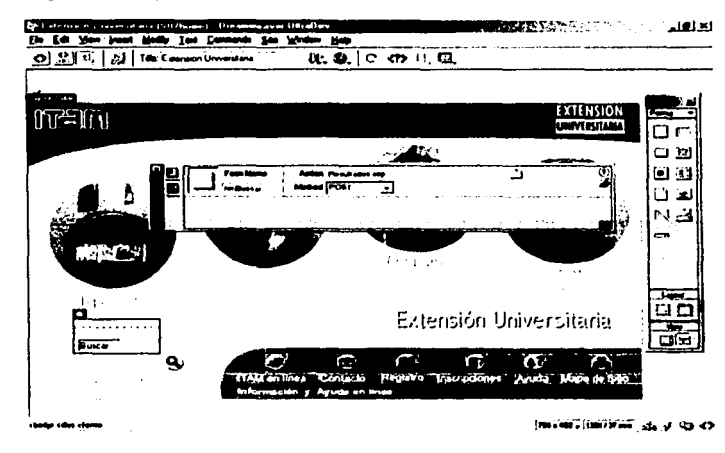

Figura 4.3.10 Creación de una Forma.

### Creación de un Text Box

Los Text Box se incluyen dentro de una Forma, se elige la ventana de herramientas colocado dentro de la Forma Correspondiente. Una vez hecho esto, seleccionarlo con el botón derecho del mouse y nuevamente elegir la opción "Properties" en donde aparecerá la ventana de propiedades del Text Box, y en donde se asignará un nombre,

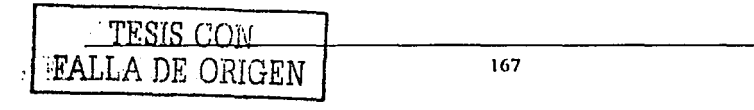

un valor inicial (de ser necesario) y el tipo de Text Box (Single Line, Multi Line o Password) (ver figura 4.3.11).

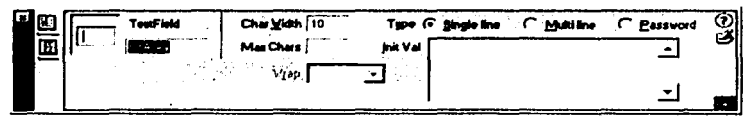

Figura 4.3.11 Definición de un Text Box.

### Diseño de todas las Páginas que darán forma al Sitio

### Página Principal (home.htm)

Esta página es la primera que aparecerá por default cada vez que el usuario ingrese al Sitio. A continuación se muestra el Lavout de las tablas usado para conformar el diseño de esta página. Principalmente está formado por un Layout Table, varios Layout Cell en donde se encuentran insertados gráficos, adicionalmente existe un Laver en donde se encuentra incluida una Forma y dentro de ella un Text Box que servirá para la búsqueda de palabras clave dentro del sitio, de esa manera el usuario podrá encontrar la información fácilmente (ver figura 4.3.12).

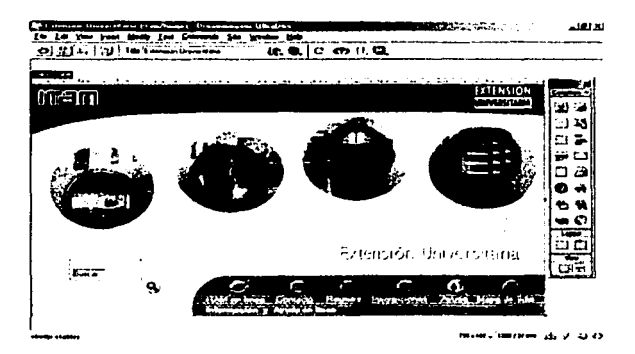

Figura 4.3.12 Definición de la Página Principal.

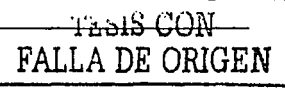

Part in the contract of the said

 $\sim 10^{11}$  mass and

Finalmente el usuario verá la siguiente página al entrar, figura 4.3.13.

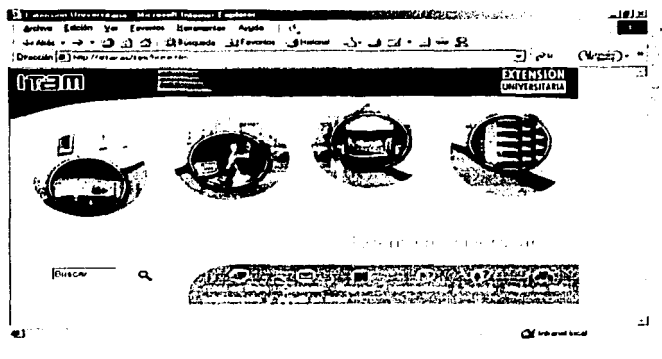

Figura 4.3.13 Página Principal vista desde un navegador.

### Información de los Programas

En está página el usuario podrá consultar los programas incluidos dentro de los Diplomados, Cursos, etc. Así como, saltar rápidamente a la sección de su interés dentro del sitio o bien, a un área específica (ver figura 4.3.14).

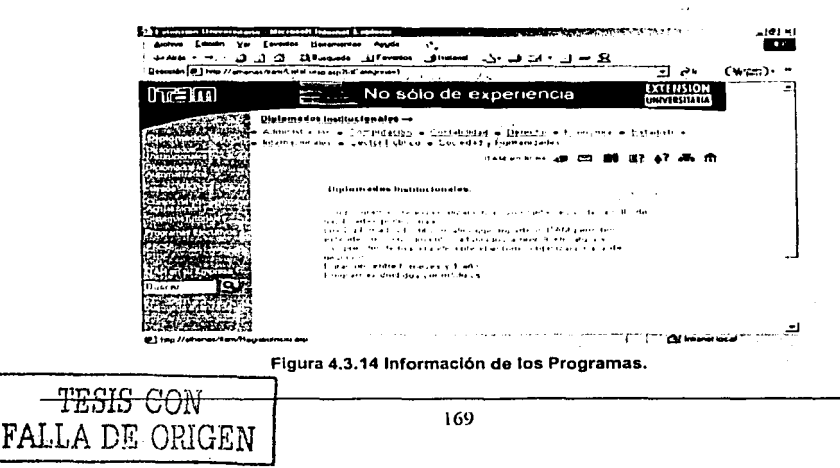

### Lista de Programas

Esta página les brinda a los usuarios información de los programas que se imparten en la institución. Las Ligas llevarán al usuario a otra página donde encontrará información más detallada del servicio educativo deseado (ver figura 4.3.15).

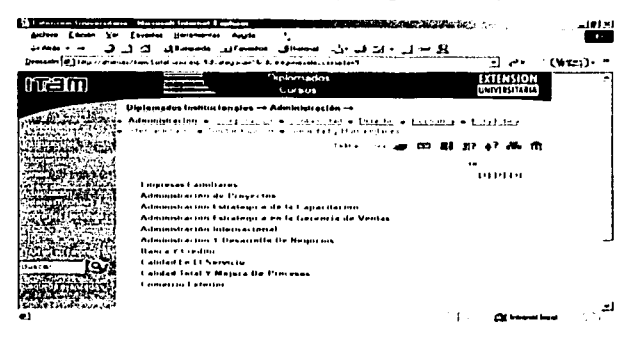

Figura 4.3.15 Lista de los Servicios educativos.

Información detallada de los programas que se imparten.

En esta página el usuario podrá consultar información específica del programa seleccionado (ver figura 4.3.16).

| It stammen the construct through because I make |                                                                                                    |                                                  | <b>AREA AND A LIMITATION</b> |       |
|-------------------------------------------------|----------------------------------------------------------------------------------------------------|--------------------------------------------------|------------------------------|-------|
|                                                 | Arron Ldoon to Fourths Horsester Annis                                                                                                    |                                                  |                              |       |
| المناطق معاملات                                 | وكالسوال والإزالي ولي المتمسول المصممون المستمعين الأكراني في                                                                                                    |                                                  |                              |       |
|                                                 | Ethnik (d) have taritanism suite annulle popularitic approximate foundation research popularities of                                                                                      |                                                  |                              | $(*)$ |
|                                                 |                                                                                                    | しきじょうしゃ                                          | 841.BIOTI                    |       |
| i Tam                                           |                                                                                                    | Togramas Ejerulivos y Automatizados              | UNIVI ISITARIA               |       |
|                                                 |                                                                                                    |                                                  |                              |       |
|                                                 | Diplomados Institucionatos - Administración - Empresas Femiliares                                                                                                    |                                                  |                              |       |
|                                                 | Administration = ing factor = loter det = Datadap = business = baladaba<br>de tradicionales compositores e a constituito de grande e personales de la forma de la forma de la forma del p |                                                  |                              |       |
|                                                 |                                                                                                    |                                                  |                              |       |
|                                                 |                                                                                                    |                                                  |                              |       |
|                                                 |                                                                                                    |                                                  |                              |       |
|                                                 | <b><i><u>I h a . w a t</u></i></b><br><b>Line de union</b>                                                                                                    |                                                  |                              |       |
|                                                 | <b>Forms of any</b>                                                                                                    | the contract countries of a contract contract of |                              |       |
|                                                 |                                                                                                    |                                                  |                              |       |
|                                                 | <b>Barn Four Sense and</b>                                                                                                    |                                                  |                              |       |
|                                                 | The first Low common                                                                                                    |                                                  |                              |       |
|                                                 | The fact that I must be to<br><b>Links link the ext</b>                                                                                                    |                                                  |                              |       |
|                                                 | <b>Limits Experient</b>                                                                                                    |                                                  |                              |       |
|                                                 | <b>Lintains Section</b>                                                                                                    |                                                  |                              |       |
|                                                 | Scanners de Stockers                                                                                                    |                                                  |                              |       |
|                                                 | Notices.                                                                                                    |                                                  |                              |       |
|                                                 |                                                                                                    |                                                  |                              |       |
|                                                 |                                                                                                    | and the                                          |                              |       |
| . Leo                                           |                                                                                                    | ೆ‴ ಜನನಗೆ ಎಂ <b>≃</b>                             |                              |       |

Figura 4.3.16 Información detallada de los programas.

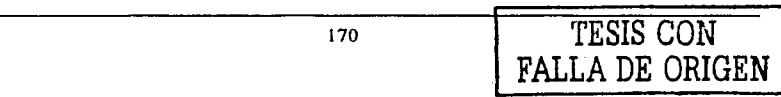

### Contacto para mayores informes

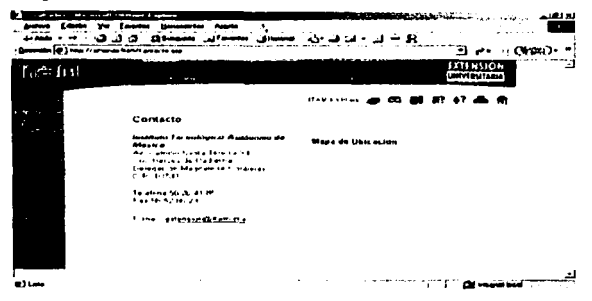

Figura 4.3.17 Contacto para mayores informes.

## **Registro de Usuarios**

 $\ddotsc$  $\mathcal{A}=\mathcal{A}$ 

FA1

En esta pantalla el usuario podrá registrarse y solicitar información de los programas, también podrá modificar la información de su registro. Por medio de la dirección electrónica (e-mail) (ver figura 4.3.18).

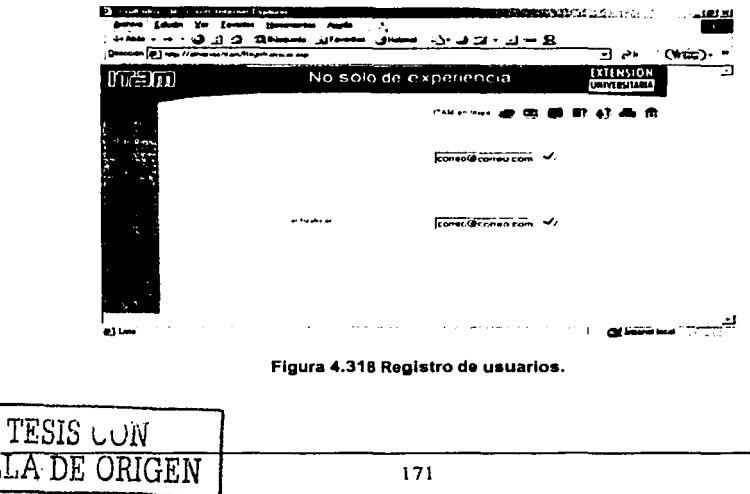

### Información del Registro del Usuario

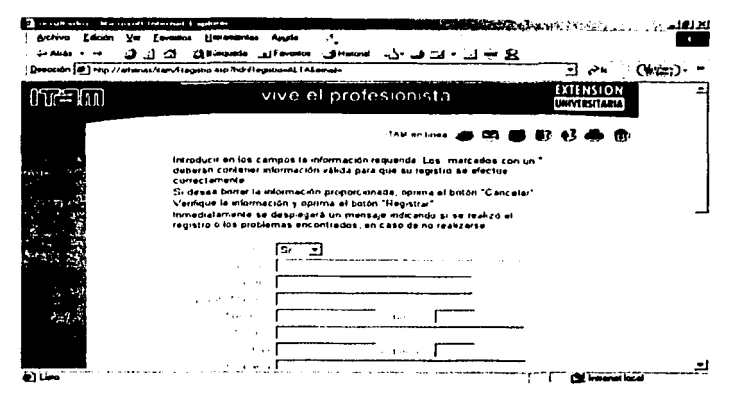

Figura 4.3.19 Información del Registro del usuario.

### **Mapa del Sitio**

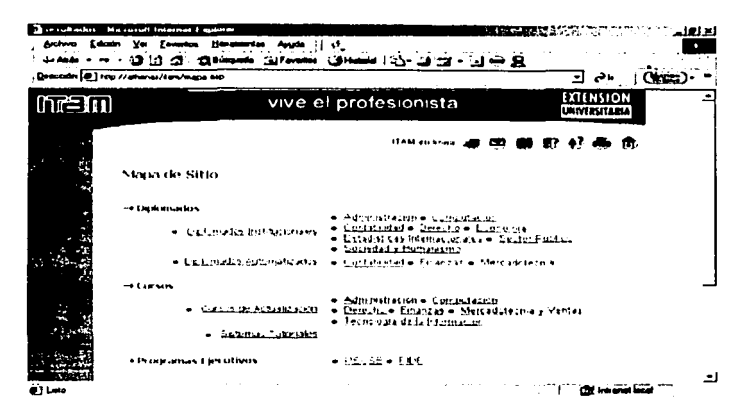

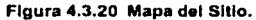

172

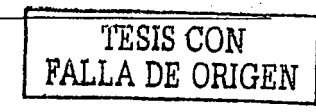

SISTEMA DE INFORMACIÓN VÍA INTERNET

ومائي والموار

### Búsqueda Avanzada

الممالح والمحال والمتحدث والمتنا أتناف والمستحدث والمتحدان

Esta página se mostrará cada vez que el usuario seleccione la liga de "Búsqueda" Avanzada". El usuario podrá elegir el sitio que desea para buscar información y así cerrar el ámbito de la búsqueda (ver figura 4.3.21).

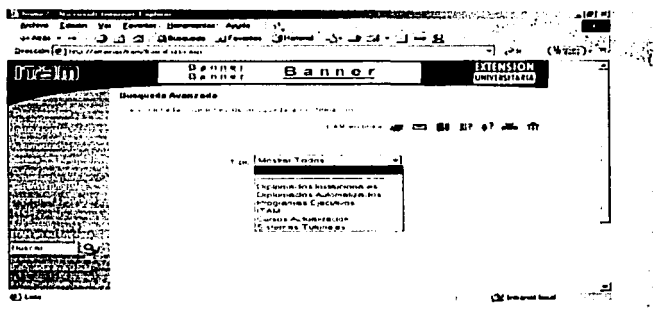

Figura 4.3.21 Búsqueda Avanzada.

### Resultado de la Búsqueda

TESIS CON

FALLA DE ORIGEN

Una vez que el usuario realizó una búsqueda por medio de una palabra clave dentro de todo el sitio, muestra (ver figura 4.3.22) el resultado de ella, También se puede buscar solo en una parte (por medio de la búsqueda avanzada).

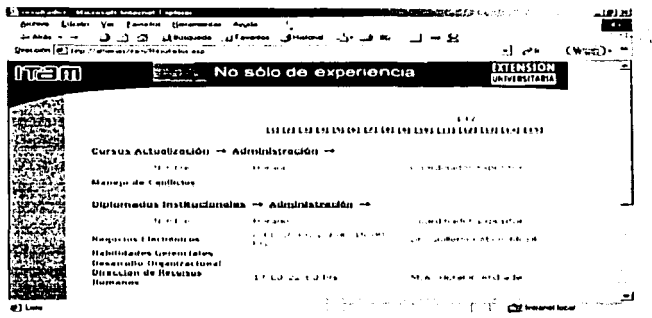

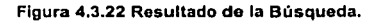

173

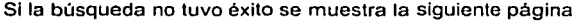

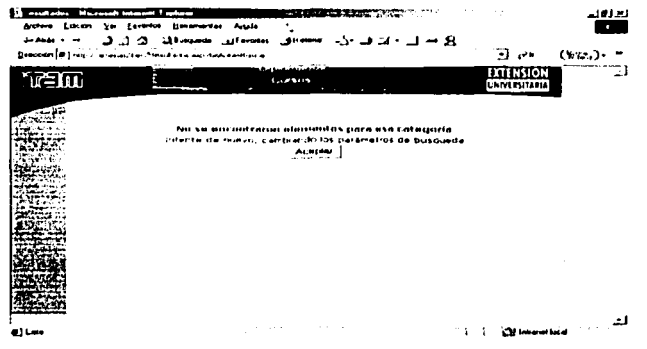

Figura 4.3.23 Búsqueda sin resultados que mostrar.

# **4.4 PRUEBAS E INTEGRACIÓN DEL SISTEMA**

Una estrategia del software es integrar las técnicas de diseño de casos de prueba, en una serie de pasos bien planificados que dan como resultado una correcta construcción del software. Una estrategia de prueba del software proporciona un mapa a seguir para el responsable del desarrollo del software, a la organización de control de calidad y al cliente. Este mapa describe los pasos que hay que llevar a cabo como parte de la prueba, cuándo se deben planificar y realizar esos pasos, y cuánto esfuerzo, tiempo y recursos se van a requerir. Por tanto, el diseño de casos de prueba debe incorporar la planificación de la prueba, la ejecución, la agrupación y evaluación de los datos resultantes.

Una estrategia de prueba del software es: Ser suficientemente flexible para promover la creatividad y la adaptabilidad necesarias para adecuar la prueba a todos los grandes sistemas basados en software. Al mismo tiempo, la estrategia debe ser suficientemente

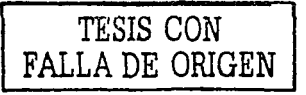

学名字句 医原子

SISTEMA DE INFORMACIÓN VÍA INTERNET DE SANTACIÓN DE IMPLANTACIÓN

DEL SISTEMA

rlgida pára promover un seguimiento razonable de la planificación *y* la gestión a medida que progresa el proyecto.

La prueba es un conjunto de actividades que se pueden planificar por adelantado *y*  llevar a cabo sistemáticamente. Por esta razón se debe definir en el proceso de ingenlerla de software una plantilla para la prueba de éste, en un conjunto de pasos en los que se puedan situar los métodos especlficos de diseño de casos de prueba.

Se han propuesto varias estrategias de prueba del software, todas proporcionan al desarrollador una plantilla para la prueba *y* todas tienen las siguientes caracterlsticas generales:

- La prueba comienza en el nivel de módulo *y* trabaja "hacia afuera", hacia la Integración de todo el sistema basado en computadora.
- Según el momento son apropiadas diferentes técnicas de prueba.
- La prueba la lleva a cabo el responsable del desarrollo del software *y* para grandes proyectos un grupo independiente de pruebas.
- La prueba *y* la depuración son actividades diferentes, pero la depuración se debe incluir en cualquier estrategia de prueba.

Una estrategia de prueba del software debe incluir pruebas de bajo nivel que verifiquen que todos los pequeños segmentos de código fuente se han implementado correctamente, asl como pruebas de alto nivel que validen las principales funciones del sistema frente a los requisitos del cliente. Una estrategia debe proporcionar una gula al profesional *y* proporcionar un conjunto de hitos para el jefe del proyecto. Debido a que los pasos de la estrategia de prueba se dan a la vez cuando aumenta la presión de los plazos fijos, se debe medir el progreso *y* los problemas deben aparecer lo antes posible.

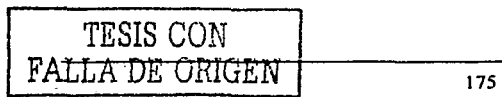

### SISTEMA DE INFORMACIÓN VIA INTERNET

#### DESARROLLO E IMPLANTACIÓN OELSISTEMA

### Pruebas de Validación

El proceso de Ingeniería del software se puede ver como una espiral. Inicialmente, la Ingeniería del sistema define el papel del software y conduce al anàlisis de los requisitos de éste, donde se establece el dominio de la información, la función, el comportamiento, el rendimiento, las restricciones y los criterios de validación del software.

Al moverse al Interior de la espiral, se llega al diseno y por último a la codificación, para desarrollar software de computadora, se da vuelta en espiral a través de una serle de flujos o lineas que disminuyen el nivel de abstracción en cada vuelta.

También se puede ver la estrategia para la prueba del software en el contexto de la espiral, como lo muestra la figura 4.4.1, la prueba de unidad comienza en el vértice de la espiral y se centra en cada unidad del software, tal y como está implementado en código fuente. La prueba avanza, al moverse hacia fuera de la espiral, hasta llegar a la prueba de integración, donde el foco de atención es el diseño y la construcción de la arquitectura del software. Dando otra vuelta por la espiral, se encuentra la prueba de validación, donde se validan los requisitos establecidos como parte del software, comparándolos con el sistema que ha sido construido. Finalmente se llega a la prueba del sistema, en la que se prueban como un todo el software y otros elementos del sistema.

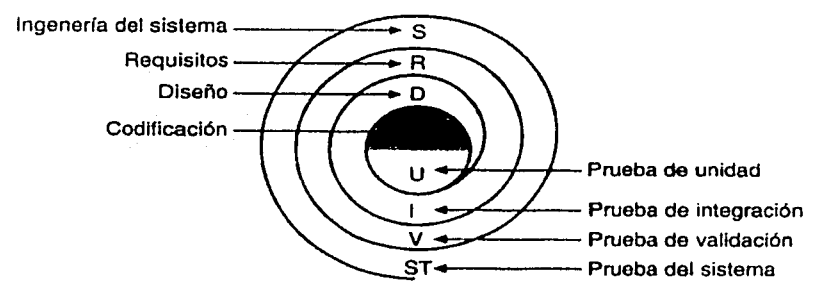

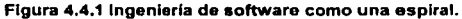

176

FALLA DE ORIGEN

TESIS CON

# SISTEMA DE INFORMACIÓN VÍA INTERNET<br>DEL SISTEMA

化酸氢钾低氢

Una vez que se procede en cada caso a la prueba de validación,- puede darse una 'de las dos condiciones siguientes:

- . Las características de funcionamiento o de rendimiento están de acuerdo con las especificáciones 'y son áceptables. o ,-, ! ,; .,¡: .. ':;·;\_•\_:; -- -• ...
- ۰. Se descubre una desviación de las especificaciones y se crea una lista de deficiencias.

Las desviaciones o errores descubiertos en esta fase del proyecto raramente se pueden corregir antes de la terminación planificada. A menudo es necesario negociar con el cliente un método para resolver las deficiencias.

Un elemento importante del proceso de validación es la revisión de la configuración. La Intención de la revisión es asegurarse que todos los elementos de la configuración del software se han desarrollado apropiadamente, se han catalogado y están suficientemente detallados para soportar la fase de mantenimiento durante el ciclo de vida del software. La revisión de la configuración en ocasiones se denomina auditoria.

### Prueba de código

La estrategia de prueba de código examina la lógica del programa. Para seguir este método de prueba, el analista desarrolla casos de prueba que verifiquen la ejecución de cada Instrucción en el programa o módulo; es decir, se prueba cada ruta del programa. Una ruta es una combinación especifica de condiciones manejadas por el programa.

A lo largo del desarrollo del sistema, se trabajó con la filosofía de asegurarse que los programas que se iban escribiendo p\_ara cada evento, pasarán la prueba de código, examinando solamente la lógica del programa, antes de continuar programando otro evento. SI el programa a probar requerla datos de entrada, éstos eran inventados. Asl se aseguró que los programas se ejecutarán correctamente, dejando para después las pruebas de integración de módulos. Para este tipo de pruebas no se requirió más que de la Intervención del mismo programador.

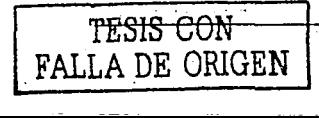

177

SISTEMA DE INFORMACIÓN VÍA INTERNET<br>DEL SISTEMA

### **Pruebas alfa y beta**

Es virtualmente Imposible que un constructor de software pueda prever cómo el usuario manejará el programa. Se puede malinterpretar las instrucciones de uso, habitualmente puede utilizar extrañas combinaciones de datos y una salida que puede parecer clara para el responsable de las pruebas para el usuario será Ininteligible.

Stadium objekt film

Cuando se construye software a medida para un cliente, se llevan a cabo una serie de pruebas de aceptación para permitir que el cliente valide todos los requisitos. Las realiza el usuario final en lugar del responsable del desarrollo del sistema, una prueba de aceptación puede darse desde un Informal "paso de prueba" hasta la ejecución sistemática de una serie de pruebas bien planificadas. De hecho, la prueba de aceptación tiene lugar a lo largo de semanas o meses, descubriendo asl errores acumulados que degraden el sistema.

Si el software se desarrolla como un producto que van a usar muchos clientes, no es práctico realizar pruebas de aceptación formales para cada uno de ellos. La mayorla de los constructores de productos de software llevan a cabo un proceso denominado "pruebas alfa *y* beta" para descubrir errores que parezca que sólo el usuario final puede descubrir.

La prueba alfa se lleva a cabo en el lugar de desarrollo por un cliente. Se usa el software de forma natural con el desarrollador como observador del usuario y registrando los errores y los problemas de uso. Las pruebas alfa se llevan a cabo en un entorno controlado.

Se detectaron entre otras cosas, los siguientes errores, dentro del Sistema de Información vía Internet:

En el proceso de carga de datos se detectó que no se mostraba ningún mensaje de error cuando se eligió un archivo incorrecto.

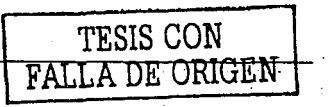

### SISTEMA DE INFORMACIÓN VÍA INTERNET **DESARROLLO E IMPLANTACIÓN**

. Se detectó también que para algunos campos donde se debía teclear información, faltaba la restricción del uso de ciertos formatos o ciertas teclas, como por ejemplo en el caso de los campos de tipo fecha, es necesario restringirlos para que solo acepten datos con un formato correcto de fecha.

La prueba beta se lleva a cabo por los usuarios finales del software en los lugares de trabajo de los clientes. A diferencia de la prueba alfa, el desarrollador no está presente normalmente. La prueba beta es una aplicación "en vivo" del software en un entorno que no puede ser controlado por el desarrollador. El cliente registra todos los problemas (reales o Imaginarios) que encuentra durante la prueba beta e informa a intervalos regulares al desarrollador. Como resultado de los problemas informados durante la prueba beta, el desarrollador de software lleva a cabo modificaciones y asl prepara una versión del producto de software para toda clase de clientes.

En el Sistema de Información vla Internet se realizaron las pruebas beta. Después que los usuarios probaron la versión de prueba beta, se reportó que:

- Cuando se llenaron las tablas en el proceso de carga de archivos, durante la prueba alfa, se usaron archivos no reales y con muy pocos registros, el tiempo que tardó la carga fue aceptable, sin embargo, cuando se usó el mismo proceso para archivos reales y con muchos más registros, el tiempo que tardó en efectuarse la carga aumentó, de modo que fue necesario revisar los Indices de las tablas que intervienen en el proceso, y se descubrió que no tenlan los Indices correctos.
- Si por equivocación se usaba (por ejemplo) un botón para eliminar un registro, o el botón salir pará detener la ejecución del sistema, inmediatamente el sistema ejecutaba la instrucción requerida; por lo que se agregó un punto intermedio, entre la solicitud de la ejecución de la instrucción, y la acción misma donde se solicita al usuario que confirme, por medio de un mensaje.

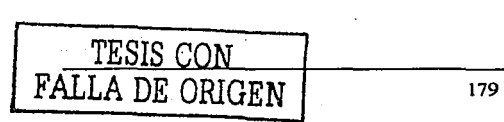

والموج

SISTEMA DE INFORMACIÓN VIA INTERNET

### **Prueba de Caja Blanca**

La prueba de caja blanca, denominada en ocasiones "prueba de caja de cristal" es un método de diseño de casos de prueba que usa la estructura de control del diseño de procedimientos para obtener los casos de prueba. Mediante los métodos de prueba de caja blanca, el ingeniero del software puede obtener casos de prueba que:

- Garanticen que se ejercita por lo menos una vez todos los caminos independientes de cada módulo.
- Ejerciten todas las decisiones lógicas en sus vertientes verdaderas *y* falsas.  $\blacksquare$
- Ejecuten todos sus bucles en sus limites *y* con sus limites operacionales.  $\blacksquare$
- Ejerciten las estructuras internas de datos para asegurar su validez.

Los errores lógicos *y* las suposiciones Incorrectas son Inversamente proporcionales a la probabilidad de que se ejecute un camino del programa. Los errores tienden a introducirse cuando se diseñan e Implementan funciones, condiciones o controles que se encuentran fuera de lo normal, established and con-

 $\mathcal{N} = \{1, 2, \ldots, n\}$ 

Se cree que un camino lógico tiene pocas posibilidades de ejecutarse cuando, de hecho, se puede ejecutar de forma normal. El flujo lógico de un programa a veces no es nada intuitivo, lo que significa que las suposiciones intuitivas sobre el flujo de control y los datos pueden llevar a tener errores de diseño que sólo se descubren cuando<br>comienza la prueba del camino

:·?,~; -' .:~.:;:j::~\:--;~.f.; ·,;;.:;:t~t!e;;.\ ·. ,.

Guliyet ku i anns an

Los errores tipográficos son aleatorios. Cuando se traduce un programa a código fuente en un lenguaje de programación, es muy probable que se den algunos errores de escritura. Muchos serán descublertos por los mecanismos de comprobación de sintaxis, pero otros permanecerán sin detectarse hasta que comience la prueba. Es igual de probable que haya un error tipográfico en un oscuro camino lógico, que en un camino principal.

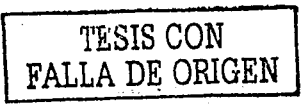

·.• ....

### Prueba de Caja Negra

Las pruebas de caja negra se centran en los requisitos funcionales del software. O sea, la prueba de caja negra permite al Ingeniero del software obtener conjuntos de condiciones de entrada que ejerciten completamente todos los requisitos funcionales de un programa. La prueba de caja negra no es una alternativa a las técnicas de prueba de caja blanca. Más bien se trata de un enfoque complementario que intenta descubrir diferentes tipos de errores que los métodos de caja blanca.

La prueba de caja negra intenta encontrar errores de las siguientes categorias:

- Funciones incorrectas o ausentes.
- Errores de inteñaz.
- Errores en estructuras de datos o en accesos a bases de datos externas
- Errores de rendimiento.
- Errores de inicialización y de terminación.

A diferencia de la prueba de caja blanca, que se lleva a cabo previamente en el proceso de prueba, la prueba de caja negra tiende a aplicarse durante fases posteriores de la prueba. Ya que la prueba de caja negra ignora intencionadamente la estructura de control, ya que centra la atención en el campo de la información.

Mediante las técnicas de prueba de caja negra se obtiene un conjunto de casos de prueba que satisfacen los siguientes criterios:

- Casos de prueba que reducen, en un coeficiente que es mayor que uno, el número de casos de prueba adicionales que se deben diseñar para alcanzar una prueba razonable.
- Casos de prueba que dicen algo sobre la presencia o ausencia de ciases de errores en lugar de errores asociados solamente con la prueba que se está realizando.

Los inconvenientes que se encontraron en el Sistema de Información vla Internet, al realizar este tipo de pruebas fueron los siguientes:

- En algunas imágenes o ligas que estaban direccionadas a otra página, no se  $\sim$ vela é1 resultado y sólo aparecia el código fuente de esa página, por lo que se tuvo que programar y corregir esa parte.
- En el momento de cargar ciertas páginas, tardaba demasiado, por tener saturada la página con imágenes de tipo bmp, algunas de ellas tuvieron que eliminarse o sustituirse por otras de tipo jpg, gif, etc.

# 4.5 Factibilidad Técnica y Operativa

### Software y Hardware necesario

Servidor

- Computadora Pentium a 600 MHz o superior
- 256 MB Memoria en RAM recomendado (128 MB mínimo requerido)
- Disco Duro de 2 GB con un mínimo de 1 GB libre  $\sim$
- Microsoft Windows NT 4 (Service Pack 4) o superior  $\bullet$
- Microsoft Internet lnformation Servar (llS) ver. 4 o superior

### Cliente

- Computadora Pentium a 166 MHz o superior
- 64 MB Memoria en RAM o más
- Microsoft Windows 98 o superior
- Microsoft Internet Explorar 4 o superior

# Gula de Instalación de la Aplicación

# Instalación del Internet lnformatlon Servlces

Seleccionar "Add/Remove Windows Components" de la opción • Add/Remove Programs" del Panel de Control (ver figura 4.5.1 ).

المرجوع فالمرجوع والمتعوا فالإنسان فالتالي والمتناور ومريد بالمراج برجر والرابات

| Add Remove Programs | <b>THE RESIDENCE OF A REPORT OF A REAL PROPERTY</b>                                                                                 |               | الخالعات    |  |
|---------------------|----------------------------------------------------------------------------------------------------|---------------|-------------|--|
|                     | Currently installed programs                                                                                                    | Sort by Name  | ٠.          |  |
|                     | gill ActivePeel S.G.I Build G.J.J.                                                                                                  | <b>COLOR</b>  | 21 TH       |  |
|                     | and former fire conducting the figures of<br>The Company of the company of the company of the company of the company<br>1. <u>.</u> | <b>Change</b> | Lomove      |  |
|                     | t. <sup>5</sup> ∦ Adobe Acrobat 5 U                                                                                                 | 5.20          | 13.4MH      |  |
|                     | ContactMonster II L.D.                                                                                                    | Sare          | 51.55       |  |
|                     | <b>CB</b> Cornian Lisp 1-5                                                                                                    | Size          | 8.67-8      |  |
|                     | <b>LasyCloaner</b>                                                                                                    | Sare          | $1.76 - 11$ |  |
|                     | O Tukes                                                                                                    | Sue           | 10.0%       |  |
|                     | The FreeDith v1.1.2                                                                                                    | Size:         | 568 B       |  |
|                     | "3" LiveUudsko                                                                                                    | Sure          | 1.4348      |  |
|                     | Y Merosoft Office 2000 Professional                                                                                                 | Sue           | 221MB       |  |
|                     | ing Merosoft Script Debugger                                                                                                    | Sue           | 7961.B      |  |
|                     | W   Mirrosnitt SQL Server 7.0                                                                                                    | Stre          | 114MB       |  |
|                     | 급 Mucha W32 11/5250                                                                                                    |               |             |  |
|                     |                                                                                                    |               | Cost        |  |

Figura 4.5.1 Instalación del IIS.

Aparecerá la ventana (figura 4.5.2) para seleccionar los componentes de Windows. 'Elegir la opción "Internet Information Services (IIS)".

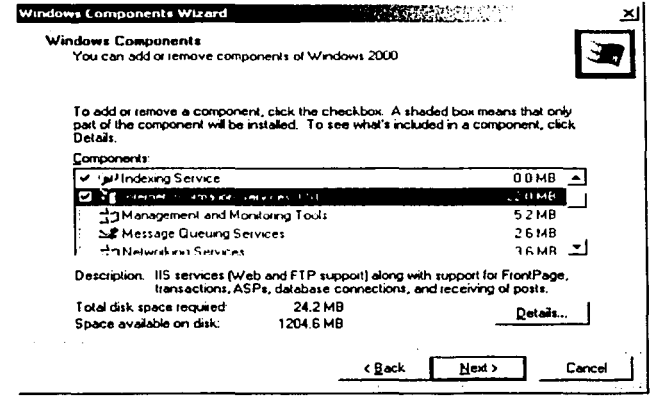

Figura 4.5.2 Elegir IIS.

SISTEMA DE INFORMACIÓN VÍA INTERNET

Una vez hecho esto, seleccionar el botón "Next", se iniciará la instalación de los componentes (ver figura 4.5.3).

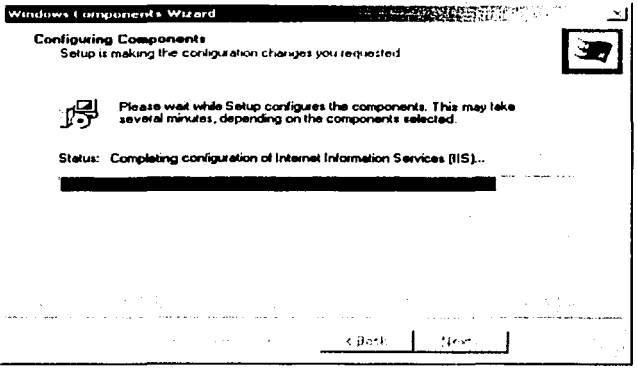

Figura 4.5.3 Instalación de los componentes.

Una vez finalizada la instalación de los componentes seleccionar: Start > Programs > Administrative Tools > Internet Services Manager (ver figura 4.5.4).

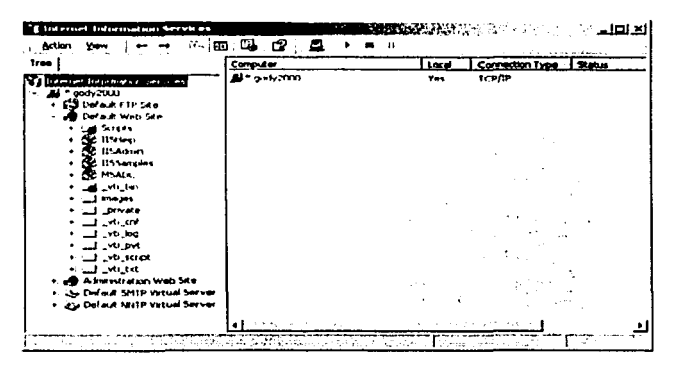

Figura 4.5.4 Selección de carpeta.

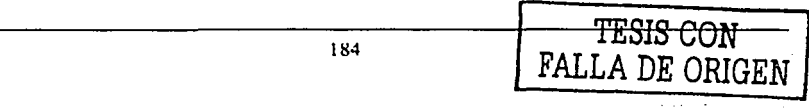

and called a Ri

the company of change detailed to the first of the first state of the first product

Para verificar que la instalación del IIS hava finalizado exitosamente teclear la dirección http://localhost en el navegador usado (por ejemplo Internet Explorer) (ver figura 4.5.5).

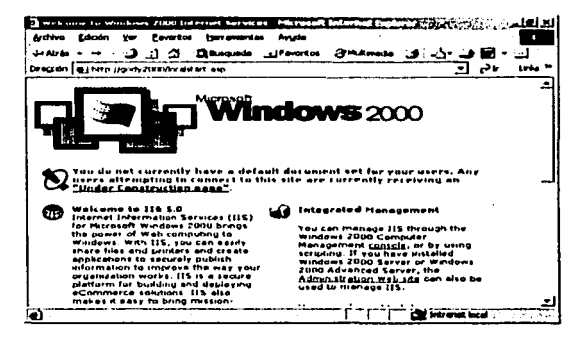

Figura 4.5.5 Instalación correcta.

### Instalación de la Aplicación

El siguiente paso es crear un nuevo Site para la aplicación, por lo que dentro de la aplicación Internet Information Services elegir el botón derecho y seleccionar: New > Site (ver figura 4.5.6).

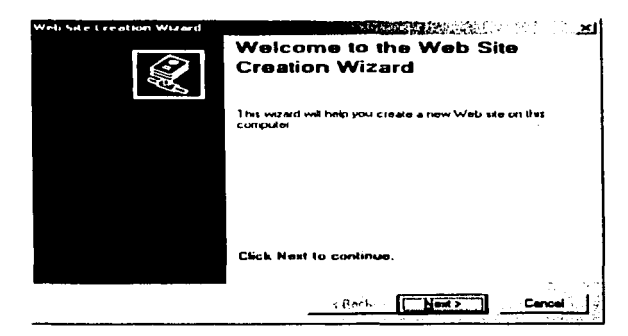

Figura 4.5.6 Selección del nuevo sitio.

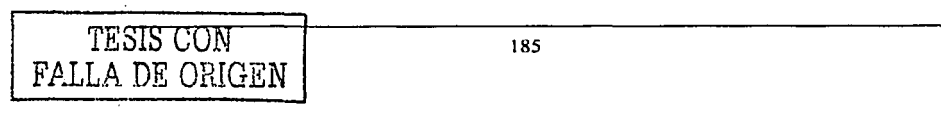

TESIS CON FALLA DE ORIGEN

Se solicita el nombre del Site (ver figura 4.5.7).

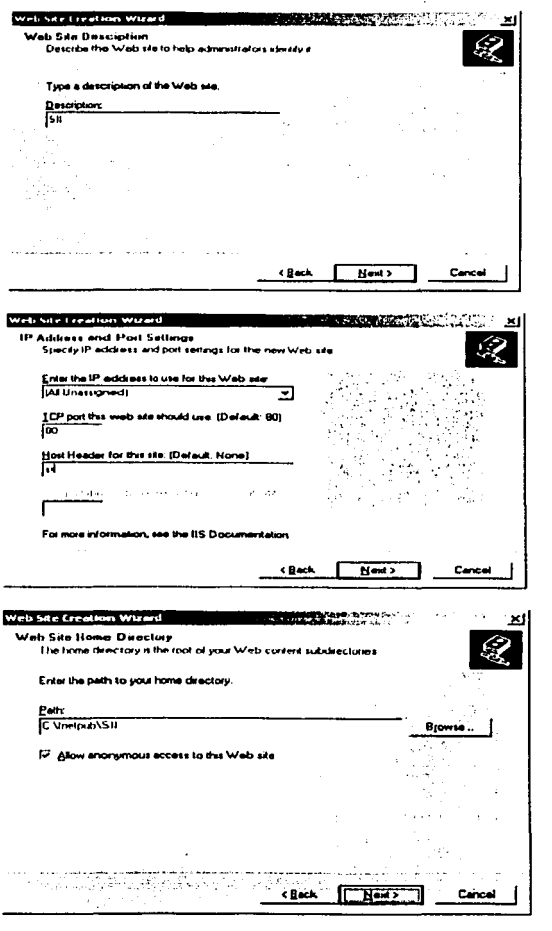

186

accessible and the control of

The contract of the state and the companies of a

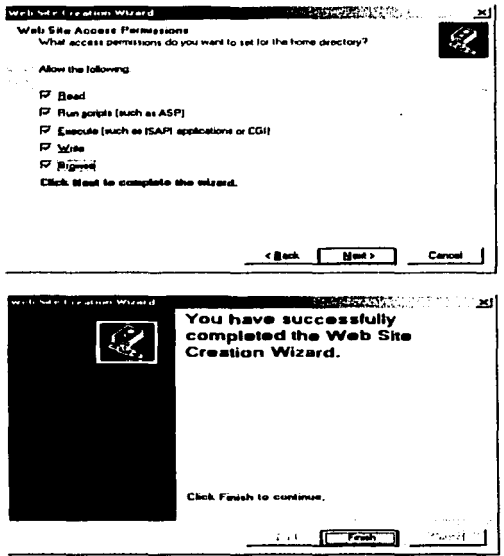

Figura 4.5.7 Creación del sitio.

Una vez finalizada la creación del Site podrá visualizarse en la pantalla de administración (ver figura 4.5.8).

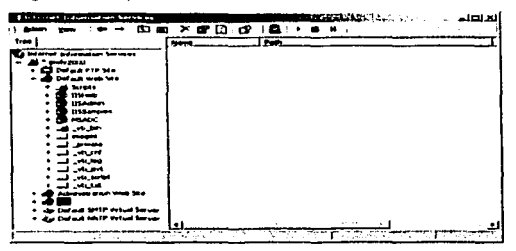

Figura 4.5.8 Pantalla de administración.

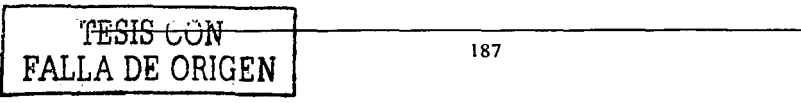

Paso siguiente, se debe copiar la aplicación dentro del fólder seleccionado previamente (ver figura 4.5.9).

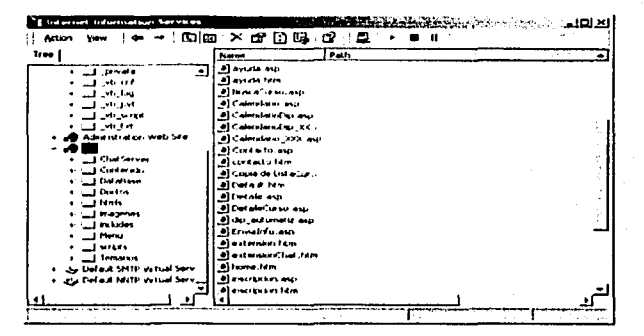

Figura 4.5.9 Copiar la apllcaclón.

Para verificar que la aplicación haya sido instalada adecuadamente, capturar Ja principal de la aplicación (ver figura 4.5.10).

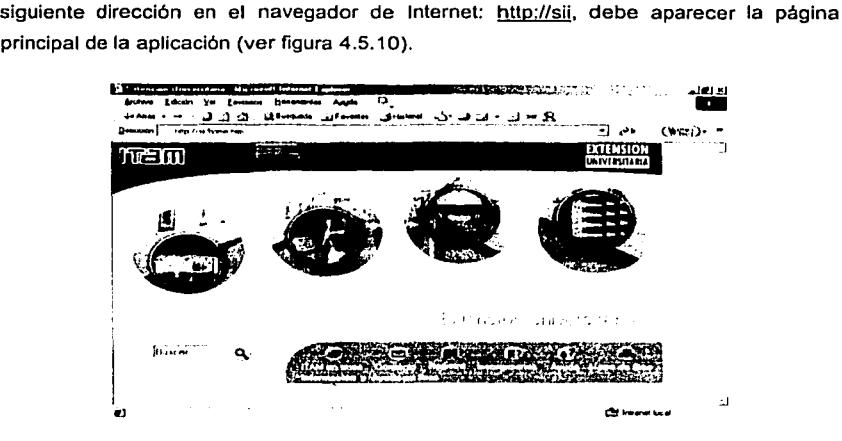

Figura 4.5.1 O Verificación de la página.

SISTEMA DE INFORMACIÓN VIÁ INTERNET

DESARROLLO E IMPLEMENTACIÓN DEL SISTEMA

# Plan de Trabajo

### Detalle de Actividades

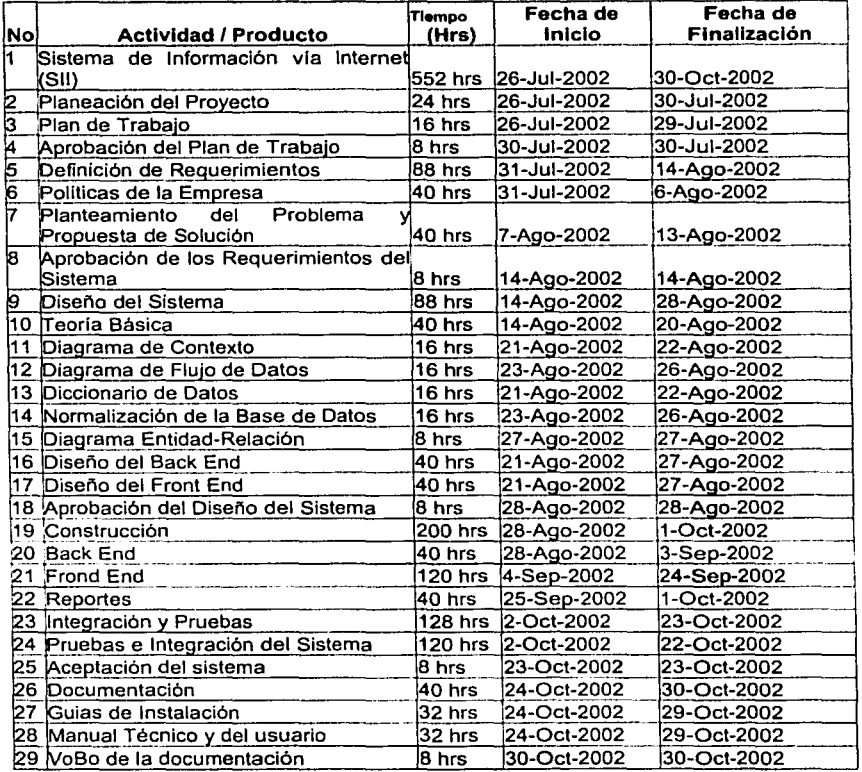

1 TESIS CON<br>FALLA DE ORIGEN

ووالقاس ووجبت المالعا

189

### SISTEMA DE INFORMACIÓN VÍA INTERNET

### DESARROLLO E IMPLEMENTACIÓN DEL SISTEMA

ORIGEN

AL.

EAI

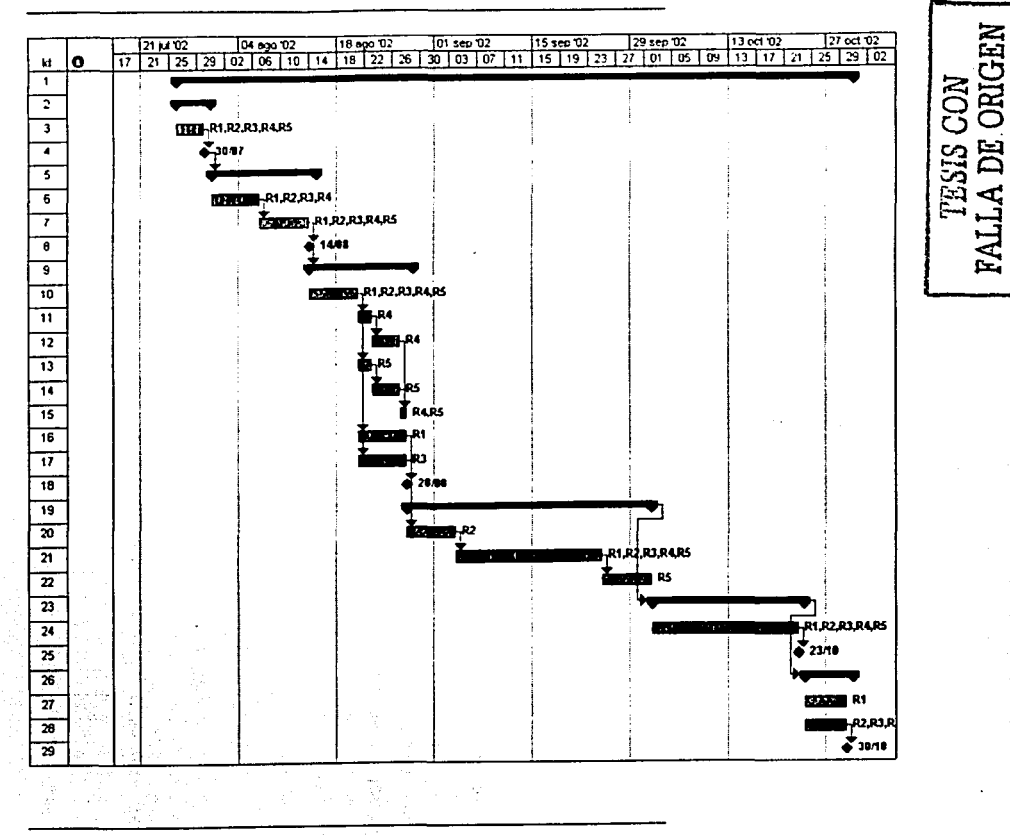

190

**Conocimientos requerldos por el Administrador y Usuarios** 

Usuarios

• Manejo básico de un navegador para Internet (Internet Explorer, Netscape, etc.) Administrador

- Conocimientos de Administración de servidores Windows (Windows NT, Windows 2000, etc)
- Conocimientos de Administración del Servidor de Aplicaciones 1 IS.
- Conocimientos de Redes

# **4.6 GENERACIÓN DE REPORTES**

Los reportes se utilizan para controlar los datos, permiten manejarlos de formas diferentes para adaptarlos a distintas tareas y analizarlos para tomar decisiones y realizar estadlsticas.

Los reportes que realizaremos de nuestra base de datos estarán basados en herramientas que nos proporciona Access llamadas consultas.

Access muestra los resultados de una consulta en ejecución como hoja de datos. Estas hojas de datos se consideran dinámicas, alterables, porque pueden cambiar en la medida que se modifiquen los datos de las tablas.

Las consultas tienen dos vistas: vista Diseño y vista Hoja de datos. La vista Hoja de datos muestra la información de una consulta: la vista Diseño permite que el usuario la diseñe.

En la vista Diseño (ver figura 4.6.1 ), Access divide la ventana de consulta en dos paneles. El panel superior contiene la lista o listas de los campos de las tablas o consultas sobre las que se basa. El panel inferior contiene una parrilla de diseño que se utilizará para definir la consulta. Cada columna especifica un campo o una expresión de

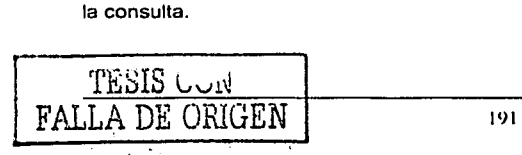

Dentro de cada columna, se usará una·llnea diferente para especificar:

- : El orden en que la consulta debe organizar los registros.
- Si la consulta debe mostrar los campos en su hoja de datos resultante.
- Los criterios que determinan qué registros debe incluir la consulta en su hoja de datos resultante.

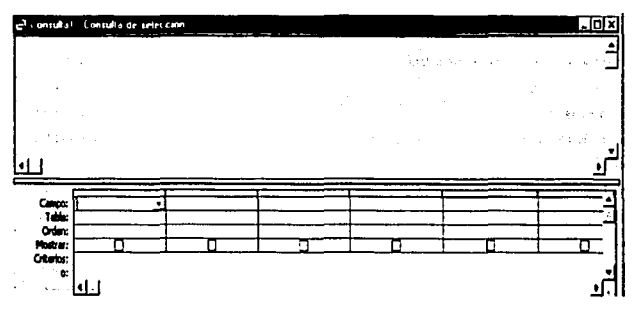

Figura 4.6.1 Pantalla de Vista Diseno para Consultas.

Se utilizarán estas consultas para generar los reportes deseados; Para el Sistema de Información vla Internet se crearon algunas consultas. La primera de ellas generará un reporte donde se requiere conocer qué curso tienen un costo mayor a \$3,000 pesos (ver figura 4.6.2).

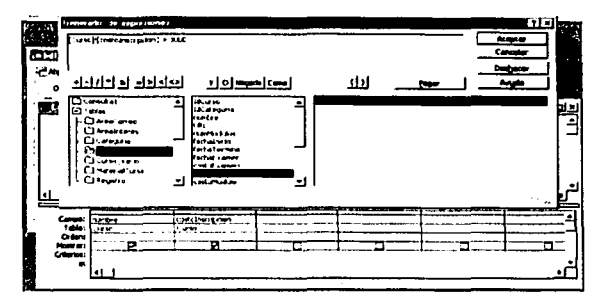

Figura 4.6.2 Pantalla para generar reporte.

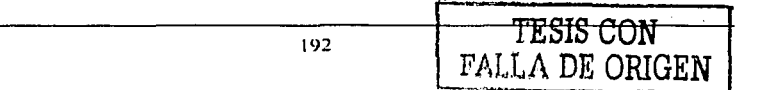

SISTEMA DE INFORMACIÓN VÍA INTERNET

the company of the second company of the control company

# Reporte 1

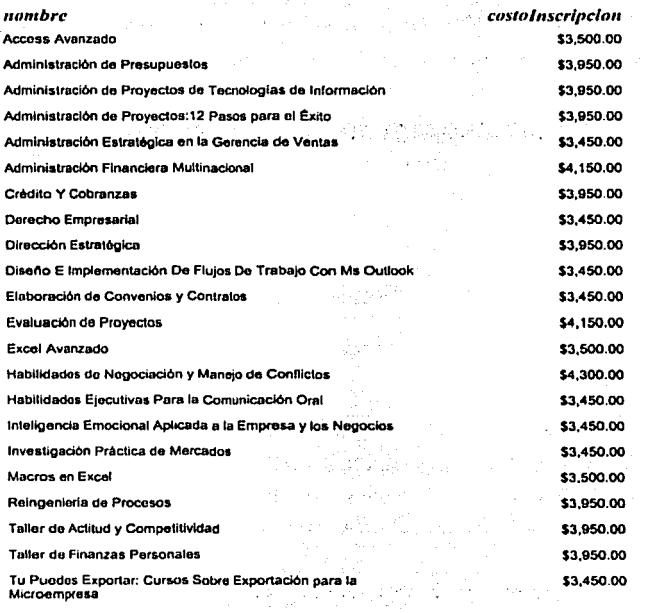

tale state allegations.

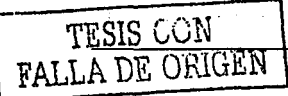

ંત

### SISTEMA DE INFORMACIÓN VÍA INTERNET

THE MILE IN MARCH & CANADA

### **DESARROLLO E IMPLANTACIÓN** DEL SISTEMA

Reporte del curso que es más solicitado (ver figura 4.6.3).

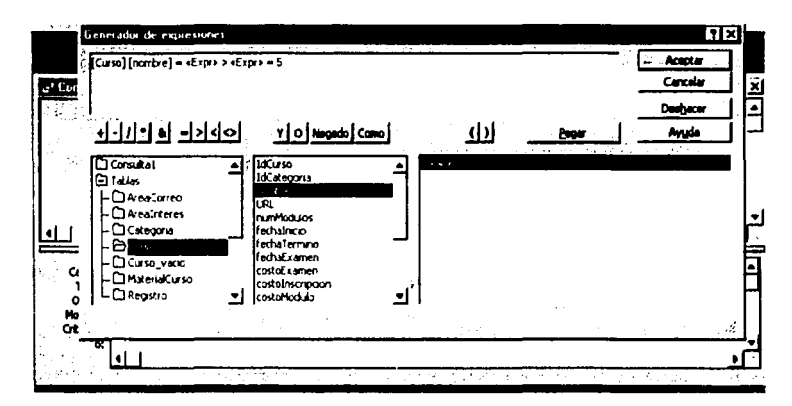

Figura 4.6.3 Pantalla para realizar reporte.

**Reporte 2 IdCurso** nombre horario costoInscripcio 126 Reingenleria de Procesos \$3,950.00 lu, ma, mie, jue, vie 7-10 hrs. Reporte de curso más solicitado

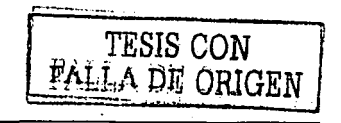

Reporte del área con mayor demanda (ver página 4.6.4).

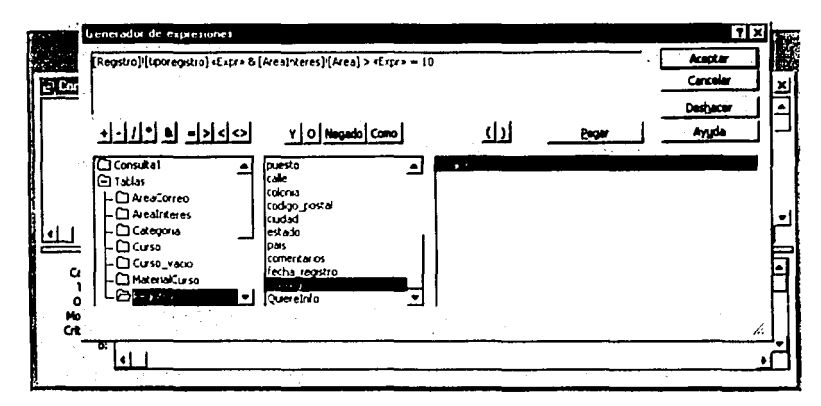

Figura 4.6.4 Pantalla para generar el reporte.

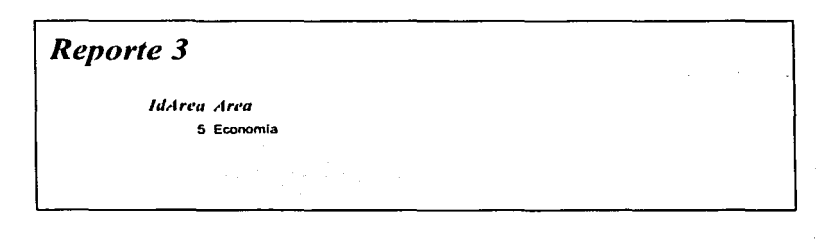

Reporte del área de mayor demanda

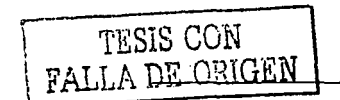

Consulta de los cursos que pertenecen al área de administración (ver figura 4.6.5).

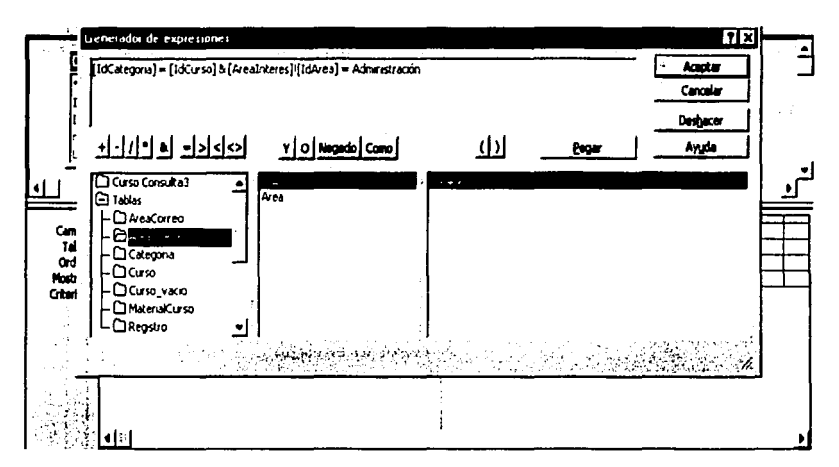

Figura 4.6.5 Pantalla para generar el reporte.

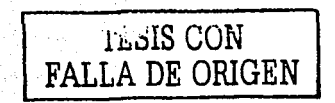

SISTEMA DE INFORMACIÓN VÍA INTERNET DE CONSTRUITS DESARROLLO E IMPLANTACIÓN  $\omega\rightarrow\delta\rightarrow\delta\delta^{\prime}$  ,  $\gamma\gamma$ 

The first continues are control in the Montantino control in the particular con-

DEL SISTEMA

 $\alpha = \beta \alpha + \beta = \gamma$  , and  $\beta = \gamma$  and a constraint constant, and an operators we are an approximately

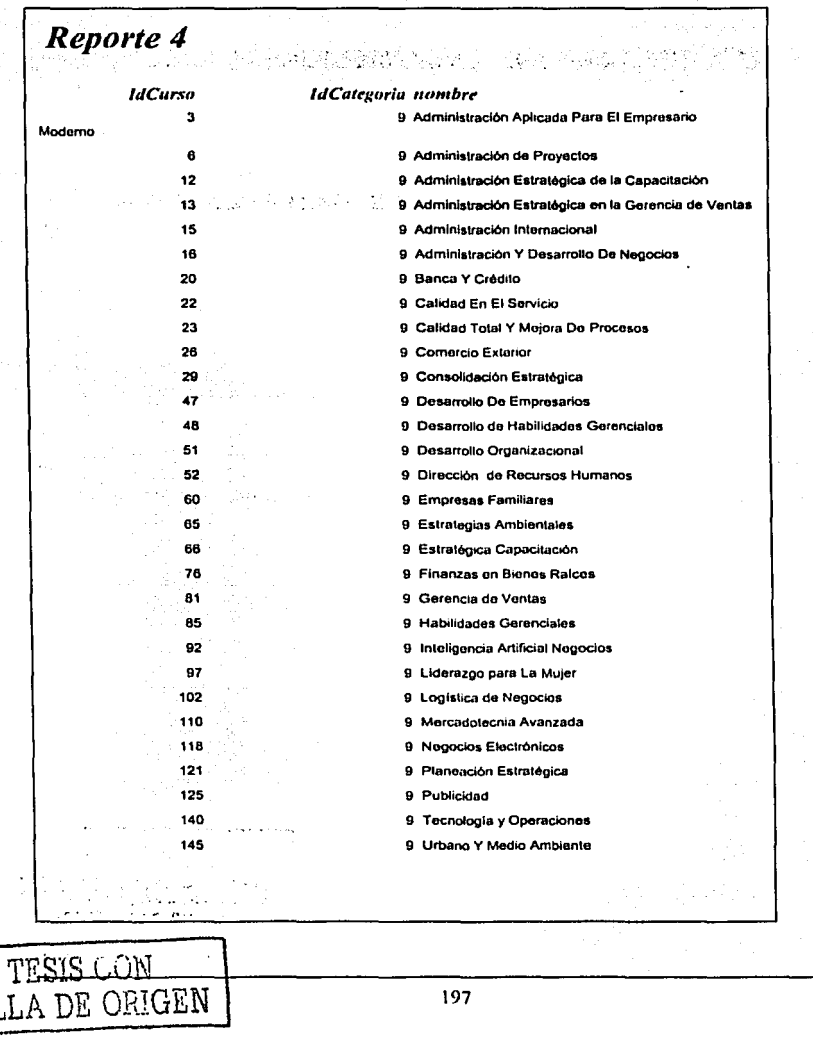

All contracts to the collection

a di kata kacamatan kanan kata dan kalendar kanan dan sama dan kanan dan kanan dan kanan dan kanan kanan kanan

 $\gamma_{\rm{in}}$ 

 $FA$ 

# **CONCLUSIONES**

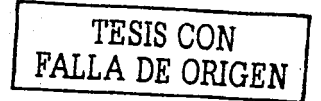
#### **CONCLUSIONES**

- Hacer una tesis en equipo es fácil, teniendo comunicación con todos, para estar de acuerdo en los temas que se van a tratar y coordinación entre todos los integrantes para avanzar a un mismo tiempo.
- El equipo de trabajo fue de gran ayuda para la elaboración de la tesis, ya que cada integrante aportó sus conocimientos, así como su mejor esfuerzo. tiempo y dedicación para la construcción de la misma.
- El Programa de Apoyo a la Titulación es un apoyo muy importante para las personas que queremos titularnos y no sabemos como empezar. El Programa de Apoyo a la Titulación nos orienta, coordina y existe una comunicación amplia entre el asesor y los integrantes del equipo, o se je se provincija provincija se stav
- El Programa de Apoyo a la Titulación, sentimos que es un gran apoyo para todas aquellas personas que hemos tenido la necesidad de trabajar, antes que llegar a litularnos y concluir al cien por ciento nuestra carrera profesional. Esperamos que este programa siga por mucho tiempo y que cuente siempre con una mayor difusión.

#### n an an an an an an an an an an

- La Facultad de Ingeniería nos proporciona las herramientas necesarias para desarrollar nuestro ingenio y adaptar las tecnologías más recientes a las necesidades que existen en la sociedad.
- Con el trabajo de tesis presentado consideramos, que debemos estar actualizados en las nuevas herramientas de software y hardware que se presentan día a día y aprovecharlas al máximo. Por ello, nos enfocamos a un sistema para el web, que es la tecnología actual.

۱۹۵

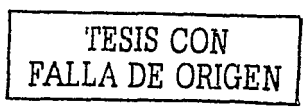

Al realizar esta tesis nos dimos cuenta que los ingenieros en computación no solo se dedican a desarrollar sistemas, sino que existe un campo muy amplio donde podemos desempeñarnos profesionalmente.

- La utilidad del sistema, representa una evolución en la nueva tecnologla, ya que se ahorra tiempo y trabajo al aplicarla. Ahora sabemos que taníblén se puede contar con una alta confiabilidad en el manejo de la Información y as! tener un sistema de calidad.
- Este sitio será de gran utilidad para la Institución, porque puede albergar un gran número de Programas (Cursos y Diplomados). Esto se logra mediante el uso de una Base de Datos, permitiendo hacer páginas de contenido dinámico, el cual puede ser cambiado rápidamente y con un menor esfuerzo que si se hubiera desarrollado con un contenido estático.
- La filosofía de las Paginas Activas en el Servidor, que consiste en incrustar código (JavaScript, VBScript, Peri, etc.) dentro del código de HTML, permite diseñar fácilmente páginas Web, así como realizar modificaciones a la parte de presentación.
- Las Herramientas de Macromedia tales como Dreamweaver y Fireworks es la mejor opción para diseñar páginas Web ya que existe una buena Integración entre estas aplicaciones.
- En la medida que el número de "hits" (veces que un usuario entra a una página) aumente en éste Sitio, se tendrá la necesidad de migrar a una base de datos más robusta como lo es, MS SOL Server 2000 u Oracle 91, ya que este tipo de DBMS están preparados para una mayor carga de trabajo.

TESIS CON

**BIBLIOGRAFÍA** 

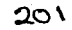

### **BIBLIOGRAFÍA**

#### **Ediciones consultadas**

- Visual Interdev 6.0 Manual del Programador, Microsoft Press.
- Descubre Internet Information Server 4, Prentice Hall.
- HTML & CGI Unleashed, Sams net  $\blacksquare$
- Aprendiendo Interdev 6 en 21 días. Pearson Prentice Hall  $\epsilon$
- Programación de Active Server Pages, McGraw Hill, Microsoft Press.  $\overline{a}$
- Microsoft Visual Basic Script. Microsoft Press.
- Access 2000: The Complete Reference, Autor: Virginia Andersen, Editorial: McGraw-Hill Osborne
- Microsoft Access 2000 Bible, Autores: Cary N. Prague, Michael R. Irwin. Editorial: John Wiley & Sons
- Active Server Pages Apuntes Generales. Yasmin Vega Hernandez. Facultad de Ingeniería. UNAM, Año 2001.
- · Aprenda desarrollo de bases de datos web ya. Jim Buyens, Editorial Mc Graw Hill. España. Año 2000.
- PHP4, Esteban Trigos García, Editorial Anava, España, Año 2000.
- MySQL/PHP Database Aplications. Jay Greenspan y Brad Bulger, Editorial. M&T Books, USA, Año 2001.
- $\bullet$ MySQL. Michael Kofler. Editorial Apress. USA. Año 2001.
- Domine Access 2000. Cesar Pérez López. Editorial Ra-Ma. España. Año 2000.

 $202$ 

2. 尊拜元年

Microsoft SQL Server 7.0. Sharon Bjeletich y Greg Mable. Editorial Prentice Hall. Espana. Ano 1999.

**William Country** 

tradición de estadounido de la companya especial de la campiona de la comunicación de la comunicación de la co

م المعارض الأولى المواقع المعارض المعارض المعارض المعارض المعارض المعارض المعارض المعارض المعارض الم<br>والمعارض المعارض المعارض المعارض المعارض المعارض المعارض المعارض المعارض المعارض المعارض المعارض المعارض المعا

- Access 2000. Roger Jennings. Vol.1. Editorial Prentice Hall. España. Año 2000.
- $\blacksquare$ lngenierla del Software, un enfoque práctico 4ª. Edición Roger S. Pressman Ed. McGraw-Hill {pruebas e integración del sistema: caja negra, caja blanca, validación, volumen).

#### Páginas Web consultadas

- <http://www.itam.mx/
- www. webestilo.com
- www.java.sun.com/products/jsp
- www.mysgl.com
- http://mis.bus.sfu.ca/tutorials/MSAccess/tutorials main.asp ٠
- <http://www.microsoft.com/iatam/windowsxp/pro/biblioteca/compatlbilidad/d efault.asp
- <http://www.microsoft.com/windows/default.mspx>
- http://extenslon.itam.mx

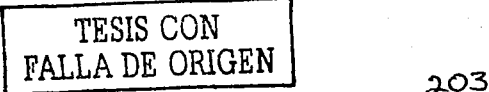

# MANUAL DE USUARIO

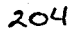

# PAGINACIÓN **DISCONTINUA**

Al hacer un recorrido por el sistema, vemos que la página principal cuenta con una vista como la que se muestra en la figura 1.

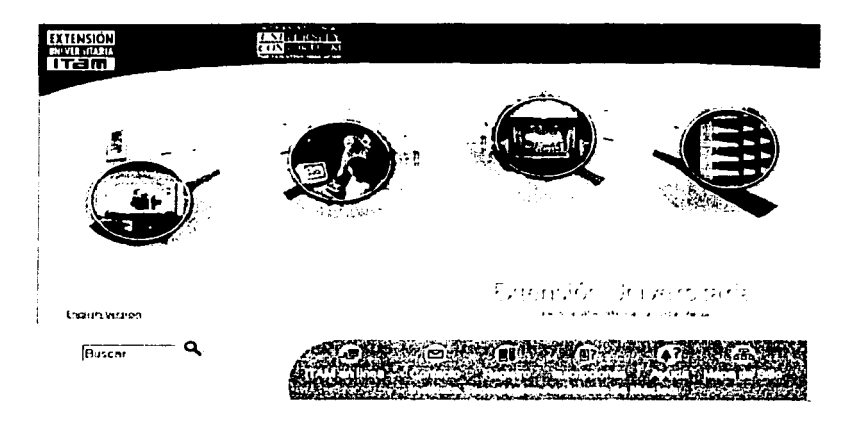

Figura 1. Pantalla principal del sistema.

Al ir navegando a través de ésta, el usuario se encontrará con las siguientes pantallas y la siguiente información.

Ya que consta de 4 imágenes principales, se explicará lo que contiene cada una de ellas, así como los submenús que se encuentran dentro del contenido de estas páginas.

Self-Batellin

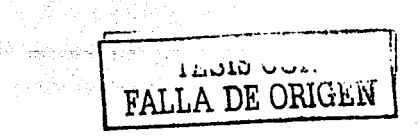

5. 동생님께서는 그리고 있다.

astronomo

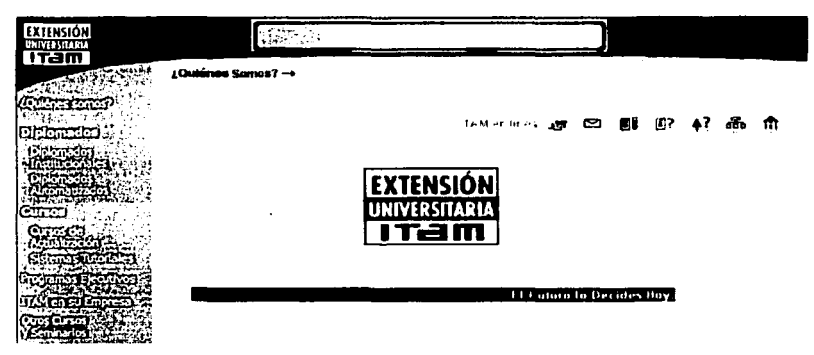

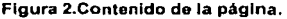

La primera liga del lado superior izquierdo, nos lleva a la figura 2, donde nos presenta una barra de menú del lado izquierdo. En la parte superior de la pantalla existe otro menú, las ligas están hechas con iconos, y el contenido de esta página es una breve explicación de las funciones que realiza la Institución. Acompañado de un pequeño logotipo de la Institución.

#### n say <del>hodyski (ini</del>ngi ma so

 $\frac{1}{2}$  .  $\frac{1}{2}$  .  $\frac{1}{2}$  .  $\frac{1}{2}$  .  $\frac{1}{2}$  .  $\frac{1}{2}$ 

En el menú del lado izquierdo, se ve la leyenda\_"¿Quiénes somos?", pero sólo como una leyenda, no tiene la función de liga como en la pantalla anterior. Siguiendo en orden descendente se llega a la vista •·de•. los·. Diplomados, en los cuales existen: Diplomados Institucionales y Diplomados Automatizados, .

Por lo que al dar un click sobre la liga de los Diplomados Institucionales, el sistema enviará al usuario a una pantalla como la que se muestra en la figura 3. Donde se explica en qué consisten dichos Diplomados y lo importante que es en estos días tomar un curso como los que ofrece la Institución.

También es aqui donde se presentan las opciones de cursos que se pueden tomar, así como el calendario para que los alumnos interesados tengan conocimiento de cuándo y

pueden cursarlos. Teniendo como opciones: Actuaria y Seguros. a qué hora Administración, Computación, Contabilidad y Finanzas, Derecho, Economía, Estadística, Internacionales, Sector Público, Sociedad y Humanismo, y Tecnología e Innovación.

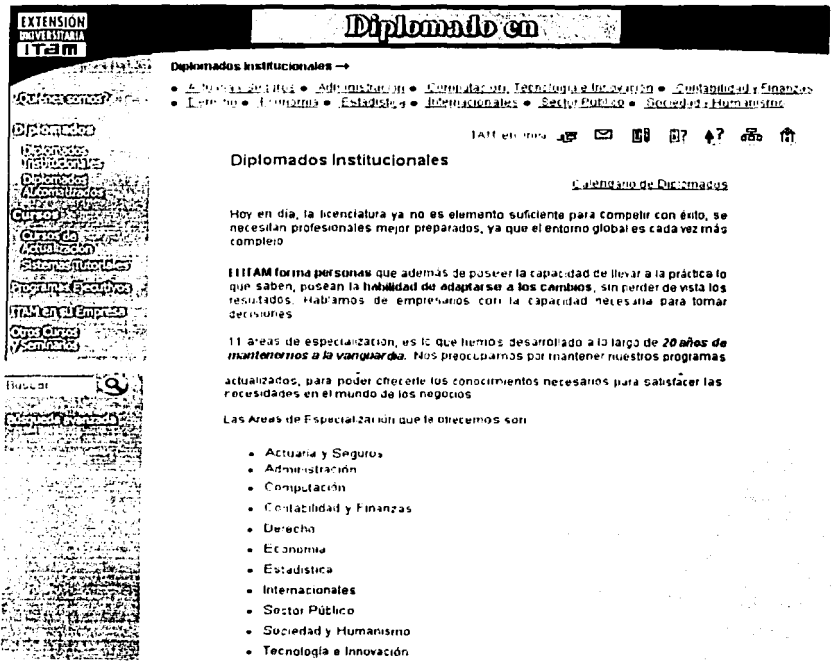

#### Figura 3. Pantalla de Diplomados Institucionales,

 $\sim$ 

Siguiendo el orden descendente existe otra levenda y al mismo tiempo se trata de una liga que dice "Diplomados Automatizados", nos muestra la pantalla siguiente, (ver figura 4). En ella se describe de qué se tratan los Diplomados Automatizados, cómo su nombre lo indica, estos se cursan de manera automática, evitando que el tiempo sea un problema para cursarlos, permitiendo que cada quien determine su ritmo de aprendizaie.

En esta pantalla se observan, las opciones a cursar, en el menú de lado izquierdo y el menú superior donde se encuentran las opciones de correo electrónico, ayuda, la página de inicio, etc.

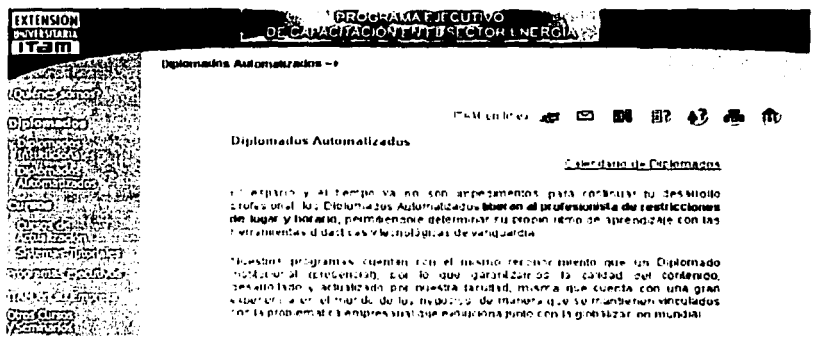

Figura 4. Pantalla de Diplomados Automatizados.

La siguiente sección trata sobre los "Cursos", están los Cursos de Actualización que se imparten en la Institución, en esta pantalla se muestran, los cursos que se imparten para actualizarse, como son Actuaría, Administración, Computación, Derecho, y Finanzas. En la figura 5 se muestra la pantalla.

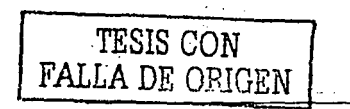

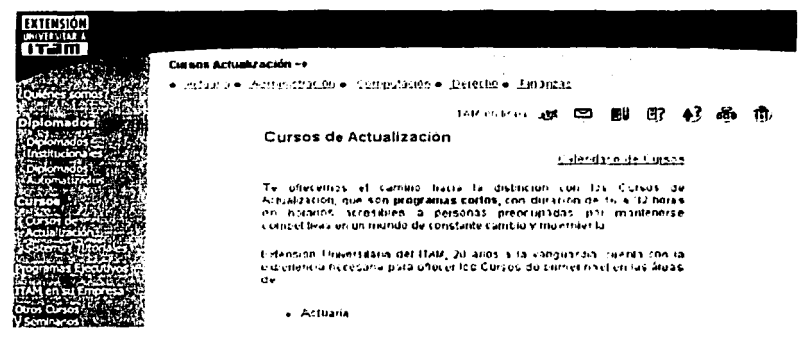

Figura 5, Pantalla de Cursos de Actualización.

La siguiente liga tiene la levenda de "Sistemas Tutoriales", en ella se explica que, se cuenta con un programa de computadora y un libro de texto, todo esto conteniendo texto, gráficos, dibujos, animaciones, ejercicios, evaluaciones, etc. (ver figura 6).

Cuenta con menús como en las pantallas anteriores (el del lado izquierdo y el de la parte superior), así como a su vez en el último rengión contiene una liga que el sistema enviará al usuario a otra pantalla como la que se muestra, (ver figura 7).

En esta página se cuenta con 5 ligas que hablan sobre la Instalación, las claves, la navegación, las herramientas necesarias y los títulos con los que se cuentan, va sea de auditoria, mercadotecnia, finanzas, etc.

Cada una se explicará más adelante, se mostrará una pantalla de cada una de éstas.

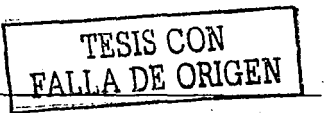

#### MANUAL DE USUARIO

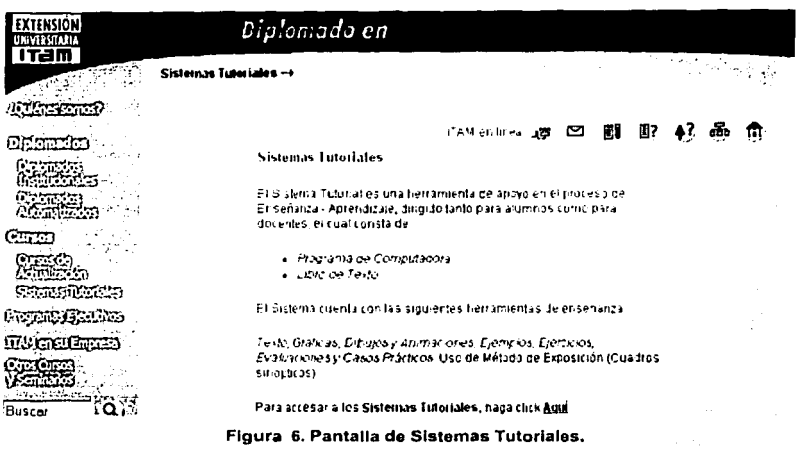

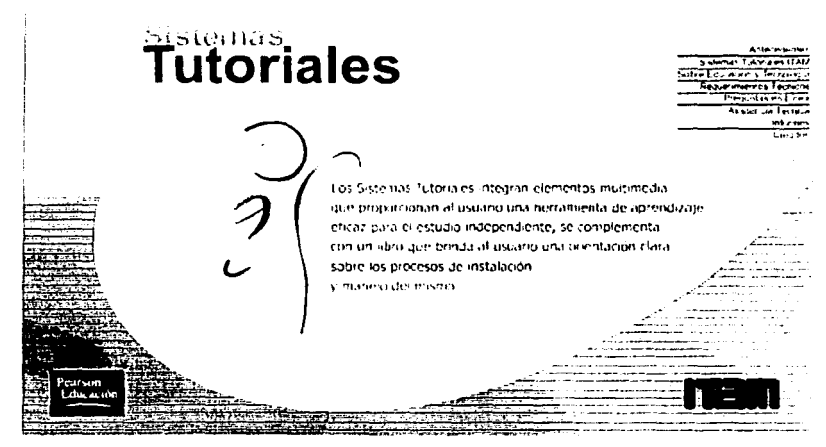

#### Figura 7. Contenido de los Sistemas Tutoriales.

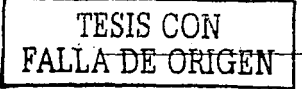

 $\boldsymbol{\theta}$ 

Arta fan

close to a financial and 17.44.

En la primer liga de esta nueva pantalla, muestra como hacer la instalación. los requerimientos adecuados, como instalarlo en las plataformas de Windows 3.11, Windows 95, Windows 98 y Windows NT 4.0, (ver figura 8),

## Sistemas. Tutoriales

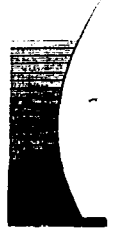

#### Julian 227

El squente procedimiento esplica los pasos a seguir para Instalar el Sistema lutorial en la compatadora, los sistemas opinativos en los que pueden ser nstatackis son, Win 3.11, Win 95, Win 98, Win NT 4.0.

Importante: si time la continución Office 2000 y Windows 98, luga clic com antes de iniciar la instalación, si no es uso puede continuar el proceso.

Certar todas las aplicaciones atientas, es decir, todos los programas. TAred. Excell etc.; due se esten ejeculardo en ese momento, con el fin de evitar algún problema con otro programu.

Figura 8. Instalación del Sistema.

En esta pantalla se explica paso a paso cómo debe proceder para la instalación del tutorial que se ha adquirido. la pantalla muestra el paso 1, no obstante, en la parte derecha del texto existen dos flechas que sirven para avanzar en el instructivo y/o para retroceder, así como el número de hojas contenidas en el mismo.

Continuando con la figura 7, al hacer clic sobre la liga de "Claves", el sistema enviará al usuario a una pantalla como la que se muestra en la figura 9. Se explica sobre la importancia de las claves que son las que autorizan el uso del tutorial adquirido, así como la contraclave y el número de folio que lo tiene la primer página del libro del tutorial mencionado. También se muestran los horarios y teléfonos para aclarar cualquier duda que se suscite.

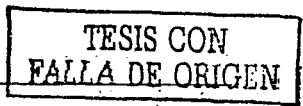

#### MANUAL DE USUARIO

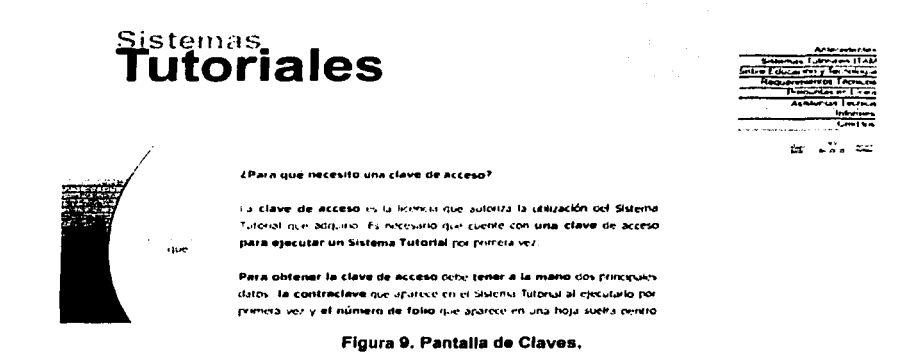

En la liga de "Navegación" de la figura 7, se abrirá la pantalla como se muestra en la figura 10.

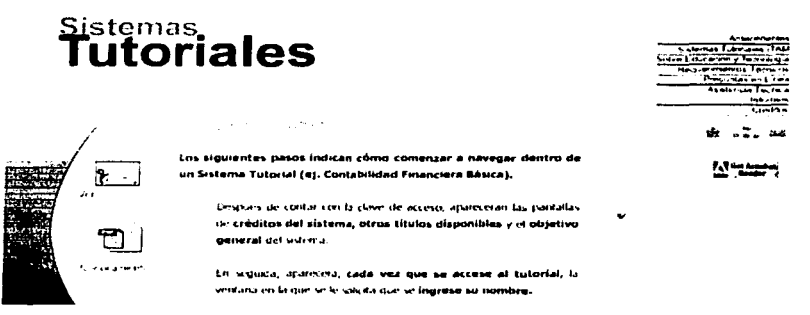

Figura 10, Pantalla de Navegación.

En ella se explica lo que el usuario verá mientras está navegando a lo largo del tutorial, explicado de modo claro y paso a paso, en la pantalla mostrada se puede observar que se está haciendo mención del paso 1, en donde se solicita que se tecleé el nombre del usuario. Para el mejor entendimiento existe un icono del lado izquierdo donde dice "Ver

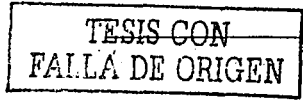

а "Т. **м** 

ventana", que al pasar el cursor por encima de éste, aparecerá un cuadro de ejemplo que solicita el nombre del usuario. the office even a capital

En dicha pantalla se proporciona un instructivo sobre el funcionamiento del tutorial el cual está diseñado en Acrobat, por lo que deberá contarse con éste software para poder consultar dicho instructivo.

Continuando con la figura 7, al pulsar sobre la liga de "E-Tools", se puede apreciar una pantalla como la que se muestra, (ver figura 11).

# Sistemas<br>Tutoriales

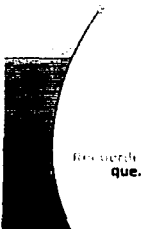

#### h is tits

Son herramientas de aprendizaje acicionales al contenido de los Sistemas Tutoriales, contenen información actualizada de los mismos; puedes encontrar nuevos artículos e investigaciones, preguntas en línea, ejercicios, casos, recomendaciones didácticas y muchas cosas más que apoyavan tu proceso de aprendizaje.

Cada titulo tiene sus propios "e-tools" que contenen información relevante y pertinente que se actualiza periódicamente. Para estudiarlos, dete proporcionar el número de folio y la clave de acceso.

#### Figura 11. Pantalla E-tools.

En esta página se hace una explicación de lo que significa E-tools; son herramientas de aprendizaje que cuentan con artículos e investigaciones que contribuirán al entendimiento del tutorial. También cuenta con preguntas en línea, ejercicios, recomendaciones, a todo esto se puede acceder, si se cuenta con las claves que se habló anteriormente, así como el número de folio del material adquirido.

En el recorrido de las pantallas de esta página, se podrá llegar a un menú de ejemplo, en donde se muestran varias ligas a elegir, dependiendo del tema de interés, como pueden ser de Finanzas, Auditoria, etc.

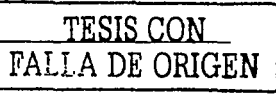

TESIS CON FALLA DE ORIGEN

Continuando con la navegación sobre el punto de Sistemas Tutoriales, al entrar por la liga de "Títulos", se muestra una pantalla, (ver figura 12).

En donde se especifican las áreas que necesita el usuario, como son: Auditoria, Análisis Financiero, Mercadotecnia, Finanzas, Costos para la Administración, etc. Al pulsar en cualquiera de éstas, se presentará el objetivo del tutorial así como el temario del mismo, se puede apreciar en la figura 13 y 14.

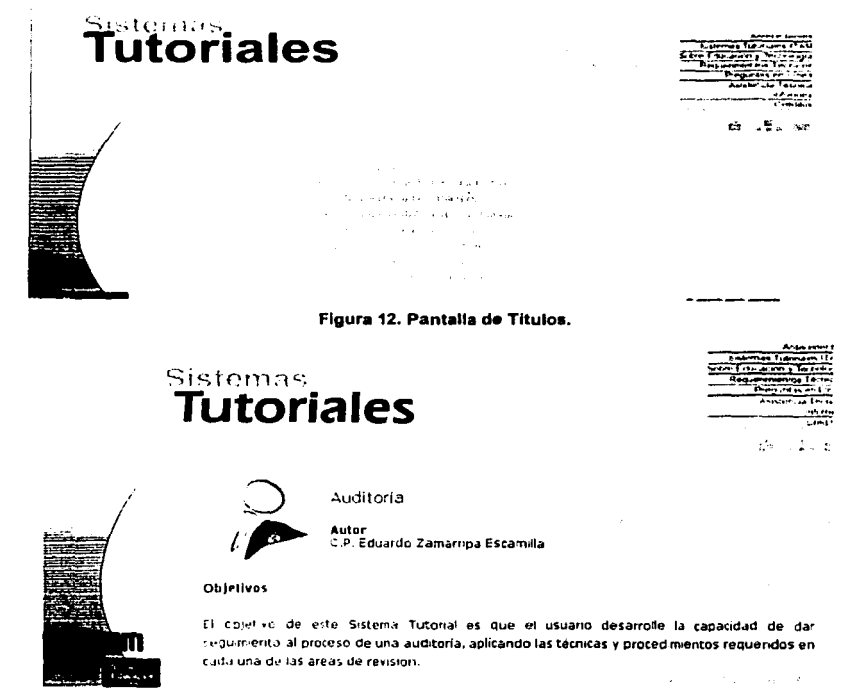

Figura 13. Pantalla de Auditoria.

#### MANUAL DE USUARIO

ie intu a

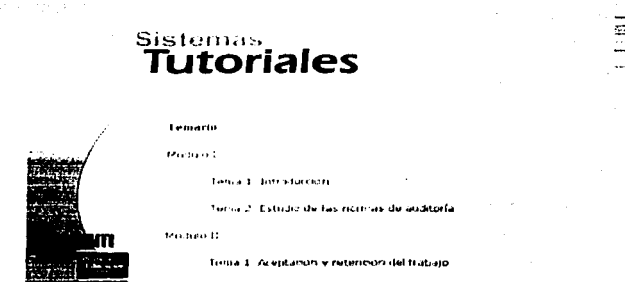

Figura 14. Pantalla de Temario.

Este es el último enlace del menú de la parte de "Sistemas Tutoriales". Sin embargo, en estas últimas pantallas de las que se ha comentado, también existe en todas ellas un submenú del lado superior derecho, donde aparecen 7 ligas en las que se puede ver la leyenda: Antecedentes, Sistemas Tutoriales, Sobre Educación y Tecnología, Requerimientos Técnicos, Preguntas en Linea, Asistencia Técnica, Informes y Créditos. En la primera liga se ve la pantalla como se muestra en la figura 15, donde se hace mención de la historia sobre cómo los Sistemas Tutoriales han ido cambiando con el tiempo.

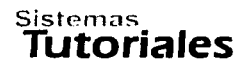

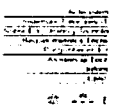

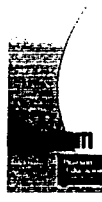

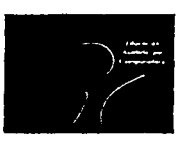

cloma respuesta a los miltielas retor acurativos en as or neredades, la División Academica de Administración y Contaduria Fubica (Unto) con la Duisien Academica de Ingenieria, desarrollaron las primeros Sistemas Tutorigles dal 214M. El objetivo princesa.

de estos sistemas planteaba el erriquecimiento de los cursos de alto.

Figura 15. Pantalla de Antecedentes.

El provecto se inició sólo con las materias de Contabilidad. Ingeniería en Computación. así como la Licenciatura en Administración. Y como fue evolucionando, desde el diseño de las pantallas. hasta el numero de materias que se manejan actualmente y lo que se espera en el futuro.

Al continuar con el submenu superior, la siguiente liga contiene la levenda de Sistemas Tutoriales, al pulsar sobre ella enviarà a la pantalla, (ver figura 16). En dónde se habla de la importancia de éstos sistemas, ya que permiten mantener un sistema de enseñanza sin limitaciones de horario y espacio que pueden ser utilizados para cualquier nivel académico.

## Sistemas **utoriales** ee 130 comes Tutoriales ITAM La educación es un proceso constante que se realiza a lo largo de la vida de toda persona. Adquirir conocimientos que le perinitan desarrollar su trabajo en mejores conditiones es indispensable. Los Sistemas Tutoriales sabsfacen esta necesidad y permiten mantener un sistema de enseñanza sin limitaciones de horario y espacio que pueden ser utilizados para cualquier nivel académico. ∵⊁ি

Figura 16. Pantalla de Sistemas Tutoriales.

Habla de los sistemas, como están conformados por un programa de computadora que contiene información organizada de un tema específico, la cuál será presentada al usuario para posibilitar su aprendizaje (texto, gráficas, dibujos y animaciones), ofreciendo también herramientas de retroalimentación (ejemplos, ejercicios) y de evaluación para medir el grado de conocimiento que el usuario ha adquirido (práctica y examen).

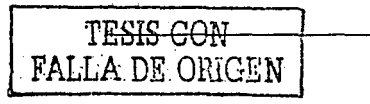

#### **MANUAL DE USUARIO**

En la siguiente liga que tiene como rótulo: "Sobre educación y Tecnología", enviará a una pantalla. (ver fiura 17). En donde trata, la forma de enseñanza, la cual la computadora tiene un rol importante. En el desarrollo de este tipo de sistemas están involucradas las personas que se encargan de aplicar la tecnología a los procesos educativos y las personas encargadas de preparar el material que se presentará al alumno.

### Sistemas **Tutoriales**

ta - Tu z

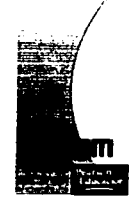

#### en Aldacenter , Te<mark>cnologia</mark>

Las nuevas terriclogias ofrecen la oportunidad, tanto a las universidades como a las empresas, de sabsfacer las necesidades cambiantes de instrucción y capacitación de alumnos y de personal que exide el entorno.

El uso de la computadora como herramienta de estudio para los alumnos y para la función pedagogica de los profesores regulere algo más complejo que instalar una hoja de calculo y enseñar al alumno a utilizarla. Se requiere un cambio en el rol de profesor.

Figura 17. Pantalla Sobre Educación y Tecnología.

Habla sobre el proceso que existe de comunicación directa, continua y reciproca entre el estudiante y la computadora. Las ventajas que ofrece la educación asistida por computadora. La instrucción de alumnos o de personal que se encuentra geográficamente distante, se puede efectuar de manera eficaz sin limitaciones de horario y espacio.

En la siguiente liga que dice "Requerimientos Técnicos", lleva a la pantalla como la mostrada en la figura 18. En ella se habla de lo que se requiere técnicamente hablando. como el de no tener en la máquina del usuario la combinación de Office 2000 y Windows 98; ya que puede causar conflictos en el tutorial.

Algunos de los requerimientos son 16 MB en RAM, CD ROM 8x, Velocidad de 66 MHz. Un procesador 486 DX o superior, adaptador de video, y contar con una plataforma de Windows 95, 98 6 Windows NT. ikhinta di sa sa kasayya

En la siguiente liga que se refiere a Preguntas en Linea, envía al usuario a una pantalla como la mostrada en la figura 19. En donde se exponen las preguntas mas frecuentemente hechas a las instalaciones de la Institución, así como también existe un espacio en donde el usuario, puede hacer una o varias preguntas, por medio electrónico.

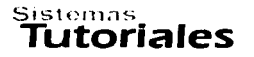

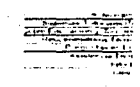

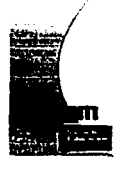

s contrar spectators featurated

El sistema tutorial está contenido en un CD-ROM, que confiene indos los archivos que son requeridos para su ejecución. Una vez que se adquiere el sictionia, su propiorriona al usuano una clave de acreso, que es rivouenda para la instalación y los extorio

Las características que deben terier las compañadoras en las que se quiera Herutal el sistema tutorial son:

> + 16 MB en RAM **CD HOM BK**

#### Figura 18. Pantalla de Requerimientos Técnicos.

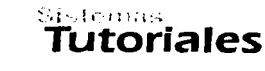

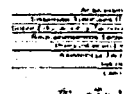

#### a country excluded a

fisierta cucción picades form programa a ganaralea<br>acorra del la instalación y uso de las Sistemas<br>Tutorialoscas históricas consumentarias fuebas a ...............

/Cuál es el casta de un Sistema Tutur<br>- \$255.00

(Dot as un Sietomo Sutarial? on bistama Tuterral es un CD ROM que contreto información andre diversas breas que sirgen come material de sprendizaje y se complomanta por un

citéndo y côme no pundon administra factorina

#### Figura 19. Pantalla de Preguntas en linea

تقادمه فبرديج

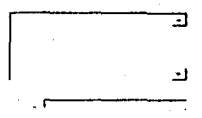

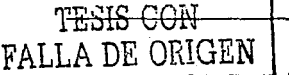

#### SISTEMA DE INFORMACIÓN VÍA INTERNET **A COMPUSSION DE LA CONTRACIÓN VÍA INTERNET**

ale mais construction for an extent

Sólo escribiendo la pregunta y el correo electrónico de la persona interesada. En la siguiente liga que muestra la inscripción de Asistencia Técnica. habla sobre los teléfonos, y horarios que proporciona la Institución, así como el correo electrónico, por si acaso algún usuario tuviera problemas con la instalación del tutorial, o con el manejo de éste. La pantalla se muestra en la figura 20.

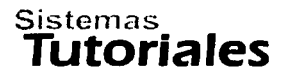

~---...~ ,\_ ............ ,t **-En...-.........** t.~ **..... . k..,....,,\_ ..** .,..,.~ **P:::zi···· .. -·1** ·

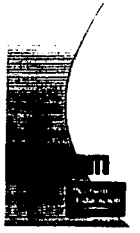

#### $\chi$  -stri-scia Trichica.

U Para la instalación y asistencia técnica ce los Sistemas <br>
Tutanales, cortacte a nuestro personal de soporte técnico de<br>
10.00 a 14:00 hrs y de 16:00 a 20.00 hrs. al teléfono 628-<br>
4000 64: 692 y 6612, o ben, puede envia *1* **10 00 «l 14:00 tirs y de 16:00 a 20.00** hr~. **at teléfono 629- 4000 Ekt. 6662. 6683 'f' 6612. o bien, puede enviar un correo e!ectrónico a la s1gu1ente d·recc1ón:** 

El personal da servicio no resuelve dudas respecto al contenido de esta **sistema** 

#### Figura 20. Pantalla de Asistencia Técnica.

En la liga de Informes (ver figura 21 ), se muestra cómo es la manera adecuada de ordenar y adquirir un tutorial, pagando con un depósito al banco, mencionando un número de cuenta, la sucursal y el número de referencia, asl como Jos datos de la Institución.

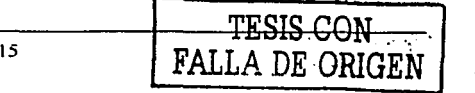

and a stranged to come of 1000 - 1000 - 1000 - 1000 - 1000 - 1000 - 1000 - 1000 - 1000 - 1000 - 1000 - 1000 - 1000 - 1000 - 1000 - 1000<br>2000 - 1000 - 1000 - 1000 - 1000 - 1000 - 1000 - 1000 - 1000 - 1000 - 1000 - 1000 - 1000 - 1000 - 1000 - 1000 والمتوارث والمتحاول والمتوارد والمتوارد

democraticamente canno de financiales.

#### **MANUAL DE USUARIO**

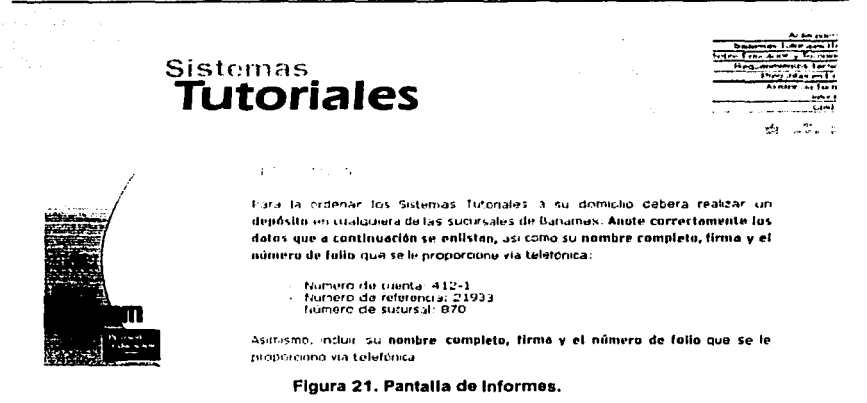

En la pantalla principal podemos seleccionar la opción de programas ejecutivos y la de proyectos especiales (ver figura 22).

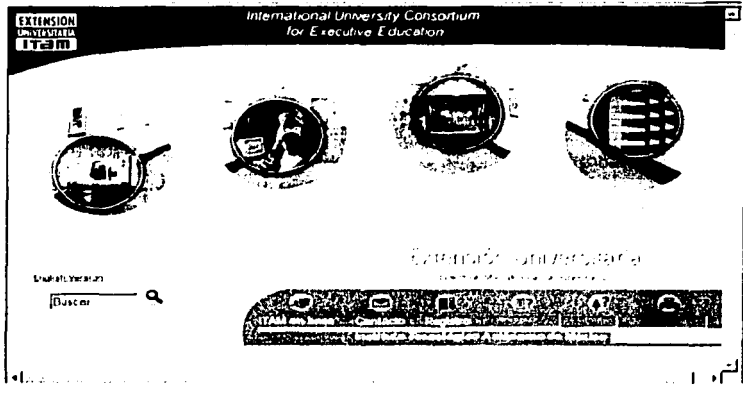

Figura 22. Pantalla principal.

Para acceder al apartado de programas ejecutivos damos doble click sobre el circulo de programas ejecutivos, (ver figura 23)

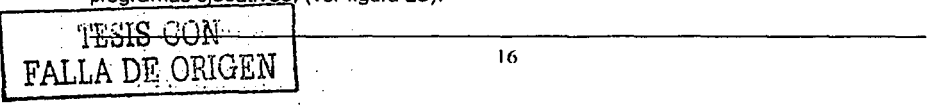

Esta acción nos muestra la siguiente pantalla:

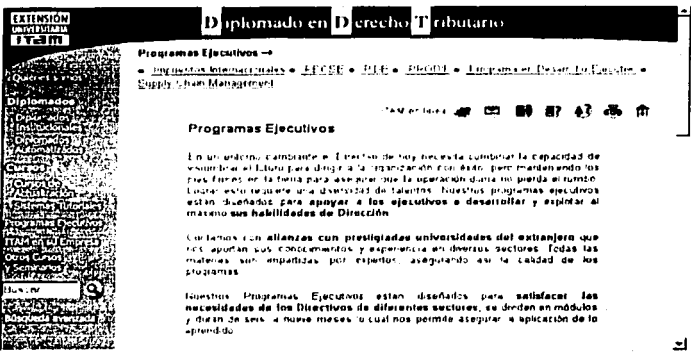

Figura 23. Pantalla de programas ejecutivos.

En esta sección tenemos el objetivo de diplomados, así como varios menús a los cuales podemos acceder. Si nos interesa ver el diplomado que se ofrece en el apartado de impuestos internacionales, damos doble click en el enunciado con ése título. Y tenemos como resultado la siguiente pantalla, (ver figura 24).

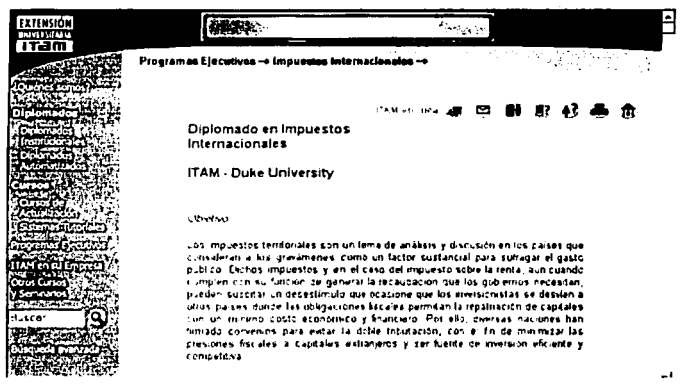

Figura 24. Pantalla Impuestos Internacionales

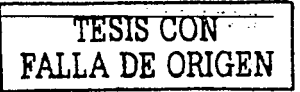

o o premieru na sposobe na Susana a sus

Ahora, si queremos ver el Programa Ejecutivo de Capacitación en el Sector Energético que se ofrece, damos doble click en el enunciado con ése título. Y tenemos como resultado la siguiente pantalla, (ver figura 25).

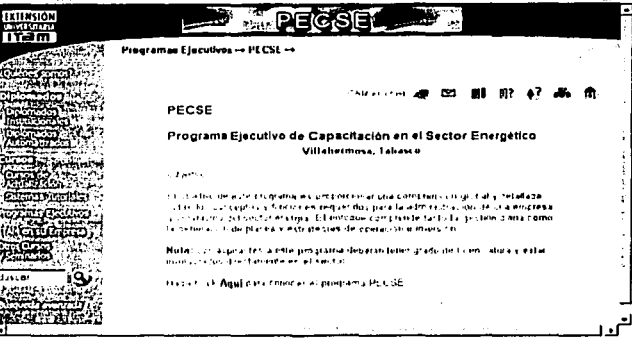

Figura 25. Pantalla PECSE.

Ahora, si queremos ver el Programa Integral en Dirección Estratégica que se ofrece, damos doble click en el enunciado con ése título. Y tenemos como resultado la siguiente pantalla, (ver figura 26).

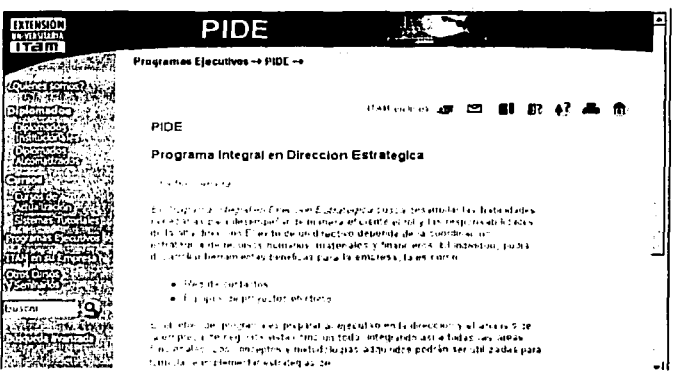

Figura 26. Pantalla PIDE.

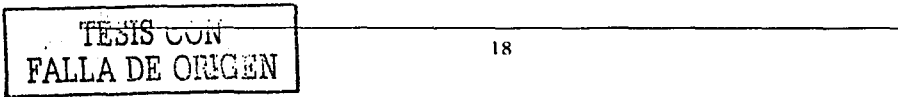

Ahora, si queremos ver el Programa en Dirección para la Industria Farmacéutica que se ofrece, damos doble click en el enunciado con ése título. Y tenemos como resultado la siquiente pantalla, (ver figura 27).

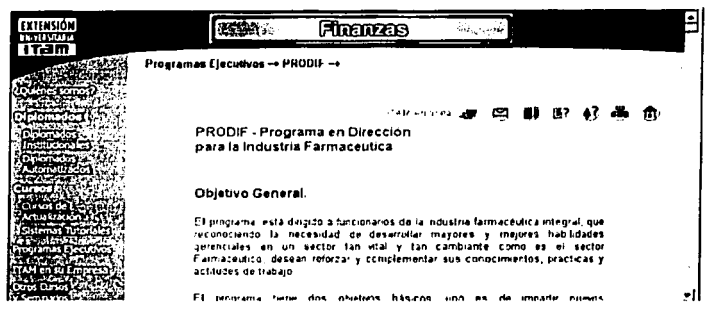

Figura 27. Pantalla Dirección para la Industria Farmacéutica.

Ahora, si queremos ver el Programa en Desarrollo Ejecutivo que se ofrece, damos doble click en el enunciado con ése título. Y tenemos como resultado la siguiente pantalla, (ver figura 28).

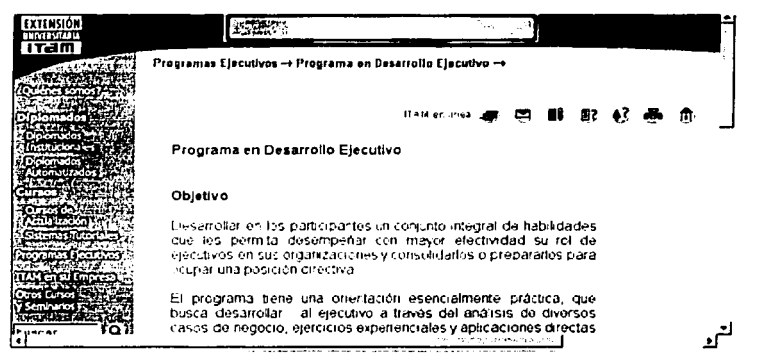

Figura 28, Pantalla Programa en Desarrollo Elecutivo.

Ahora, si queremos ver el Programa Ejecutivo en Supply Chain Management que se ofrece, damos doble click en el enunciado con ése título, (ver figura 29).

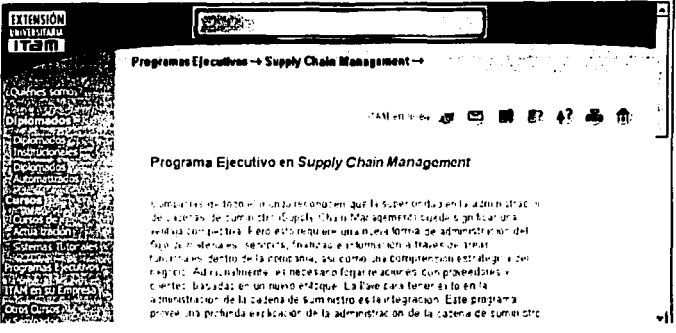

Figura 29. Pantalla Programa Elecutivo.

Para accesar al apartado de Institución en su empresa desde la pantalla principal. damos doble click sobre el círculo de Institución en su empresa, (ver figura 30).

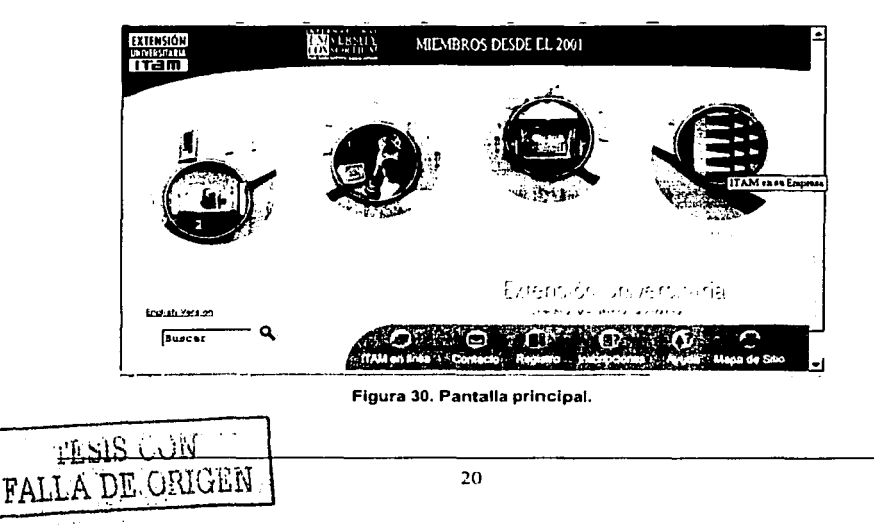

Esta acción nos muestra la siguiente pantalla, (ver figura 31).

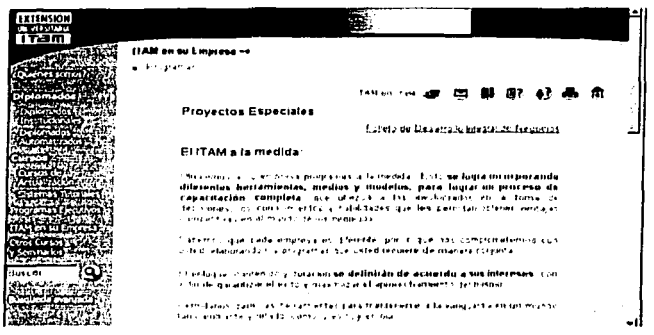

Figura 31. Pantalla de la Institución en su Empresa.

En esta sección tenemos el objetivo de los Provectos especiales y una pequeña lista de algunos de los clientes con los que se colabora.

También tenemos en nuestra pantalla principal varios círculos pequeños en la parte inferior de la página. En el primer circulo de izquierda a derecha podemos accesar a la información que se ofrece para hacer contacto con la institución educativa, (ver figura 32).

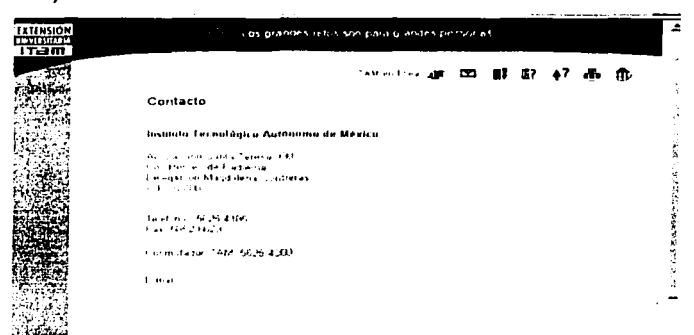

Figura 31. Pantalla de Contacto.

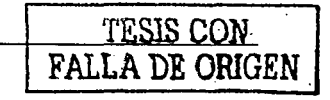

En el segundo círculo tenemos un formulario de registro que podemos llenar y tener información actualizada sobre los diferentes cursos que se ofrecen, (ver figura 33).

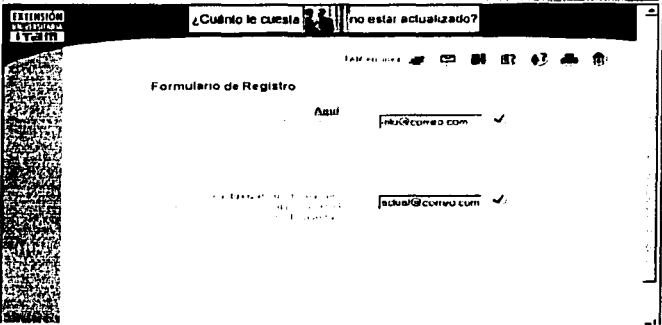

Figura 33, Pantalla Formulario de Registro.

El tercer círculo extiende la información para el proceso de inscripción enlos diferentes cursos y diplomados que se ofrecen, (ver figura 34).

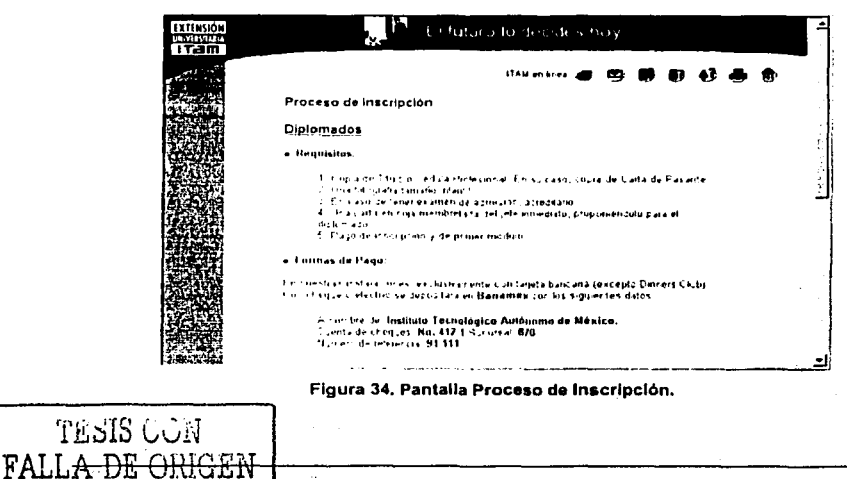

El siguiente circulo nos ofrece un menú de ayuda, el cual contiene las preguntas más frecuentes para los diferentes apartados, (ver figura 35).

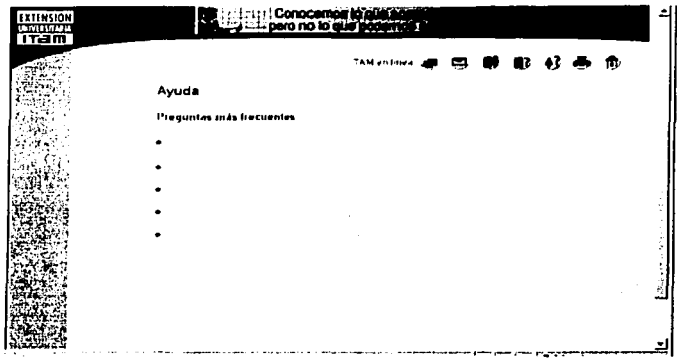

Figura 35. Pantalla de Ayuda.

El último circulo nos muestra el mapa completo del sitio, (ver figura 36).

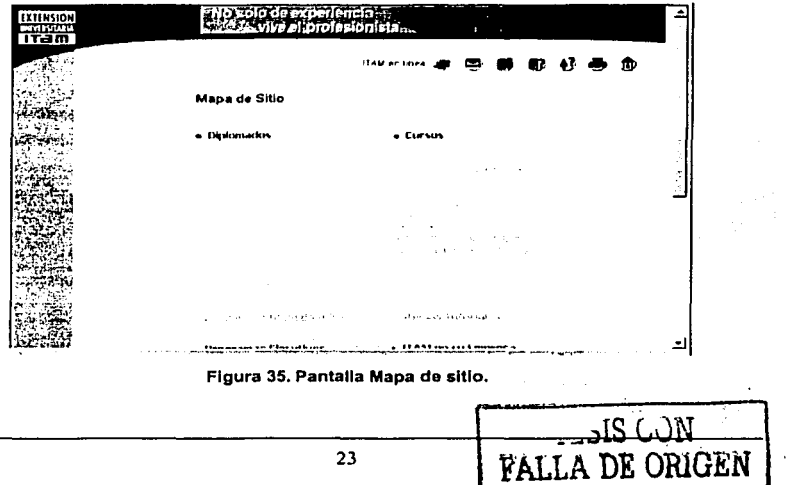

# **MANUAL TÉCNICO**

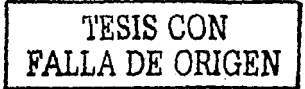

#### Proceso de Respaldo de la Información .

El respaldo se realizará de manera diaria y será respoñsabllldad del Administrador del Sistema. Deberá existir. un respaldo para cada dfa de la semana, esto es, deberán existir 5 backups: úno del último Lunes, otro del último Martes y asf consecutivamente hasta el Viernes. Los fines de semana no se realizará respaldo debido a que no se labora. Los respaldos· deberán ser guardados en un medio externo de almacenamiento (por ejemplo un CD).

El esquema de respaldo diario solo será para la base de datos y se hará de la siguiente manera para nombrar los archivos:

Respaldo <fecha aaaa/mm/dd> <dia de la semana (lunes, martes, etc.)>.zip

Ejemplo:

대회관주의 걸고도

Respaldo 20021112 Martes.zip

De preferencia hacer uso de la herramienta WinZip versión 8 o posterior, la cual se bajará del slte de Internet: www.winzip.com

 $\mathbf{I}$ 

El proceso para realizar el backup es el siguiente:

Ejecutar el programa WinZip, (ver figura 1).

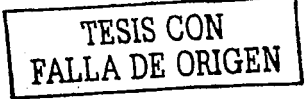

**Contract Contract** 

TESIS CON<br>FALLA DE ORIGEN

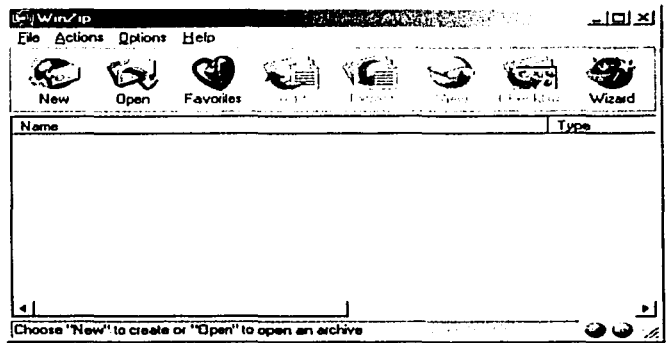

Figura 1. Ejecución del Winzip.

· Seleccionar el botón New de la barra de herramientas, elegir el subdirectorio y el nombre del archivo de backup a generarse (usar nomenclatura antes descrita), (ver figura 2).

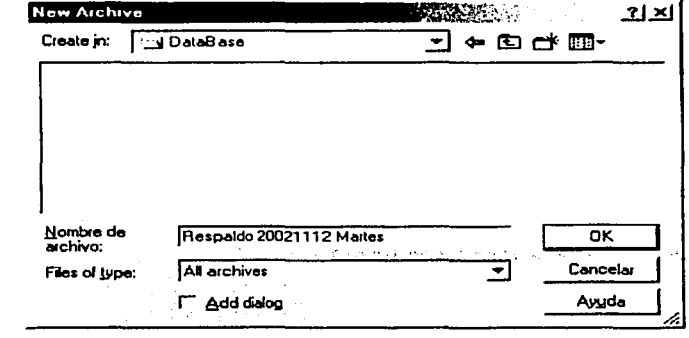

Figura 2. Selección del archivo.

Seleccionar el botón Add de la Barra de Herramientas y seleccionar las bases de datos a respaldar. (ver figura 3).

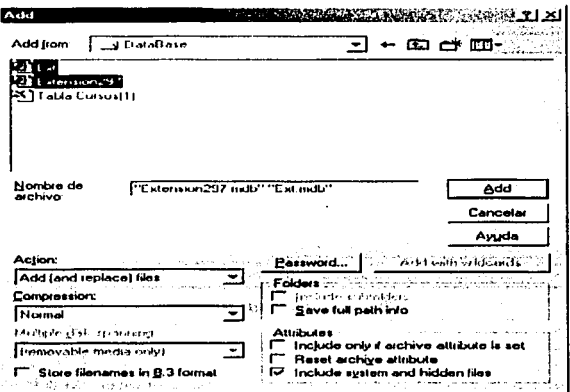

Figura 3. Respaldo do la Información.

- Seleccionar el botón Add
- Copiar el archivo al CD de los Respaldos

#### Restauración do la Baso do Datos

El proceso de restauración de la base de datos deberá hacerse únicamente en caso de existir una falla que impida recuperar la información. En ese caso se hará uso de Backup del dia anterior.

El proceso para la restauración será el siguiente:

- Insertar el CD con los Respaldos
- Ejecutar la aplicación WinZip, (ver figura 4). **7ESIS CON**<br>**FALLA DE ORIGEN**

TESIS CON<br>FALLA DE ORIGEN

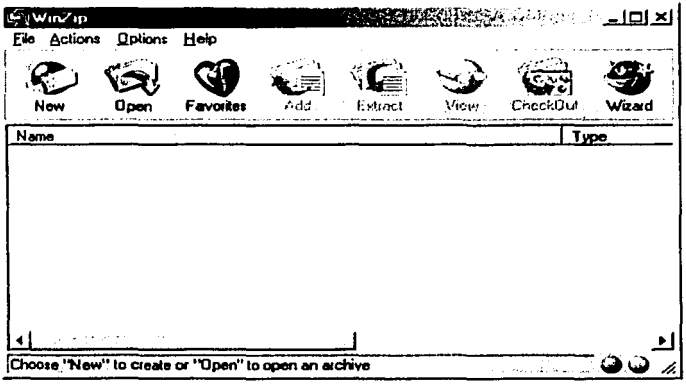

Figura 4, Iniclando Winzip.

· Seleccionar el botón "Open" de la Barra de Herramientas, (ver figura 5).

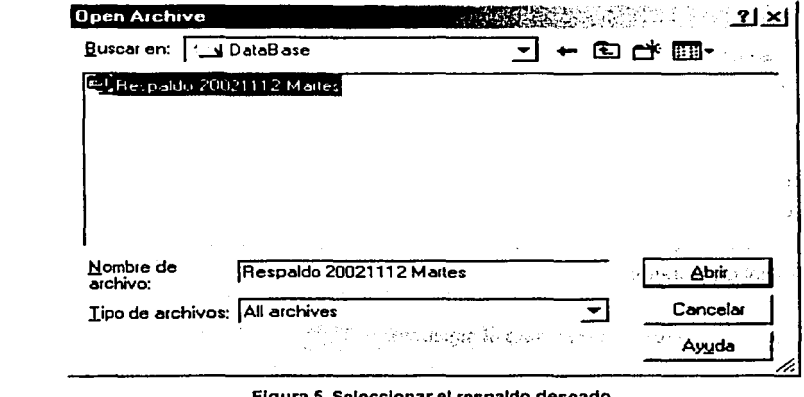

Figura 5. Seleccionar el respaldo deseado.

Seleccionar el último Respaldo y oprimir el botón "Abrir", (ver figura 6).  $\bullet$ 

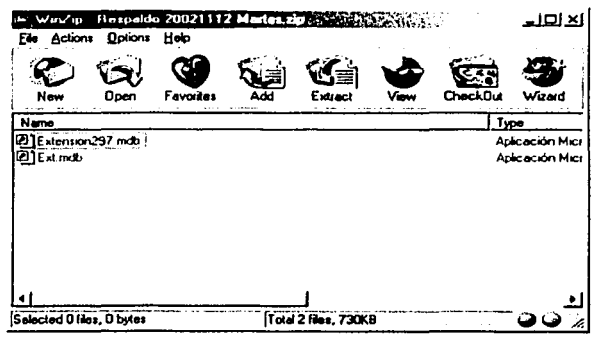

Figura 6. Abrir la base de dato.

Seleccionar el botón "Extract" y elegir la ubicación del directorio en donde fue  $\bullet$ instalada la Base de Datos (subdirectorio DataBase). (ver figura 7).

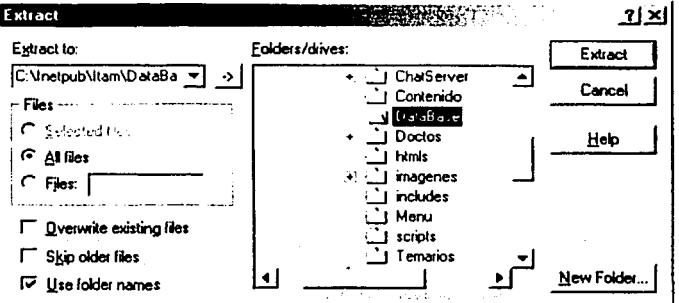

Figura 7. Extracción de la base de datos.
Y finalmente seleccionar el botón "Extrae!".  $\bullet$ 

Nota: La información que fue ingresada entre el último backup y la falla no podrán ser recuperados.

#### Proceso de Depuración de las Bases de Datos

De manera natural la información que se encuentra en los Registros de las Personas interesadas se incrementa paulatinamente. Por esta razón será necesario eliminar aquella información que no sea relevante y asi mantener una adecuada estructura en la base de datos. Se debe tener rapidez en las consultas por parte de los usuarios finales.

Las depuraciones deberán hacerse directamente en Access de la siguiente manera:

- Iniciar la aplicación de Access
- Seleccionar la opción File>Open
- Seleccionar la base de datos: "Ext", (ver figura B).

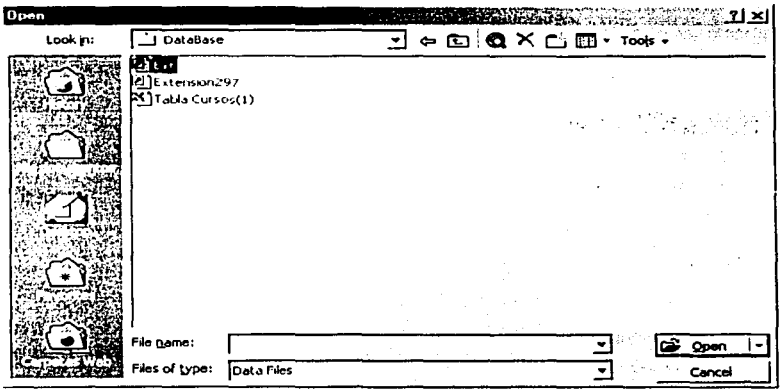

### Figura 8. Selección de la base de datos.

Seleccionar la Tabla: "Registro" haciendo doble clic sobre ella, (ver figura 9).

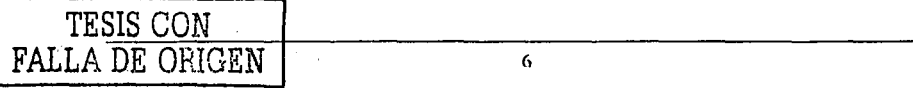

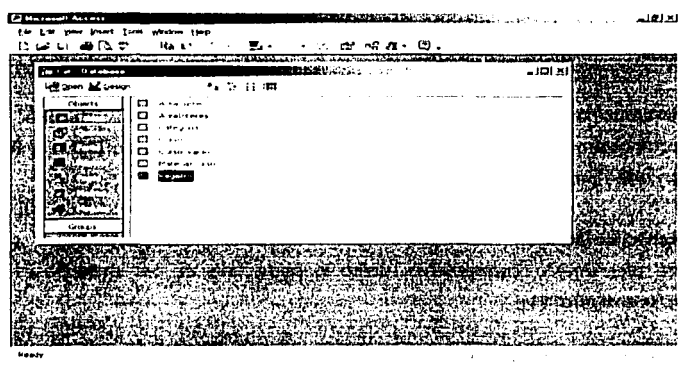

Figura 9. Selección de la tabla.

Los registros a ser depurados serán aquellos cuya fecha sea mayor a 2 años. ("fecha registro"). Para eliminar un registro deberá ser seleccionado haciendo clic en el cuadro de la derecha de la celda y oprimiendo la tecla <Supr>, (ver figura10).

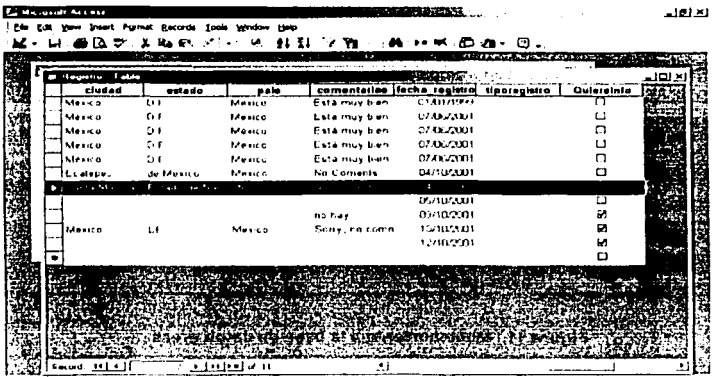

**Cracked and share** 

Figura 10. Eliminación de un registro.

Aparecerá una ventana de dialogo preguntando si se desea eliminar los registros seleccionados.

Alberta

El mantenimiento de la información de las Áreas, Cursos, etc., deberá hacerse accediendo directamente a cada una de las tablas de esta Base de Datos y haciendo doble clic en cada una de ellas.

### Mantenimiento de Áreas

Se asignará un número consecutivo, único a cada una de las áreas así como la descripción. (ver figura 11).

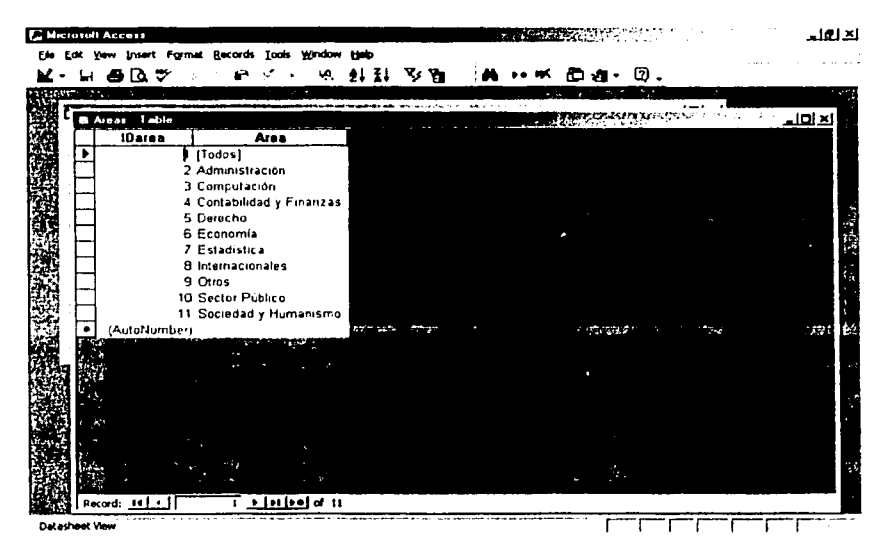

Figura 11. Mantenimiento a la base de datos áreas.

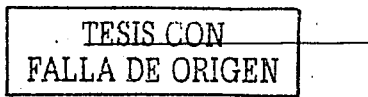

TESIS CON FALLA DE ORIGEN

# Mantenimiento a los Tipos de Cursos y Diplomados

Se asignará un número consecutivo a cada uno de los tipos de cursos o diplomados. así como su descripción, (ver figura 12).

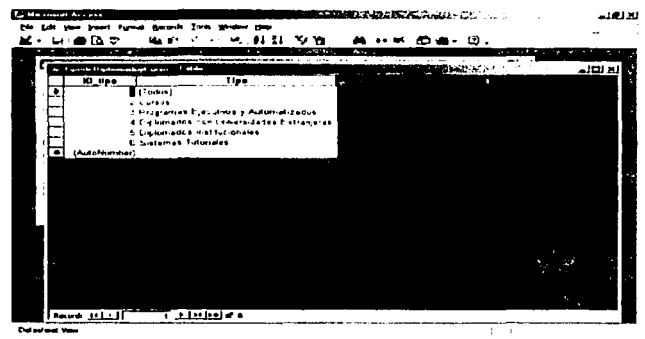

Figura 12. Mantenimiento a la base de datos cursos y diplomados.

## **Mantenimiento a Cursos**

Cada curso tendrá un número consecutivo, se asignará el número consecutivo del área y el consecutivo del tipo de curso, así también ingresar el nombre del curso, expositor, fechas, horario, número de horas y costo, (ver figura 13).

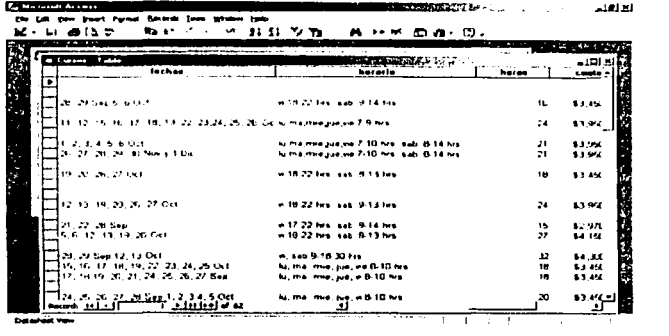

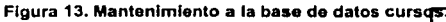

**MANUAL TECNICO** 

#### SISTEMA DE INFORMACIÓN VÍA INTERNET

## Mantenimiento a los Diplomados

Al igual que los cursos, se asignará un número consecutivo por diplomado, el número consecutivo del área y el consecutivo del tipo de diplomado; así también, capturar el nombre del diplomado, número de módulos, fecha de inicio, fecha de término, fecha del examen, costo del examen, costo de inscripción, costo por módulo, horario, coordinador y las notas, (ver figura 14).

|                     | Micronaude Accore                                                     | ert Parmet Becords Tools window Hille |  |                                       |                          |             | <b>THE TANK REAL AND LOCATED AT A 1999 FOR THE REAL AND LOCATED AT A 1999 FOR THE REAL AND LOCATED AT A 1999 FOR</b> |     |                                       |         |                |
|---------------------|-----------------------------------------------------------------------|---------------------------------------|--|---------------------------------------|--------------------------|-------------|----------------------------------------------------------------------------------------------------|-----|---------------------------------------|---------|----------------|
|                     | 너 좋죠♡                                                                 |                                       |  |                                       | 不解的 化环 机斜孔 安雅 网络巨尾 微血石回动 |             |                                                                                                    |     |                                       |         |                |
| Andel Bruce F. Inc. |                                                                       |                                       |  |                                       |                          |             |                                                                                                    |     |                                       |         |                |
|                     | <b>Real Educations contracts of the adults</b>                        |                                       |  |                                       |                          |             |                                                                                                    | . . | ■ 藤本 アイスエキスト ニン                       |         | <u>× اتالہ</u> |
|                     | fachaTermine   fechaExamen  costaExamen  costainscripcie costabledulo |                                       |  |                                       |                          |             |                                                                                                    |     |                                       | horatle |                |
|                     |                                                                       |                                       |  |                                       |                          |             |                                                                                                    |     |                                       |         |                |
|                     | 4 Julio 02                                                            |                                       |  |                                       |                          | \$2,530.00  |                                                                                                    |     | \$4,750.00 may (u 19.22 hrs.          |         |                |
|                     | 16 marzo 02                                                           |                                       |  |                                       |                          | \$2,530,000 |                                                                                                    |     | \$4,750.00 www.8-17.hrs               |         |                |
|                     |                                                                       |                                       |  |                                       |                          |             |                                                                                                    |     |                                       |         |                |
|                     | $9 - \arccos 02$                                                      |                                       |  |                                       |                          | \$2.530.00  |                                                                                                    |     | \$4,750.00 wysa 6.17 y 8.15 hrs.      |         |                |
|                     | OS-agosto-O2                                                          |                                       |  |                                       |                          | \$2,530.00  |                                                                                                    |     | \$4,750.00 lu 17-22 hrs               |         |                |
|                     | 50 cm (B)                                                             |                                       |  |                                       |                          | \$2,530.00  |                                                                                                    |     | \$4,750.00 luly mill 9,22 hrs.        |         |                |
|                     | 11-mayo 02                                                            |                                       |  |                                       |                          | \$2,950.00  |                                                                                                    |     | \$4,750.00 wysa 17-22 y 9-14 hrs.     |         |                |
|                     |                                                                       |                                       |  |                                       |                          | \$2.530.00  |                                                                                                    |     | \$4,750 UD = + 17-22 hrs              |         |                |
|                     | 12-juni-02                                                            |                                       |  |                                       |                          |             |                                                                                                    |     |                                       |         |                |
|                     |                                                                       |                                       |  |                                       |                          |             |                                                                                                    |     |                                       |         |                |
|                     | Children C2                                                           |                                       |  |                                       |                          | \$2.530 CO  |                                                                                                    |     | \$4,750 00 mai 17-22 hrs              |         |                |
|                     | 17 mayo (L)                                                           |                                       |  |                                       |                          | \$2,530.00  |                                                                                                    |     | \$4,750.00 www.sa.17-22 y 9-14 nrs.   |         |                |
|                     | 18-may 02                                                             |                                       |  |                                       |                          | \$2.530.00  |                                                                                                    |     | \$4,750.00 (uly sa 18-21 y 9-14 hrs.) |         |                |
|                     |                                                                       |                                       |  |                                       |                          |             |                                                                                                    |     |                                       |         |                |
|                     |                                                                       |                                       |  |                                       |                          |             |                                                                                                    |     |                                       |         |                |
|                     |                                                                       |                                       |  |                                       |                          |             |                                                                                                    |     |                                       |         |                |
|                     |                                                                       |                                       |  |                                       |                          |             |                                                                                                    |     |                                       |         |                |
|                     | 20 julio 02                                                           |                                       |  |                                       |                          | \$2,530.00  |                                                                                                    |     | \$4,750.00 wyse5-16 hrs.              |         |                |
|                     |                                                                       |                                       |  |                                       |                          |             |                                                                                                    |     |                                       |         |                |
|                     |                                                                       |                                       |  |                                       |                          |             |                                                                                                    |     |                                       |         |                |
|                     |                                                                       |                                       |  |                                       | \$400.00                 |             |                                                                                                    |     |                                       |         |                |
|                     | 27 septiomble (i) 5-octubre 01<br>Record Hitle                        |                                       |  | $\overline{\textbf{1}}$ . In belation |                          | \$2,530.00  |                                                                                                    |     | \$4.750.00 m 17-22 hrs                |         |                |

Figura 14. Mantenimiento a la base de datos diplomados.

#### Proceso para modificar las propiedades del sitio web en IIS

La seguridad del sitio Web donde corre la aplicación es indispensable ante accesos de usuarios no autorizados. Para efectuar cambios en sus parámetros se procede a entrar al administrador de servicios de Internet, seleccionando del panel izquierdo nuestro sitio. En la siguiente figura se observa que el sitio 132.248.75.3 (utilizado para las pruebas) se encuentra en estado de ejecución, (ver figura 15).

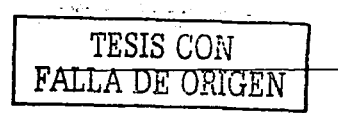

۰,

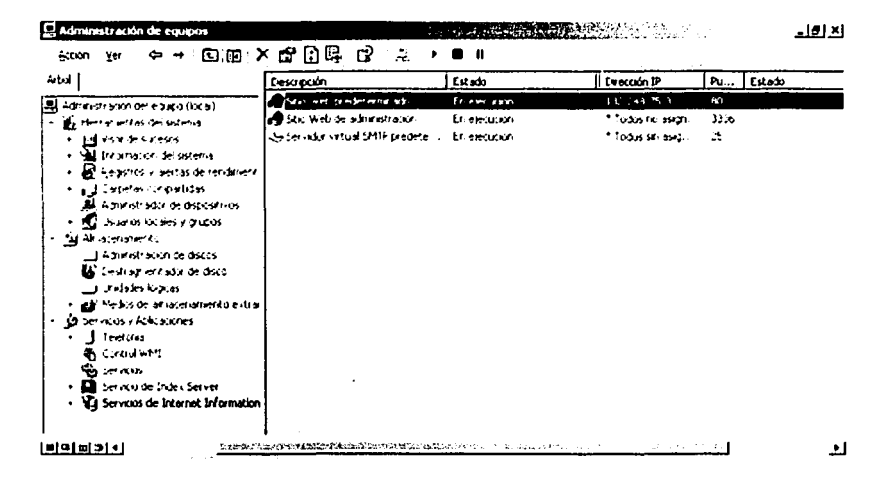

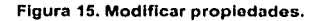

### Directorio particular

Las propiedades del sitio predeterminado se aprecian en la siguiente pantalla, donde se destaca el directorio particular "www.root" ahí están almacenados todos los documentos del sistema, incluyendo las bases de datos. Ver figura 16, donde las opciones permiten controlar la búsqueda en el IIS, el contenido Web y que permisos de seguridad usará al manejarlo.

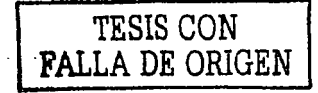

 $\sim$   $\sim$   $\sim$ 

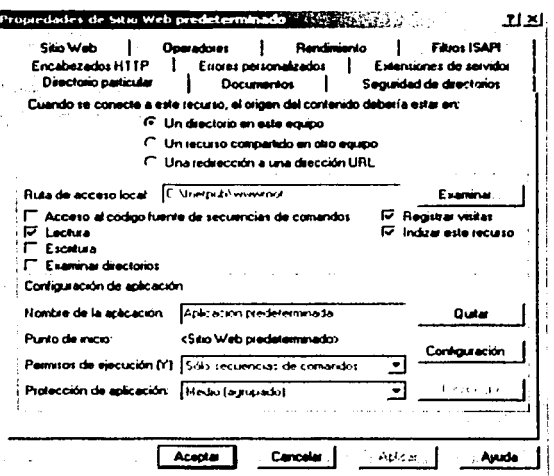

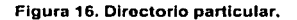

Entre las configuraciones para controlar las actividades del sitio web destacan:

- Acceso al código fuente. Permite acceder al código fuente, incluyendo secuencias de comandos en aplicaciones ASP.
- Lectura. Permite a los usuarios leer archivos desde el servidor Web.
- · Escritura, Permite que los navegadores clientes puedan subir datos al servidor Web o escribir datos en un archivo. 내 회사를 하는
- . Examinar directorios. Se ejecuta cuando un usuario no envía alguna solicitud de un archivo específico al servidor Web (por ejemplo, default.html) y no hay documento por defecto definido en el sistema, entonces IIS devuelve una representación de los archivos y subdirectorios en la raíz del sitio.

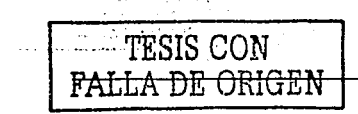

## Seguridad de directorios

La seguridad de directorios permite controlar quién accede al sitio Web en función de la autentificación, direcciones de clientes IP y la posibilidad de proteger las comunicaciones cuando los clientes realizan una conexión. Los navegadores por defecto, intentan acceder a los sitios de forma anónima, (ver figura 17).

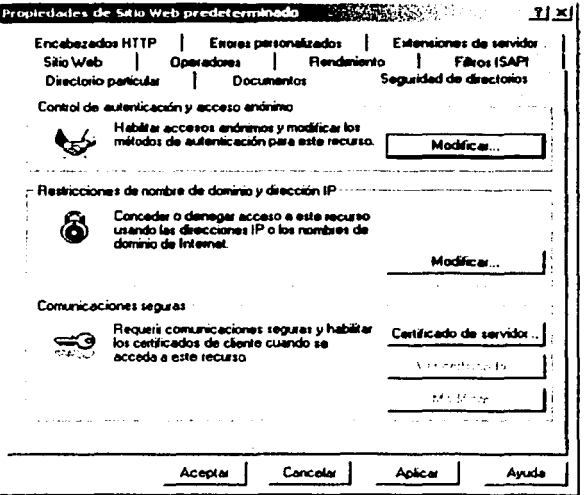

Figura 17, Seguridad de directorios.

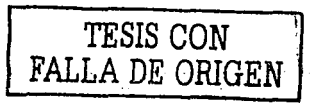

**MANUAL TÉCNICO** 

### Accesos anónimos

En la siguiente hoja de propiedades se puede validar a los usuarios, ya que Windows permite el acceso de anónimos a sitios Web y a directorios. Se puede eliminar la marca de verificación de la casilla "Acceso anónimo" para que esté protegido y el usuario deba identificarse. Es importante habilitar por lo menos una opción de autenticación ya que estaria desprotegido todo el sitio, (ver figura 18).

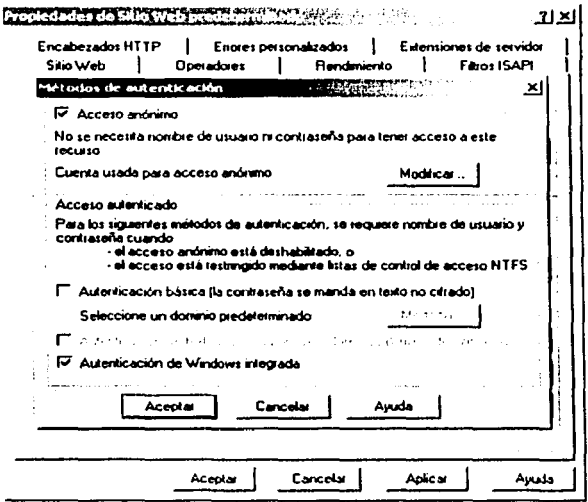

Figura 18. Accesos anónimos.

## Cuenta de usuario anónimo

Windows por defecto crea un usuario a través del cual, los clientes pueden tener acceso al sitio, (ver figura 19).

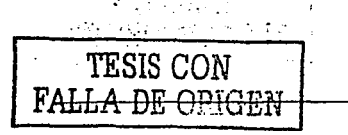

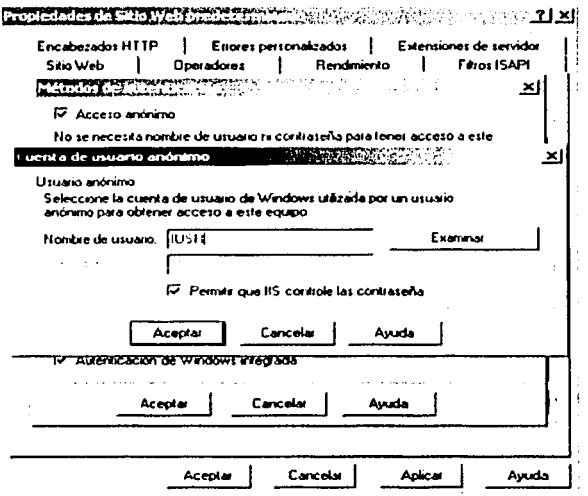

Figura 19. Cuenta de usuario anónimo.

El nombre de usuario que se crea es "IUSR" puede modificarse para controlar el acceso de los clientes a otro usuario específico.

#### Ejemplo para crear un operador del sitio Web

En el administrador de servicios de Internet se elige la parte de usuarlos para poder crear un nuevo usuario, quien tendrá la tarea de poder respaldar información, (ver figura 20).

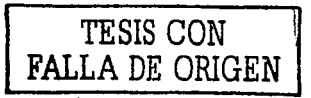

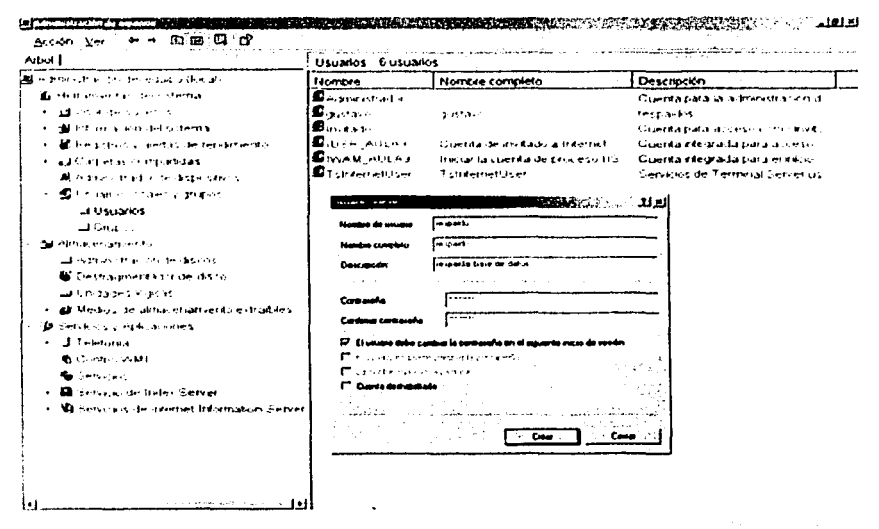

Figura 20, Crear un operador del sitio web.

El nuevo usuario se debe asignar a uno de los grupos de dominio de Windows, los cuales tienen diferentes funciones. Algunos de los grupos son:

- CHOSE SON LINE THE · Administradores: Tienen todos los derechos que están predefinidos.
- . Operadores de copias de seguridad: Tienen el derecho de hacer copias de sequridad y restaurar los ficheros. tengan o no permiso de acceso a esos ficheros.
- · Operadores de cuentas: Los miembros de este grupo local tienen permitido crear cuentas de usuarios y grupos para el dominio así como, modificar muchas de las cuentas de usuarios y grupos del mismo.

Gib Alban Carl I

En la figura 21, se listan los grupos de dominio y su descripción.

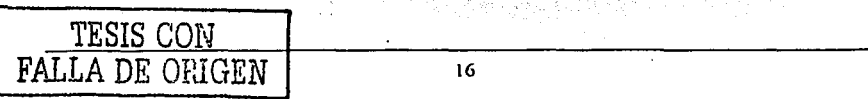

#### SISTEMA DE INFORMACIÓN VÍA INTERNET

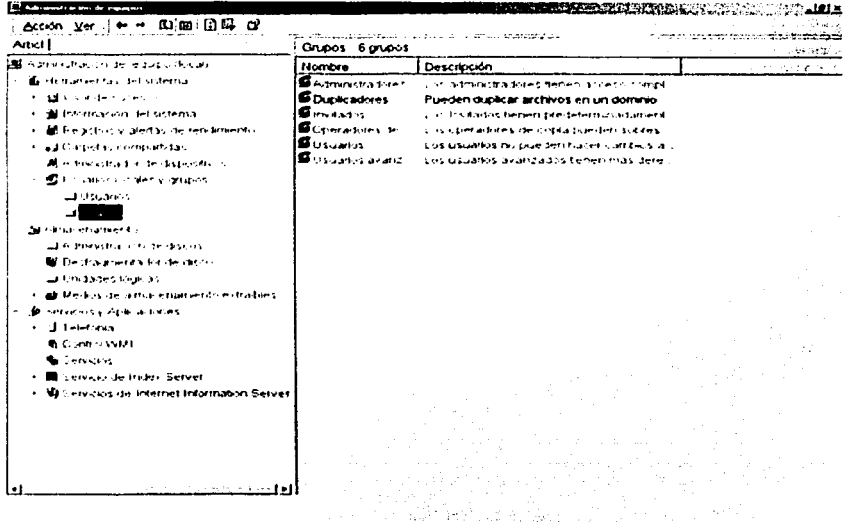

## Figura 21. Grupos de dominio y su descripción. كالمحور والكماء والمبارة والوراولاء والم

Maria Markata ( الأولاد والواد

En el grupo de duplicadores se da de alta al nuevo usuarlo "respaldo", para heredar sus derechos. 

En la figura 22, se aprecia que dentro del grupo de duplicadores, se encuentra dado de alta al usuario "respaldo". Contra a la versione agricola de la versione del p Angel Hans (Kanada) i Spiege

法集团分别 计逻辑符 医环状芽胞

SP Edit

1. 그만 보다 있어

폭력 시나 나온다. 29 1

なんしんけいしたいひし ひんしょ

TESIS CON FALLA DE ORIGEN

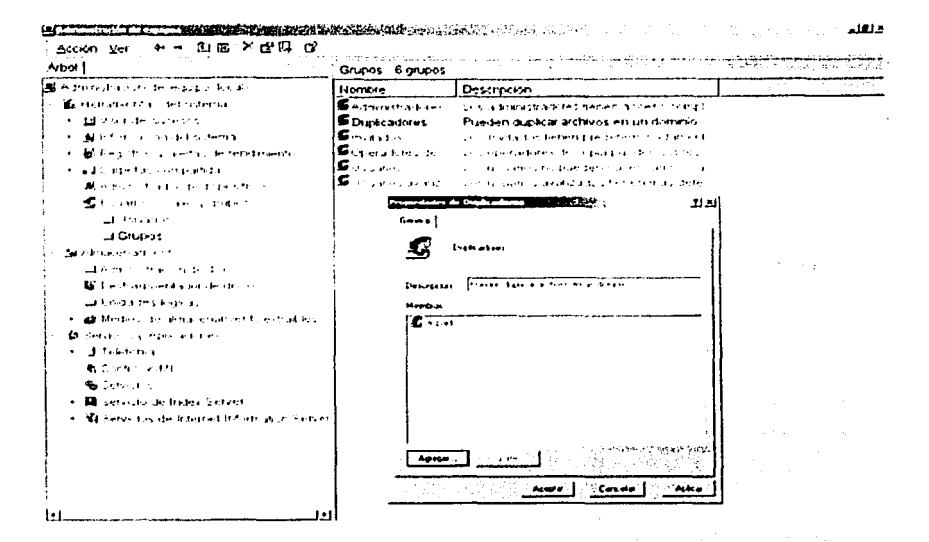

Figura 22. Verificar un usuario.

### **Operadores**

 $1.122$  and  $1.12$ المتحافظ والمتعاون

**CONO RG ASSAM** والمراوي وتسييد

**Alaska** 

En la misma hoia de propiedades del Sitio Web, se encuentra la pestaña de operadores. En esta pantalla se pueden definir las cuentas de Windows 2000 que tienen privilegios de operador para el Sitio Web especifico. En la figura 23, se observa al usuario "respaldo" (un usuario de Windows 2000) que tendrá privilegios de operador. Entre los privilegios que se otorgan a los operadores de los sitios Web destacan:

- · Modificar los documentos Web predeterminados.
- Modificar la fecha de término del contenido de la página y encabezados HTTP.

그의 그리스의 이 있나요?

#### SISTEMA DE INFORMACIÓN VÍA INTERNET

Los operadores del sitio Web no pueden:

- · Modificar la cuenta del usuario anónimo y la clave de acceso.
- Cambiar la identificación (dirección IP y puerto).

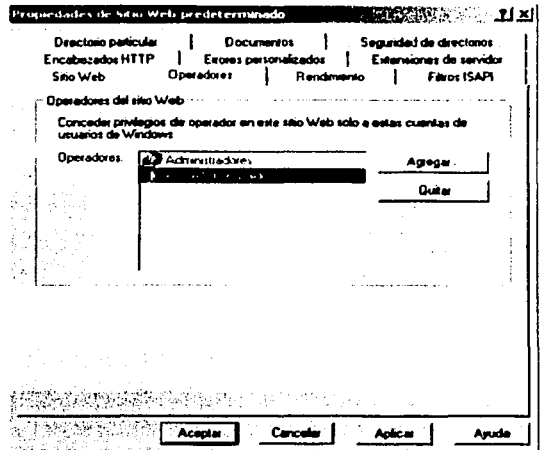

Figura 23. permisos del operador.

Los operadores que se designen a trabajar dentro del sitio Web se debieron crear para agregarse en la lista donde se encuentra el operador "respaldo".

TESIS CON FALLA DE ORIGEN

**MANUAL TÉCNICO** 

 $\overline{a}$ 

SISTEMA DE INFORMACIÓN VÍA INTERNET.

.<br>Samangan sa matang

figura 24, se representa la ejecución de la aplicación desde otro equipo, En la escribiendo la dirección IP (donde radica los documentos) y el nombre de la página de inicio.

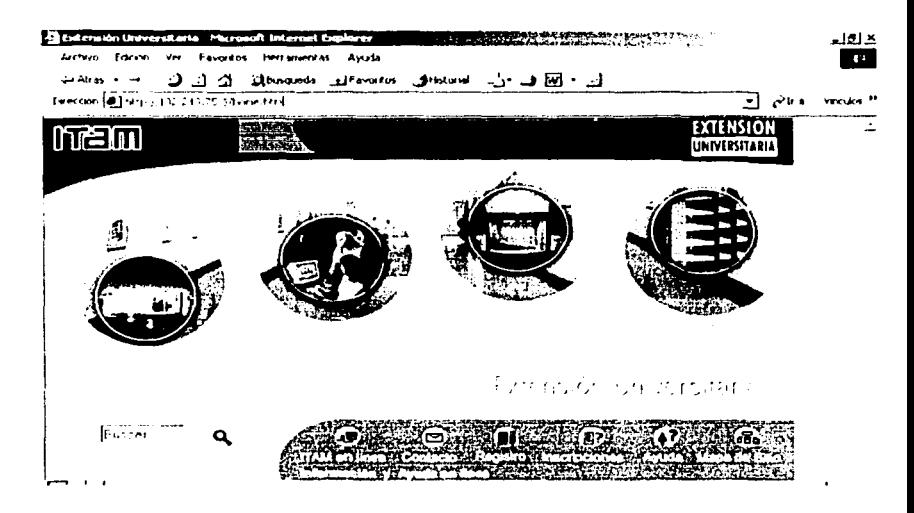

Figura 24. Ejecución de la aplicación.

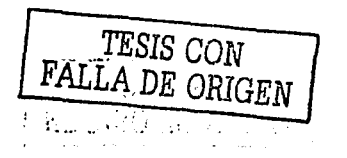